File No. S360-35 Form C27-6940-2

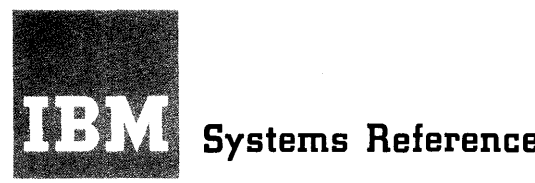

**Systems Reference Library** 

**IBM System/360 Disk Operating System** 

# **1401/1440/1460 Emulator Programs Compatibility Support/30 Compatibility Support/40**

**Program Number for CS/30: 360N-EU-484 I Program Number for CS/40: 360N-EU-485** 

This publication contains information on the emulation of 1401, 1440, and 1460 object programs under the control of the Disk Operating System. Compatibility Support/30 and Compatibility Support/40 allow emulation of these programs on the IBM System/360 Models 30 and 40, respectively. Compatibility Support/30 comprises the IBM 1401/1440/1460 Emulator Program, Number 360N-EU-484, and applicable Compatibility Features for the Model 30. Compatibility Support/40 comprises the 1401/ 1440/1460 Emulator Program, Number 360-EU-485, and the applicable Compatibility Features for the Model 40. In addition, the 1401, 1440, and 1460 object programs can addition, the 1401, 1400 objects with 1401, 1440, 1460 Emulator Program for Compatibility 1401/1440/1460 Emulator Program for Compatibility Support/30 in conjunction with applicable Compatibility Features for the Model 25.

General information concerning machine requirements, program generation, simulation techniques, data formats, control cards, and programming considerations is included, as are detailed explanations of Operator<br>Service Functions, operating procedures, console messages, and special instructions added by the Compatibility Features for the Models 30 and 40.

The 1400 Emulator Programs under DOS allow the user<br>to run 1401/1440/1460 programs, with little or no reprogramming, under the Disk Operating System in conjunction with the Compatibility Features. This allows 1400 programs to be run in a stacked job environment, mixed with System/360 jobs.

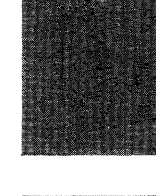

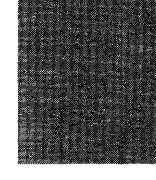

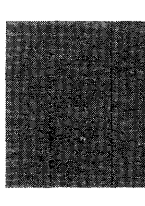

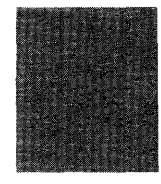

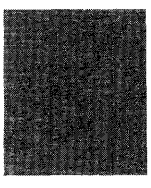

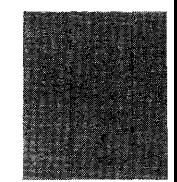

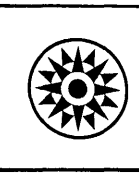

This publication provides information concerning the 1401/1440/1460 Emulator Programs under the Disk Operating System. The information is presented in eight sections.

The "Introduction" section contains a general description of the capabilities of the Emulator Programs and the levels of programming support; a description of the running of the Emulator Programs as backprograms in a multiprogramming environment; and the minimum configuration required to operate the Emulator Programs under DOS, the devices from which problem programmers can request I/O operations for the Emulator Programs, additional features supported by the Emulator Programs, and the DOS units and features that cannot be utilized while the Emulator Programs are operating.

The "program Generation" section contains information on the use of keyword macros to generate and assemble the Emulator Programs, the macro parameter values used to generate the Emulator Programs, and<br>messages issued during Emulator-Program issued during Emulator-Program generation.

The "Simulation of IBM 1401/1440/1460 Facilities" section describes the layout of the Emulator Programs in main storage; the use of the registers by the Emulator Pro-

# Third Edition (February 1969)

This is a major revision of, and obsoletes, C27-6940-1 and Technical Newsletter N21-1311. Changes to the text, and small changes to illustrations,are indicated by a vertical line to the left of the change; changed or added illustrations are denoted by the symbol • to the left of the caption.

This edition applies to Release 20 of IBM System/360 Disk Operating System and to all subsequent releases until otherwise indicated in new editions or Technical Mewsletters. Changes are continually made to the<br>specifications herein; before using this publication<br>in connection with the operation of IBM systems,<br>consult the latest System/360 SRL Newsletter, Form<br>N20-0360, for the ed current.

This publication was prepared for production using an IBM computer to update the text and to control the page and line format. Page impres-<br>sions for photo-offset printing were obtained from an IBM 1403 Printer using a special print train.

copies of this and other IBM publications can be obtained through IBM branch offices.

form for reader's comments appears at the back of this publication. Address any additional comments concerning the contents of this publication to IBM corporation, Programming Publications, Department 637, Neighborhood Road, Kingston, New York 12401

© Copyright International Business Machines corporation 1968, 1969

grams; program restrictions and limitations that the user must consider; information on<br>unit-record, magnetic-tape, and diskmagnetic-tape, storage operations; I/O error recovery, buffering, and device independence, and simulation of I/O devices for which there is no hardware compatibility; and Emulator-Program support of I/O operations for card read punch, printer, magnetic tape, disk, and console inquiry, as well as an explana-<br>tion of the differences in printer differences in printer graphics.

The "Control Cards" section explains the use and format of all control cards used with the Emulator Programs.

The "Programming Considerations" section describes the calling of System/360 inquiry programs from the Core-Image Library and<br>their execution while under control of the their execution while under control of Emulator Programs. the ability to catalog and fetch programs from the Core-Image Library, the purpose and cataloging of overlay sections, use of the // FETCH card, and the procedure for fetching a program.

The "Operator Service Functions" section describes the available functions and how they are used, as well as discussing operator responses to system messages.

The "Console Messages" section presents detailed descriptions of the comprehensive set of console messages issued by the Emulator Programs and the Tape Error Recovery routine provided as an option.

The "Appendix" section is organized as follows:

Appendix A presents a list of the Emulator-Program macro keyword parameters and a summary of their usage in tabular form.

Appendix B describes the six special system/360 instructions and the System/360 Diagnose instruction provided for use with<br>the 1401/1440/1460 Basic Compatibility Basic Compatibility Feature.

Appendix C describes the use of the programmed Mode Switch subfeature and the four special System/360 instructions provided with the subfeature.

Appendix D describes the two methods used by the Model 40 Emulator Program for fetching 1400 instructions, I-Fetch and I-Fetch at A-Address, and the special Diagnose instructions provided by the 1401/ 1440/1460 DOS Compatibility Feature for use by the Model 40 Emulator Program.

Appendix E presents character-conversion tables to illustrate the representation of BCD graphics in simulated storage and the buffer areas.

Appendix F provides a Model 40 address conversion table designed to aid the user in reading 1400 data and instructions as they appear in a System/360 storage dump.

Appendixes G and H present the algorithm for estimating the total storage requirement for the Emulator Programs on the ment for the Emulator Programs on the<br>Models 30 and 40, respectively, including a sample worksheet for computing the storage requirements.

Appendix I presents a sample program for use with Models 30 and 40. The sample program is designed to be executed either with a user-assembled Emulator Program, or with an Emulator Program described in the appendix.

Appendix J presents special programming considerations for the Model 25 users of the 1401/1440/1460 Emulator Program (360N-EU-484) under DOS.

#### PREREQUISITE PUBLICATIONS

Readers of this publication should be familiar with the information contained in the following IBM System/360 Disk Operating System (DOS) publications:

- IBM System/360 Disk and Tape Operating Systems: Concepts and Facilities, Form C24-5030
- IBM System/360 Disk operating System: Data Management Concepts, Form C24-3427
- IBM System/360 Disk Operating System: system control and System Service Programs, Form C24-5036
- IBM System/360 Disk Operating System: System Generation and Maintenance, Form C24-5033
- IBM System/360 Disk Operating System: Operating Guide, Form C24-5022

Model 30 users should be familiar with the following publications:

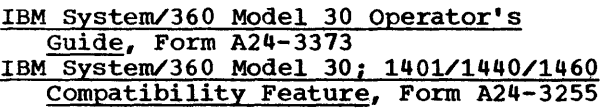

Model 40 users should be familiar with the following publications:

IBM System/360 Model 40 Operating Procedures, Form A22-6911 IBM System/360 Model 40 Functional Characteristics, Form A22-6881

 $\label{eq:2.1} \frac{1}{\sqrt{2}}\left(\frac{1}{\sqrt{2}}\right)^{2} \left(\frac{1}{\sqrt{2}}\right)^{2} \left(\frac{1}{\sqrt{2}}\right)^{2} \left(\frac{1}{\sqrt{2}}\right)^{2} \left(\frac{1}{\sqrt{2}}\right)^{2} \left(\frac{1}{\sqrt{2}}\right)^{2} \left(\frac{1}{\sqrt{2}}\right)^{2} \left(\frac{1}{\sqrt{2}}\right)^{2} \left(\frac{1}{\sqrt{2}}\right)^{2} \left(\frac{1}{\sqrt{2}}\right)^{2} \left(\frac{1}{\sqrt{2}}\right)^{2} \left(\$ 

# **CONTENTS**

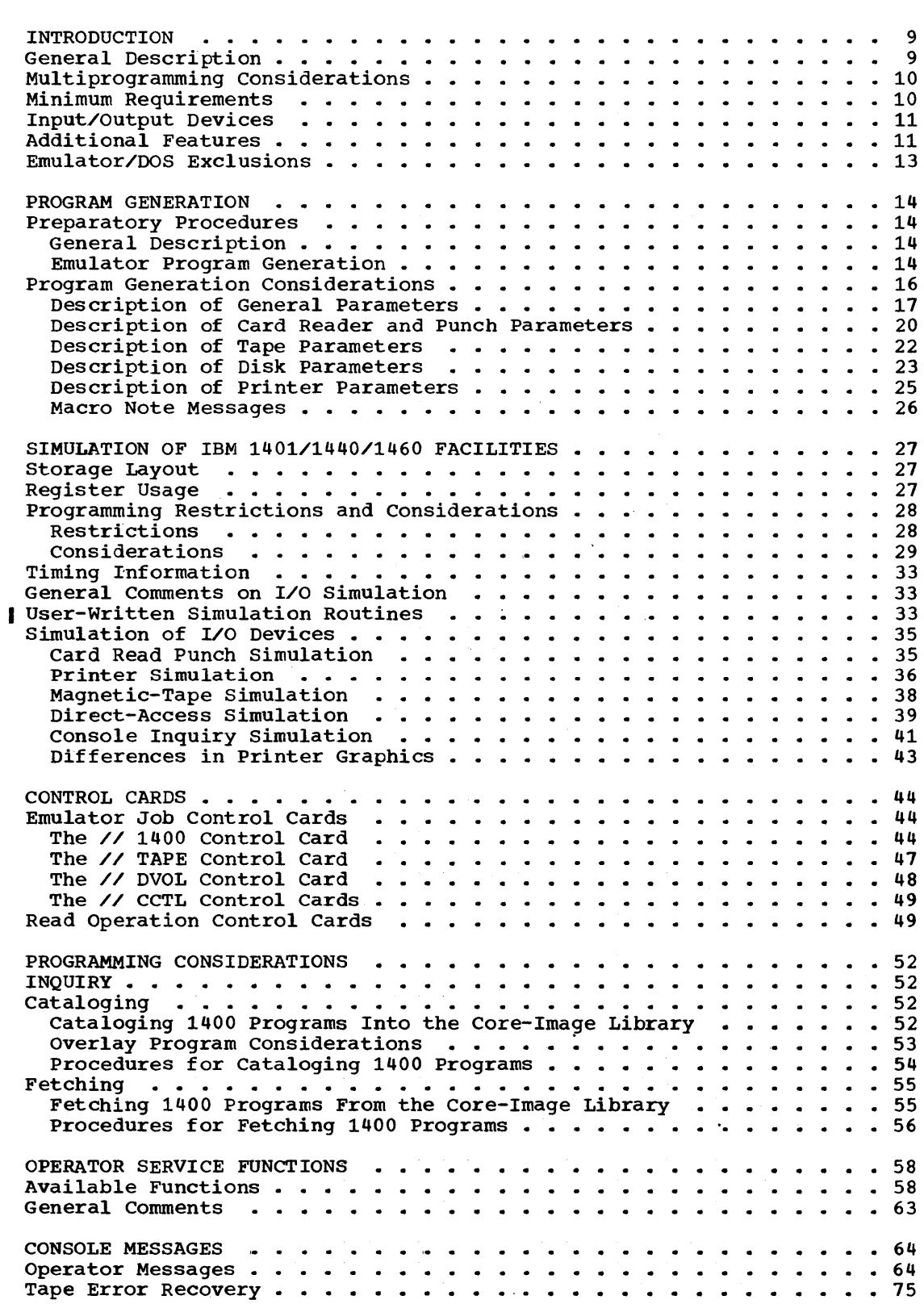

J.

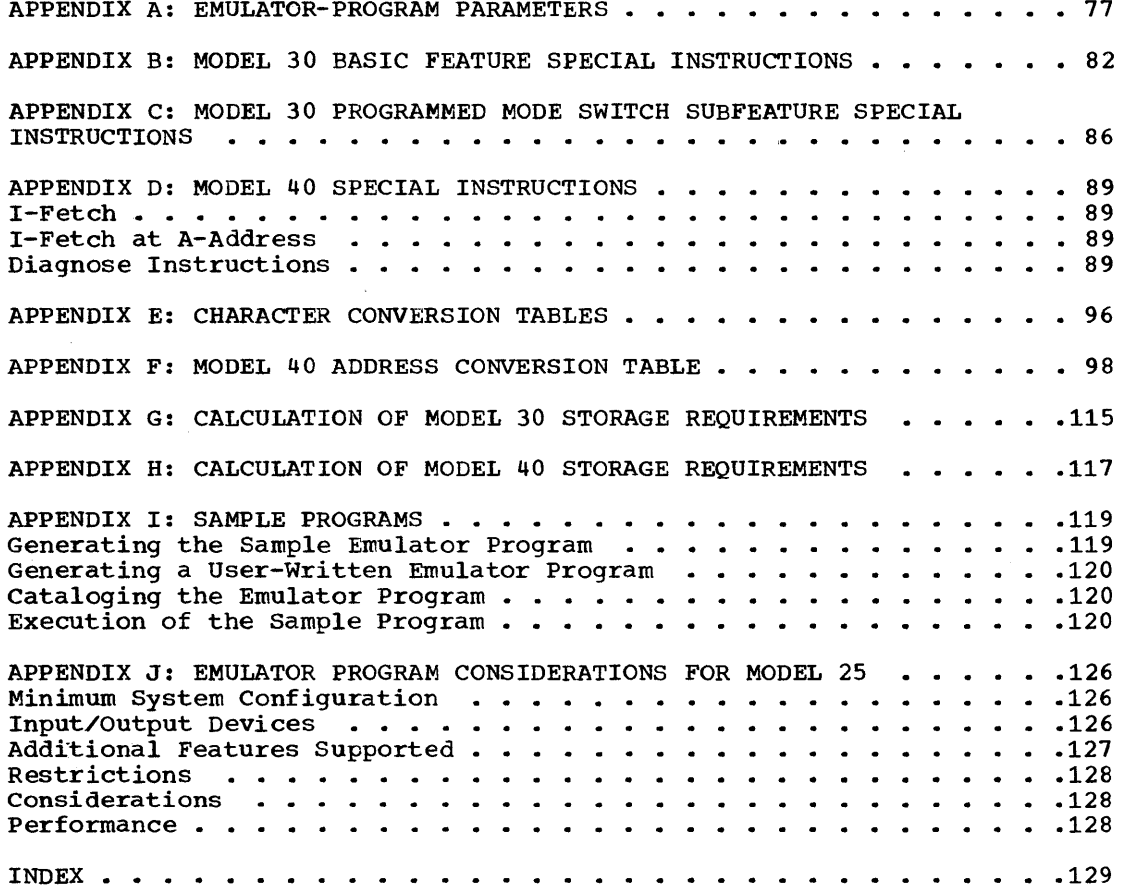

FIGURES

I

Table 20. Table 21.

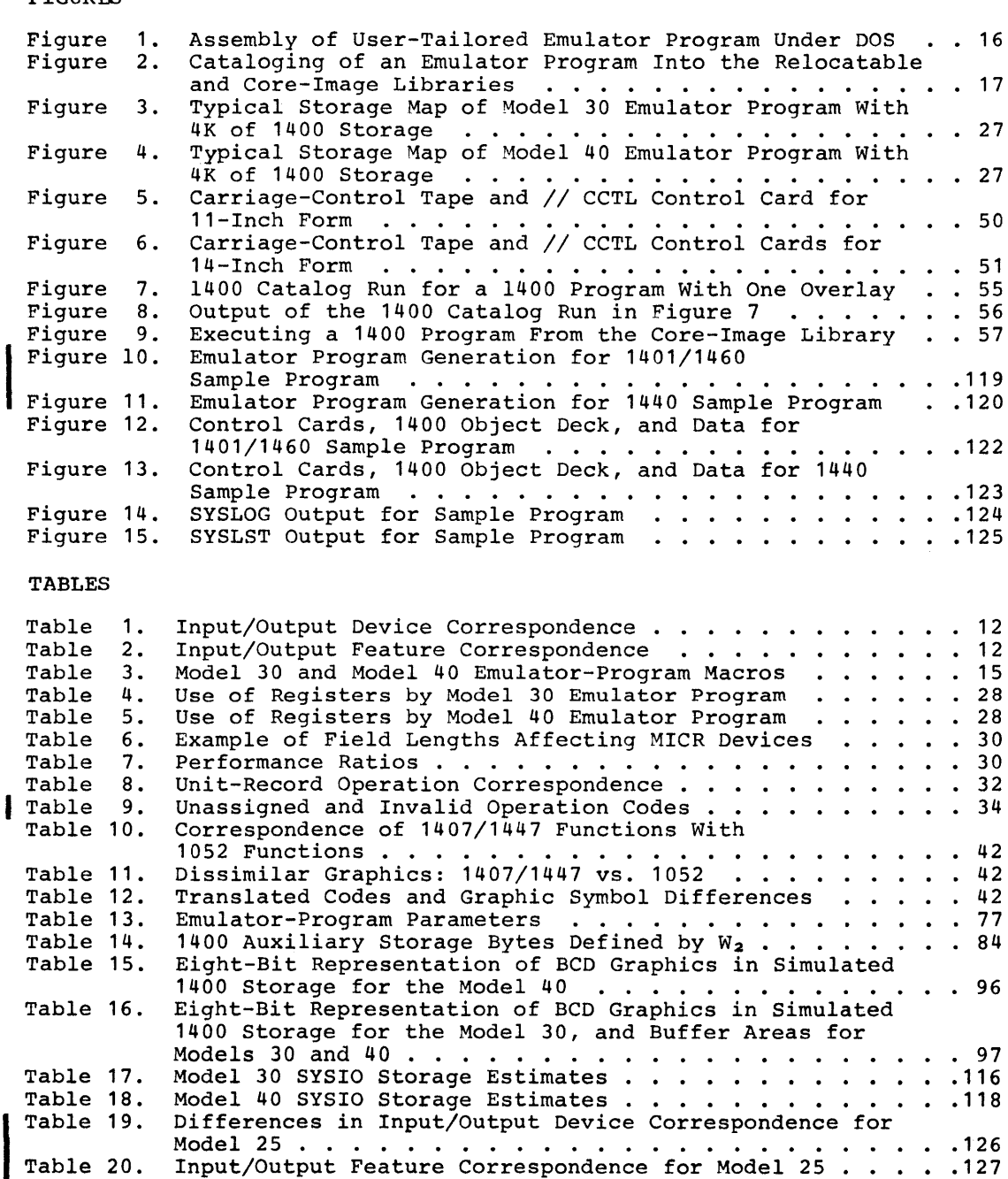

Input/Output Feature Correspondence for Model 25.<br>Example of Field Lengths Affecting MICR<br>Devices on Model 25 ................

.126  $\ddots$  127 · .128

# GENERAL, DESCRIPTION

This section contains general information concerning the 1401/1440/1460 Emulator Programs under the Disk Operating System. Compatibility Support/30 and Compatibility support/40 allow emulation of 1401, 1440, and 1460 object programs on the IBM System/<br>360 Models 30 and 40, respectively, Com-Models 30 and 40, respectively. Compatibility Support/30 comprises the following:

- IBM 1401/1440/1460 Emulator Program for the Model 30
- IBM 1401/1440/1460 Basic Compatibility Feature (#4456)
- IBM Programmed Mode Switch Subfeature (#5856)

Compatibility Support/40 fOllowing: comprises the

- IBM 1401/1440/1460 Emulator Program for the Model 40
- IBM 1401/1440/1460 DOS Compatibility Feature (#4460)

Note: When the 1401/1440/1460 DOS Compati-<br>bility Feature (#4460) is installed, Feature (#4460) is operation of Model 40 Emulator Program 360C-EU-074 with the 1401/1460 Compatibility Feature (#4457) is excluded.

In addition, the 1401/1440/1460 Emulator Program for Compatibility Support/30 can be used to run 1401, 1440, and 1460 object programs on the IBM System/360 Model 25 in conjunction with the following Model 25 Compatibility features:

- 1400 Series (#4440) Compatibility Feature
- 1401/1440/1460 DOS Compatibility Feature (#A004)

Discussions within this publication of the 1401/1440/1460 Emulator Program for the Model 30 are generally applicable to the Model 25. However, Model 25 users must be familiar with the programming considerations described in Appendix J.

The Emulator Programs allow 1400 object programs to be run in a DOS stacked-job environment, mixed with System/360 jobs. All initialization required by the Compatibility Features is handled by the Emulator Programs except for the initialization (and clearing) of disk packs, which is performed by an option in the DOS Initialize Disk Utility program. All of the 1400 CPU instructions are executed by the Compatibility Features, except the Move Characters and Edit (MCE) and Move Characters and Suppress Zeros (MCS) instructions on the<br>Model 40. The Emulator Programs use the Model 40. The Emulator Programs use the<br>physical input/output control system input/output (PIOCS) capabilities of DOS to simulate the 1400 I/O instructions. In addition, when the 1400 end-of-job halt is recognized, the Emulator Programs call DOS Job Control to provide transition to the next job. 1400 error conditions optionally cause a halt to allow operator intervention or an abnormal end of job with a 1400-style main storage dump, followed by a release to end of job.

There are three-main levels of support<br>the Emulator Programs. They are as for the Emulator Programs. follows:

- 1400 UNIT RECORD: Support for 1400<br>card programs and for reading and card programs and for reading punching Binary Coded Decimal (BCD) and binary data is provided.
- 1400 TAPE: Support is provided for 1400 tape operations under the Emulator Programs. This support enhances the performance of 1400 original equipment, and requires no reprogramming of 1400 programs written consistent with 1400 System Reference Library (SRL) manuals published by IBM.
- 1400 DISK: Support is provided for 1311 Disk Storage Drives and 1301 and 1405 Disk Storages. Some 1316 Disk Packs previously used on 1400 devices can be used on System/360 devices. Since the 1311 disk drives write at a density different from that used on 2311 disk drives, data written on a 1311 cannot be read by a 2311, and vice versa, without reformatting. Disk programming support offers full upward and downward compatibility between the Model 30 and Model 40 Emulator Programs. Information on disk compatibility is given in the Section on "Direct Access Simulation."

Note: Input data is represented in a form known as the 8-bit representation of BCD as shown as the 6 Sit representation of BCD as<br>shown in Table 15. This representation is shown in fabre 15. This representation 15<br>referred to throughout this publication as BCDIC-8, and is compatible with previous emulation representations.

# MULT·IPROGRAMMING CONSI DERATIONS

In a multiprogramming environment the Emulator Programs under DOS must be run as background programs. In order to efficiently utilize this feature, it may be desirable to assign SYSRDR and SYSIPT (the combination known as SYSIN) to a magnetictape unit or disk extent. If SYSIN is assigned to a magnetic tape or disk, that device must input all of the control cards that normally are included in the job<br>stream. A standard file-to-file\_utility A standard file-to-file utility program that recognizes a /\* card as the end of data can be used to place the job stream on a magnetic tape or disk, where the /\* card of the job stream contains a nonblank in card column 4.

If SYSIPT is assigned to a magnetic tape or disk, that device must contain 80-byte unblocked records (key length equals zero, if on disk). Records of greater length cause a channel program check, and the program is aborted due to an I/O error.

The assignment of SYSIN to a magnetic tape or disk for the background program also makes the card reader available to read the control cards and data cards for a foreground program. This has the effect of reducing the number of statements entered by the operator from the console typewriter.

Most 1400 unit-record output (card and printer) can be produced through concurrent peripheral operations by assigning the card punch SYSPCH and/or the printer SYSLST to either a magnetic tape or disk. The manner erther a magnetic tape of disk. The manner<br>in which this feature is implemented is described in detail under "General Comments on I/O Simulation" in the "Simulation of<br>IBM 1401/1440/1460 Facilities" section. 1401/1440/1460 Facilities" section. SYSPCH and SYSLST may be assigned to the same tape unit by assigning SYSOUT to that unit; they must be assigned, however, to different extents when assigned to a disk unit.

A storage protection check occurs during emulator initialization if the DOS supervisor is assembled with a standard allocation to a foreground partition(s) or the operator allocates storage to a foreground partition through the ALLOC command, unless the Emulator program ,is assembled with a value given to the "MPGMBLK=nn" parameter. value given to the Methods. This is because, for the Model 30, 1400 main storage is simulated in the highest<br>main storage address (less 256 on 65K main storage address (less machines) unless it is indicated that there will be a foreground partition(s) there. For the Model 40, 1400 main storage always starts at decimal 16,384 (hexadecimal 4000)<br>and cannot be relocated. The Emulator and cannot be relocated. Programs extend (with regard to addresses) from the end of the OOS supervisor to the beginning of the foreground partition indibeginning of the foreground particion indi-<br>cated (or end of main storage, if none). The sum of the areas allocated to the foreground partitions cannot exceed the value specified in the "MPGMBLK=nn" parameter.

#### MINIMUM REQUIREMENTS

The minimum requirements for the Emulator Programs under DOS are the same as for a 24K ModLl 30, or a 32K Model 40 Disk Operating System and the 1400 Compatibility Features, except that 1400 disks need not be on the multiplexor channel and 1400 tapes need not be on a single selector channel. The Model 30 1400 I/O Compatibility Features for unit-record equipment are not required by the Model 30 Emulator Program.

The following are the features required for a minimum Model 30 configuration for the Emulator Program under DOS:

- An IBM System/360 Model 30 with a 2030 processing Unit containing 24,576 (24K) bytes of main storage (the amount is variable and depends on the features of the Model 30 Emulator Program and DOS that are included)
- 1401/1440/1460 Basic Compatibility Feature (#4456)
- Programmed Mode Switch (#5856)
- Decimal Arithmetic Feature (#3237)
- Storage Protection Special Feature (#7520) (for multiprogramming)
- File Scan Feature (#4385) (supported in Move-mode only, but not required)
- I/O Compatibility Features for customer-engineer diagnostics of supported devices (recommended, but quired) :

Column Binary (#1990)

1402/1403 (#4463) or *144211443*  (#4464) Attachment

Console Inquiry Station (#4465)

Disk Storage Drives (#4466)

Magnetic Tapes (#4467 for multiplexor and #4468 for selector channels)

The following are the features required for a minimum Model 40 configuration for the Emulator Program under DOS:

- An IBM System/360 Model 40 with a 2040 Processing Unit containing 32,768 (32K) bytes of main storage
- 1401/1460 Compatibility Feature (#4457)
- 1401/1440/1460 DOS compatibility Feature (#4460) (see Note 4)
- Decimal Arithmetic Feature (#3237)
- 1311 Disk Compatability Feature (#9710)
- File Scan Feature (#4385) (supported in Move-mode only, but not required)
- Storage Protection Special Feature (#7520) (for multiprogramming)

The configuration may range from a cardoriented System/360 Model 30 to a maximum configuration of disk, tape, and teleprocessing. One of the purposes of emula-tion under DOS is to provide complete flexibility of external devices for the user who needs to grow and needs system availability to do so. In addition to the features previously listed the following are specific requirements for a minimum Model 30 or Model 40 machine configuration for the Emulator Programs:

- Standard instruction set (see Note 1)
- One I/O channel (either multiplexor or selector) (see Note 2)
- One card reader (1442, 2501, 2520, or 2540) (see Note 3)
- One card punch (1442, 2520, or 2540) (see Note<sup>3)</sup>
- One printer (1403, 1404, or 1443) (see Note 3)
- One 1052 Printer-Keyboard
- 1051 Attachment (#7915) and 1051 Control Unit with CPU Attachment (#3130) for the Model 30
- 1052 Adapter (#7920) for the Model 40
- One 2311 Disk Storage Drive or 2314 Direct Access Storage Facility for DOS system residence
- Whatever systems configuration is required for operation of the user's Disk Operating System

Note 1: System/360 language translators may require extended instruction sets.

Note 2: System/360 telecommunications require a multiplexor channel and at least one selector channel.

Note 3: One 2400-Series Magnetic Tape Unit (7- or 9-track) may be substituted for this<br>device. (If SYSIPT, SYSPCH, and/or SYSLST (If SYSIPT, SYSPCH, and/or SYSLST are assigned to 7-track tape units, the Data Conversion Feature is required).

Note 4: When the 1401/1440/1460 DOS Comhere it which the 1991) 1999 1999 Community Feature (#4460) is installed, the operation of the Model 40 Emulator Program 360C-EU-074 is excluded on the system.

# INPUT/OUTPUT DEVICES

1400 programs operating with emulation under DOS can request I/O operations on the following System/360 devices:

- 1442 Card Read Punch
- 2501 card Reader
- 2520 card Read Punch
- 2540 Card Read Punch
- 1403 Printer
- 1404 Printer (for continuous-forms and cut-card operations)
- 1443 Printer
- 1052 Printer-Keyboard (for communications) operator
- 2311 Disk Storage Drive
- 2314 Direct Access storage Facility
- 2400-Series Magnetic Tape Units

Input/output device correspondence between a 1401, 1440, or 1460 system and System/360 Model 30 or Model 40 is listed in Table 1.

#### ADDITIONAL FEATURES

Additional features supported by the Emulator Programs under DOS are:

- Timer Feature
- Simultaneous Read-While-Write Tape Control (2404 or 2804)
- Any channel configuration up to one multiplexor channel and two selector channels
- Tape Switching Unit (2816)
- Universal Character Set

Table 1. Input/Output Device correspondence

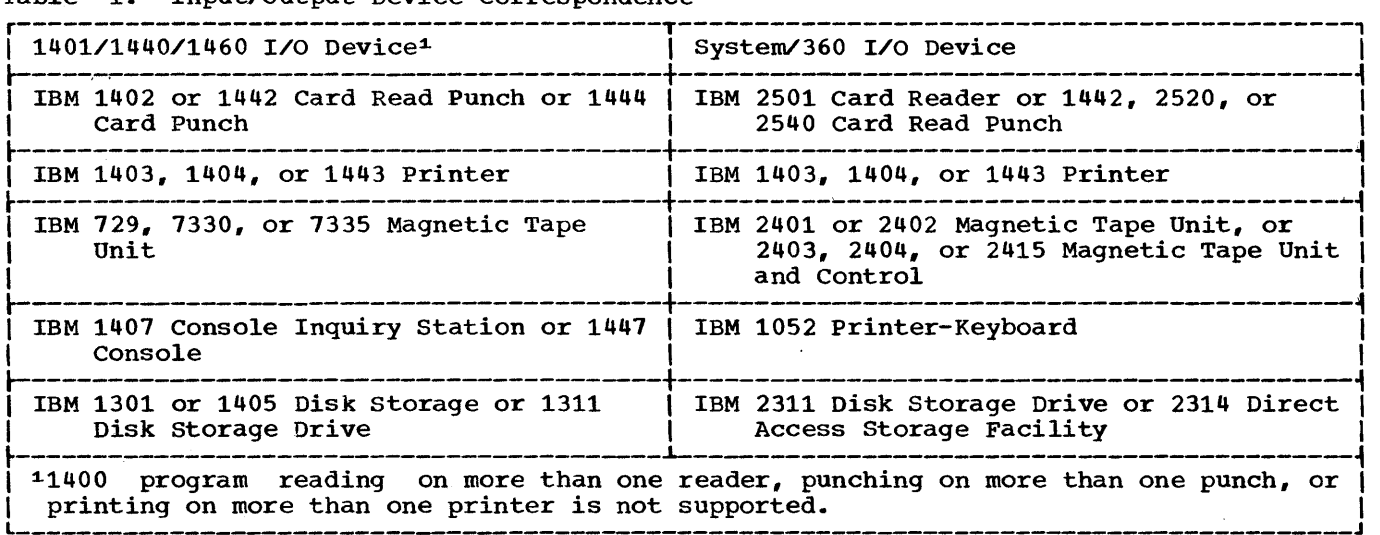

# Table 2. Input/Output Feature Correspondence

 $\sim 10^6$ 

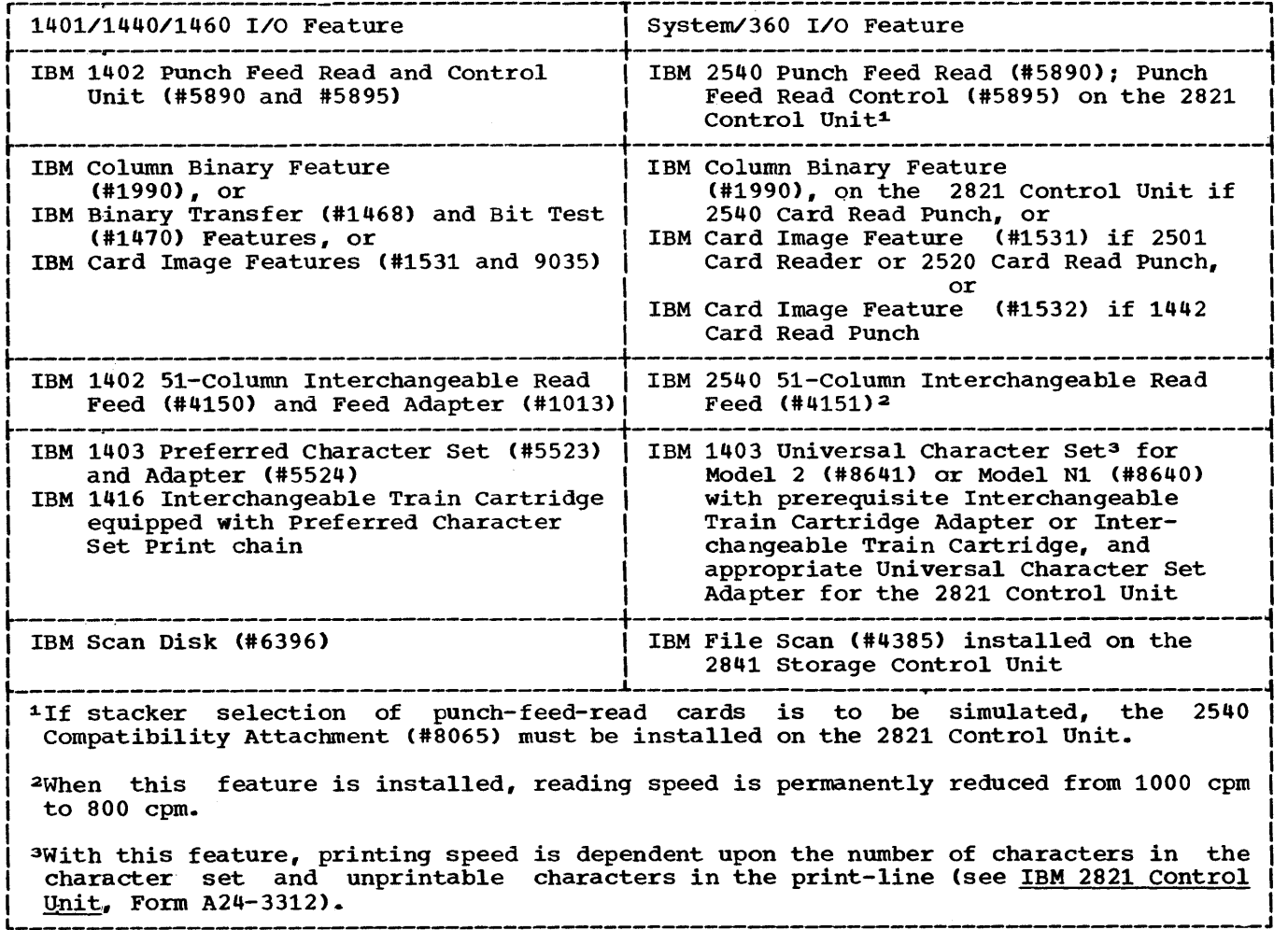

Input/output feature correspondence between a 1401, 1440, or 1460 system and System/360 Model 30 or Model 40 is listed in Table 2.

# 1401/1440/1460 Basic Compatibility Features (Model 30 and Model 40)

The Emulator Program under DOS in conjunction with the 1401/1440/1460 Basic Compatibility Feature for the Model 30, and the 1401/1440/1460 DOS compatibility Feature for the Model 40, provides support for all 1401, 1440, and 1460 standard operations and instructions, plus the following special features (for those items followed by an asterisk, refer to Table 2).

SPECIAL FEATURES

Advanced programming for the 1401 Bit Test Column Binary\* Expanded Print Edit 51-Column Interchangeable Read Feed\* High-Low-Equal Compare Multiply-Divide Print storage Additional Print Control PUnch-Feed Read\* Space Suppression Sense Switches Scan Disk\* Direct Seek for the 1311 Track~Record for the 1311 Binary Transfer for the 1460\* Indexing and Store Address Register for the 1460

In addition to the preceding features, the 1401/1440/1460 DOS Compatibility Feature provides support for Processing Overlap on the Model 40. processing Overlap is not available as such on the Model 30, but overlap is provided by the Emulator Program for tape, disk, and 1400 unit record devices.

#### EMULATOR/DOS EXCLUSIONS

The following IBM units and features, supported by DOS, are not supported by the Model 30 or Model 40 Emulator Programs under DOS:

- 1445 Printer
- Paper Tape Devices
- 2321 Data Cell Drive
- 1285 and 1287 Optical Readers
- 1259, 1412, and 1419 Magnetic Character Readers
- 7770 and 7772 Audio Response Units
- Selective Tape Listing Features (1403) for continuous paper tapes
- Teleprocessing Devices

Note: The  $1259$ ,  $1412$ , and  $1419$  Magnetic Character Readers require special consideration if utilized while the Emulator Programs under DOS are operating. See the section on "Programming Restrictions and Considerations" for additional details.

#### PREPARATORY PROCEDURES

## GENERAL DESCRIPTION

The Emulator Program under DOS for the Model 30 or Model 40 is distributed as a set of macros to enable the user to specify, through the utilization of macro parameters, the exact characteristics desired in<br>the Emulator Program. In general, these the Emulator Program. In general, parameters fall into two categories:

- Characteristics of the System/360 and the 1400 being simulated
- Options desired by the user, such as operator Service Functions

The Emulator Program under DOS may be<br>tailored to fulfill all of the requirements of an installation or may be tailored to the requirements of a particular job. Although only one Emulator Program need be generated for any installation, under cer- tain circumstances more than one generation is desirable. If the storage requirements<br>exceed the available storage, separate the available storage, separate generations are required, each specifying only those parameters actually needed for that particular job or application. The storage requirements can be calculated using the information in Appendixes G and Each Emulator Program is assembled by the user under a different name and may be executed as required.

If the System/360 has 64K of available storage, any option may be selected without regard to storage requirements except for unusually large tape I/O buffers or when storage is to be reserved for multiprogramming. On a 32K system, a disk-only or tape-only Emulator Program may be generated along with most options. The amount of tape I/O buffer area depends on block size and the number of tape drives to be simulated. For large tape blocks, the maximum number of tape drives that can be simulated may be less than six. The simulation of tape/disk systems in 32K requires careful analysis of storage requirements. Under this condition, it is advisable to list the individual requirements of various programs and perform a "trial" generation or calculate the storage requirements. The two major limiting factors are based on the size of the 1400 system to be simulated and the size of the tape buffer area.

The Model 30 Emulator Program under DOS is composed of 12 macros, one of which is considered to be the mainline that selec-

tively calls the other 11 macros as needed. The Model 40 Emulator Program under DOS is composed of 14 macros, one of which is considered to be the mainline that selectively calls the other 13 macros as needed. These mainline macros are cataloged in the user's Source Statement Library under the names EU30 and EU40. The Model 30 and Model 40 Emulator-Program macros are described in Table 3, which contains a list of the Source Statement Library name, card identification, and the function of each macro.

Before the Emulator Program can be executed, the following must be considered during DOS Supervisor generation:

- The EU parameter in the SUPVR macro instruction must be specified as YES.
- The CPU model designation (MODEL=30 or MODEL=40) must be specified in the CONFG macro instruction.
- If the Emulator Program operator ser- vice functions are to be requested by the external INTERRUPT key, the OC parameter in the FOPT macro instruction must be specified as YES.
- If SYSLST, SYSIPT, or SYSPCH may be assigned to a disk extent, the SYSFIL parameter in the FOPT macro instruction must be specified as a 2311 or 2314.

In addition it should be noted that in a multiprogramming environment (MPS parameter YES), if an assembled Emulator Program is loaded into the background partition of smaller size than required, the Emulator Program will be canceled due to a protection exception.

#### EMULATOR PROGRAM GENERATION

The Disk Operating System (DOS) contains all the macros necessary for generating a 1401/1440/1460 Emulator Program under DOS. These macros are cataloged in the DOS Source Statement Library.

The assembly of the Emulator Program under DOS tailored to meet the user's specifications is indicated in Figure 1. The sequence of cards is important. The Ine sequence of cards is importanc. The<br>Emulator Program under DOS is a standard assembly language program and requires the standard control cards in addition to those

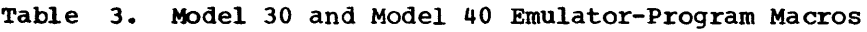

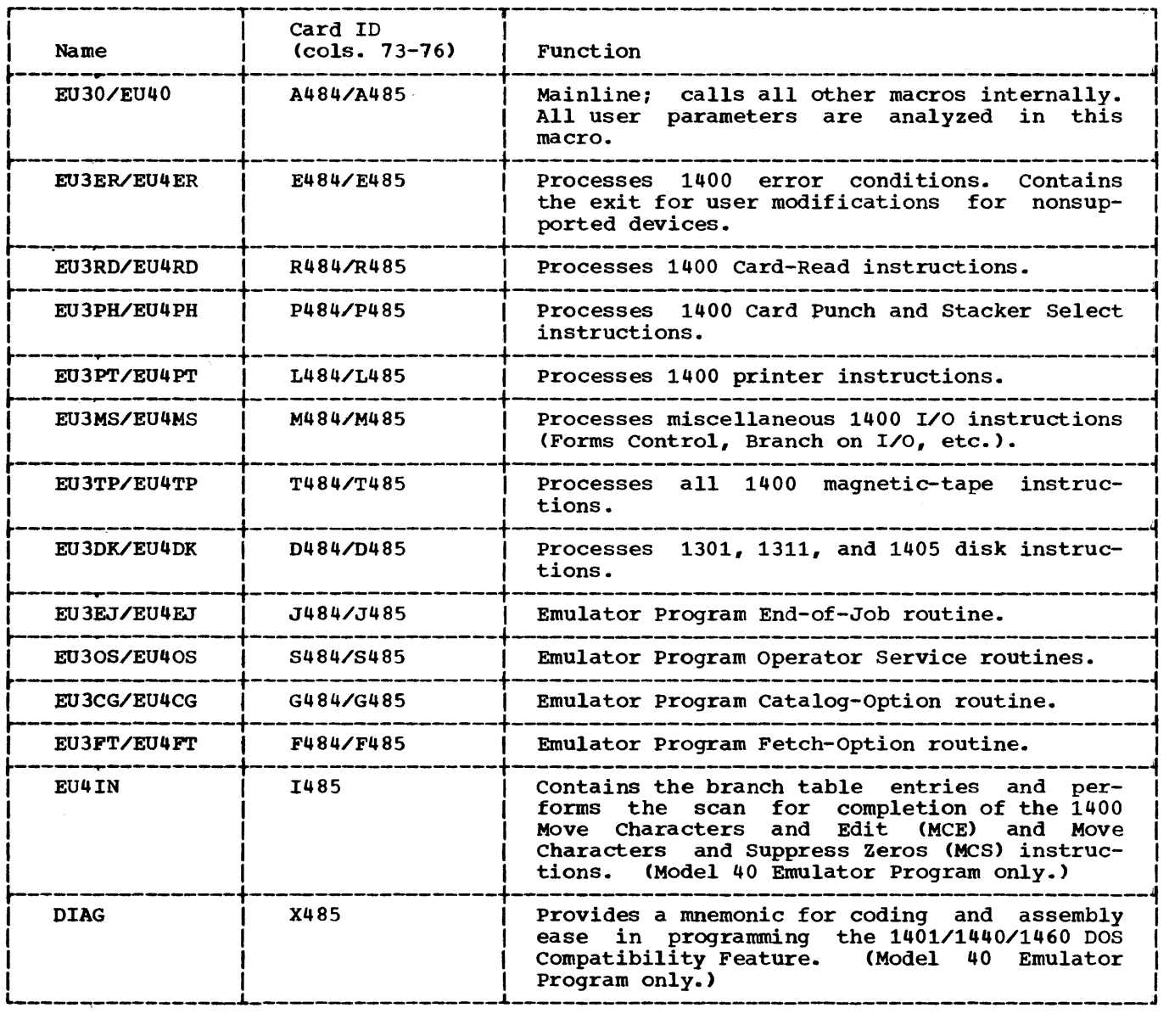

indicated. An object-module deck, however, must be punched. Therefore, the // OPTION CATAL statement must not be used.

Following the last parameter statement for each Emulator Program assembly, an end statement must be included in the group of cards as follows:

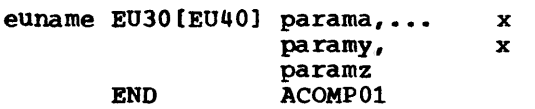

These cards should be followed by standard  $/$ \* and  $/$  cards.

The output from the assembly run con-tains all of the cards needed to catalog the Emulator Program on the Core-Image Libraries (except ASSGN, DLBL, and EXTENT cards as required to define SYSLNK, SYS001, SYS002, and SYS003) for a DOS assembly, linkage-editing, and cataloging. The deck contains the assembler object module, which must be cataloged into the Core-Image Library, and the proper DOS control cards. The order in which the cards are punched is illustrated in Figure 1. The first 12 cards should be used to catalog the Emulator Program into the core-Image Library (see Figure 2). It should be noted that // ASSGN cards are not included; they must be provided if required by the user.

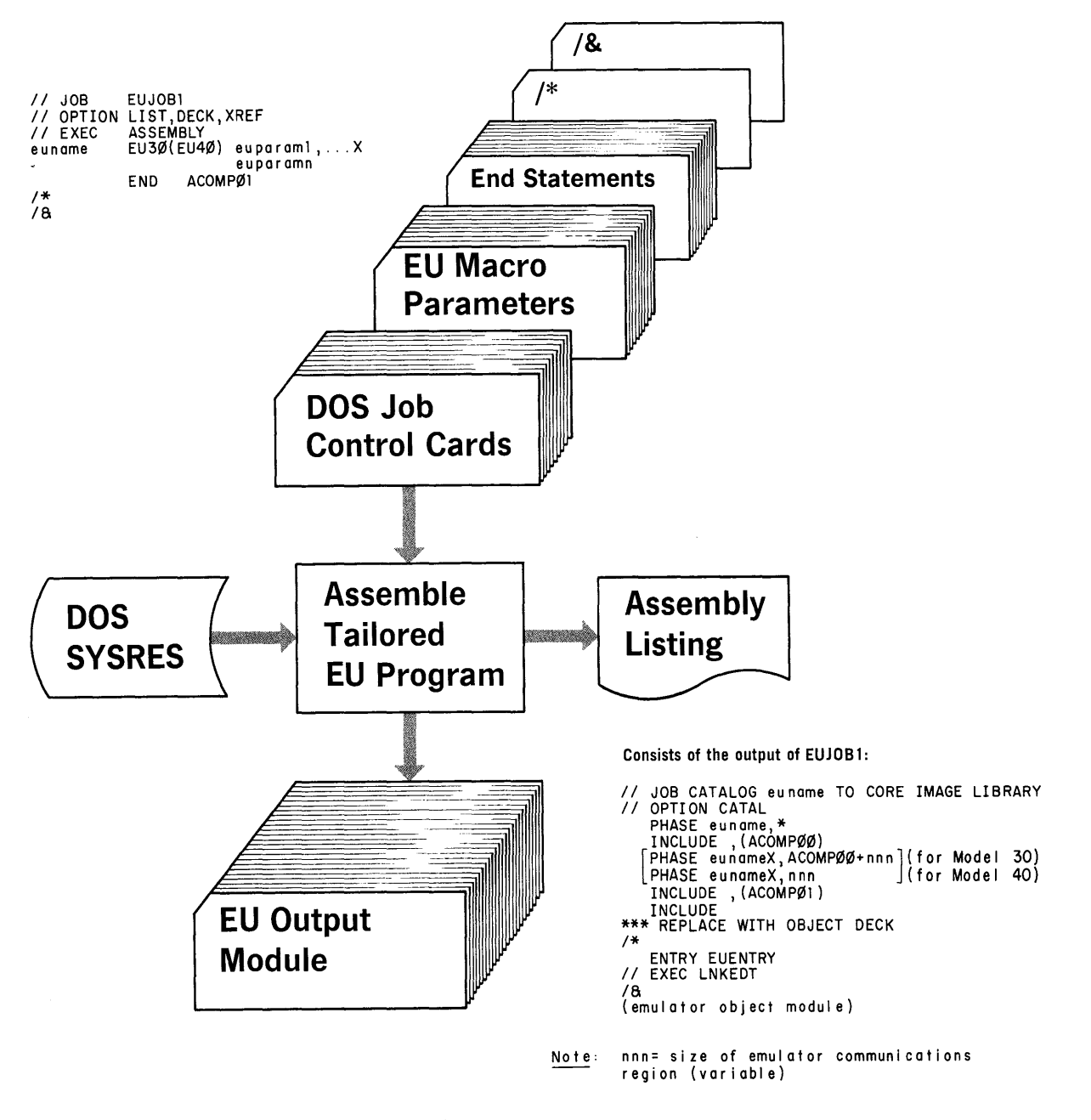

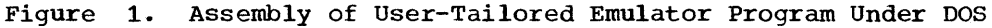

# PROGRAM GENERATION CONSIDERATIONS

The Model 30 or Model 40 Emulator Program under DOS is assembled and tailored to the user's particular needs by means of macro generation. The macro parameter values used to generate the program must be composed by the user in a manner similar to the way in which a define-the-file (DTF) macro instruction is composed. continuation cards are allowed in the preparation of these parameters, with each parameter separated by a comma.

The symbolic parameters follow the // EXEC ASSEMBLY card, as shown in Figure 1. The first of these cards must have a program name punched in the label field (starting in column 1) and EU30 or EU40 punched in the operation field:

euname EU30

or

euname EU40

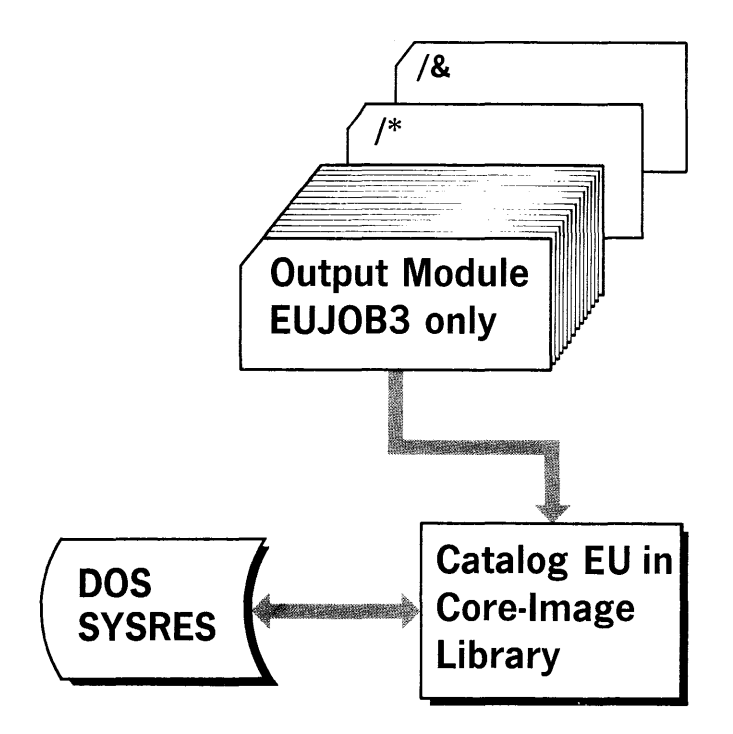

- // JOB CATALOG euname TO CORE IMAGE LIBRARY<br>// OPTION CATAL<br>PHASE\_euname,\* *1\**  INCLUDE ,(ACOMP00) PHASE eunameX,ACOMP00+nnn INCLUDE, (ACOMP01) INCLUDE (emulator object module) ENTRY EUENTRY // EXEC LNKEDT 18
- Note: nnn=size of emulator communications region (variable)
- Figure 2. Cataloging of an Emulator Program Into the Relocatable and Core-Image Libraries

The "euname" parameter provides the name under which the object module of the user's Emulator Program is cataloged in the Core-Image Library. Therefore, it is the name Image Library. Therefore, it is the name<br>that appears in the // EXEC card whenever the Emulator Program is executed. The name may consist of one to seven characters. No embedded blanks or special characters may appear in the name, and the first character must be an alphabetic character. An X is appended by the Emulator Program to the name to form the name of a second phase of the Emulator Program, which is then called by the first phase. The parameters may be inserted in any sequence, following the rules for the writing of macro statements of the keyword variety.

DESCRIPTION OF GENERAL PARAMETERS

 $CATALOG = \n\{YES\}$ 

If this parameter is included, the generated version of the Emulator Program under DOS is capable of producing a System/ 360 object module from a 1400 object deck. This module can be executed only under the Emulator Program. FETCH=YES need not be<br>included in the same assembly. If the included in the same assembly. CATALOG parameter is omitted or NO is specified, the System/360 object module cannot be produced from a 1400 object deck.

#### EOJAADR=nnnnn

This parameter is used to specify the contents of the 1400 A-Storage Address Registe<mark>r (A-STAR) at normal</mark><br>(EOJ) halts. If this or t If this or the following parameter ("EOJBADR=nnnnn") can be coded with a standard value (for example, 00999), the Emulator Program automatically calls in DOS Job Control upon encountering a 1400 end-of-job halt. It is desirable for the Emulator Program to have some method of determining 1400 EOJ. Valid entries are in the range of 00000 through 15999. The entry is compared to the contents of the 1400 A-STAR each time a 1400 halt is trapped by the Compatibility Feature and before the printing of the 1400 registers. If a match occurs, the Emulator Program automatically goes to its EOJ and issues DOS EOJ macro that calls DOS Job Control for the next System/360 job that is to be batched in the background partition. (See "EOJBADR=nnnnn".) If this parameter is omitted, the routine to test for A address is not generated.

### EOJBADR=nnnnn

This is the same as the preceding parameter<br>("EOJAADR=nnnnn"), except the value of the ("EOJAADR=nnnnn"), except the value of the Address Register (B-STAR) checked. If this parameter is omitted, the routine to test for B address is generated.

If only one of these two parameters is included, only that compare is made to Included, only that compare is made to<br>satisfy EOJ. If both parameters are included, both compares must be equal to satisfy EOJ. If neither parameter is included, no test for EOJ is made and message EC81I or EC82I is displayed unless<br>the I-STAR option (parameter "hhhhh") in the I-STAR option (parameter "hhhhh") the 1-STAR option (parameter "hnnhn") in<br>the // 1400 control card is provided. (See the // 1400 control card is provided. (See<br>"The // 1400 Control Card" in the "Control Cards" section for a description of this parameter. )

 $ERROPNG = \{ Yes\}$ 

If this parameter is included, the Emulator Program interprets a 1400 operation code of G with a wordmark as a request for a • snapshot" dump of 1400 storage. This invalid op code can be patched by the user into 1400 programs run under test mode. Control is returned to the next sequential instruction in the 1400 program. If this parameter is omitted or NO is specified, an operation code of G with a wordmark is treated as invalid.. If *PTR1400=1404 <sup>1</sup>*this parameter must be omitted or specified as NO.

 $FETCH = (YES)$ ) NO ∫

If this parameter is specified, the generated version of the Emulator Program is capable of executing 1400 programs that have been cataloged in the Core-Image Library. 1400 programs so cataloged may be called from the Core-Image Library and executed only by the Emulator Program. (1400 programs cannot be called by Job Control.) CATALOG=YES need not be included in the same version of the Emulator Program that fetches. (See "Cataloging 1400 Programs Into the Core-Image Library<sup>\*</sup> in the<br>"Programming Considerations" section.) The "Programming Considerations" section.) The inclusion of this parameter does not preclude the use of a generated Emulator Program from loading a 1400 object program from cards, or tape. If this parameter is omitted or NO is specified, the 1400 programs are not fetched from the Core-Image Library.

HALTS=(YES)  $\overline{) \text{NO} }$ 

If this parameter is included with the operand YES, the operator may call for the Sense Switch Operator Service routine in response to a halt message or through the external INTERRUPT key while in Compatibility mode (Dial F must be set at CI for the Model 30). If this parameter is omitted or<br>NO is specified, the routine is not NO is specified, the routine generated.

 $IOCDATE = |82$ <br>195 BOTH NO

The 1400 input/output control system (IOCS) requires a date in the form "yyddd" to be available in main storage during label checking. By specifying this parameter, the Emulator Program moves the date from the DOS communication region to the respective 1400 storage location 82-86, 195-199, or both. The move occurs before programs are loaded from cards or from the CoreImage Library. Clear Storage cards must be removed from card decks since they clear the IOCDATE that was placed there by the Emulator Program. The bootstrap card, however, should be retained. If this parameter is omitted or NO is specified, the date is not moved.

MPGMBLK= $\begin{Bmatrix} \text{nn} \\ \text{0} \end{Bmatrix}$ 

This parameter is used to specify the number of 2K (2,048 bytes) blocks of storage to be reserved for multiprogramming (foreground partitions). If MPGMBLK does not equal zero, the Model 30 Emulator Program allocates 1400 program storage "n" 2K blocks below the highest System/360 main storage location specified. The Model 30 Emulator Program allocates storage from the top of memory down, and from the end of the supervisor up, in the following manner:

- (a) Highest storage location available from the "SIZ360=nn" parameter, spec-<br>ified by 1024\*SIZ360 (minus 256 if SIZ360=64).
- (b) Highest 1400 storage location speci-<br>fied by the value of (a) minus fied by the value of (a) 20 48\*MPGMBLK.
- (c) 1400 storage location 0 specified by the value of (b) minus 1000\*SIZ1400. Therefore, values (a), (b), and (c) allocate storage from the top of storage down at Model 30 Emulator-Program generation time.
- (d) The size of the Model 30 Emulator-Program depends on the parameters specified and is linkage-edited immediately above the System/360 supervisor.
- (e) Tape I/O buffer areas are allocated above the Model 30 Emulator Program (value (d}), and the size of the area is indicated by the "BUFSIZE=nnnnn" parameter.

The Model 40 Emulator Program allocates storage in the following manner:

- (a) 1400 storage location 0 is 16,384.
- (b) The amount of 1400 storage allocated is the value of 1024\*SIZ1400.
- $(c)$ The total disk and tape buffer size then is calculated from the BUFSIZE, DISKDR, and SECTORS parameters. These buffers are allocated immediately above the Model 40 Emulator Program.
- (d) The size of the Model 40 Emulator Program depends on the parameters

specified and is linkage-edited immediately above 1400 storage.

*(e)* The foreground 2 starting location is found by determining the number of 2048-byte blocks of storage required for the Model 40 Emulator Program. The Emulator Program will calculate this for the user and will automatically add any space between the end of the Model 40 Emulator Program and the beginning of the foreground partition to the user's tape buffer pool. The address of the start of the first foreground partition is indicated by a macro note.

If this parameter is omitted, the assumed value for "nn" is zero.

Note: If the Model 40 Emulator Program is to be assembled with MPGMBLK not equal to zero, the DOS supervisor must be assembled with MPS=YES and  $SP=YES$ . The DOS supervisor size must be less than 16,384 bytes.

```
OSADDR = \{ Yes \}<br>\{ NO \}
```
If this parameter is specified, the facility for converting 1400 decimal addresses to their System/360 hexadecimal equivalents is included in the Emulator Programs. This is done to facilitate address-stopping in 1400<br>programs. If this parameter is omitted or If this parameter is omitted or NO is specified, the facility for 1400 address conversion is not generated.

Note: Address conversion for the Model 40 is also provided in tabular form in Appendix F.

 $OSALTER=$  $(YES)$ <br>NO  $)$ 

If this parameter is specified, the facility for altering the current 1400 instruction address through the console typewriter is included in the Emulator programs. This is done to allow the operator to perform a 1400-program branch. If this parameter is omitted or NO is specified, the facility for altering the 1400 instruction address is not included.

**OSDSPLY=(YES)**  $nn$  $($  NO  $\,$ 

If this parameter is specified, the facility for displaying 1400 storage on SYSLOG in blocks of 100 bytes (YES) or less ("nn") is included in the Emulator Programs. If this parameter is omitted or NO is specified, the display facility is not included.

 $OSDUMP = \{ Yes\}$ <br>NO  $\}$ 

If this parameter is specified, the facility for dumping 1400 storage on the simulated printer device in standard 1400 format, whenever desired by the operator, is included in the Emulator Programs. If this parameter is omitted or NO is specified, the dumping facility is not included. If this parameter is specified, the facility for dumping 1400 simulated storage on SYS-LST is provided through the operator Service Functions. (See "Available Functions" in the section on "Operator Service FUnctions'.) When specified, 1400 storage is dumped in standard 1400 format. Additionally, a System/360 main storage dump is provided if the test-mode option in the  $\frac{1400}{ }$  control card is specified as "S". If the OSDUMP parameter is omitted or NO is specified, the dumping facility is not included. If PTR1400=1404, this parameter must be omitted or specified as NO.

OSENTER=(YES) ) NO ∫

If this parameter is specified, the facility for altering 1400 storage through the console typewriter is included in the Emu-Programs. If this parameter is omitted or NO is specified, the alteration facility is not included.

 $OSINQRY = \begin{Bmatrix} 1400 \\ YES \end{Bmatrix}$ NO

If this parameter is specified with 1400, the facility for simulating the setting of the 1400 Q latch is included in the Emulator Programs. Also, support for 1400 Read and Write Console Printer instructions is included. If this parameter is specified with YES, the above facilities and the ability to execute a System/360 nativelanguage inquiry program are included in the Emulator Programs. If this parameter is omitted or NO is specified, none of the above facilities are included. However, if the 1400 program includes Read Console Printer instructions, message EC97I is issued, and the operator service functions may be used to obtain read-to-console messages. (See message EC97I in the section on "Console Messages.")

 $\frac{\text{SEND} = \{0\}}{\text{nnnnn}}$ 

If specified, this parameter will force the<br>assembler to assign Emulator Program assembler to assign storage addresses identical to those at object time. Thus, any System/360 storage dump of the Emulator Program can be directly related to the Emulator-Program listing. The value to be used is the decimal value

Program Generation 19

specified in the SEND macro instruction<br>when the DOS supervisor was generated. The when the DOS supervisor was generated. default value is zero.

 $\frac{\text{SIZ1400} = \{nn\}}{16}$ 

This parameter is used to specify the storage size of the 1400 system to be simulated. Allowable values for "nn" are  $2, 4, 6, 8, 10, 12, 14, and 16.$  If this parameter is omitted, the assumed value for  $\bar{m}$ mm" is 16.

Note: 1400 programs that require more storage than has been specified for the SIZ1400 parameter may not execute properly.

$$
SIZ360 = \begin{Bmatrix} \nnn \\ \n64 \n\end{Bmatrix}
$$

This parameter is used to specify the storage size of the user's System/360. Allowable values for "nnn" on the Model 30 are  $24$ ,  $32$ , and  $64$ . Allowable values for "nnn" on the Model 40 are 32, 64, 128, and 256. If this parameter is omitted, the assumed value for "nnn" is 64.

 $\begin{array}{c} \text{SYSIO} = \begin{pmatrix} \text{ip1} \\ \text{Q00} \end{pmatrix} \end{array}$ 

This parameter must be specified if the<br>user wishes to support device independence wishes to support device independence<br>400 unit-record devices. "i", "p", for 1400 unit-record devices. and "I", represent SYSIPT, SYSPCH, and SYSLST, respectively, and each may have a value of 0 through 3. The meanings of the values are:

- $0 -$  Associated device may be assigned only to unit record.
- 1 Associated device may alternately be assigned to a unit-record device or a magnetic-tape drive (9-track or 7 track with the Data Conversion Feature for SYSLST).
- 2 Associated device may alternately be assigned to a unit-record device, a magnetic-tape drive, a 2311, or 2314 disk drive.
- 3 Associated device may alternately be assigned to a unit-record device, a 2311, or 2314 disk drive.

If this parameter is omitted, the assumed value for "ip1" is 000.

Note: If "i", "p", or "l" is specified as  $\frac{10000}{a}$  2 or 3, a 2311 or 2314 disk drive must be specified in the SYSFIL parameter of the FOPT macro during DOS Supervisor generation.

 $SYSROPT=\{YES\}$ 

This parameter is used to specify whether or not the user wants the Emulator Program to change from card input on SYSRDR to tape or disk input from SYSIPT during the execution of a 1400 program. If specified as YES, the Emulator job control cards are read on SYSRDR, and then, the 1400 program, data, and read operation control cards are read on SYSRDR until a // IP card is read on SISRDR until a // IP card is<br>encountered. The // IP control card transfers card read simUlation to SYSIPT. If this parameter is omitted or NO is specified, all Emulator job control cards, the 1400 program, data, and read operation control cards are read on SYSIPT Which may be specified as either card reader, disk or tape.

TIMER= $\{YES\}$ <br> $\{NO\}$ 

This parameter specifies the availability of the interval timer to log the time of day on beginning and ending messages. Emulator-program use of the timer in this manner does not prevent a foreground program from using the timer for interval interrupts. If this parameter is omitted or NO is specified, the timer is not used.

USRPROG= ${YES}$ <br>{ NO }

This parameter is used to specify that the user wishes to insert a user-written routine to handle operation codes not supported by the Emulator Program. If this parameter is omitted or NO is specified, the entry to the user-written routine is not generated.

DESCRIPTION OF CARD READER AND PUNCH PARAMETERS

COLBINP= ${YES} \atop NO$ 

This parameter is used to specify whether or not the user wants column-binary support<br>for the card punch. If COLBINP=YES is for the card punch. specified, support for Punch-Column-Binary or Card Image instructions is generated. If COLBINP=NO is specified or if this parameter is omitted, any such instructions are treated as invalid op codes.

COLBINR=(YES)

This parameter is used to specify whether or not the user wants column-binary support for the card reader. If COLBINR=YES is specified, support for Read-Column-Binary

or Card Image instructions is generated. If COLBINR=NO is specified or if this parameter is omitted, any such instructions are treated as invalid op codes.

 $COL51 = (YES)$  $\sqrt{NO}$ 

This parameter is used to specify whether or not the user wants 51-Column Interchangeable-Read-Feed feature support for the 1402/2540 card reader. If COL51=YES is specified. support for reading 51-column cards is generated. If COL51=NO is specified or if this parameter is omitted, the 51-Column Interchangeable-Read-Feed feature is not supported. This parameter pertains to the 1402/2540 card reader only.

PCH1400= $\begin{pmatrix} 14442 \\ 1444 \end{pmatrix}$  $\frac{1402}{1}$ 

This parameter is used to specify the 1400 punch to be simulated. If this parameter is omitted, it is assumed that the 1400 punch to be simulated is a 1402.

```
PCH360={ 1442} 
        2520(2540)
```
This parameter is used to specify the System/360 punch. If this parameter is omitted.~ it is assumed that the System/360 punch is a 2540.

 $PFR = \begin{Bmatrix} \text{YES} \\ \text{COM} \end{Bmatrix}$  $(NO$ 

This parameter is used to specify whether or not the user wants his Emulator Program to use the Punch-Feed-Read (PFR) feature. If PFR=YES is specified, the Emulator Program provides support for 1402 Punch and Punch-Feed-Read (PFR) instructions, or 1442 read, stacker select, and punch operations utilizing the Punch-Feed-Read feature of the 2540. When PFR=COM is specified, 1402 simulation of punch-feed-read and stacker<br>select operations are supported also. If select operations are supported also. the 2540 compatibility Attachment (#8065) is not installed on the 2821 Control Unit, PFR=YES should be specified. If PFR=NO is specified or if this parameter is omitted, any PFR instructions are treated as invalid operation codes. If PFR is used. separate routines for PFR and normal punching are generated so that the normal punch overlap is not lost if the 1400 program does not require any PFR instruction emulation.

PUNCHSS=(YES) ) NO ∫

This parameter specifies whether or not the user wants his Emulator Program to be able

to simulate 1402 or 1444 punch stacker selection. (1442 punch stacker selection is supported by READRSS.) If coded as NO or if omitted, all Punch Stacker Select commands are treated as No-Ops., or as unconditional branches if stacker selection and branch. If coded YES, the Emulator Programs have the ability to simulate punch stacker selection automatically for the 1444 but not automatically for the 1402. A parameter ("d") must be inserted in the <br>// 1400 control card (see "The // 1400 Control Card" in the "Control Cards" section) for each 1401/1460 program in which 1402 punch stacker selection is to be Punch stacker selection handled in this manner for 1402 simulation because, if it is to be simulated but the .<br>1401/1460 program does not, in fact, issue<br>Stacker Select instructions, all punch Stacker Select instructions, all overlap is lost. Overlap is not affected for the 1444 because the Stacker Select instruction precedes the Punch instruction.

READRSS=(YES)  $\sqrt{NO}$ 

This parameter indicates whether or not the<br>user wishes to support reader stacker wishes to support reader stacker selection or all 1442 stacker selection. If coded NO or omitted, all Reader-Stacker, or all 1442-Stacker instructions are<br>treated as No-Ops or unconditional treated as No-Ops or unconditional<br>branches. If coded YES, the generated If coded YES, the generated version of the Emulator Program has the ability to simulate 1402 reader, or 1442 reader punch stacker selection, but cannot automatically do so. A parameter ("c") must be included in the 1400 control card<br>
(see "The // 1400 control card" in the "Control Cards" section) for each 1400 control card for each 1400 program in which reader stacker selection is to be simu-lated. Also, a // LC control card should be included. (See item 7 in the section on "considerations.") This parameter is not recommended if the System/360 reader is a 2540 or 2520, since simulated stacker selection reduces card read speed, and hence reduces throughput.

RDR1400={ 1442} 1402

This parameter is used to specify the 1400 reader to be simulated. If this parameter is omitted, it is assumed that the 1400

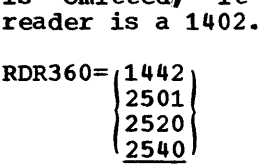

This parameter is used to specify the System/360 reader. If this parameter is omitted, it is assumed that the System/360 reader is a 2540.

SSQUANT={ONE }

This parameter applies only when RDR360= 2540 is specified and the user wishes to support reader stacker selection (READRSS= YES). 'Normally, the Emulator Programs handle several Stacker Select commands following a Read command. Only the last Example Install community only the 1988 tive. No card movement occurs until the next card is encountered. This method is inefficient for users who have only one Stacker Select command following the Card Read.

If the value ONE is specified, the Emulator-Program routine initiates a card feed when it encounters the first Stacker Select command. Subsequent Stacker Select commands are ignored. If the value MANY is specified, or if the parameter is omitted, normal handling of Stacker Select commands is generated.

This parameter is ignored if READRSS=YES is not specified. If READRSS=YES is not spec-<br>ified, or if it is specified and the SSQUANT parameter is omitted, the absence of a 'Stacker Select command causes the Emulator Program to wait until the next 1400 Read is encountered.

Note: If reader stacker selection is required, maximum throughput can only occur when a Stacker Select command follows most or all Read Card commands and SSQUANT=ONE is specified.

DESCRIPTION OF TAPE PARAMETERS

# BLKSIZu= $\{nnnn\}$  0000}

This parameter is used to specify the maximum block length plus one that is normally read or written in Move mode on  $1400$  tape drive "u" ("u" is 1 through 6). "nnnn" is the size of an area (maximum block length plus one) of System/360 main storage set aside for use as a tape buffer associated with a given drive. If this parameter is omitted for a given drive number. the assumed value is zero.

The value given by this parameter may be changed at execution time through the use of a // TAPE control card. Normally, the user should include as many "BLKSIZu=nnnn" parameters as he has 1400 drives to be simulated, although the user with abundant main storage may wish to include a "BLKSIZu=nnnn" for each drive that is accessed by 1400 programs. Load-mode operations do not depend on "BLKSIZu=nnnn" parameters. (See "BUFSIZE=nnnnn".)

This parameter is used to specify the total main storage to be set aside by the Model 30 or Model 40 Emulator Program for use as rape buffers for Move-mode operations. This amount should not be less than the sum of the "BLKSIZu=nnnn" values, and may <u>not</u><br>be increased at object time. If this increased at object time. parameter is omitted, the assumed value is zero. The area defined by this parameter may be considered to be a pool of buffers that is divided among the 1400 tapes on line in a given job according to (1) the values given in the "BLKSIZu=nnnn" parameters or (2) the revised values given by a // TAPE control card(s) at object time. operations must be assumed to include the reading and writing of very large (checkpoint) blocks, each Load-mode operation has access to the entire area defined by "BUFSIZE=nnnnn". The user should be aware that 16K 1400 checkpoints require a buffer size in excess of 16,000 bytes since each wordmark in storage generates a word separator character in addition to the character associated with the wordmark when written out on tape.

OSTAPE={YES}<br>{ NO

If this parameter is specified, the facility for dynamically changing and/or displaying 1400 magnetic-tape drive assignments through the console typewriter is included in the Emulator Programs. If this parameter is omitted or NO is specified, the facility for changing tape-drive assignments is not included.

TAPEDR= $\begin{pmatrix} n \\ 0 \end{pmatrix}$ 

This parameter is used to specify number of physical tape units that the has on his 1400, where "n" is a value from 1 to 6. If this parameter is omitted, the assumed value for "n" is O. the user

### TAPEMOD=MXEDPAR

This parameter must be included if the user's 1400 program requires the capability to read and/or write both BCD and binary records (mixed-parity records) on either a<br>7- or 9-track tape. This parameter may 7- or 9-track tape. also be specified to read or write either even-or odd-parity records if it is desired to process tape errors in the 1400 program. to process tape errors in the 1400 program.<br>(See parameter "y" in the // TAPE control card.) However, when this parameter is specified, tape reading on an applicable drive is not overlapped. If this parameter is omitted, the assumed mode for 7-track tapes is translator on and converter off, and the density is as specified on the

DOS // ASSGN control card; for tapes even parity is assumed. 9-track

TAPERRS=/LST LOG LSTCHAR LOGCHAR NO

1400 hardware permits the reading of tape error blocks by means of an operator-<br>initiated diagnostic read. The block of initiated diagnostic read. tape may then be scanned for out-of-parity characters, and the operator has the choice of correcting the characters and allowing the 1400 to process the block or cf bypassing the error block. No direct equivalent to the diagnostic read exists in System/360 hardware, but the Emulator Program is able to approximately simulate the feature when a data-check condition is logged by DOS. The meanings of the values are:

- LST The error block is printed on the device simulating the 1400 printer in EBCDIC after the block has been translated for unprintable<br>characters and may then be characters and may printed in hexadecimal.
- LOG Same as LST, except all printing occurs on SYSLOG. This is advisable if SYSLST is to be assigned to a magnetic device.
- LSTCHAR An EBCDIC-only printout of the error block on SYSLST, with asterisks replacing unprintable characters.
- LOGCHAR An EBCDIC-only printout of the error block on SYSLOG, with asterisks replacing unprintable chara cters.

Note: If PTR360=1404 is specified, LST and LSTCHAR facilities are not included.

After printing the error block, the operator is given the choice of allowing the 1400 to process the block or bypass the block. If the parameter is omitted or NO is specified, the only option available to the operator in the event of a tape data check is to ignore the data and bypass the<br>block, or to cancel the job. No printout block, or to cancel the job. of the block in error occurs.

# TAPEu=SYSnnn

This parameter is used to assign a DOS programmer logical unit (SYS000 - SYS221) programmer rogreaf unit (SiSOOO - SiSZZI) tape unit assignment (a number from 1 to 6). Assignments can be made for each of the six 1400 tape unit assignments. The same tape unit cannot be assigned to more than One programmer logical unit; however,

several tape units can be assigned to the same programmer logical unit, but only during Emulator Program generation. The assignments may be changed during program execution if OSTAPE=YES is specified. The default values for unassigned values of "u" are:

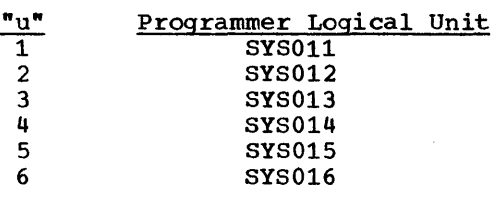

 $TAPLDMD=$  $(XES)$ <br>NO  $)$ 

This parameter must be included if tape Load-mode operations are to be simulated. If this parameter is omitted or NO is specified, tape Load-mode operations are not simulated. It should be noted that 1400 IOCS opens tape operations in the Load mode even though 1400 IOCS Move mode is specified.

DESCRIPTION OF DISK PARAMETERS

 $DISKDR = \{n$  $|130n|$ 1405  $\overline{o}$ 

This parameter is used to specify the number and type of 1400 direct-access storage devices (DASDs) to be simulated on 2311 or 2314. To simulate 1311 drives only, the acceptable values for "n" are 1 through 5, and indicate the number of 1311 drives to be simulated. To simulate one module of a 1301 and also "n" 1311 drives, the correct value is "130n". To simulate one module of a 1301, the correct value for "130n" is 1300. To simulate a 1405, the value should be 1405. The following are given as examples:

- DISKDR=5 All five 1311 drives to be simulated
- DISKDR=1303 One 1301 module and three 1311 drives to be simulated (Drives 0, 2, and 4)

Note: When less than five 1311 drives are specified, the low-numbered 1400 drives are assumed.

- DISKDR=1300 One 1301 module to be simulated (no 1311)
- DISKDR=1405 1405 only to be simulated

Program Generation 23

Note: 1405 and 1301/1311 disk drives are mutually exclusive.

If this parameter is omitted, the default value for the parameter is 0 and indicates that no disks are to be simulated.

$$
\left.\begin{array}{c}\n\text{DISKTYP=}\n\{2314 \\
\text{2311}\n\end{array}\right\}
$$

This parameter is used to specify the type of System/360 device that is to simulate<br>the 1400 disk unit. It also applies to the 1400 disk unit. SYSIPT, SYSPCH, and SYSLST when they are assigned to disk. If this parameter is omitted, the assumed value is 2311.

DISKu=SYSnnn

This parameter is used to assign a DOS programmer logical units (SYSOOO - SYS221) to 1311 Disk Storage Drives, or to a 1405<br>Disk Storage. The proper values for "u" The proper values for "u" are 1 to 5 for 1311 Disk Storage Drives, 1 and 2 for Model 1 1405 Disk Storages, and 1 to 4 for Model 2 1405 Disk Storages. The meaning of each value of " $u$ " is as follows:

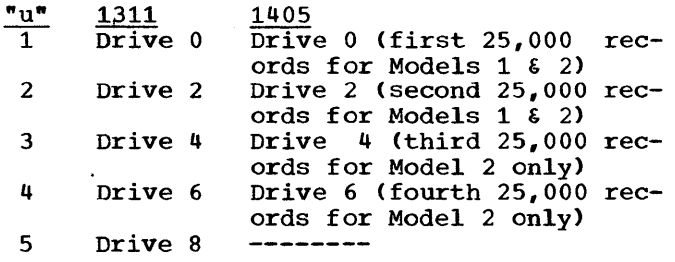

The assignments may be changed during program execution time if OSDISK=YES is specified. The default values for unassigned values of "u" are as follows:

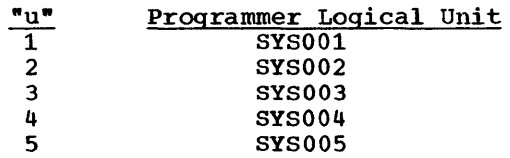

 $DVOL = (YES)$ **∖ NO** ∫

This parameter, when specified as YES, provides the facility for verifying the volume serial number of disk packs accessed by the Emulator Program. performed for each disk pack specified on a // DVOL control card or initiated by the operator using the operator service functions. Volume serial number verfication is recommended to avoid the possibility of the 1400 program accessing the wrong disk pack in the DOS mUltiprogramming environment. If this parameter is omitted, or NO is specified, verification is not performed.

D130lu=SYSnnn

This parameter is used to assign DOS programmer logical units (SYSOOO - SYS221) to a 1301 Disk Storage. The proper values for ·u" are 1 to 5 for emulation on a 2311, and 1 to 3 for emulation on a 2314. assignments are required only when DISKDR= 130n is specified. When simulating a 1301 on 2311s, the default values for  $\overline{u}$  are:

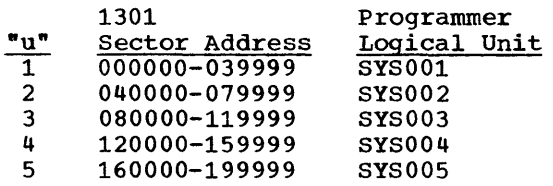

default values for "u" are: When simulating a 1301 on a  $2314$ , the

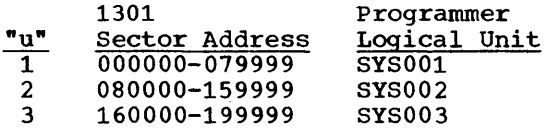

 $OSDISK=\{YES\}$ 

If this parameter is specified, the facility for changing 1400 disk-drive assignments in mid-program through the console typewriter is included in the Emulator Programs. If this parameter is omitted or NO is specified, the facility for changing disk-drive assignments is not included.

 $SCAN = {YES} (  
\nNO)$ 

This parameter is used to specify that 1311 Scan Disk instructions are issued in the<br>1400 programs. If this parameter is If this parameter is omitted or NO is specified, 1311 Scan Disk instructions are not supported.

 $SCAM360=$  $(YES)$ <br> $NO$ 

If the user has the File Scan Feature, this parameter is used in conjunction with the SCAN=YES parameter to implement the 1400 Scan Disk Feature on System/360 directaccess storage devices. If SCAN360=NO is specified, or if this parameter is omitted, the Emulator Program performs the Scan Disk function.

SECTORS={ nnn} 020

This parameter is used to determine the disk I/O buffer size and dictates the simulation technique to be employed. Valid entries of "nnn" range in value from 001 through 020 for the Model 30 Emulator

Program and 001 through 100 for the Model 40 Emulator Program. This value indicates the maximum number of sectors that can be read or written in one physical I/O opera-<br>tion. Program requests for disk I/O Program requests for exceeding the number of sectors specified in this parameter cause two or more physical I/O operations to be executed. If this parameter is omitted, the assumed value for "nnn" is 020, which should be used, storage permitting. The only reason for specifying less than 020 is to conserve main storage. If TRACKOP=YES or OSINQRY=YES is specified, the assumed value 020 should be specified.

# TRACKOP= ${YES} \choose {NO}$

This parameter must be specified if track operations on 1311, 1301, or 1405 are to be simulated. If this parameter is included, the "SECTORS=nnn" parameter, if included,<br>should be given a value of 020. If this should be given a value of  $020$ . parameter is omitted or NO is specified, track operations are not simulated.

# VERIFY= $\{YES\}$ <br>NO  $\}$

If this parameter is included, disk records written by the Emulator Programs are veri-Verification is accomplished in the standard System/360 manner (cyclic redundancy check). If this parameter is omitted or NO is specified, the 1400 Write Disk Check command is treated as a No-Op, except the simulated Write Disk Check Interlock switch is released.

DESCRIPTION OF PRINTER PARAMETERS

CARRCTL=(YES) \ <u>NO</u> ∫

This parameter is used to specify whether or not the user wants to support the<br>carriage-control tape pointer option. If carriage-control tape pointer option.  $CARTI=YES$  is specified, an image of the printer carriage-control tape is retained in main storage and a pointer is used to indicate the position of the carriage. Use of this parameter: (1) eliminates the need for moving the channel-9 or channel-12 punch up one line, and (2) allows complete simulation of variable-line and preprintedform printing when SYSLST is assigned to tape or disk. If CARRCTL=NO is specified or if this parameter is omitted, the program uses the DOS "LINECT=nn" method to control the printer spacing when SYSLST is assigned to tape or disk.

EDITINV=(YES) ) NO ∫

This parameter is. used only with Model 40 Emulator Program, and provides support for Inverted Print Edit. If required, the user specifies this parameter as EDITINV=YES. Inverted Print Edit is primarily used in countries outside the U.S.A., such as in France where 1000 francs, 5 centimes is represented as 1.000,05. The default for this parameter is NO.

PTRASGN=(SYSnnn)<br>SYSLST

This parameter is used to assign the System/360 printer to a specific programmer<br>logical unit (SYS000 – SYS221). This palogical unit  $(SYS000 - SY\overline{S}221)$ . rameter must be used if PTR360=1404 is specified. It also may be used when control statements directed to SYSLST are not desired on the printer, such as on<br>preprinted forms. PTRASGN=SYSnnn must PTRASGN=SYSnnn must identify a printer and not a magnetic<br>device. The-default-for-this-parameter-is The default for this parameter is SYSLST.

PTRLNG= $\binom{nnn}{132}$ 

This parameter is used to specify the length of the print line on the 1400, where "nnn" is 100, 120, or 132 for the 1403, 120 or 144 for the 1443, or 132 for the 1404. PTRLNG must not be greater than the number of print positions on the System/360 printer. Also, when PTRLNG=100 is specified, the actual line-length 'assignment on the System/360 device is 120 characters (padded by blanks). If this parameter is omitted,<br>it is assumed that the print line is 132 characters long.

PTR1400={ 1443} 1404  $1403$ 

This parameter is used to specify the 1400 printer to be simulated. If this parameter is omitted, it is assumed that the 1400 printer is a 1403. 1404 should be specified only if cut-card operations are to be simulated; if continuous forms only are printed on the System/360, 1403 should be princed on the system 500, 1405 should be<br>specified. If 1404 is specified, a 1404 must be installed on the System/360, and the OSDUMP and ERROPNG parameters must be omitted or specified as NO.

Note: If a 1440 is being emulated, this<br>parameter must be coded PTR1400=1443. This parameter must be coded PTR1400=1443. is so that printing can occur from any location in 1400 storage and be terminated by a groupmark with wordmark.

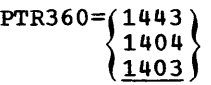

This parameter is used to specify the System/360 printer. If this parameter is omitted. it is assumed that the System/360 printer is a 1403.

# MACRO NOTE MESSAGES

The following messages could be issued during Model 30 or Model 40 Emulator-Program system generation and are selfexplanatory:

BLKSIZU PARAMETER INCORRECTLY SPECIFIED<br>BUFSIZE PARAMETER INCORRECTLY SPECIFIED<br>BUFSIZE TOO SMALL FOR STANDARD BLOCKSIZES,<br>CARRCTL NOT SUPPORTED IF PTR1400 IS A 1404 BUFSIZE PARAMETER INCORRECTLY SPECIFIED BUFSIZE TOO SMALL FOR STANDARD BLOCKSIZES, BUFSIZE ASSUMED AS SUM OF BLOCKSIZES CARRCTL PARAMETER INCORRECTLY SPECIFIED CATALOG PARAMETER INCORRECTLY SPECIFIED COLBINP PARAMETER INCORRECTLY SPECIFIED COLBINR PARAMETER INCORRECTLY SPECIFIED COLSl PARAMETER INCORRECTLY SPECIFIED DISKDR PARAMETER INCORRECTLY SPECIFIED DISKTYP PARAMETER INCORRECTLY SPECIFIED DISKu PARAMETER INCORRECTLY SPECIFIED DVOL PARAMETER INCORRECTLY SPECIFIED D1301u PARAMETER INCORRECTLY SPECIFIED EOJAADR PARAMETER INCORRECTLY SPECIFIED EOJBADR PARAMETER INCORRECTLY SPECIFIED ERROPNG PARAMETER INCORRECTLY SPECIFIED FETCH PARAMETER INCORRECTLY SPECIFIED HALTS PARAMETER INCORRECTLY SPECIFIED I IOCDATE PARAMETER INCORRECTLY SPECIFIED MPGMBLK PARAMETER INCORRECTLY SPECIFIED OSADDR PARAMETER INCORRECTLY SPECIFIED OSALTER PARAMETER INCORRECTLY SPECIFIED OSDISK PARAMETER INCORRECTLY SPECIFIED

OSDSPLY PARAMETER INCORRECTLY SPECIFIED OSDSPLY SPECIFIED GREATER THAN 100, 100

OSENTER PARAMETER INCORRECTLY SPECIFIED OSINQRY PARAMETER INCORRECTLY SPECIFIED OSTAPE PARAMETER INCORRECTLY SPECIFIED PCH1400 AND PTR1400 PARAMETERS INCORRECTLY SPECIFIED PCH1400 PARAMETER INCORRECTLY SPECIFIED PCH360 PARAMETER INCORRECTLY SPECIFIED PFR PARAMETER INCORRECTLY SPECIFIED **PROGRAM NAME INCORRECTLY SPECIFIED** PTRASGN PARAMETER INCORRECTLY SPECIFIED I PTRLNG PARAMETER INCORRECTLY SPECIFIED PTR1400 PARAMETER INCORRECTLY SPECIFIED PTR360 PARAMETER INCORRECTLY SPECIFIED PUNCHSS PARAMETER INCORRECTLY SPECIFIED RDR1400 PARAMETER INCORRECTLY SPECIFIED RDR360 MUST BE 2540 IF COL51=YES RDR360 PARAMETER INCORRECTLY SPECIFIED READRSS PARAMETER INCORRECTLY SPECIFIED I SCAN PARAMETER INCORRECTLY SPECIFIED SCAN360 PARAMETER INCORRECTLY SPECIFIED SECTORS PARAMETER INCORRECTLY SPECIFIED SEND PARAMETER INCORRECTLY SPECIFIED SIZ1400 PARAMETER INCORRECTLY SPECIFIED SIZ360 PARAMETER INCORRECTLY SPECIFIED SSQUANT PARAMETER INCORRECTLY SPECIFIED SYSIO PARAMETER INCORRECTLY SPECIFIED SYSROPT PARAMETER INCORRECTLY SPECIFIED I TAPE PARAMETERS INCORRECTLY SPECIFIED TAPEDR PARAMETER INCORRECTLY SPECIFIED TAPEMOD PARAMETER INCORRECTLY SPECIFIED TAPERRS DISPLAY NOT SUPPORTED IF PTR1400 EQ 1404 TAPERRS PARAMETER INCORRECTLY SPECIFIED TAPEl PARAMETER INCORRECTLY SPECIFIED TAPE2 PARAMETER INCORRECTLY SPECIFIED TAPE3 PARAMETER INCORRECTLY SPECIFIED TAPE4 PARAMETER INCORRECTLY SPECIFIED TAPES PARAMETER INCORRECTLY SPECIFIED TAPE6 PARAMETER INCORRECTLY SPECIFIED I TAPLDMD PARAMETER INCORRECTLY SPECIFIED TRACKOP PARAMETER INCORRECTLY SPECIFIED

OSDUMP PARAMETER INCORRECTLY SPECIFIED

TIMER PARAMETER INCORRECTLY SPECIFIED<br>USRPROG PARAMETER INCORRECTLY SPECIFIED I USRPROG PARAMETER INCORRECTLY SPECIFIED VERIFY PARAMETER INCORRECTLY SPECIFIED

ASSUMED

#### STORAGE LAYOUT

The Emulator Program under DOS for the Model 30 is designed to reside in main storage immediately above the Disk operating System (DOS) supervisor. The Emulator of an initialization<br>ase. The initializaphase and a main phase. tion phase initializes the interphase communication region, and remains in main storage only until the first Programmed Mode Switch (PMS) supervisor call (SVC). It then fetches the main phase, which overlays,all but the interphase communication region. The main phase is made up of<br>individual modules that simulate the individual modules that simulate the<br>various 1400 processes. The System/360 various 1400 processes. tape and disk buffer area begins immediately after the main phase and may extend to the beginning of the 1400 simulated storage area.

Storage allocation for a Model 30 Emulator Program with 4K of 1400 storage is illustrated in Figure 3. (The algorithm for estimating the total storage requirement . Figure 4. for a Model 30 Emulator Program, as a function of the parameters specified at generation time, is presented in Appendix G.)

The Emulator Program under DOS for the Model 40 is designed to reside in main storage immediately above 1400 simulated storage. 1400 simulated storage always starts at hexadecimal 4000. The Emulator<br>Program consists of an initialization phase<br>and a main phase. The initialization phase<br>is loaded immediately above the DOS super-Program consists of an initialization phase and a main phase. The initialization phase is loaded immediately above the DOS super-

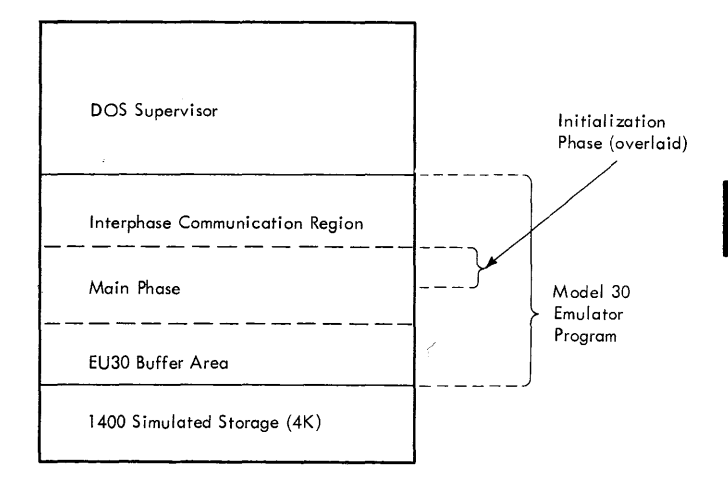

Figure 3. Typical Storage Map of Model 30 Emulator Program With 4K of 1400 Storage

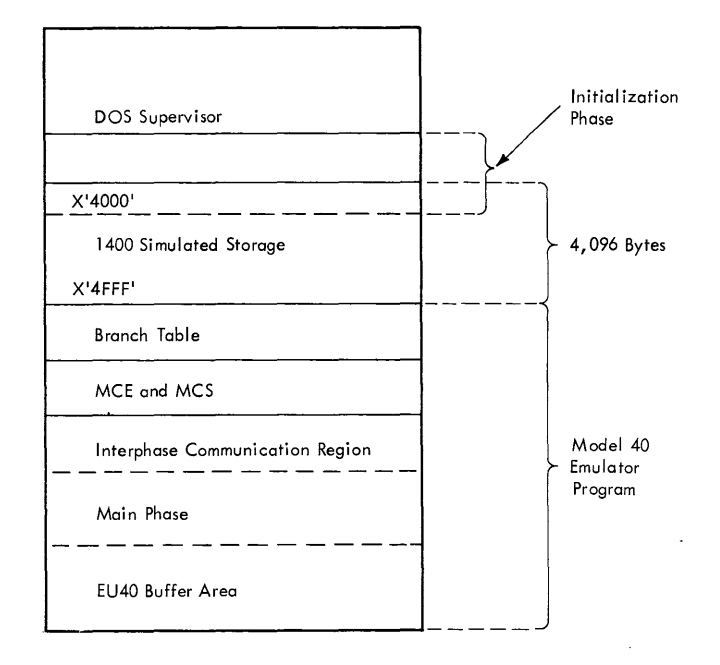

Typical Storage Map of Model 40 Emulator Program With 4K of

visor area, possibly extending into the 1400 simulated storage area. The initialization phase fetches the main phase which copies the branch table and the interphase communication region from the initialization phase into the storage locations above<br>1400 simulated storage. The main phase, 1400 simulated storage. which is made up of individual modules that simulate the various 1400 processes, then clears 1400 simulated storage. The System/ 360 disk and tape buffer areas begin immediately after the main phase.

Storage allocation for a Model 40 Emulator Program with 4K of 1400 storage is illustrated in Figure 4. (The algorithm for estimating the total storage requirement for a Model 40 Emulator Program, as a function of the parameters specified at generation time, is presented in Appendix H.)

#### REGISTER USAGE

The utilization of the general purpose registers by the Model 30 Emulator Program is illustrated in Table 4. Usage for the Model 40 is shown in Table 5. All general purpose registers may be used by user<br>routines if registers 0 through 14 are saved and restored. 14 are

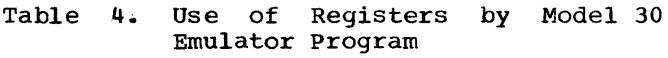

| Register             | Use by Model 30<br>Emulator Program                                                                                                    |  |
|----------------------|----------------------------------------------------------------------------------------------------|--|
| $0$ and $1$          | Temporary computations.                                                                                                    |  |
| 2, 3, 4,<br>11, & 12 | Base reqisters.                                                                                                    |  |
| 5.                   | Temporary computations.                                                                                                    |  |
| 6                    | Holds address of 1400<br>instruction that caused<br>the program-mode switch<br>when the Emulator Pro-<br>qram branched to a simu-<br>lation routine. |  |
| 7,8,810              | Used within individual<br>routines.                                                                                                    |  |
| 9                    | Holds 1400 offset<br>address throughout<br>execution.                                                                                                |  |
| 13                   | Holds address of Emula-<br>tor Communications<br>Region.                                                                                             |  |
| 14615                | Used for Branch and<br>Link.                                                                                                    |  |

Table 5. Use of Reqisters by Model 40 Emulator Program

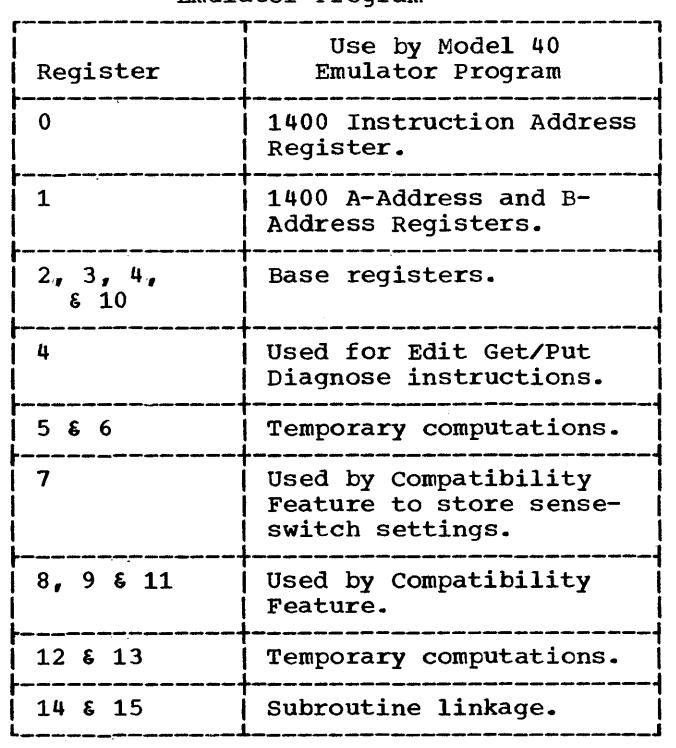

#### PROGRAMMING RESTRICTIONS AND CONSIDERATIONS

#### RESTRICTIONS

Before an installation utilizes the Model 30 or Model 40 Emulator Program under DOS, the user must consider the following programming restrictions:

- 1. Time-dependent programs may not yield results identical to those obtained on a 1400 system.
- 2. The Model 30 and Model 40 Emulator Programs do not check for an effective address greater than the main storage capacity of the 1400 system. The Model 40 hardware always assumes a 16K 1400 main storage, except for 1400 Clear Storage, Set Wordmark, and Clear Wordmark instructions. Therefore, for the Model 40 Emulator and for a 16K 1400 memory simulated on a Model 30 Emulator, addresses between 0 and 15,999 are valid; addresses greater than 15, 999 cause a wraparound.
- 3. Simulated 1400 locations 0000 and 0100 are not used by the Model 30 and Model 40 Emulator Programs for timing control of read and punch operations as they are on a 1400 system. The contents of these locations are undisturbed by the Model 30 and Model 40 Emulator Programs.
- 4. Programs cataloged under the Model 30 Emulator Program may not be executed on the Model 40 Emulator Program, and vice versa.
- 5. 1050 control codes are not supported.
- 6. The Selective Tape Listing Feature is not emulated for printers.
- 7. Reassignment of SYSIO to magnetic devices restricts I/O operations. (See Item 10 under "Considerations.")
- 8. Stacker selection to the RP3 pocket is not supported when SYSPCH is assigned to tape or disk.
- 9. Catastrophic 1400 processing errors can result in System/360 program checks, which may occur in lieu of 1400 "process errors."
- 10. When a Divide instruction is executed by the Model 40 Emulator Program, high-order blanks in the dividend field are converted to zeros.
- 11. The cataloging of overlay programs on the Model 40 Emulator Program is restricted because of the non-contiguous layout of simulated 1400 storage.
- 12. Read release operations on the card reader are not supported.
- 13. When the System/360 punch unit is not a 1442, the 1442 Punch-Column-Skip instruction cannot be used in conjunction with the Card-Image-Punch instruction for the same card, nor can both BCD and Card Image data be punched into the same card.
- 14. Multiple readers, punches, or printers are not supported (such as the second 1442 on the 1440), nor is concurrent punching on both a 1442 and 1444 supported.
- 15. Stacker select operations are limited<br>by the System/360 card devices. (See by the System/360 card devices. Table 8, Note 5.)
- 16. Since the 2540 has an additional prestacker station on the read side., operations involving merging into the RP3 pocket of punched and read cards may not be consistent with the original 1400 program.
- 17. While simulating the 1442 on the 2540, the Punch-Feed-Read Feature will not support card image reading or punching, or the catalog facilities.
- 18. Load-mode, file-scan operations using System/360 File Scan Feature are not supported. Simulation support is provided.

### CONSIDERATIONS

Before an installation utilizes the Model 30 or Model 40 Emulator Program, the user must take into account the following programming considerations:

- 1. The Model 30 and Model 40 Emulator Programs clear 1400 storage between<br>catalog runs. Therefore, multiphase Therefore, multiphase 1400 programs that require the presence of data or instructions from a previous phase may not be executed correctly after cataloging.
- 2. Programs with undetected programming errors may not yield results identical to those obtained. on a 1400 system.
- 3. Data prepared for input to the Emulator Programs by System/360 programs must be restricted to the 64-character BCD set.
- 4. The Emulator Programs move the date (ftyydddft ) from the DOS communication region into 1400 locations 82-86 and/ or 195-199 and set wordmarks if the

parameter "IOCDATE=x" is specified. These are the locations where the disk and tape 1400 input/output control system (IOCS) routines expect the cur-<br>rent date. Since this move occurs Since this move occurs before the 1400 program is loaded, the user should remove the clear-storage cards from his 1400 object decks except for 1400 cataloging. The Emuenoope for fwo cacaloging. The main portion of 1400 storage to blanks.

- 5. The 1400 tests for disk errors are not the DOS supervisor checking .• unit-record and effective since performs error
- 6. Magnetic ink character reader (MICR) devices in foreground partitions may not operate correctly when the Model 30 or Model 40 Emulator Program is in operation. In the execution of 1400 operation. In the execution of 1400<br>instructions, it is possible to stay in execution time in excess of safe time for stacker selection on MICR devices, although the probability of this occurring is low. The problem is caused by extremely long data fields. Examples of this condition are shown in Table 6. An example of the use of the table is as follows: If a user is on a Model 30 with a 1.5 microsecond memory, and is executing a 1400 operation of Load Character to A-Field Wordmark having a field length of 314 characters, the operation is executed with less than a millisecond delay. (An initial assessment of the problem can be obtained from Table 7, "Perfor-<br>mance Ratios.") These timings should be evaluated together with the timings shown for MICR devices in IBM System/ 360 Disk Operating System, Performance Estimates, Form C24-5032, for any potential timing conflict.
- 7. When READRSS=YES is specified, and when either stacker selection or 1442<br>read-punch updating is being perread-punch updating is being read-punch updating is being per-<br>formed, the // LC control card should be placed just prior to the last card be praced just prior to<br>of the 1400 data file.
- 8. Since tape errors are handled by DOS, user-written 1400 error recovery procedures are not executed unless mixed parity is specified for tape in the // TAPE control card.
- 9. It is possible to saturate a uisk pack when SYSLST or SYSPCH is assigned to a disk extent. DOS issues a warning when the residual capacity of the extent is reached if the SYSFIL parameters of  $n_1$ " and " $n_2$ " in the FOPT macro are properly assigned at DOS system generation.

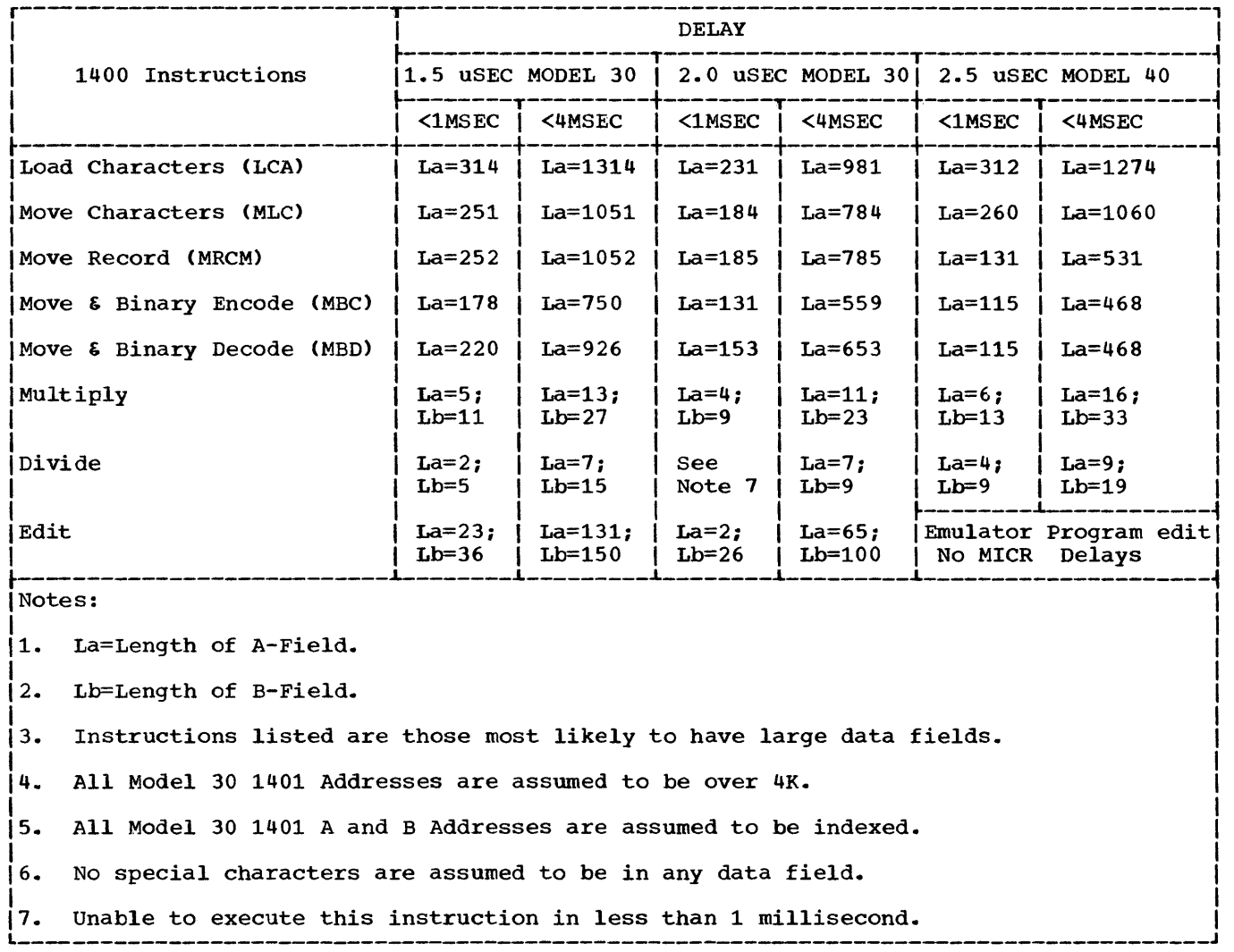

# Table 6. Example of Field Lengths Affecting MICR Devices

 $\sim$   $\sim$ 

Table 7. Performance Ratios

| Original Computer                          |                                        |                                                         |
|--------------------------------------------|----------------------------------------|---------------------------------------------------------|
| Under DOS                                  | IBM 1401                               | IBM 1460                                                |
| Processing (1.5 micro-<br>second storage)  |                                        | Approx. 3.5 times as fast.   Approx. 1.8 times as fast. |
| I/O                                        | Depends on specific units<br>involved. | Depends on specific units<br>involved.                  |
| Processing (except for<br>MCE instruction) |                                        | Approx. 4.5 times as fast.   Approx. 2.3 times as fast. |
| MCE instruction                            | Approx. 5 times slower.                | Approx. 10 times slower.                                |
| I/O                                        | Depends on specific units<br>involved. | Depends on specific units<br>involved.                  |
|                                            |                                        |                                                         |

- 10. Reassignment of SYSIO is not available for Column Binary, or Card Image Read, or Punch operations, or 1442 Read Punch updating. (Refer to Table 8.)
- 11. A /\* card must appear in the job stream for every 1400 program, whether or not the program has any card input. This is because the Emulator Programs read ahead on the card reader, or the device assigned to SYSIPT, before they know if the 1400 program contains a Read instruction.
- 12. 1400 disk files written on either stacked or unstacked packs under the Model 30 Emulator Program are compatible with files written under the Model 40 Emulator Program, and vice versa. In addition, files written under the stand-alone compatibility on the Model 30 are compatible with unstacked packs produced under the Model 30 Emulator Program. However, only Move-mode files written under the stand-alone emulation on the Model 40 are compatible with unstacked packs produced under the Model 40 Emulator Program.

If the user desires to take advantage of the stacked pack capabilities of the Emulator Programs under DOS, the user can perform a 1400 disk-to-tape operation under stand-alone emulation. Then, perform a tape-to-disk operation with the Emulator Programs under DOS to recreate the files on stacked packs. This technique can also be used to convert Load-mode files written under the stand-alone emulation on the Model 40 to either stacked or unstacked packs.

- 13. A Scan Disk operation is not stopped by cylinder overflow, but only by a match or the sector count going to zero.
- 14. The Write Disk Check operation, a disk-file-to-main-storage compare, is a System/360 cyclic check of the data on the 2311/2314.
- 15. A check is <u>not</u> made to determine if all records written on a specific track are written in the same mode.
- 16. 1400 programs that depend on wronglength-record checks or cylinder overflow may not run correctly. These conditions, as well as other disk error conditions, are not passed to the 1400 program.
- 17. If SYSLST is assigned to disk, maximum actual data length is 120 the

characters (121 including the control<br>character). If SYSLST is assigned to If SYSLST is assigned to tape, the maximum actual data length is 144 characters (145 including the control character). The first character of each record corresponds to the Carriage-Control command that is the System/360 Channel Command Word (CCW) command byte (known as type A in the Multiprogramming Support (MPS) utility macro instructions). For this reason, the magnetic-tape unit must be either a 9-track unit, or a 7-track unit with the Data Conversion Feature. DOS job control writes 121-character records with an ASA control character (known with an Aba control character (Anown<br>as type D in the MPS utility macro instructions). See the publication IBM System/360 Disk and Tape Operating Systems: Utility Programs Specifications, Form C24-3465.

- 18. The higher-order position of the address portion of the disk control address portron of the disk control<br>field is assumed to be 0. Fileprotection techniques using the highorder position of this address may not<br>be effective. (Example: Normal be effective. (Example: Normal address and normal address plus xOO, 000 are treated as the same address.)
- 19. 1400 programs that depend on the absence of a feature may not be emulated properly (see "Additional Features" in the "Introduction" section). For example, because the Emulator Program under DOS appears as a 16,000 position system to the 1400 program, programs written for use on 1400 systems with lesser storage capacity may reqUire modification.
- 20. The Emulator Program operator service functions may be requested through the INTERRUPT key only when OC=YES is specified in the FOPT macro parameter during DOS Supervisor generation.

Note: When OC=YES is specified for use with the Emulator Program, other programs that require the use of the INTERRUPT key, should not be run during Emulator Program operation.

- 21. On nine-track tapes, a SUbstitute blank character (1401/1440/1460 A-bit only) is never converted to a blank.
- 22. The DOS copy and restore disk utility programs cannot be used for stacked disk packs. When these operations are required, 1400 disk-to-tape and 1400 tape-to-disk operations must be performed for each half of the stacked pack using the Emulator Programs under DOS.

# Table 8. Unit-Record Operation Correspondence

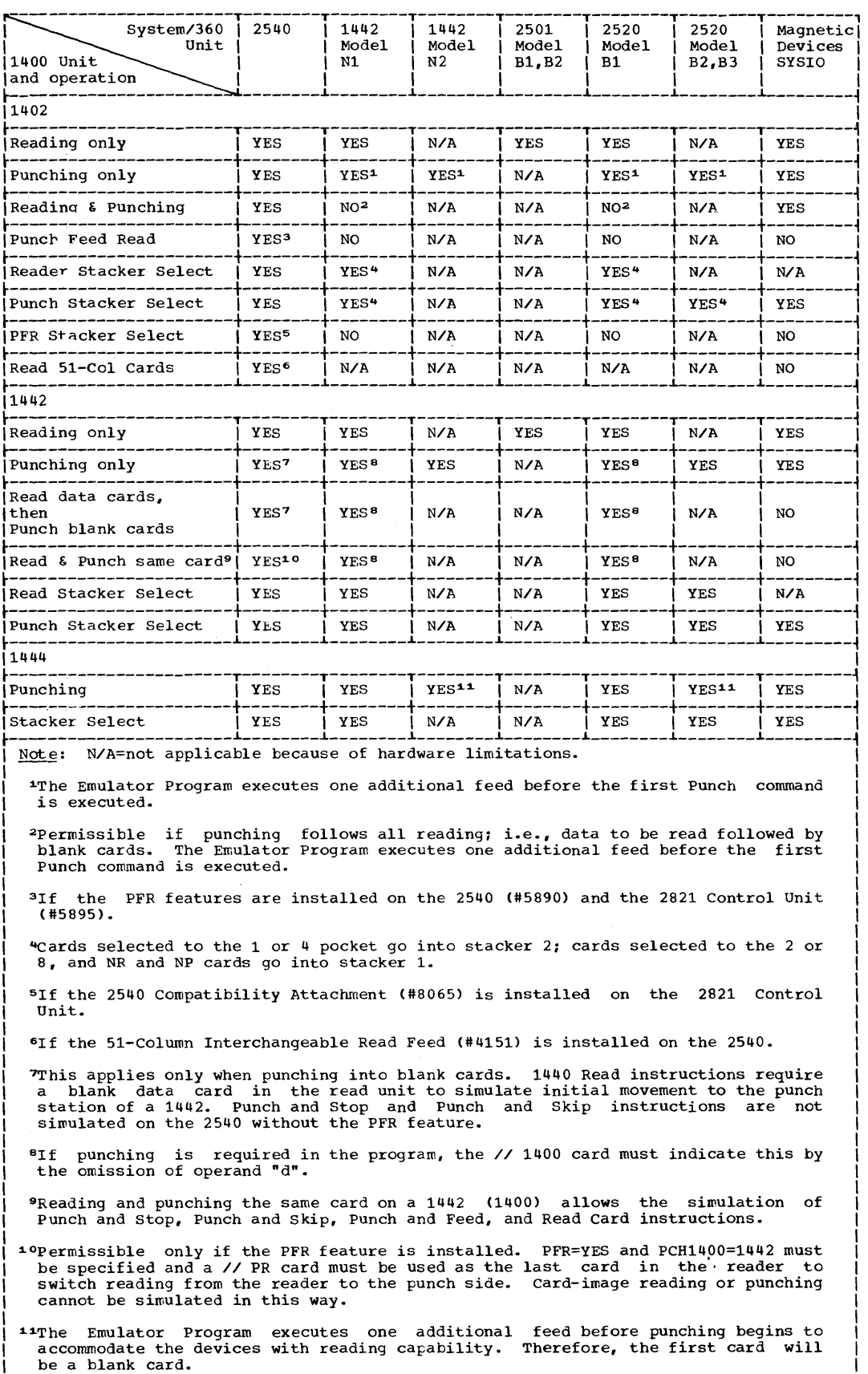

 $\hat{\mathcal{A}}$ 

32

- 23. When executing a 1440 program that issues a read command to eject the last card during 1442 file closing, one blank card must be placed after the last data card if not reading ahead, or two blank cards after the /\* card if reading ahead.
- 24. The Model 30 and Model 40 Emulator programs do not provide System/360 disk or tape <u>file</u> label creation,<br>verification, or protection. If a verification, or protection. user's 1400 program does not perform these functions, a 1400 or System/360 tape or disk file could be destroyed without operator notification.

Disk file protection can be attained only through 1400 programming. However, if user label checking is not used in the 1400 program, then the followtechniques should be used to afford volume protection.

- Use the DOS Clear Disk Utility Program to format all 1400 files and specify an unexpired date in the DLBL or DLAB statement. This creates a VTOC entry for the file, and thus, protects the file from other System/360 programs.
- Use the // DVOL control card and specify DVOL=YES when generating the user's Emulator Program. By initializing all user disk volumes with different and unique volume serial numbers, the DVOL facility insures that the correct volume is being used.

# TIMING INFORMATION

Throughput under emulation is not dictated so much by the Emulator as it is by the 1400 program being executed. It is the mix of CPU operations (executed by Read Only storage), I/O operations (executed by program support), and the amount of inter-<br>ference from higher-priority partitions ference from higher-priority partitions that determines total throughput. Assuming a normal distribution of the above considerations, a minimum throughput of one to one with the original equipment can be<br>expected. However, this will vary by However, this will vary application.

A comparison of processing times using a representative sample of 1400 instructions under the Model 30 and Model 40 Emulator Programs with the 1401/1460 is presented in Table 7. The estimated processing times are based on the assumptions that the timer<br>is off and that there is no multiis off and that there is programming.

### GENERAL COMMENTS ON I/O SIMULATION

In general, all I/O error recovery is<br>empted in System/360 mode. The 1400 attempted in System/360 mode. program is not notified of I/O errors and need not include error tests. The exception to this situation is when mixed-parity 7-track tapes have been specified. Either standard DOS operator intervention messages from the physical input/output control system (PIOCS) or Emulator Program initiated error-recovery messages are displayed when necessary.

In effect, all I/O is double-buffered since the Emulator Program reads and writes from its own I/O areas in System/360 main storage. Hence, the Emulator Program usually is a card read ahead, a punch or print behind, a tape read ahead, and a tape write behind. Disk read operations are not overlapped nor read ahead, but disk write and verify operations are written behind. Data is always passed between the I/O areas of the Emulator and the I/O areas of the 1400.

I/O device independence is provided for all 1400 unit-record devices. The Emulator Program simulates requests for unit-record I/O (card reader, card punch, and printer) from a comparable unit-record device or magnetic-tape or disk unit. This enables the user to efficiently utilize the System/ 360 in a multiprogramming environment for both 1400 and System/360 programs, while reducing the total processing time required for most commercial 1400 applications.

#### USER-WRITTEN SIMULATION ROUTINES

It is possible for the user to include his own System/360 routine to support I/O devices which are not supported by the Emulator Programs. The user-written simulation'routine can be used to process 1400 instructions that use any of the unassigned operation codes given in Table 9. These codes are normally considered to be invalid by the Emulator Programs and are treated as by the Emulator Frograms and are treated as<br>1400 program errors. However, if USRPROG= YES is specified at Emulator Program generation time, control is passed to the user-written simulation routine when the Emulator Program encounters any of these<br>codes. The user's routine should test for The user's routine should test for those codes which are supported in his simulation routine. Desired codes can be<br>processed in any manner. Upon completion processed in any manner. of the processing, control can be returned to the Emulator Program for the Model 30 to continue normal processing with the instruction:

## BR 14 (normal return)

or to the Emulator Program for the Model 40 • Table to either the 1400 NSI or to I-Fetch at A-address with the instructions:

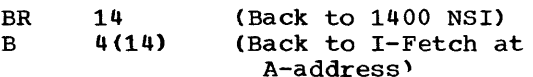

For all undesired codes, control should be returned to the Emulator Program for the Model 30 with the instruction:

B 4(14) (Error--Abort job)

or to the Emulator Program for the Model 40 with the instruction:

B 8(14) (Error--Abort job)

In the Model 30 Emulator Program the address of the 1400 instruction to be<br>executed is contained in register 6. The executed is contained in register 6. instruction is in 1400 simulated storage. All 1400 instructions and data are represented in 1400 simulated storage as shown in Table 16. Also, the user must use the special compatibility feature instructions<br>given in Appendix B when moving data given in Appendix  $\overline{B}$  when moving between 1400 simulated storage and the user" s System/360 routine.

In the Model 40 Emulator Program, 1400 instructions are not directly accessible. Instead, the compatibility feature, when encountering one of the operation codes shown in Table 9, performs the following functions:

- Inserts a hexadecimal "operation code number" into byte 3 of register O. Table 9 lists the operation codes and the corresponding operation code number for one-, two-, or seven-position instructions. The operation code number for four- or five-position instructions is the ones complement of the number listed in Table 9.
- Places the A address, if any, into bytes 0 and 1 of register 1.
- Places the B address, if any, into bytes 2 and. 3 of register 1.
- Places the d-modifier, if any, into byte 2 of reqister 0.
- Places the address of the next sequential 1400 instruction into bytes 0 and 1 of register o.

With the exception of the operation code number which is in hexadecimal notation, the information placed into registers 0 and 1 by the compatibility feature has the same character representation as data in simulated 1400 storage and as shown in Table 15. When moving data between 1400 simuUnassigned and Invalid Operation Codes

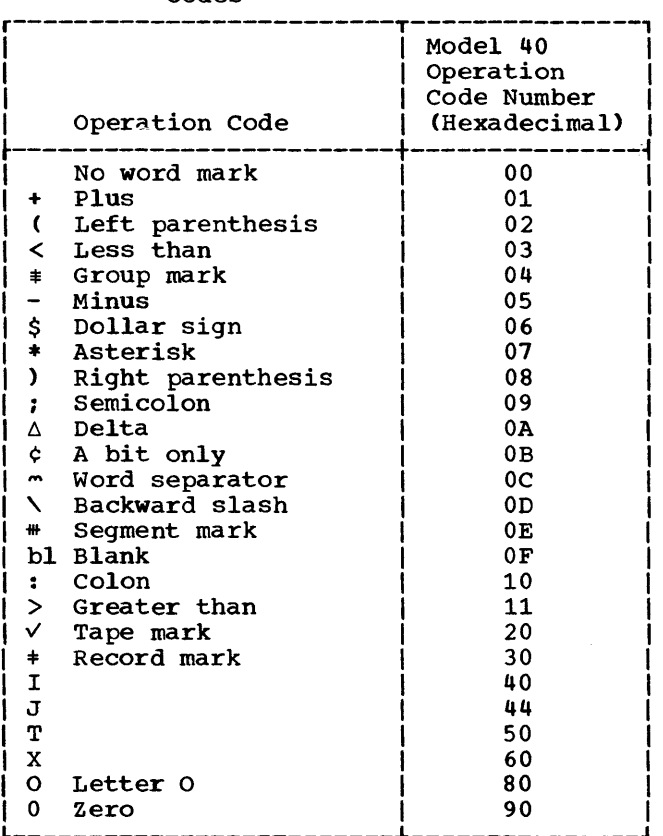

lated storage and the user's simulation routine, the user must use the special compatibility feature instructions given in Appendix D.

-------------------------~---------------

All user-written routines must save and restore registers 0 through 15, and the routines must be cataloged in the Assembler Source Statement Library. To catalog a program in the Assembler Source Statement Library, the following sequence of cards must be used:

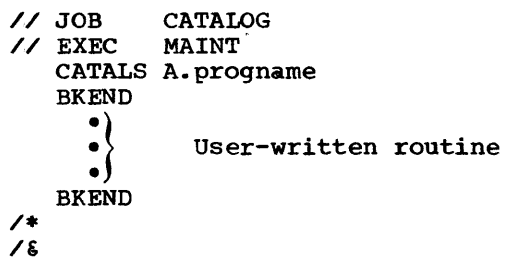

To include the user-written routine in the Emulator Program, the following sequence of cards must be used when generating the Emulator Program:

// JOB // OPTION LIST // OPTION LIST<br>// EXEC ASSEMBLY

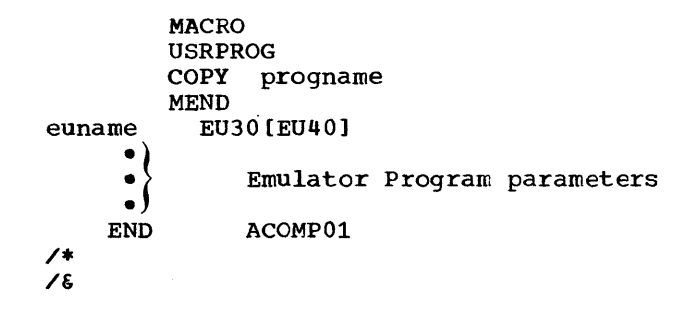

The name "progname" is the name used to catalog the user-written routine in the Assembler Source Statement Library.

# SIMULATION OF I/O DEVICES

#### CARD READ PUNCH SIMULATION

Reader stacker selection is optionally supported. Because card read speed is reduced when such simulation is specified, reduced when such simulation is specified,<br>the user is advised to employ it only when essential. Cards are read ahead except when simulating reader stacker selection, or 1442 read-punch updating.

TwO methods are used to read cards. The method used depends on whether overlapped operations are possible. When it is, cards are preread into buffer areas and the standard /\* DOS data delimiter card is used to provide a last card indication for the<br>preceding data card. However, cards are preceding data card. not preread by the Emulator Program during 1442 read-punch-update simulation or during read-stacker-select simulation. case of no prereading, the 1400 program initiates the physical reading of the card. To inform the Emulator Program of a pending end-of-file condition, the // LC Emulator control card must be placed before the last data card in the deck. Although the // LC card is required only when preread opera-tions will not occur, it is suggested that both the // LC and /\* cards be used since the // LC card is ignored during preread operations.

When reading ahead and not stacker selecting, a Reader Stacker Selection instruction will be treated as a No-Operation (No-Op), and a Reader Stacker Selection and Branch as an unconditional branch. It should be noted that it is possible to name a stacker for all input cards in the // 1400 control card.

Punch stacker selection is optionally supported. Unless a 1401/1460 program is known to include stacker selection for all or most punch instructions, punch stacker selection should not be simulated. This is selection should not be simulated. This is<br>because punch overlapping is lost if the Emulator Program expects a stacker select following a punch and does not get one.

A 1402 and/or a 1442 can be simulated on a card-read-punch or magnetic-tape or disk unit extent attached to the System/360 subject to the limitations of Table 8. Eighty columns will be read and punched into or from 1400 locations 1 to 80 and 101 to 180, respectively, if a 1402 is being simulated. Either 80 columns or the number of columns preceding a groupmark with a wordmark are read into or punched from the B-Address of a 1442 instruction if that device is being simulated.

If RDR1400=1442, PCH360=2540, and PFR= YES are specified, the instructions to read and punch the same card can be emulated if the PFR feature is installed on the 2540 Card Read Punch. A // PR card conditions the program to read all following cards<br>from the punch side. Consequently, all from the punch side. data cards should be on the punch side of the 2540, and a blank card should be placed in front of the first data card. Since the data cards are not read ahead, the // LC card should precede the last data card. After the user end-of-job routine, DOS controls card reading and thus reinitializes the read functions to normal. Programs with overlays cannot be cataloged if using this option.

1402 punch-feed-read operations may be simulated on a 2540 with both the Punch-Feed-Read feature and the 2540 Compatibility Feature (the Compatibility Feature is<br>required only when simulating stacker when simulating stacker selection of punch-feed-read cards).

Because standard DOS or Emulator Program initiated operator-intervention messages are given in the case of card errors, 1400<br>Branch on Punch-Error or Read-Error Branch on Punch-Error or instructions are treated as No-Ops.

1400 card-Read instructions may be simulated on any card reader or magnetic-tape or disk unit assigned to SYSIPT. The Emulator Program checks for the type of device assigned to SYSIPT at execution time and constructs proper I/O commands for that particular device. If the unit assigned to SYSIPT is a magnetic-tape or disk unit, all records must contain aO-byte unblocked records, and disk records must be organized either as a standard sequential file (EXTENT Type 1) or as a split-cylinder sequential file (EXTENT Type 128) with a key length of zero and a data length of 80. All disk records must be contained within one extent, specified in the standard manner; however, multireel magnetic-tape files<br>are supported. The Emulator Program The Emulator Program rewinds and unloads a tape unit upon encountering a tapemark.

The 51-Column Interchangeable Read Feed feature is supported by the utilization of a // 51 control card, which is the last

 $\Delta$ 

80-column card before the first 51-column<br>card. This card causes the Emulator Pro-This card causes the Emulator Program to issue console message EC03D. After the operator has mounted the device on the 2540 Card Read Punch and readied the reader, he enters START in response to message EC03D to continue processing. The // 51 control card conditions the program to move columns 15-65 of the card buffer area into 1400 storage. When the 51-column feature is being utilized, column-binary and punchfeed-read operations are excluded. Stacker selection is limited by the device to the Rl and R2 pockets; therefore, parameter "c" of the // 1400 control card must not be a or the 77 1400 control card must not be a<br>2. (See "The 77 1400 Control Card" in the "Control Cards" section.) SYSIPT must be the 2540 card Read Punch.

The Column-Binary or Card-Image feature utilizes a // CB control card to cause all following cards to be read in data mode 2. If the 1400 program has normal BCD Read instructions, the data is translated to data mode 1 when loaded into 1400 storage. Unrecognized characters are replaced with blanks. This facility could be used for bypassing data checks. The // CB control card must immediately precede the first column-binary data card. When the Column-Binary feature is being utilized, 51-column and PFR operations are excluded for that run. SYSIPT must be on the card reader. Column-Binary or Card-Image-Punch instructions do not require control cards, and are executed in the correct mode when encountered.

Note: These cards are punched in 1400 column binary representations and can only be read by 1400, or simulated 1400 devices or emulators.

1400 Card-Punch instructions may be simulated on any card punch or magnetictape or disk unit assigned to SYSPCH within the physical limitations of the device (see Table 8). The Emulator Program checks for the type of device assigned to SYSPCH at execution time and constructs proper I/O commands for that particular device. If SYSPCH is assigned to a magnetic-tape or disk unit, either 80- or 81-character records are written unblocked.

If the symbolic parameter PUNCHSS=NO is specified at assembly time or no punch stacker selection is indicated in the // 1400 control card, 80-character records are written unblocked on the magnetic unit. If the symbolic parameter PUNCHSS=YES for 1444 or 1402 simulation, or if READRSS=YES<br>for 1442 simulation and the // 1400 control card indicates that punch stacker selection is to be simulated, 81-character records are written unblocked on the magnetic unit. The first character of each 81-character

record corresponds to the Stacker Select<br>command that is the standard extended that is the standard extended American Standard Association (ASA) code (V is pocket 1, W is pocket 2). Since ASA codes provide for only two possible pockets<br>for stacker selection, 1402 Card-Punch stacker selection, 1402 Card-Punch instructions directing the output to pocket 8 (read-punch pocket) contain the code v.

When SYSPCH is assigned to a magnetictape unit, multireel output files are supported as the Emulator Program writes a single tapemark at the end of the reel. rewinds, and unloads the unit upon detection of an end-of-reel condition. A tapemark is written at the beginning of the next reel. Upon termination of the 1400 program (either normally or abnormally), the Emulator Program writes a single tapemark to indicate end of file, then backspaces one record (past the tapemark) so that the next job in the job stream may continue to use the unit for SYSPCH, or the unit may be rewound and unloaded to pre-<br>serve the integrity of the file. No tape serve the integrity of the file. labels are written by, nor are any tape labels required by the Emulator Program. The tape unit is presumed to be properly positioned to write the first record prior to the execution of the 1400 program. If<br>SYSPCH is assigned to a disk unit. 80- or SYSPCH is assigned to a disk unit,  $80 -$ 81-character records are written unblocked within one extent. All disk records have a key length of zero. Proper DLBL and EXTENT cards must be submitted to DOS prior to the assignment of SYSPCH to a disk unit; therefore, no label checking is required by the Emulator Program. File organizations supported include standard sequential (EXTENT Type 1) and split-cylinder sequential (EXTENT Type 128). If end of extent is reached prior to the termination of the 1400 program, console message EC74I is displayed followed by message EC83I, and the 1400 program is abnormally terminated. The Emulator Program does not close a disk file assigned to SYSPCH upon termination of a 1400 program; therefore, the operator must issue a standard CLOSE command to SYSPCH upon completion of the job stream. The number of records written on each disk track is 25 for the 2311 and 38 for the 2314. The user should calculate his file requirements to ensure that the assigned extent contains sufficient space to hold the file prior to the execution of the program.

# PRINTER SIMULATION

All printer operations are supported except selective tape listing. This operation may be added by the user if desired. 1401 and 1460 combination I/O instructions are supported.
As in the case of reader punches, a 1403 and/or a 1443 may be supported on either device (or a magnetic-tape or disk unit) attached to a System/360.

If a 1403 is to be simulated, 132 positions are printed from 1400 locations 201 to 332, unless otherwise indicated by the PTRLNG parameter. If a 1443 is being simulated, 120 or 144 positions or the characters preceding a groupmark are printed from the B-Address of a 1443 instruction, whichever is specified in the PTRLNG parameter.

To achieve maximum overlap, Branch-On-Carriage-Overflow instructions do not cause the Emulator Program to wait for printer device end. Therefore, the 1400 program does not know of a channel-overflow condition until it has executed the Print command (or space command) after the command that caused the overflow. This requires that the channel-12 hole be moved up one line in the carriage tape from its 1400 position. The channel-overflow latch remains set until the 1400 program executes a Skip command or a Branch-On-Overflow instruction.

When the CARRCTL=YES parameter option is specified, the Emulator Program maintains a carriage-control-tape image area in main storage. As printer operations are perscolage. As primeer operations are per the position of the print line on the page. This area is checked for overflow and channel indications rather than interrogating the printer indicators. When the user wishes to utilize the carriage-control-tape image option, he uses the // CCTL control cards at 1400-program execution time (see "The // CCTL Control Cards" in the "Control Cards" section). The proper carriagecontrol tape still must be placed in the printer to provide the skip to channel punches'.

Since all I/O error recovery is done in System/360 mode, a 1400 branch on printer error or branch on printer busy is treated as a No-Op.

1404 cut-card operations are simulated only on a 1404. Thus, both PTR1400 and PTR360 must specify a 1404 and PTRASGN must specify a programmer logical unit other than the default value SYSLST. A billfeed-read operation, as well as any valid combination instruction, causes 30 bytes to be transferred to 1400 storage. During bill-feed-read operations, the carriagecontrol-tape-image option provided by the // CCTL card is discontinued and the bill-// CCTL card is discontinued and the bill-<br>feed-read operations are not overlapped. If continuous forms operations are to be simulated, parameter PTR1400 must specify a

1403, therefore, a different generation of the Emulator Program must be used.

1400 printer instructions (excluding 1404 bill-feed operations) may be simulated on any printer or magnetic-tape or disk unit assigned to SYSLST. The Emulator Program checks for the type of device assigned to SYSLST at execution time and constructs proper I/O commands for that particular device. If SYSLST is assigned to a magnetic-tape unit, records are written unblocked, and have a length dependent on the line length specified in the PTRLNG parameter. Except when PTRLNG=100, the record length is equal to PTRLNG + 1. When PTRLNG=100, the record length is 121 characters. The first character of each record corresponds to the Carriage-Control command that is the System/360 Channel Command Word (CCW) command byte (known as type A in the multiprogramming support macro instructions). For this reason, the magnetic-tape unit must be either a 9-track unit or a 7-track unit with the Data Conversion Feature. DOS Job control writes 121-character records with an ASA control character (known as type D in the MPS utility macro instructions).

The Emulator Program uses the type-A<br>forms control character for throughout control character for throughput efficiency. Since most 1400 forms-control commands are of the form "write a line and space" or "skip after printing," the use of ASA codes causes two records to be written for each 1400 command (one for the line of print, the other for the forms movement after printing). Type -A control characters provide 'the print-and-space-after facility in one record. Multireel output files are supported since the Emulator Program writes a single tapemark at the end of the reel, rewinds, and unloads the unit upon detection of an end-of-reel condition. A tapemark is written on the beginning of the next reel. Upon termination of the 1400 program (either normally or abnormally), the Emulator Program writes a single tapemark to indicate end of file, then backspaces one record (past the tapemark) so that the next job in the job stream may continue to use the unit for SYSLST, or the unit may be rewound and unloaded to pre-<br>serve the integrity of the file. No tape serve the integrity of the file. labels are written by, nor are any tape labels required by the Emulator Program. The tape unit is presumed to be properly positioned to write the first record prior to the execution of the 1400 program.

If SYSLST is assigned to a disk unit, 121-character records are written unblocked within one extent (key length zero, data length 121). The first character of each record corresponds to the Carriage-control command, followed by the first 120 print positions. The remaining 12 print positions are truncated. DOS Job Control messages may be bypassed, except that all records are 121 bytes in length; therefore, the user must separate the records in some other manner, such as testing the first character of each record (forms-control character>. Proper DLBL and EXTENT cards must be submitted to DOS prior to the assignment of SYSLST to a disk unit; therefore, no label checking is required by the Emulator Program. File organization supported includes standard sequential (EXTENT Type 1) and split-cylinder sequential (EXTENT Type 12S). If end of extent is reached prior to the termination of the 1400 program, console message EC731 is displayed, and the 1400 program is abnormally terminated. The Emulator Program<br>does <u>not</u> close a disk file assigned to SYSLST upon termination of the 1400 program; therefore, the operator must issue a standard CLOSE command to SYSLST upon completion of the job stream. The number of records written on each disk track is 19 for the 2311 and 32 for the 2314. The user should calculate his file requirement to ensure that the assigned extent contains ensure that the assigned extent contains<br>sufficient space to hold the file prior to sufficient space to note the first to<br>the execution of the 1400 program. It the execution of the 1400 program. It<br>should be noted that the 1400 Printer commands, which cause immediate spacing or<br>skipping without writing a line, cause a skipping without writing a line, record to be written.

If SYSLST is assigned to either tape or disk, and the CARRCTL=YES parameter option is not specified, the standard DOS linecount facility (initialized for each job to the value of the "LINECT=nn" parameter of the SET card, or to the standard value) is used to simulate end-of-form conditions (channel 9 or channel 12 in the carriagecontrol tape, but not both). As each line is written, the count is decremented by the number of lines spaced (e.g., a write and space two lines after print decrements the count by two). Since the number of lines skipped when simulating a skip to channels 2 through 11 cannot be predicted, the count is decremented by one. It is not desirable to assign SYSLST to a magnetic unit when the 1400 program prints a variable number of lines between form skips and a pre-<br>printed form is being used. To calculate printed form is being used. the value to be used in the DOS "LINECT=nn" parameter, the number of lines written from the channel-l punch in the carriage-control tape to the channel-12 punch are counted, and to this are added the number of lines spaced betweep the two punches plus one for each immediate skip to channels 2 through 11.

#### MAGNETIC-TAPE SIMULATION

All magnetic-tape operation codes for the 1400 programs are supported. Process overlap is treated in the same manner as described in the publication IBM System/360 Model 30 1401/1440/1460 Compatibility Feature, Form A24-3255.

7-track tapes should be specified to run the appropriate parity with the translator on and the converter off. Mixed even- and odd-parity tapes can be simulated only with a loss of read ahead capability.

The following specifications, which are made in the DOS ASSGN card for assigning a logical I/O unit to a physical device, are used to specify mode settings for 7-track and 9-track tapes. The first six entries and *y* crash capes. The first sin energes four entries are valid only for 9-track tape. If the mode setting is not specified in the ASSGN card, the system assumes odd parity at 800 bpi with the translator off and the converter on for 7-track tapes which can cause invalid recording of data for emUlation. X'CO' is the normal reset mode for a 9-track tape unit and specifies the maximum byte density for that device. x'CS' is an Alternate-mode setting for 9-track dual-density tapes only. The specifications are:

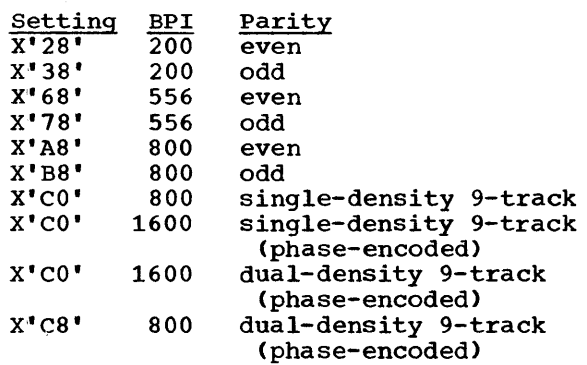

The operations performed by the Emulator Program are read, write, and control opera-<br>tions. Therefore, all logical IOCS functions. Interester, all logical loco functions (i.e., label checking, blocking/ deblocking, etc.) remain the responsibility of the 1400 program with one exception. This exception is that the Emulator Program provides error recovery if mixed parity has<br>not been specified for the given drive. A not been specified for the given drive. Tape Error Recovery routine is provided to simulate an operator-initiated diagnostic read and storage scan.

Load-mode operations are supported, but they are not overlapped with processing or other tape operations. This is because Load-mode operations must support checkpoint records, which require the combining of all tape I/O buffers. A 16K 1400 checkpoint, as written by SORT 7, requires a System/360 I/O area in excess of 16,000

bytes. Checkpoint is, therefore, not feasible on a System/360 with less than 64K.

The Emulator Program does not support read-ahead operations if the tape being read contains mixed even- and odd-parity records. When the Emulator Program recognizes a Read in the wrong mode, it sets the 1400 error indicator and returns to the 1400 program; thus, read-ahead operations on tape are impractical with mixed-parity tapes. Tape error recovery is performed by the 1400 program and not by the Disk Operating System. If the user wants the 1400 program to handle tape error recovery on a particular tape drive, he should specify mixed parity even though mixedparity records are not on the tape.

1400 tapes written or read by the Emulator Program are completely compatible with those written under machine compatibility or on,a 1400 system (provided 7-track tapes are used). System/360 volume and header labels are not supported by the Emulator Program.

# Magnetic-Tape Data Representation

Nine-Track Tape Data: The 9-track magnetic-tape output of 1400 compatibility applications is similar to the 9-track tape format used with normal System/360 operations, except that parity is represented by bit 1 of the byte. This allows for the processing of mixed-parity data on 9-track<br>tape. With even parity, each 6-bit Binary tape. With even parity, each 6-bit Binary<br>Coded Decimal (BCD) character is represented by its corresponding BCDIC-8 bit configuration. (See Table 16.) Bit 1 of the BCDIC-8 character is always on (1). With odd parity, each 6-bit BCD character is represented by its corresponding BCDIC-8 character representation as shown in Table 15. Bit 1 of the 8-bit BCDIC-8 byte is off (0).

#### Example:

Even parity: xlxxxxxx

Odd parity: xOxxxxxx

where  $''x''$  may be either 1 or 0.

A tape error is recognized during evenparity operations when bit 1 is a 0 and during odd-parity operations when bit 1 is a 1. The 9-track, Normal-mode, odd-parity tape format is <u>not</u> compatible with conventional EBCDIC System/360 tape. Its sole purpose is to preserve character compatibility between Emulators; for example, when card-to+tape operations are being performed on a 1401 Emulator and the output is to be input to a 1410 Emulator.

Alternate mode provides for the record*ing* of either 6-bit binary or BCD data in standard EBCDIC format on 9-track tape operating in Compatibility mode. Use of Alternate mode is desirable when processing 6-bit binary information with System/360 programs.

If specified at Emulator system generation, the Alternate tape mode of operation sets bit 1 to 1 (see Table 16, note 1). The input/output (external storage) EBCDIC should not be confused with the internal code used with the Compatibility Features.

SeVen-Track Tape Data: Seven-track tape data is represented exactly as it is on 1400-series systems. Seven-track tape requires that the appropriate 7-Track Compatibility Feature be installed on the tape control unit to convert BCD data to EBCDIC, and that the 7-Track Read/Write Head be installed on the magnetic-tape unit.

#### DIRECT-ACCESS SIMULATION

The Emulator Programs support up to five 1311 Disk Storage Drives or one module of 1301 Disk Storage on 2311 Disk Storage Drives or, alternately, five 1311 drives and/or one module of a 1301 drive on 2314 Direct Access Storage Facilities. Alternately, a Model 1 or Model 2 1405 Disk Storage may be simulated. Simulation of the 1405, however, excludes simulation of 1301/1311. The five 1311 drives may be simulated on as few as two-and-a-half or as many as five disk packs on 2311s. // ASSGN cards may be used at object time to assign each 1311 to a 2311 or a 2314, and a each 1311 to a 2311 or a 2314, and a<br>parameter in the // 1400 control card specparameter in the 77 1400 control card spectrum is which half of the 2311 or which quadrant of a 2314 is to be used for the 1311 file(s). Hence, any 1311 can be simulated on either half of any installed 2311 or on any quadrant of a 2314, with the necessary assignments made at object time.

One module of 1301 Disk Storage requires five complete 2311 Disk Storage Drives or two-and-a-half disk packs on 2314 modules. These 2311 drives and 2314 modules must be separate and distinct from any 2311 drives and 2314 modules used to simulate 1311 Disk Storage Drives.

The programmer logical units to be used for 1311 and 1301 simulation are assigned according to assembly parameter cards. Unless changed by the user, the following assignments for 1301 simulation on a  $2311$ are assumed:

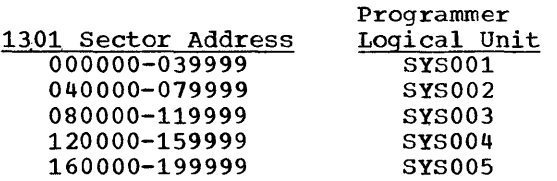

Unless changed by the user, the following assignments are assumed for 1301 simulation on a 2314:

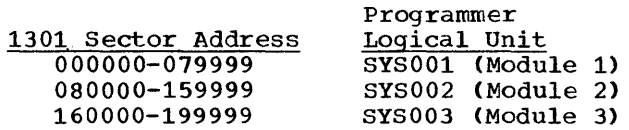

The assignment of these logical units to physical units is accomplished with the // ASSGN card used by DOS Job control.

Both 1311 and 1301 are simulated by writing 100-character records without keys, 20 to the track. (Track record uses one<br>2980-character record without a key.) (See  $2980$ -character record without a key.) "Disk-Pack Initialization" in this section. )

A 1405 may be simulated in lieu of 1311 or 1301. In this instance, two 2311 drives or one module of a 2314 facility are er the modure of a 2517 required for a Model 1 and four 2311 drives or two modules of a 2314 facility for a<br>Model 2. As with 1311 simulation, the As with 1311 simulation, the programmer logical units are assigned in the macro generation. Each 2311 contains twenty-five thousand and each 2314 module contains fifty thousand 200-character records.

All disk operations are supported, including Load mode, track record, sector count overlay, and scan disk. Disk errors are handled in System/360 mode, so the 1400 is never informed of disk error conditions. Therefore, those programs that depend on error conditions from disk in order to run may not run correctly (e.g., cylinder overflow). Seek operations are overlapped with subsequent processing or other I/O opera-<br>tions, as are write operations. Read as are write operations. operations are not overlapped, since the assumption is made that processing is random in most cases. Write-check operations may be optionally accomplished by specifying VERIFY=YES at assembly time. In order to provide maximum overlap, this write check is not performed when requested by the 1400 program, but is done on a delayed basis. If VERIFY=YES is not specidelayed basis. It vikil 1-115 is not specified at assembly time, the 1400 program Write-Check instruction is treated as a No-Operation. However, when specified, the<br>time for performing disk write operations<br>may be increased by as much as 50 percent.<br>The 1311/1301 disk control field is updated time for performing disk write operations may be increased by as much as 50 percent. The 1311/1301 disk control field is updated by a write-check operation.

# Disk-Pack Initialization

Emulator/DOS 1311 and/or 1301 disk routines are designed to operate with formatted 1316 (on the 2311) and 2316 (on the 2314) disk packs. That is, each track must be written with either 100-character or 2980-character records without keys prior to accessing it under the Emulator Programs. This may be done using the DOS Initialize Disk and Clear Disk utility programs, with or without the option for assigning cylinder 200 as a prime data cylinder, and specifying the appropriate parameters for clearing or initializing tracks or sectors. The only times that the option for assigning cylinder 200 as a prime data cylinder is selected is when the<br>user wishes to simulate: (1) two 1311 user wishes to simulate: drives on one 2311, (2) four 1311 drives on one 2314 module, or (3) one module of the 1301 on either a 2311 or 2314.

The Emulator Program reads and writes 100-character records when the 1400 program requests sector operations (either Move or Load mode) and 2980-character records when the 1400 program requests track-record<br>operations (either Move or Load mode). (either Move or Load mode). When Load-mode operations are performed, the 1400 program either gets or puts the first 90 characters of the 100-character records or the first 2682 characters of the 2980-character records.

The reason the Emulator Programs do not read and write 90- or 2682- character records is that such an approach makes it impossible for the Emulator Programs to alternately use a track for both Move- and Load-mode operations, such as is done in<br>1400 disk sort programs. The Model 30 1400 disk sort programs. stand-alone Compatibility Feature and the Model 40 stand-alone Emulator Program write compatible move-mode records on the first half of a 1316 (i.e., cylinders 1 through 100). However, Model 40 stand-alone emulator load-mode records on the first half of a 1316 are not compatible with the Emulator Programs under DOS because these load-mode records are 90 or 2682 characters in length.

1311 Disk Initialization: the Emulator Programs under DOS use cylinders 1 through 100 to simulate a 1311 on the first half of 2311, just as straight compatibility does. (Tracks 0 and 1 of cylinder 0 are reserved for the volume label and VTOC and<br>are not used by the Emulator Programs.) In are not used by the Emulator Programs.) addition, the Emulator Programs under DOS use cylinders 101 through 200 to simulate a 1311 on the second half of a 2311. On a 2314, the Emulator Programs use cylinders 1 through 50 and heads 0 through 19 to simulate a 1311 on the first-quadrant,<br>cylinders 51 through 100 and beads 0 cylinders 51 through 100 and heads through 19 to simulate a 1311 on the second

quadrant, cylinders 101 through 150 and heads 0 through 19 to simulate a 1311 on the third quadrant, and cylinders 151 through 200 and heads 0 through ,19 to simulate a 1311 on the fourth quadrant.

Users who run their programs under 1400 emulation under DOS first must initialize their disk packs using the DOS Initialize Disk utility program. If the user desires to simulate two 1311 drives on a 2311 or four 1311 drives on a 2314, he must use the stacked-disk option in the DOS Initialize Disk program. Normally, the user then runs the DOS Clear Disk utility program for clearing and formatting unstacked packs. For stacked packs, he uses the stacked-disk option in the DOS Clear Disk utility program.~

In using the stacked-disk option in the DOS Clear Disk utility program, the user should specify a high expiration date of 99365 to reserve an extent in the VTOC, thus preventing Emulator-allocated space from being allocated to another file.

Since cylinder 200 normally is used for alternate tracks, users desiring to simulate two 1311 drives on a 2311 (four on a 2314) or a 1301 on a 2311 or 2314 must use the stacked-disk option in the DOS Initialize Disk utility program to initialize the 1316 or 2316 packs for use by the Emulator Programs. Normally, the DOS Initialize Disk program assigns defective tracks to alternate tracks beginning on cylinder 200 and indicates the correct number of unassigned alternate tracks in the Format 4<br>label. Optionally, tracks 2 to 9 of Optionally, tracks 2 to 9 of cylinder 0 and cylinders 201 and 202 are assigned as alternate tracks, with cylinder 200 assigned as a prime data track. If the entire disk pack is dedicated to emulation under DOS (stacked), cylinder 200 is used as a data track. If the entire disk pack is not dedicated (unstacked), cylinder 200 is used as an alternate track. If a pack that formerly used cylinder 200 as a data track is released for open-shop use, the pack should be reformatted with the normal option of the DOS Initialize Disk utility program prior to release.

AUTOCODER/COBOL assemblies can be accomplished under the Emulator programs with generally improved timings. The AUTOCODER system pack can be simulated on either half of a 2311 or either quadrant of a 2314 and should be preformatted to all 100-character records. It can be built under the Emulator Programs from standard card input, using normal 1400 system generation procedures.

1301 Disk Initialization: Users of a 1301 drive on the 2311/2314 should initialize the 2311/2314 drives with the DOS Initialize Disk utility program, using the option for cylinder 200. The 2311/2314 drives should be cleared with the DOS Clear Disk<br>utility program, using the option for program, using the option for cylinder 200 and specifying a key length of o and a data length of 100 for sector operations and a key length of 0 and a data length of 2980 for full-track operations.

1405 Disk Initialization: 1405 disk routines are designed to operate with formatted 1316 or 2316 disk packs; however, all operations (sector and track) require 200-character records. Load-mode operations are accomplished in the same manner as described for the 1311. The disk packs should be initialized normally with the DOS Initialize Disk utility program. The user must clear the 1316 and 2316 disk packs to 200-character records (key length of zero) with the DOS Clear Disk utility program from cylinder 1, head 0 to cylinder 193, head 9 for the 2311, and cylinder 1, head 0 to cylinder 110, head 19 for the 2314. Cylinders 111 to 199 of the 2314 module are available to the user, as are cylinders 194 to 199 of the 2311.

#### CONSOLE INQUIRY SIMULATION

Read and Write Console Printer instructions in Move or Load mode are supported when OSINQRY=1400 or YES. A single console Read instruction transfers up to 50 characters including wordmarks entered from the console and places a groupmark with a wordmark after the last character entered.<br>A single console Write instruction types single console Write instruction types 200 characters or those characters preceding a groupmark with a wordmark. Wordmarks in Load mode count as a character. Write Console Printer instructions in Move mode only, having a data length exceeding 200 characters, can be executed by inserting a carrier-return line feed functional control character (]) in the 1400 program data field at intervals of 200 characters maxi-Read Console Printer instructions in<br>
Read can be executed. However, a Load mode can be executed. groupmark/wordmark in 1400 storage does not lock the Printer-Keyboard, and the operator may continue to type data. When the Emulator Program encounters a groupmark/wordmark in 1400 storage while transferring data, data transfer is stopped. In order to data transier is stopped. In order to<br>determine if a groupmark/wordmark has stopped data transfer, the DISPLAY operator service function can be used. The Emulator Program does not support the functional control character tabulate ([). The console inquiry Q latch function is also supported when OSINQRY=1400 or YES.

The 1052 Printer-Keyboard emulates the<br>7 or 1447 Console Inquiry Station. The 1407 or 1447 Console Inquiry Station. correlation of the functions of the 1407/

Table 10. Correspondence of 1407/1447 Functions With 1052 Functions

| 1407 Function      | 1447 Function    | 1052 Function                                                                                                  |
|--------------------|------------------|----------------------------------------------------------------------------------------------------|
| REOUEST key        | TYPE key         | Console INTERRUPT key<br>"EC40D TYPE IN FUNCTION"<br>"INQUIRY 1400" reply<br>ALTN CODING KEY AND "5" key (EOB) |
| <b>ENTER light</b> | PROCEED light    | PROCEED light                                                                                                  |
| RESPOND key        | RELEASE key      | ALTN CODING key and "5" key (EOB)                                                                              |
| CLEAR key-light    | CANCEL key-light | For Read Operation:<br>ALTN CODING key and "0" key (CANCEL)                                                    |

# Table 11. Dissimilar Graphics: 1407/1447 vs. 10S2

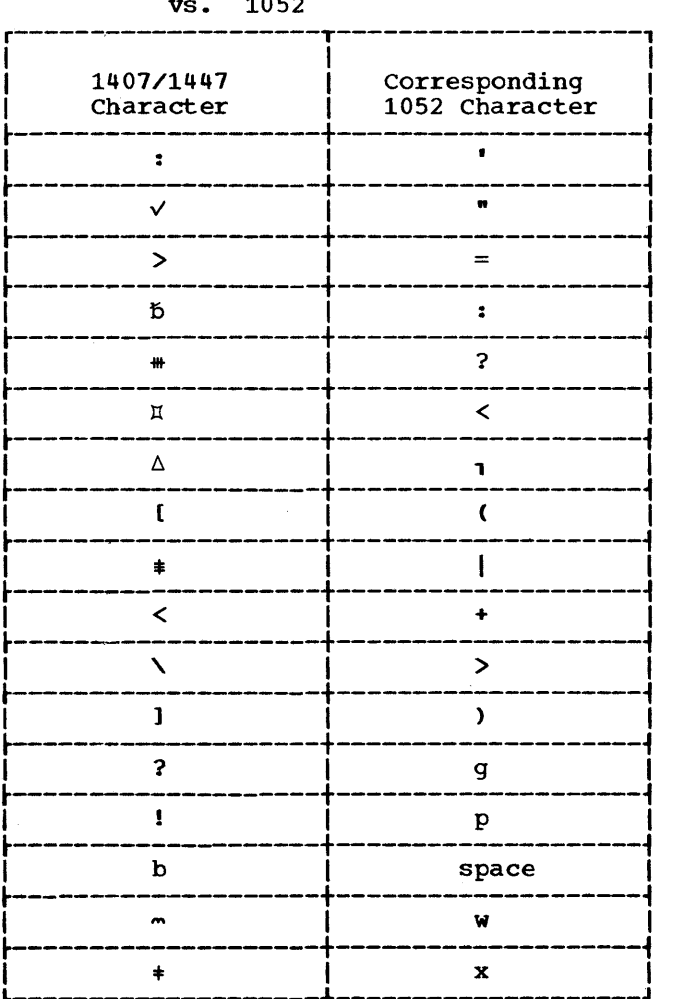

# Table 12. Translated Codes and Graphic Symbol Differences

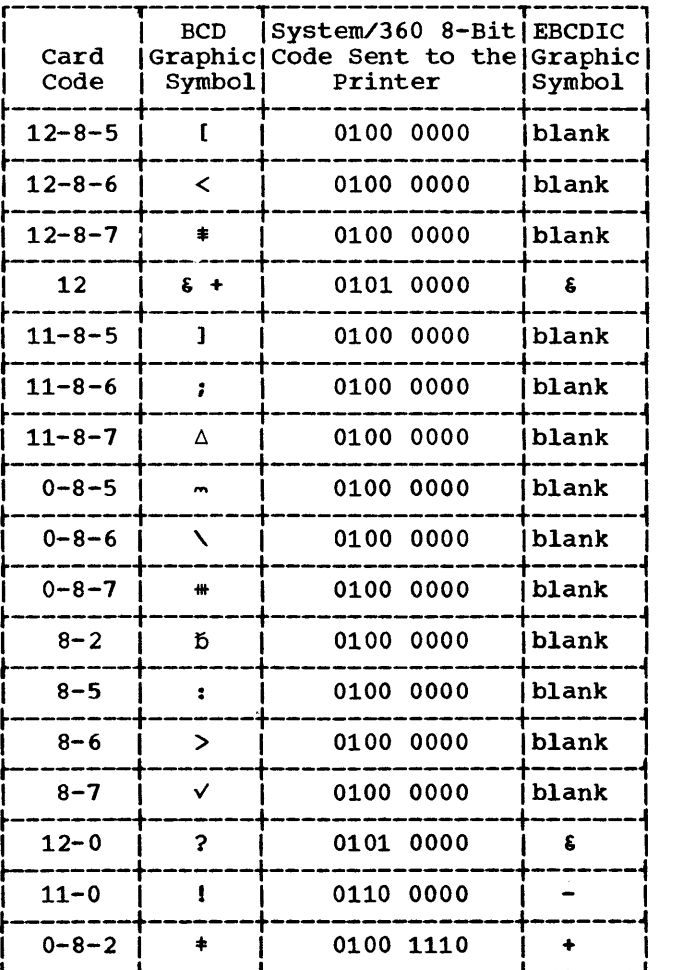

1447 with those of the 1052 are shown in Table 10.

There are certain differences between the 1407/1447 graphics and those of the 1052. The  $1407/1447$  record mark  $(+)$ , exclamation mark (!), and question mark (?) are not produced by the 1052. Substituted for these special characters are the lowerror these special characters are the lower-<br>case alphabetics "x", "p", and "g", respectively. A wordmark is represented on the 1052 by an underscore (\_) preceding the character associated with the wordmark. A word separator character is represented as a lower-case w. The graphics of the 1052 that are dissimilar to those produced by the 1407/1447 are listed in Table 11.

#### DIFFERENCES IN PRINTER GRAPHICS

System/360 EBCDIC graphic symbols for certain card codes differ from 1400-series system BCD graphic symbols. Some of these character codes are translated by the Emulator Programs into codes for which the graphic symbols correspond to 1400-series system symbols. Table 12 shows those codes transmitted to the printer which require translation or have graphic symbol differences.

The Print Word Mark instruction is emulated as in the 1460 system. A groupmark character is printed in the wordmark line as  $"2"$ ; a groupmark with wordmark as  $"3"$ .

 $\lambda$ 

#### EMULAT.OR JOB CONTROL CARDS

The job control cards for 1400 programs appearing in a job stream should be as follows:

- .// JOB jobname
- // ASSGN

If 1400 devices are reassigned.

• // UPSI

The User Program Switch Indicator (UPSI) card is used to set 1400 sense switches. UPSI bits 0-6 coincide with sense switches A-G. A 1<br>in the appropriate bit position the appropriate bit position indicates that the sense switch should be initially set on for this<br>run; a 0 indicates off. All sense run; a  $0$  indicates off. switches are initialized off when a // JOB card is encountered. Sense // JOB card is encountered. Sense<br>switch A should <u>not</u> normally be set on for a run unless the user wants the first 1400 test for last card to be successful. The Emulator Program sets sense switch A on when it encounters a /\* card.

• // EXEC euname

"euname" is the name given by the user to his Emulator Program. It is the same name as that punched into the name field of the EU30/EU40 macro when it was generated.

• // 1400

Always required. See "The // 1400 Control Card" in this section.

• // TAPE

If nonstandard block sizes, mixed parity on 7-track, or 9-track compatibility is desired. See "The<br>
// TAPE Control Card" in this section.

• // DVOL

Verification of a given volume serial number(s) for a disk pack(s) accessed by the Emulator Program is desired. See "The // DVOL Control Card" in this section.

• // CCTL

If the carriage-control-tape image option is desired. See "The // CCTL Control Cards" in this section.

- 1400 object deck or
- // FETCH card and/or
- 1400 data cards
- /\*

Always required.

• /&

If end of job stream.

If DOS is logging job control statements (// OPTION LOG card before the // EXEC card), the Emulator control cards are card), the Emulator control cards are<br>printed on SYSLOG in card-image format. It<br>is possible to correct Emulator Control is possible to correct Emulator Control<br>card errors (on // 1400, // TAPE, // DVOL, card errors (on // 1400, // TAPE, // DVOL,<br>and // CCTL cards) by typing a correct response on the console typewriter. If LOG is specified, the control card in error will be the last card printed on the console output. Information on an invalid control card is not accepted by the Emulator program. (See Operator Message EC29D.)

#### THE // 1400 CONTROL CARD

Each 1400 program to be executed under the Emulator Program requires, immediately following the // EXEC card, an Emulator control card of the following format:

// 1400  $name, a, b, c, d, e, f_0 f_2 f_4 f_6 f_8$ , g, hhhhh

There can be only one // 1400 control card per job. Until a valid // 1400 control card is read or the job is cancelled, any other card read is considered a control card error.

The card is free form in the same manner as all other job control cards. At least one blank must separate the "//" from the operation code (1400) and at least one blank must separate the operation code from the operands. The operands are positional and conform to the standard rules for writing positional parameters; that is, any or all operands may be omitted, but if one operand is omitted and a following operand

is included, the comma following the first operand must be included.

For example:

// 1400

All operands have default values.

 $\frac{1}{400}$  PAYROL,  $b$ ,  $e$ 

Operands "a", "c", "d", " $f_0f_2f_4f_6f_8$ ", "g", and "hhhhh" have default values.

 $/$ / 1400 , a, b

The name is blank and all operands after "b" have default values.

The meaning of the operands and their default values are:

name

Specifies the name of the 1400 program to be executed. This name is used in logging the start and end of job messages, and is the name under which the 1400 program is cataloged in the Core-Image Library if cataloging is requested. This operand may consist of from 1 to 6 characters or may be omitted. If used in the catalog func-tion, it should be 6 characters. Names less than 6 characters in length are left-justified and filled with blanks when they appear in the start biddiks when they appear in the start<br>and end messages. If "name" is greater than 6 characters, only the first 6 bytes are used.

a

Specifies the 1400 load device. This parameter may be a 1, 2, C, D, or it may be omitted. Omitting this paramemay be omitted. Omitting this parameter is equivalent to making it a 1. The meanings for the values of "a" are:

- 1 Specifies that the 1400 program is to be loaded from cards or the unit assigned to SYSIPT, and im-mediately follows the // 1400 control card, and // TAPE, // DVOL,<br>and // CCTL control cards if included. If the user wishes to have the Emulator Program move the input/output control system (IOCS) date ("yyddd") into those positions in which 1400 logical IOCS expects it (82-86 and 195-199), he should remove the two clearstorage cards from his 1400 object program. The Emulator Program clears 1400 storage to blanks.
- 2 specifies that the 1400 program is to be loaded from the logical tape drive corresponding to 1400 tape

drive 1, just as if the operator had pressed the TAPE LOAD key on a 1400~ In this case, data cards or, if no card input, a /\* card or, it no card input, a /\* card<br>immediately follows the // 1400 control card.

- C Specifies that the 1400 program is to be loaded from cards, but is not to be executed. Instead, the Emulator Program punches a System/ 360 object module from the 1400 program that can be cataloged by the user into his Core-Image Library. The 1400 object deck (or overlay) must immediately follow the // 1400 control card. Overlay programs may not be cataloged on the Model 40.
- D Specifies that the 1400 program is to be loaded from the Core-Image Library and executed. In this case, the // FETCH card, punched by the Emulator Program as a part of the catalog function, must im-mediately follow the // 1400 conmediately follow the // 1400 con-<br>trol card, or // TAPE, // DVOL, trol card, or // TAPE, // DVOL,<br>and // CCTL control cards if included. Otherwise, the job is cancelled.

b

When cataloging is not being done, this parameter is used to specify a 1400 storage dump on an abnormal job termination. If this parameter is omitted or if it is other than a 1, a 1400-style main storage dump accompanies abnormal job termination. In addition a System/360 main storage dump is provided if the test-mode option in the // 1400 control card is specified as "S". If "b" is a 1, no dump occurs. Parameter may be coded a 1 if preprinted forms are in SYSLST or SYSLST is assigned to a magnetic unit. This parameter takes on special meaning when the catalog option is being executed. By coding this parameter with a 1, the catalog routine will interpret this to mean that either a non-overlaying 1400 program, or the first (root) section of an overlaying 1400 program is being cataloged. This will conserve library space and improve retrieval time. Subsequent sections of overlaying 1400 programs must not specify a 1 in this parameter when cataloging. This parameter has its normal meaning when the 1400 program is actually executed.

c

Specifies an input card stacker option for 1402 simulation or both the input and output stacker options for 1442 simulation. This parameter can be

used to specify simulation of Read Stacker Select instructions or to specify a stacker for all input cards following the // 1400 control card up to and including the /\* card. On the Model 40, the parameter is also used to specify a 1400 branch-on-readererror option. The proper values for the Model 30 are  $1, 2, 3$ , or omitted. The proper values for the Model 40 are  $1, 2, 3, 4, 5, 6, 7,$  or omitted. If this parameter is omitted, all cards go into stacker 1.

If  $C^*$  is coded as a 1 or 2, all input cards are read ahead and directed to the R2 or RP3 stackers, respectively. This is the recommended coding, since card-read speed is maximized and full overlap occurs.

If "c" is coded as a  $3$ , input cards are not read ahead, but are stackerselected according to the 1400 pro-<br>gram. (READRSS=YES must be specified gram. (READRSS=YES must be specified when the Emulator Program is when the Emulator Program is<br>generated.) A // LC card must be placed just ahead of the last data card the 1400 program is to read. The card, which is not passed to the 1400, is directed to the Rl stacker. A /\* card should be included following the Last data card. It should be noted that a reduction in card throughput fesults if stacker selection is simulated. This parameter, if specified as 3, is ignored for a catalog operation.

If "c" is coded as a  $4$ ,  $5$ ,  $6$ , or 7 (applicable to the Model 40 only), the same stacker select options are provided as when the parameter is omitted, or coded as a 1, 2, or 3, respectively. In addition, the 1400 branch-on-reader-error option is acti-<br>vated. When an invalid BCD character When an invalid BCD character vaced. When an invaria BCD character<br>is encountered by the reader, control is encountered by the reader, control<br>is returned to the 1400 program to process the reader error, and message EC49 is suppressed.

Specifies either a punch stacker select option or a punch option depending on the 1400 device to be simulated. The meanings for the value of nd" are:

• When simulating a 1402, "d" specifies a punch stacker select option for  $1402$  simulation. If "d" is a 1 and PUNCHSS=YES is specified when and Forchoo-TES is specified when<br>the Emulator Program is generated, punch stacker selection is simupunch stacker selection is simu-<br>lated. If "d" is other than a 1, or if it is omitted, all punched cards are directed to the normal punch

stacker. Using this parameter for a program in which Punch Stacker Select commands are not issued results in a loss of punch overlap. If SYSPCH is assigned to a tape or disk device, 80- (no stacker selection) or al-character (with stacker selection) records are written based on this parameter. In the latter case, the first character is the DOS code for stacker selection.

- When simulating a 1442 card read punch, nd" specifies whether or not punching into the same card is required when a 1442 Card Read Punch is being simulated by a 1442 or 2520 Is being simulated by a 1442 of 2520<br>Card Read Punch. If "d" is a 1, eard Read Funch. It is a 1, input cards are not read ahead. If "d" is omitted or specified as other than a 1, input cards are read ahead.
- When simulating a 1444 card punch, stacker selection is automatic if PUNCHSS=YES, and parameter "d" is ignored.
- Specifies a 1400 halt option. If "e" is a 1, operator restart is possible after 1400 halts other than end of nce the constant of the same in the<br>job. (See "Operator Messages" in the<br>"Console Messages" section.) If "e" is other than a 1, or if it is omitted, 1400 halts other than end of job are considered abnormal termination and result in the termination of the 1400 job. If OSDUMP=YES is specified at Emulator Program generation, a<br>1400-style main storage dump is fied at Emulator Program generation, a<br>1400-style main storage dump is<br>provided.
- $f_0f_2f_4f_6f_8$

e

Specifies a disk part option. The five characters in the parameter correspond to  $1311$  disk drives  $0, 2, 4,$ 6, and a, respectively. A disk part option may be specified for each of the five drives starting with drive o. If less than five are specified, the high-numbered drives are defaulted to O. Each character of the parameter may be coded as either a 0 or a 1 for simulation on a 2311, and a  $0, 1, 2,$ or 3 for simulation on a 2314.

For simUlation on a 2311, a 0 indicates that the respective 1311 drive is to be simulated on the first 100 cylinders of the 2311 to which this file is assigned; that is, cylinders 1 through 100. A 1 indicates that the embugh 100. A 1 indicates that the<br>respective 1311 drive is to be simulated on cylinders 101 through 200 of<br>its assigned 2311 unit. For simulaits assigned 2311 unit.

d

tion on a 2314, a 0 indicates that the respective 1311 drive is to be simulated on cylinders 1-50, using heads 0-19, of the first quadrant of the 2314 to which this file is assigned. A 1 indicates that the respective 1311 drive is to be simulated on cylinders  $51-100$ , using heads  $0-19$ , of the second quadrant of the 2314 to which this file is assigned. A 2 indicates that the respective 1311 drive is to be simulated on cylinders 101-150, using heads 0-19, of the third quadability heads of 19, of the <u>third</u> quade assigned. A 3 indicates that the respective 1311 drive is to be simulated on cylinders 151-200, using heads 0-19, of the <u>fourth</u> quadrant of the 2314 to which this file is assigned.

Examples:

g

- 01010 1311 disk drives 0, 4, and 8 are to be simulated on the first 100 cylinders of their assigned 2311 units, which must be different 2311 units. 1311 disk drives 2 and 6 are to be simulated on the second 100 cylinders of their assigned 2311 units, which must be different units.
- 01230 1311 disk drive 0 is to be simulated on cylinders 1-50, using heads 0-19, of the first quadrant of the assigned 2314. 1311 disk drive 2 is to be simulated on cylinders 51-100, using heads 0-19, of the second quadrant of the assigned 2314. 1311 disk drive 4 is to be simulated on cylinders 101-150, using heads 0-19, of the third quadrant of the assigned 2314. 1311 disk drive 6 is to be simulated on cylinders 151-200, using heads 0-19, of the fourth quadrant of the assigned 2314. 1311 disk drive 8 is to be simulated on cylinders 1-50, using heads 0-19, of the first quadrant of the assigned 2314, which must be a different 2314 than the unit to which drives  $0, 2, 4,$  and  $6$  are assigned.

Note: Stacking of disk throughput to sequential access organization is being used. disk packs can reduce the 1400 program if

Specifies a test-mode option. This parameter is coded either S or T (or TEST). The meanings for the values are:

- T Specifies that the 1400 program is to be executed in the "Test Mode" which causes 1400 program errors to be trapped automatically to the Operator Services routine in the Emulator Program. This permits the operator to attempt to restart the 1400 program using the operator service functions. A 1400 style storage dump is provided style storage dump is provided<br>automatically if OSDUMP=YES is specified at Emulator Program generation.
- S Provides all of the "Test Mode" functions provided by  $T$ <sup>w</sup>. tionally, provides a System/360 main storage dump following 1400 style storage dumps.

If "g" is coded other than an S or T, or if it is omitted, 1400 program errors result in an abnormal job termination.

hhhhh

End-of-job instruction address (1- STAR) option. When the Emulator Program is generated, standard end-of-job halt indications can be specified through the EOJAADR and EOJBADR parameters. If the user has standard endof-job halts, the Emulator Program will automatically transfer control to DOS Job Control upon encountering a halt instruction whose A and/or B address equaled the values specified by the EOJAADR and EOJBADR parameters. The "hhhhh" parameter, issued at execution time, enables the user to supply the instruction address of the end-of-job halt unique to the particular 1400 program. The EOJ halt instruction address is always compared first to the contents of the A- and/or B-address registers (if the parameters were specified) and then is compared with the value supplied in this parameter. This parameter is specified as a five-digit decimal number with leading zeros and having a maximum value of 15999.

# THE // TAPE CONTROL CARD

Standard tape I/O buffer assignments are made when the Emulator Program is generated through the "BLKSIZu=nnnn" parameters, where "u" refers to the 1400 tape unit number. These standard buffer assignments may be changed at execution time through<br>the use of the // TAPE control card. The the use of the // TAPE control card. general format of the // TAPE control card is as follows:

// TAPE  $u_1$ =nnnnn,  $y$ ,  $u_2$ =nnnnn,  $y$ , ...

The card is free form in the same manner as all other job control cards. At least one blank must separate the "//" from the operation code (TAPE) and at least one blank must separate the operation code from the operand(s). The operands are positional and must be separated from each other by a comma; the first blank encountered terminates the operands. The remainder of the card may be used for comments. As many // TAPE control cards as desired may be used; continuation cards, however, are not allowed. The tape buffers are reset to the standard values upon termination of each 1400 program.. The meaning of the operands are as follows:

u

Specifies the number (from 1 to 6) of the 1400 tape unit to be assigned to the I/O buffer area.

#### nnnn

Specifies the amount of storage to be allocated for the tape I/O buffer. This value must exceed by at least one byte the physical block size of all records read or written from this unit in the Move mode.

#### y

Specifies the mode of 7- or 9-track<br>tape that is being used. "y" may be either an A or B. The meanings for these values are:

• A For 7-track tape; either even, odd, or mixed parity as determined by the mode specified in the 1400 program instruction.

For 9-track tape; either even, odd, or mixed parity as determined by the mode specified in the 1400<br>program instruction. Parity is program instruction. indicated by the setting of bit 1. For example:

> even parity: X1XXXXXX<br>odd parity: X0XXXXXX odd parity:

where X may be either a 0 or 1.

• B For 7-track tape; the mode specified in the DOS // ASSGN card.

> For 9-track tape; alternate mode  $\overline{\text{(Bit 1 = 1)}}$ . For example:

> > even parity: X1XXXXXX<br>odd parity: X1XXXXXX odd parity:

where X may be either a 0 or 1.

"Aft may be MXEDPAR is generation. specified specified When  $^nA^m$ only when TAPEMOD= at Emulator Program and "MXEDPAR" are specified, tape errors are passed to the 1400 program for processing.

If parameter "y" is omitted, "B" is  $\frac{1}{2}$  is called  $\frac{1}{2}$  is  $\frac{1}{2}$  or  $\frac{1}{2}$  or  $\frac{1}{2}$  or  $\frac{1}{2}$  or  $\frac{1}{2}$  or  $\frac{1}{2}$  or  $\frac{1}{2}$  or  $\frac{1}{2}$  or  $\frac{1}{2}$  or  $\frac{1}{2}$  or  $\frac{1}{2}$  or  $\frac{1}{2}$  or  $\frac{1}{2}$  or  $\frac{1}{2}$  or  $\frac{1}{$ positional, if the "y" parameter is omitted, the comma must be omitted.

#### Examples:

// TAPE 3=1000,A

1400 tape drive 3 is allotted 1000 bytes of the tape buffer area, which allow a maximum of 999 characters to be read or written as one physical block on 1400 tape unit 3 in the Move<br>mode. In addition, 1400 tape unit 3 In addition, 1400 tape unit 3 is assigned to a tape to be written in mixed, odd or even parity.

// TAPE 1=0,2=580

1400 tape drive 1 is not used in this program, freeing the standard block size for unit 1 for use by any other unit. 1400 tape drive 2 is allotted 579 bytes of the tape buffer area.

# THE // DVOL CONTROL CARD

The optional // DVOL control card identifies the volume serial numbers of disk packs for which volume serial number verification is to be performed by the Emulator Program at initialization time. To use this option, the DVOL=YES parameter must be specified at Emulator Program generation time. Verification is performed between the data specified in the control card and the unique volume serial number in the Standard Volume Label. The general format of the // DVOL control card is as follows:

// DVOLyyyy DISKn=xxxxxx ••••

Where "yyyy" is the 1400 DASD device type for which verification of volume serial number is to be performed. "yyyy" must be specified as either a type 1301, 1311, or 1405.

The card is free form in the same manner as all other job control cards. At least one blank must separate the "//" from the operation code (DVOL) and at least one blank must separate the operation code from the operand(s). As many // DVOL control cards as desired may be used; continuation cards, however, are not allowed. The meaning of the operand is as follows:

DISKn Specifies the 1400 disk drive on which the disk pack is mounted. "n" is the 1400 disk drive number (0, 2, 4, 6, or 8). See the "DISKu=SYSnnn and D1301u= SYSnnn" parameters under "Description of Disk Parameters" in the "Program Generation" section.

xxxxxx specifies the volume serial number (six alphameric characters).

Although the use of the // DVOL control card is optional, it is recommended that the volume serial number verification capability be used to avoid the possibility of the 1400 program accessing the wrong disk pack in the DOS multiprogramming environment. Additional verification may be performed at the operator's option for 1311<br>direct-access storage devices assigned direct-access storage devices through the DVOL DISKn and DVOL DISKn=<br>xxxxxx operator service functions. (See "Available Functions" in the Operator Service Functions section.) initiated option is not available for 1301<br>and 1405 direct-access storage devices and 1405 direct-access storage because they are considered fixed devices that are not changeable during execution of a 1400 program.

# THE // CCTL CONTROL CARDS

The // CCTL control cards provide the Emulator Program with the carriage-control-<br>tape image. The CARRCTL=YES parameter image. The CARRCTL=YES parameter<br>n must be specified at Emulator $option$  must be specified at Program generation time to use this option. If only one card is needed to define the carriage-control-tape image, the // CCTL control card should be used. If two cards are needed, the // CCTL1 and // CCTL2 con-<br>trol cards should be used. A CCTL1 card trol cards should be used. must be read before a CCTL2 card is considered valid. If a CCTLl card is read, there must be a CCTL2 card or the job will be cancelled. The formats of the // CCTL control cards are as follows:

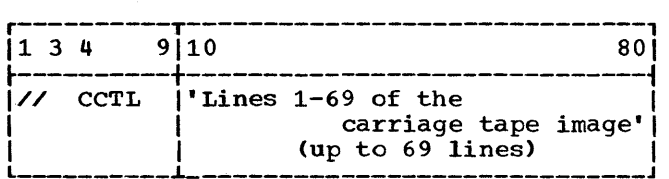

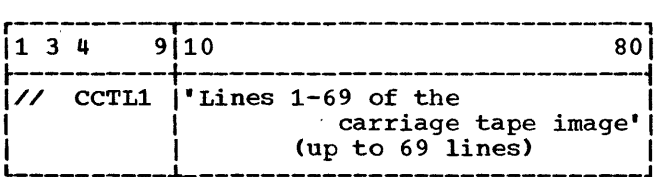

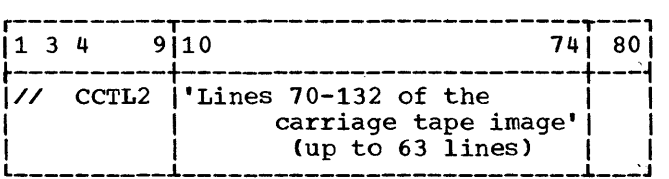

Note: 132 lines is the maximum form size for the 1403 or 1443 printer.

The card is free form in the manner of<br>other job control cards, at least one other job control cards. At least one blank must separate the "//" from the blank must separate the "//" from the<br>operation CCTL (or CCTLn) and at least one blank must separate the operation from the carriage tape image. An apostrophe is used to delimit the image in each card. Although the card is free form, it is suggested that the apostrophe be in column<br>10 of the first card to simplify the of the first card to simplify the positioning of the control punches. If this is done, adding 10 to the line number of the control tape will determine the line location on the card. Thus, tape line 4 would be positioned in column 14 (see Figure 5). Frequently, carriage-control tapes are made with the form image repeated tapes are made with the form image repeated<br>several times. One image in the // CCTL card(s) is all that the Emulator Program requires, however, the form image may be repeated exactly as on the carriage-control tape. Each column in the card represents a line on the carriage-control tape, and the rows of the card correspond to the channels of the tape. The punches are as follows:

Card Punch 12 11 0 1 2 3 4 5 6 7 8 9 Channel Punch 12 11 10 1 2 3-4 5 6 1 8 9

A maximum of two punches is allowed in each card column; if there are two punches, one must be a 12 or 9 punch.

At 1400-program execution time, the Emulator Program automatically initializes the carriage-control tape on the printer to  $channel$   $1.$ 

A carriage-control tape and a // CCTL control card for an l1-inch form to be printed at 6 lines per inch is illustrated in Figure 5. A carriage control tape and // CCTL control cards for a 14-inch form to be printed at 6 lines per inch is illustrated in Figure 6.

#### READ OPERATION CONTROL CARDS

Six read operation control cards are used by the Emulator Programs to control 1400 program read operations. These cards, when required, must be placed at appropriate positions in the 1400 program data cards.

The read operation control cards (with the exception of the // FETCH card) are prepared by the user in a standard format. All cards are punched with a // in columns 1 and 2, a blank in column 3, and the operation code in columns 4 and 5. The // FETCH card is punched in the proper format by the Emulator Program during cataloging operations. The functions of the control cards are as follows:

- // CB This card is required only when performing column-binary operations. The control card must be placed following the // 1400, // TAPE, following the // 1400, // TAPE,<br>// CCTL, and // DVOL emulator job control cards, and prior to the first column-binary data card. (For more details, see "Card Read Punch Simulation" in the section on "Simulation of  $I/O$  Devices.")
- // FETCH This card is automatically produced by the Emulator Programs during a catalog run of a 1400 program. The card is required only when executing a cataloged 1400 program. (For more details, see "Fetching" in the section on "programming Considerations.")
- // LC This card is used as a data delimiter card, and is required by the Emulator Program when performing either 1442 read-punch-update simulation, or read-stacker-select simulation. card is placed just prior to the last data card in the deck. Although this card is not required for other operations, it is suggested that both the // LC and the conventional  $/$ \* cards be used. (For more details, see "Card") (For more details, see "Card Read Punch Simulation" in the section on "Simulation of I/O Devices.")
- // IP This card is required when the user desires to read Emulator job con-<br>trol cards from SYSRDR and 1400 protrol cards from SYSRDR and 1400 programs or data from tape or (SYSROPT=YES). Upon encountering the // IP control card, reading operations are transferred from SYSRDR to SYSIPT. Thus, when this card is used, SYSRDR and SYSIPT must be specified on separate programmer logical units and the SYSIO parameter must specify SYSIPT on either tape or disk (SYSIO 100). The // IP control card is placed in the %/ IP control card is placed in the<br>card reader following the // 1400, card reader following the 77 1400,<br>77 TAPE, 77 CCTL, and 77 DVOL emulator

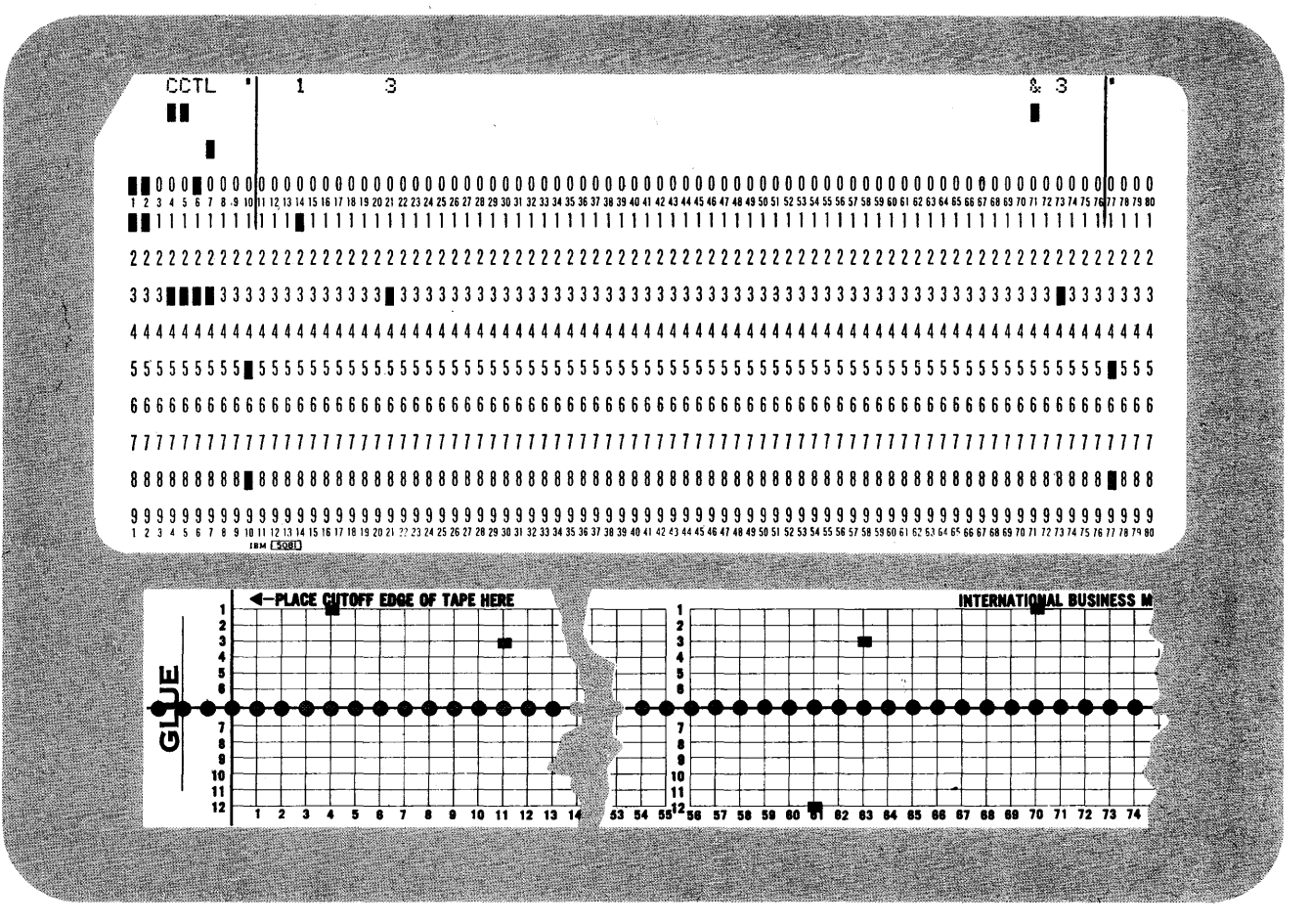

Figure 5. Carriage-Control Tape and // CCTL Control Card for 11-Inch Form

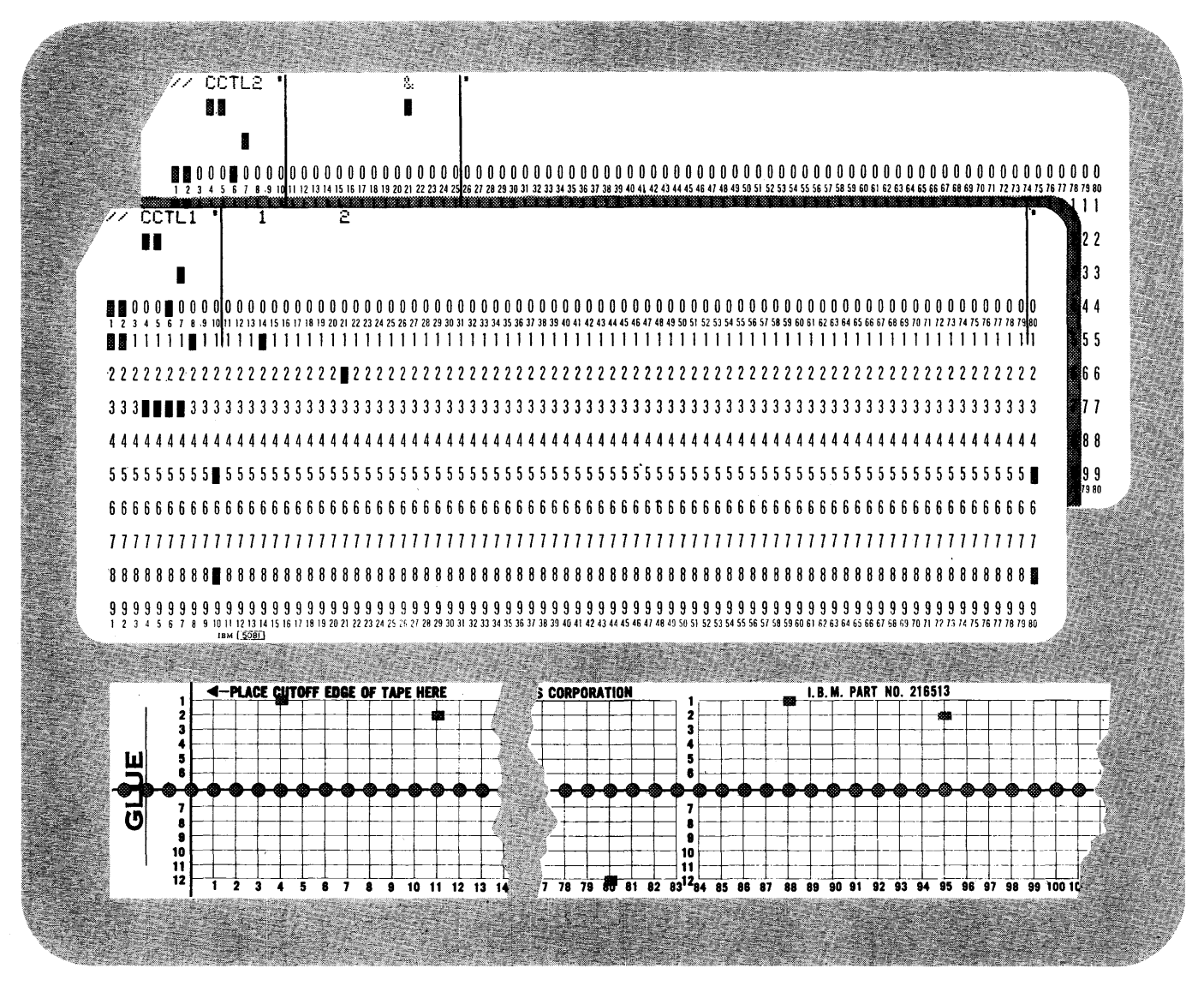

**Figure 6. carriage-control Tape and // CCTL Control Cards for 14-Inch Form** 

**job coptrol cards. The only read operation control card that may be included in the same program as this control card is the // FETCH card. The // FETCH card may either precede or follow the // IP card. Reading operations are returned to SYSRDR by the DOS supervisor following 1400 end of job.** 

**• // P.R - This card is required only when simulating 1442 punch-feed-read operations on a** system/360 **2540 Card Read Punch. Since cards are not preread during punch-feed-read operations, a // LC card must also be included. The // PR card conditions the Emulator Program, to read all of the following cards from the punch side of the 2540. Thus', all data cards, including the // LC control card and the conventional /\* card must be on the 2540. For proper operation a blank card must be**  **placed in front of the first data card. (For more details, see "Card Read Punch** Simulation" in the section on "Simula**tion of I/O Devices.") ,** 

**• // 51 - This card is required only when performing 51-column cut card operations. The control card must be placed just prior to the first 51-** The control card **causes an operator message to be issued requesting the operator to mount the 51-Column Interchangeable Read Feed Feature. (For more details, see "Card Read Punch Simulation" in the section on "Simulation of I/O Devices.")** 

**The control cards // CB, // IP, // PR., and // 51 are mutually exclusive and combinations of these cards in the same 1400 program are not supported.** 

# INQUIRY

Standard System/360 inquiry programs can be called from the Core-Image Library and executed while under control of the Emulator Program if OSINQRY is specified at Emulator system generation. not be confused with the multiprogramming facilities of DOS, since the inquiry proracificies of *boo*, since the inquiry pro<br>gram is called as a background program phase. All 1400 program processing is stopped while an inquiry program is being executed. Inquiry programs that have already been written in Assembly Language require minor modifications to be linkageedited and called under the Emulator Program because certain programming considerations must be met:

• The inquiry program must be linkageedited with the generated Emulator Program. The PHASE card required for the inquiry program is as follows:

PHASE progname,INQPROG

where INQPROG is a label defined in the<br>Emulator Program as an ENTRY, The Emulator Program as an ENTRY. The<br>"progname" must adhere to standard "progname" must adhere to phase name restrictions and is the name used by the operator when requesting an INQUIRY.

- The program must not exceed 2,980 bytes of storage; it may, however, contain multiple overlay phases.
- Upon completion of the inquiry program, when the user would normally code the EOJ macro, control is passed tack to the Emulator Program, and in turn back to the 1400 program, by executing the following instructions:

 $L$  1,=V(INQEXIT) BR 1

• Any I/O device may be used except the card reader and the magnetic-tape units used by the 1400 program. Disk-storage drives may be referenced by the inquiry program without' interfering with the 1400 program. The user is cautioned against altering data on disk that is being referenced by the 1400 program because the result of the 1400 program may not agree with expected control totals.

# CATALOGING

# CATALOGING 1400 PROGRAMS INTO THE CORE-IMAGE LIBRARY

One of the major benefits of System/360 operating systems is the ability to catalog and fetch programs from the Core-Image Library rather than having to load each program from the card reader. Emulation under DOS provides this function for the compatibility user. Through the use of the Emulator Program, 1400 programs may be converted into System/360 object modules. These object modules are then cataloged in the Core-Image Library in the normal DOS manner. Thereafter, the Emulator Program is able to fetch 1400 programs as they are needed in the job stream. The 1400 programs may be in any form of object deck that is loadable from the card reader. However, only 1400 programs for the Model 30 may consist of overlays.

Briefly, the method for converting a 1400 object deck into a system/360 object module is as follows. The 1400 program (or overlay section) is allowed to load itself into System/360 main storage in the normal manner under control of the Emulator Program. Immediately following the 1400 END or XFR card is a /\* card. This /\* card signals to the Emulator Program that the 1400 program or overlay has been loaded. Because the Emulator Program is a card read ahead of the 1400, the situation at that point is that the END or XFR card has been passed to 1400 storage, but control has not yet been returned to the 1400 Compatibility Feature. Hence, the 1400 program has been effectively cut off just at the point at which it was to execute the program.

The Emulator Program can therefore save the current 1400 address registers and, providing the 1400 storage area can be providing the 1400 storage area can be<br>restored to the way it now looks and the address registers returned, 1400 processing may be restarted at any time in the future. may be restarted at any time in the future.<br>1400 storage may be saved easily if it is punched out in the form of an object module. The Emulator Program translates what it finds in the 1400 storage area into ESD, TXT, END, and ENTRY cards.

There are two methods of representing 1400 storage as an object module. The method chosen by the user is indicated to the Emulator Program at execution time by use of the // 1400 control card parameters "a" and "b". (Refer to the section on // 1400 Control Card for a description of these parameters.)

Method 1 - Scan for 1728 Blanks: This method should be used for 1400 programs which do not contain overlays. This method punches an object module from 1400 storage as a series of non-contiguous phases. Any area of 1728 or more consecutive blanks is<br>not cataloged in the DOS Core-Image not cataloged in the DOS<br>Library. Since the Emulat Emulator Program initializes all of 1400 storage to blanks prior to loading the 1400 program, this should present no problems to the user. This method offers:

- Conservation of space in the DOS Core-Image Library
- Fast retrieval due to the low number of phases to be loaded

Method  $2 -$  Scan for 100 Blanks: This method should be used when 1400 overlay programs are to be cataloged on the Model 30. (1400 overlay programs on the Model 40 are restricted due to the non-contiguous layout of simulated 1400 storage.) This method also punches an object module from 1400 storage as a series of non-contiguous<br>phases. Any area of 100 or more consecu-Any area of 100 or more consecutive blanks is not cataloged in the DOS Core-Image Library. This approach yields a greater number of phases than Method 1, and the Emulator Program will abort cataloging if the number of internal phases exceeds 27. However, this method offers the ability to catalog most 1400 overlay programs on the Model 30.

For both methods, scanning of 1400 storage is contiguous from the start of 1400 storage to the end. As soon as a character other than a blank with no wordmark is discovered, a phase is assumed to begin, and the scan of main storage continues. Eventually, another blank with no wordmark is found. At that point, the address of the last nonblank is saved as being the tentative phase end, and the scan being the centative phase end, and the stand-<br>continues. If 100 (or 1728) consecutive blanks are found, the phase is considered to have ended at the last nonblank. If less than 100 (or 1728) consecutive blanks are found, the tentative phase end address is updated, and the phase is assumed to include embedded blanks. This causes no problems for the Model 30 Emulator Program since 1400 storage addresses run contiguously. For the Model 40 Emulator Program, however, all of the storage area is cleared<br>to 1400 blanks and. even though 1400 to 1400 blanks and, even though addresses are noncontiguous, memory is scanned sequentially on the assumption that some blank areas can be eliminated.

In short, a 1400 storage load is punched by the Emulator Program as one or more

internal phases. Each phase is considered to be terminated by either 100 (or 1728) consecutive blanks or the highest 1400 storage address.

The user should keep two important facts in mind. First, that a 1400 storage load may be either an entire program or merely an overlay. An Emulator-Program catalog run is required for each overlay in a program and is done using Method 2. Second, that a nonblank (such as a record mark or blank with a wordmark) that is preceded and followed by at least 100 blanks is cataloged as a separate phase. This could lead to inefficient use of the Core-Image Library and should be avoided where possible.

The Emulator Program used to catalog a 1400 program need not be the same that fetches it. Nor is it necessary for 1400 storage to occupy the same absolute System/ 360 addresses in the Model 30 Emulator Program since Model 30 1400 storage is relocatable. Programs cataloged by the Model 30 Emulator Program, however, cannot be fetched and executed by the Model 40 Emulator Program, and vice versa.

#### OVERLAY PROGRAM CONSIDERATIONS

Normally, each 1400 program overlay section must be cataloged in a separate run of<br>the Model 30 Emulator Program. This Model 30 Emulator Program. requires that the user know his 1400 object decks well enough to determine where overlay transfer cards are located. The user should have little difficulty, however, since the overlays were planned in the writing of the 1400 program.

In at least two instances, overlay programs occur when the user does not plan for them. The 1400 input/output control system<br>(IOCS) on disk, when assembling disk IOCS on disk, when assembling disk IOCS (DIOCS) entries for a program using magnetic tape, causes an overlay in order to create a character in the program that is not readable from a card (substitute blank). Similarly, all 1400 COBOL programs in which constants are defined in the Working storage or Constants sections, include an overlay. In this instance, the overlay is used to move the values of the constants to the main storage positions that they occupy during execution of the program. Neither of these cases reguire separate cataloging, even though an overlay is involved, nor does the overlay restriction apply for the Model 40. In effect, the overlay may be ignored. The reason for this is evident from a consideration of the purpose of the overlay. The sole purpose of the overlay is to arrange 1400 storage prior to beginning execution of the pro-<br>gram. Therefore, if it is feasible or Therefore, if it is feasible or

possible to load main storage directly as desired, no overlay is necessary. Hence, COBOL programs in which the user has not entered AUTOCODER in order to cause a deliberate overlay may be considered to be non-overlaying. Similarly, tape or disk AUTOCODER problems in which the user has not specifically programmed an overlay may also be considered non-overlaying.

The method described for cataloging overlay programs will work for all overlays on the Model 30 except when:

- 1. An overlay segment attempts to selectively alter (through the use of ORG statements) coding that existed in a previous segment unless at least 100<br>bytes of blanks exist between between segments.
- 2. The programming practice of initializing counters set up in a previous overlay through the technique of "loading" zeroes is employed.
- 3. The index register area is overlaid by subsequent phases. (The Model 30 Emulator Program solves this problem during actual execution by saving and restoring the 1400 index registers before and after loading subsequent segments of overlaying programs.) The saving and restoring of 1400 index registers by the Emulator Program<br>causes the user problems if rethe user problems if reinitialization of the 1400 index registers is actually desired.

Therefore, programs in the above categories will not execute correctly, and thus, should not be cataloged.

In summary, programs cataloged with the Emulator Program cannot be executed with the Model 40 Emulator Program, and vice versa. In addition, since 1400 storage is cleared between catalog runs, those multiphase 1400 programs that require 1400 data or instructions to be resident in 1400 storage as a result of a previous phase cause difficulty to the user and are, therefore, restricted. Also, overlay programs on the Model 40 are restricted from cataloging due to the noncontiguous nature of storage,.

# PROCEDURES FOR CATALOGING 1400 PROGRAMS

If the 1400 program to be emulated on the Model 30 has one or more deliberately programmed overlays, the program must be separated into its overlay sections. Each section must be cataloged as a separate run

of the Emulator Program. Therefore, clear storage, bootstrap and <u>loader</u> (if AUTOCODER on disk) cards must be supplied for overlay sections. Overlay programs on the Model 40 should not be cataloged due to the non-<br>contiquous layout of simulated 1400 layout of storage.

The // 1400 card must include, at a minimum, a program name and a C for the load device, as follows:

# // 1400 myname,C

The remaining parameters may be included if desired. The program name may be from 1 to 6 characters in length. It is used as the first six characters of the phase name under which the phases that go to make it up are cataloged in the Core~Image Library. If the program name is less than six characters in length, it is padded with the letter X. This name must be unique for each catalog run, even though separate runs are required for overlay programs. Immediately following the last card of the object deck (or an XFR card in the case of an overlay) must be a /\* card. The makeup of a deck for a 1400 catalog run is illustrated in Figure 7. SYSPCH must be assigned to a punch unit for the 1400 catalog fUnction.

As illustrated in Figure 8, the output of a catalog run consists of one or more Linkage Editor job steps. If the program or overlay is contiguous, there is only one Linkage Editor job step. If there are at least 100 (or 1728) consecutive blanks embedded in the coding, there is more than one step. Each step consists of a PHASE card, an INCLUDE card, an ESD card, one or more TXT cards, an END card, an ENTRY card, a /\* card, and a // EXEC LNKEDT card. Following the cards making up the last step<br>are a 26 card and 22 FETCH card. The are a  $\angle$  card and  $\angle$  FETCH card. // FETCH card is used by the Emulator Program when the program is to be fetched from the Core-Image. Library and executed after the cataloging run is completed.

The.// FETCH card should be removed and held aside. The remaining cards may then be preceded by standard DOS Job Control cards and processed as normal input by the DOS Linkage Editor. This results in the 1400 program being cataloged in the Core-Image Library.

An error message may occur during a 1400 catalog run (see the "Console Messages" section for the explanations and actions required for these messages):

EC84I TOO MANY PHASES TO CATALOG

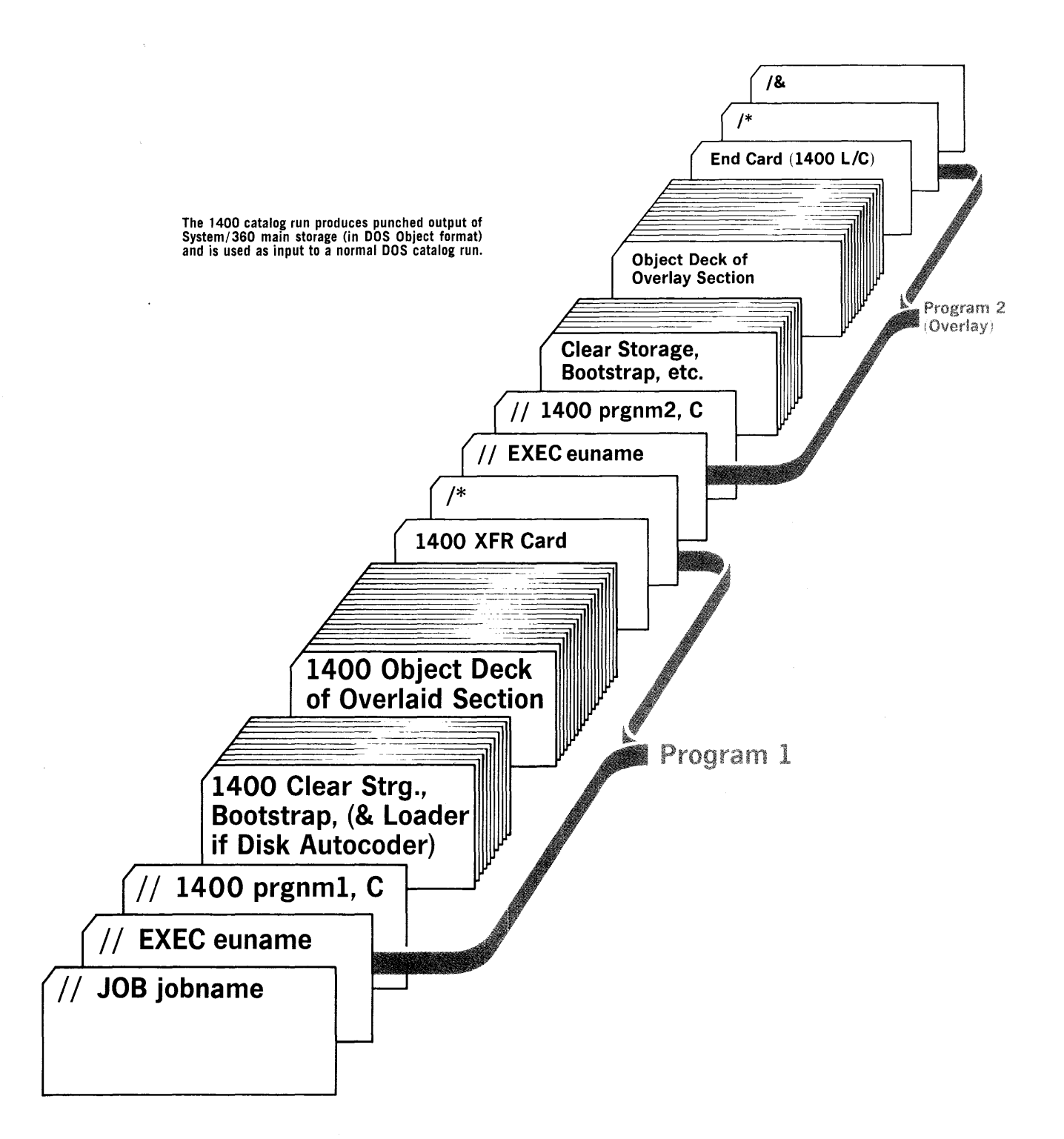

Figure 7. 1400 catalog Run for a 1400 Program with One Overlay

# FETCHING

FETCHING 1400 PROGRAMS FROM THE CORE-IMAGE LIBRARY

The  $\prime\prime$  FETCH card produced by catalog run and used in the provides the Emulator Program the 1400 fetch run with the phase names that make up the phases in the phase hames that make up the phases in the<br>1400 program or overlay section. It also carries the 1400 I-, B-, and A-Storage Address Registers for restarting the 1400 program, and the origin address of each phase in the program or overlay. with this information, the Emulator Program can do a series of loads (using the LOAD macro instruction) until all phases are in main storage. The address registers can then be loaded and a switch made to Compatibility mode ..

#### PROCEDURES FOR FETCHING 1400 PROGRAMS

If the 1400 program to be fetched consists of one or more overlays, two or more<br>// FETCH cards are required. Otherwise, // FETCH cards are required. only one // FETCH card is needed. The sequence of cards for a fetch run is illustrated in Figure 9. The // 1400 card<br>must include a D for the load device. The must include a D for the load device.

other parameters may be included as (Note: The name in the  $\frac{\pi}{1400}$ card is used only to log the starting and ending messages on the console or in a 1400 storage dump if one occurs. It is not used in fetching the program.)

A standard method of coding in an overlay program in which the section of code to be overlayed reads a variable number of data cards *is* to test for a comma in column 1 of each card. When the test is successful, all data cards have been read, and the card *in* the read area *is* the first card of the overlay. The first card of the overlay

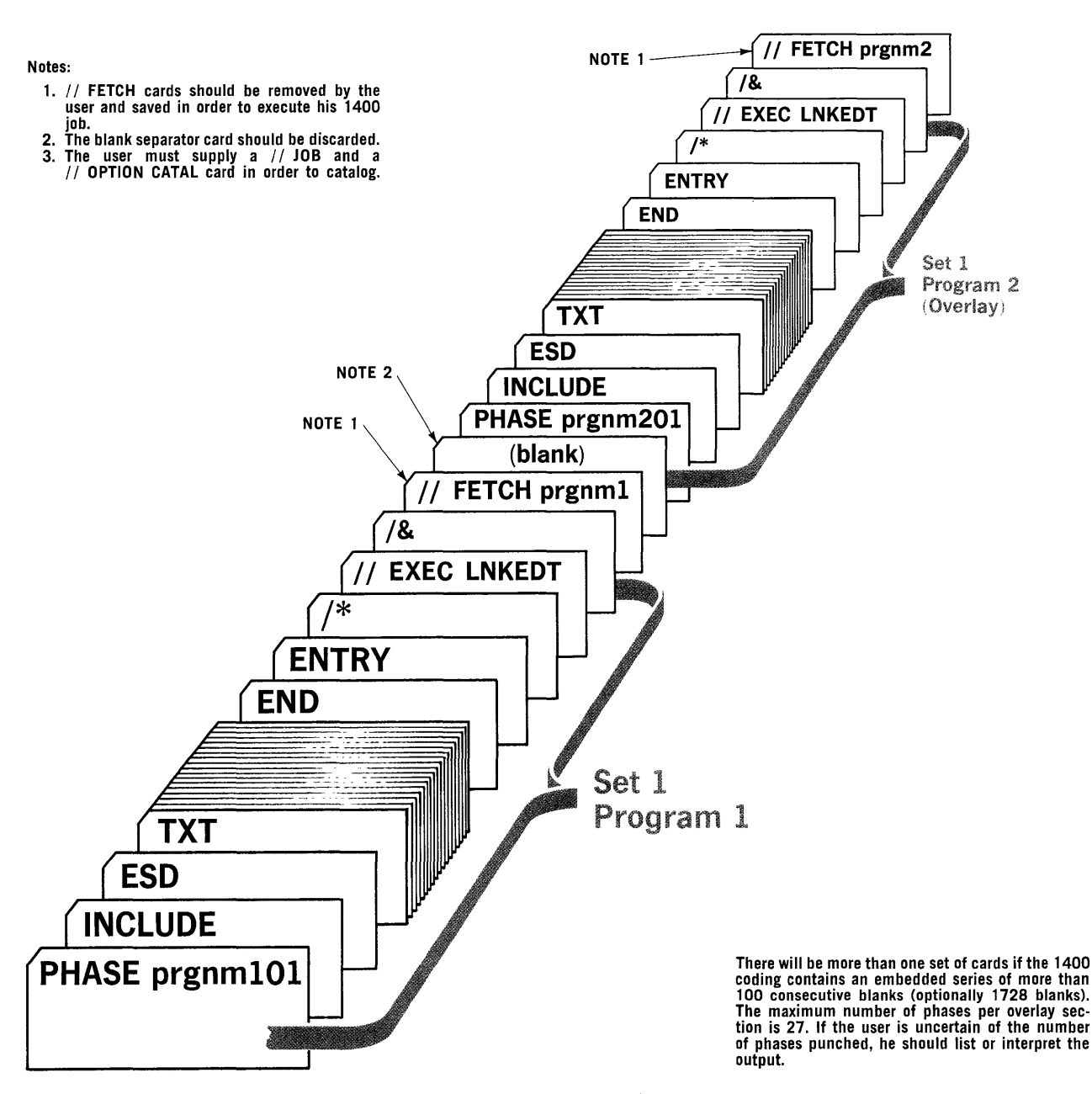

Figure 8. Output of the 1400 Catalog Run *in* Figure 7

is always some form of bootstrap card. This method may be simulated when 1400 programs are being fetched by including the bootstrap card between the end of the data cards and the next // FETCH card, as follows:

// JOB jobname // EXEC euname // EXEC euname<br>// 1400 prgnam.D....<br>// CCTL (optional) // CCTL (optional)<br>// DVOL (optional)<br>// FETCH ..... (F (Fetch card for first section) data cards  $\bullet$  $\bullet$ 

last data card

bootstrap card<br>// FETCH ..... (Fetch card for second section)

It should be emphasized again that the bootstrap card indicated in the example is only required when an overlay recognizes<br>its "end-of-data" condition by having read the first card of the next overlay.

A /\* card should not normally be included following a group of data cards read by other then the last overlay section of a program. This is because it has the effect of setting the 1400 last-card latch on. a situation that is impossible if an overlay section of the object deck follows the data cards.

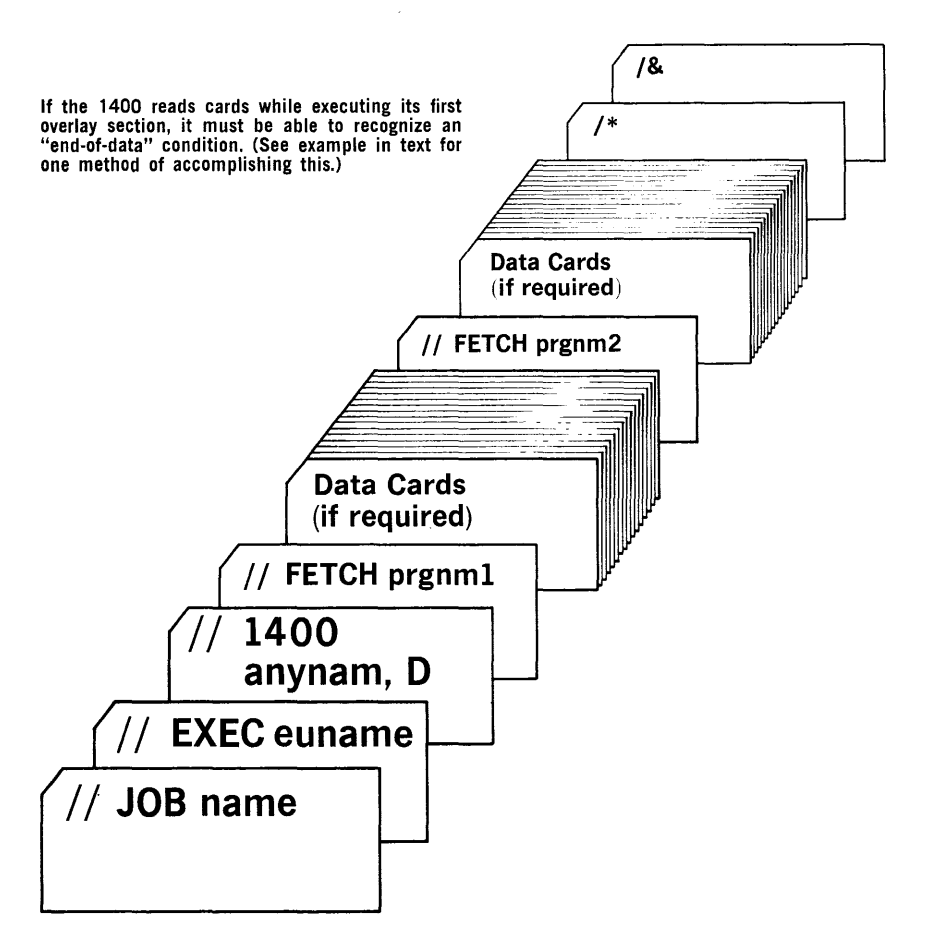

Figure 9. Executing a 1400 Program From the core-Image Library

# AVAILABLE FUNCTIONS

Many of the Operator Service Functions are optional features of the 1401/1440/1460 Emulator Programs under the Disk Operating System (DOS) and are included in generated program if specified in the symbolic parameters. During the execution of a 1400 program under the Model 30 Emulator, dial F on the operator's panel of the 2030 central Processing Unit (CPU) should be positioned to CI. This allows external interrupts (INTERRUPT key) to be handled while the system is in Compatibility mode (COMP MODE light on). For the Model 40, no special dial F considerations are neces-<br>sary. The Operator Service routine is The Operator Service routine is entered by pressing the external INTERRUPT key only if OC=YES is specified in the FOPT macro at DOS Supervisor generation. In addition, the Operator Service routine is entered through recognition of a 1400 halt<br>when HALTS=YES has been specified, and the when HALTS=YES has been specified, and halt is not specified as either an EOJAADR, EOJBADR, or the EOJ I-address in the // 1400 card. When operator services following a halt message are not specified, the 1400 program is canceled on recognition of any halt other than a specified end-ofjob halt. Additionally, when the 1400 program is being executed in "Test mode" (descr.ibed in the "Control Cards· section under "The // 1400 Control Card") and the Emulator Program recognizes any error condition, the Operator Service Function routine is entered automatically. Alphabetic characters may be entered in either upper or lower case except characters g, p, x and w. These characters, when entered in lower case, represent a question mark (?), exclamation mark (!), the 1407/1447 record mark  $(*)$ , and a word separator  $(\neg)$ , respectively.

When the operator Service Functions have been entered, the following message is displayed:

# EC40D TYPE IN FUNCTION

The operator then types in the function<br>wants. Five functions are always he wants. Five functions are always included with the Operator Service routine<br>macro (EU3OS/EU4OS); these are: CANCEL,  $\overline{\text{macro}}$  (EU30S/EU40S); these are: END, RESET, START, and STATUS. An end-ofblock (EOB) entry (alternate coding key and numeric 5 key) will perform the same func-<br>tion as the response START. RESET is tion as the response START. available only when the Operator Service routine is entered as a result of a 1400<br>halt. CANCEL and END are valid responses CANCEL and END are valid responses

to any Emulator Program message requesting a reply.

The following Operator Service Functions are available with the typed responses below:

# **ADDRESS**

This *is* included only if OSADDR=YES is specified. The ADDRESS function converts a decimal 1400 address into its corresponding System/360 hexadecimal address (including offset), and can be used to determine where to alter main storage via the console or where to set the dials when the SAR STOP switch is used to address-stop 1400 pro-<br>grams. The operator types in ADDRESS fol-The operator types in ADDRESS followed by at least one blank and a valid<br>1400 address in the range 1 to 15999. The  $1400$  address in the range 1 to 15999. Operator Service Function responds with the<br>converted hexadecimal address. For examconverted hexadecimal address. ple:

(System) EC40D TYPE IN FUNCTION

(Operator) ADDRESS 1579

(System) EC41I HEX ADDRESS = 47AA

# ALTER

This function is included if the parameter OSALTER=YES is specified. The ALTER fUnction causes the 1400 1-, A-, and B-Storage Address Registers to be altered to the address that follows the word ALTER. This may be used to alter the instruction address of a 1400 program, to effect a branch, or to place. a valid address in a register destroyed by a 1400 process error. At least one blank must precede the address. For example:

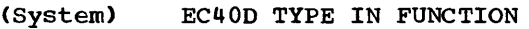

(Operator) ALTER 632

(system) EC80I 1400 STATUS: 1=00632: A=00632:B=00632. INSTN BLOCK=xxxxxxxx

(System) EC40D TYPE IN FUNCTION

Since all storage address registers are set to the same value, the alter address should not be the address of a 1400 Store B-Register (SBR) instruction or to an address where 1400 chaining is being used.

# CANCEL

This response to any Emulator Program message causes the 1400 program to be ter- $\mathbf{I}$ minated with an end of job. If OSDUMP=YES was specified at Emulator Program generation, a 1400-style storage dump is provided on SYSLST unless a no-dump option (a "1")<br>is specified in parameter "b" of the<br>// 1400 control card. When a 1400-style // 1400 control card. When a 1400-style |<br>storage dump is provided, a System/360 main storage dump also is provided if the testmode option in the // 1400 control card is specified as  $"S"$ .

#### DELETE

The operator wishes to discontinue volume serial number checking on a specific 1400 drive identified as DISKn in messages EC75I and EC76I, and allow the 1400 program to process any 1311 disk pack mounted on that 1400 drive. In order to use the DELETE function, the operator must first reply DSPLYV to message EC75I. For example:

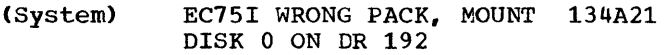

(Operator) DSPLYV

(System) EC76I DISK o ON DR 192 SERIAL NO.=111222

(System) EC40D TYPE IN FUNCTION

(Operator) DELETE

Volume serial number checking will be discontinued on 1400 drive DISK 0 until reinitiated using the DVOL DISKn=xxxxxx<br>operator service function. The DELETE service function. function should· be used with caution when performing write operations.

DISK

This function is included if the parameter<br>OSDISK=YES is specified. Two separate  $OSDISK=YES$  is specified. functions of DISK may be requested depending on the operator responses:

(System) EC40D TYPE IN FUNCTION

(Operator) DISK or DISK n (where  $n=0, 2, 4, 6,$  or 8)

The response DISK causes a display only of message DISK n ON SYSxxx, PART n for each drive on the system, and then message EC40D is reissued. For example:

(System) EC40D TYPE IN FUNCTION

(Operator) DISK

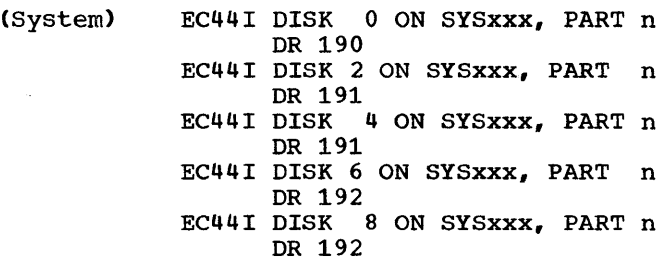

The response DISK n, where n is the drive number, displays one specific disk assignment (DISK n) and allows the operator<br>to retain or change the assignment. When to retain or change the assignment. the assignment is changed, disk verifica-<br>tion is automatically performed. It then tion is automatically performed. displays the new assignment, if it was changed. For example:

(System) EC40D TYPE IN FUNCTION

(Operator) DISK 0

ı

(System) EC44D DISK 0 ON SYS003, PART 0 DR 191

The operator may then change the assignment or leave it as it is. If he wishes to change the assignment, he types in the programmer logical unit ("SYSnnn") to which he wants the 1400 disk drive assigned, followed by a  $0$  or  $1$  (2311) or  $0, 1, 2,$  or  $3(2314)$  to indicate which half  $(2311)$  or quadrant (2314) of the new device is to be used for the file. For example: used for the file.

(Operator) SYS021,1

(System) EC44I DISK 0 ON SYS021, PART 1

This operator response causes 1400 disk drive 0 to be assigned to the second half or quadrant of SYS021. However, if the operator was satisfied with the current assignment, he could respond with START (or This causes the drive assignment to remain as listed. The assignment is again displayed if the disk drive assignment was changed, and the system reissues message EC40D.

If verification of the volume serial number for a disk pack accessed by the Emulator Program is specified through utilization of a // DVOL control card (see Ilzation of a // DVOL control card (see<br>"The // DVOL Control Card" in the "Control The W Book concret card in the concrete tor entry of DVOL DISKn=xxxxxx, the disk verification (see message EC75I in the "Console Messages" section) is included in the DISK function. For example:

(System) EC40D TYPE IN FUNCTION

(Operator) DISK 0

Operator Service Functions 59

```
(System) EC44D DISK 0 ON SYS003, PART 0 
Ł
                   DR 191
```
(Operator) SYS022,1

(System) EC44I DISK 0 ON SYS022, PART 1 DR 191

(System) EC15I WRONG PACK, MOUNT ABCDEF DISK 0 ON DR 191

(Operator) DVOL DISKO=123456

## DISPLAY

 $\sim$ 

This function is included only if the parameter OSDSPLY=YES or "OSDSPLY=nn" is specified when' the Emulator program is generated. The display function prints 100 or "nn" positions of 1400 storage on the console typewriter. The address is entered by the operator at least one space beyond the word DISPLAY. The 1400 zoned zeros are typed as follows:

" $*$ " is typed as "x", "?" is typed as "g", and  $\bullet$  I" is typed as  $\bullet$  P". (See Table 11 for additional graphic differences.) For example:

(System) EC40D TYPE IN FUNCTION

(Operator) DISPLAY 2347

(System) M%U3500R B60qL Bp50K .123456 |

# DSPLYV

The operator wishes to display the volume serial number of the disk pack referenced in message EC75I (see "Operator Messages"<br>in the "Console Messages" section). This in the "Console Messages" section). response is valid only if preceded by message EC75I. For example:

(System) EC75I WRONG PACK, MOUNT 134A21 DISK 0 ON DR 191

(System) EC40D TYPE IN FUNCTION

(Operator) DSPLYV

(System) EC76I DISK 0 ON DR 191 SERIAL NO.=111222

# DUMP

This function is included only if the parameter OSDUMP=YES is specified when the Emulator. Program is generated. The dump<br>function provides a formatted storage a formatted storage printout of the 1400 program on the printer assigned to SYSLST. The 1400 program name,

taken from the // 1400 control card, is printed along with the date on the top of the dump. The entire 1400 storage is printed in bands of 100 except when the band consists of all blanks without wordmarks. Additionally, a System/360 main storage dump is provided if the test-mode storage dump is provided it the test-mode<br>option in the // 1400 control card is<br>specified as "S". For example:

#### (System) EC40D TYPE IN FUNCTION

# (Operator) DUMP

A wordmark is shown as a 1 below the character with which it is associated. A groupmark in 1400 storage appears as a blank character in the upper portion of the band, with a 2 below. A wordmark with groupmark appears as a blank character in the upper portion of the band, with a 3 below.

# DVOL DISKn

The operator wishes to initiate verification of the volume serial number of the disk pack mounted on 1400 disk drive "n"  $(0, 2, 4, 6,$  or 8) with the volume serial number specified by the // DVOL control card (see "The // DVOL Control Card" in the "Control Cards" section) or as modified by operator entry.

#### DVOL DISKn=xxxxxx

The operator wishes to initiate verification of the volume serial number of the disk pack just mounted, where "n" is the 1400 disk drive  $(0, 2, 4, 6, \text{ or } 8)$  on which<br>the pack is mounted and "xxxxxx" is the I volume serial number (six alphameric characters). "xxxxxx" supersedes the volume acters). "xxxxxx" supersedes the volume<br>serial number specified in the // DVOL serial number specified in the 77 DVOL<br>control card (see "The 77 DVOL Control Card" in the "Control Cards" section) or in the previous operator entry for that disk drive.

#### END

This response to any Emulator Program message causes the 1400 program to be terminated with an end of job. No storage dump occurs.

# ENTER

This function is included only if the parameter OSENTER=YES is included when the Emulator Program is generated. The ENTER function allows the operator to change the contents of 1400 storage beginning at the

1400 address specified in the response. Entered data or instructions replace any groupmarks/wordmarks which may be present in affected 1400 storage. The first posi-In directed 1400 scalage. The first post<br>tion typed is entered by the operator at least one space beyond the word ENTER. For example:

(System) EC40D TYPE IN FUNCTION

(Operator) ENTER 653

(System) EC42D DATA

The operator can now enter up to 50 characters. The data to be entered is<br>typed using the special character "" to indicate that a wordmark is associated with the next character typed. The special<br>character "\_" is included in the 50 character count, but when entered at the specified main storage address, it is associated with the next character so that the two characters enter a single-byte location. Alphabetic characters  $G$ ,  $P$ ,  $X$ , and W must be entered *in* upper case. Special characters must be entered as indicated *in*  Table 11. The form is similar to the condensed loader format of 1400 disk assembler output. For example, if the operator wishes to enter a branch to 1400 location alshes to their a branch to<br>3101 at 1400 location 653:

(System) EC40D TYPE IN FUNCTION

(Operator) ENTER 653

(System) EC42D TYPE DATA

(Operator) \_BAOl

# INQUIRY

Two separate functions of INQUIRY may be specified at Emulator system generation: INQUIRY and INQUIRY phasename. If OSINQRY= 1400 is specified, then the INQUIRY function is available. If OSINQRY=YES is specified, both INQUIRY and INQUIRY phasename are available. INQUIRY: To inform the 1400 program that the operator has performed the function equivalent to pressing the TYPE or REQUEST key on a 1400; that is, the 1400 Q latch is set on for testing by<br>the 1400 program with a BIN xxx, 0. This the  $1400$  program with a BIN xxx, Q. function must be selected in order to support a 1400 program that is testing for operator inquiry. In this instance, the operator types in INQUIRY (with no operand) and is thus able to set on the 1400 Q and is dide able to see on the 1400 g<br>latch. INQUIRY phasename: To call a System/360 program from the Core-Image Library, execute this program, and then return to the 1400 program. If a System/ 160 program is to be fetched and executed, the response INQUIRY is followed by the name of the System/360 executed. For example: phase to be

(System) EC40D TYPE IN FUNCTION

<Operator) INQUIRY or INQUIRY phasename

See "Inquiry" *in* the "Programming Considerations" section for further details.

# NEWPAC

In response to messages EC75I or EC78D (see "Operator Messages" in the "Console Messages" section), the operator wishes to change disk packs. After mounting the correct disk pack and entering this response, verification of the volume serial number of the newly mounted disk pack with the volume serial number of the 1400 disk drive specified in the // DVOL control card drive specified in the 77 DVOL control card<br>(see "The 77 DVOL Control Card" in the "Control Cards" section) is performed. This response is valid only if preceded by messages EC75I or EC78D.

#### RESET

This function is equivalent to pressing the START-RESET and then START keys on the 1400. RESET is available only when the Operator Service routine is entered as a result of a 1400 halt.

#### RETRY

This function is used to reread an error card. If input cards are being edited by the 1400 program, and normal operating procedure calls for invalid 1400 cards to cause a halt, at which time the operator is to run out the reader, the operator should correct the card and reinsert it; this response must be made. This special halt response **mase** be made. This special hard Program is a card read ahead of the 1400 and already has the next card that the 1400 is to read in its buffer. The buffer, therefore, must be emptied and reloaded in order to reread a card. RETRY is available only when the Operator Service routine is<br>entered as a result of a 1400 halt. The entered as a result of a 1400 halt. procedure for using this response is as follows:

1. The error card is the third card *in* <sup>a</sup> 2540 stacker or the last card *in* <sup>a</sup> .1442 stacker before the operator performs a nonprocess runout. The operator should then nonprocess run out the cards *in* the reader transport.

- 2. The operator should then correct the error card and place it, as well as all cards behind it, into the reader for processing.
- 3. The operator then responds with RETRY. One card is read and message EC40D is displayed again. The operator may then respond with START to continue the program. Sense switch A is reset off at this time.

If the 1400 program is simulating reader stacker selection, the operating procedures are the same, except that the error card is the first card run out when the operator performs a nonprocess runout.

This function is included if any Operator service Functions have been specified, and is the method used to exit from the service routines unless EOJ is desired. An end-ofblock (EOB) entry (alternate coding key and numeric 5 key) will provide the same function as the response START. Control is returned to the next sequential 1400 instruction in the interrupted program.

# **STATUS**

This response to message EC40D causes the display of message EC80I, which displays the status of the 1400 storage address registers.

#### SWITCH

This function is used to set sense inis function is used to set sense<br>switches. This reply is valid only if HALTS=YES is specified when the Emulator Program is generated. Upon selection of this function, sense switches B through G are turned off. The desired switches are turned on by entering their alphabetic representations. An entry of a blank by means of typewriter spacebar results in sense switches B through G remaining off. The following example shows how this function may be used.

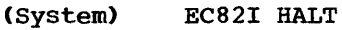

(System) EC40D TYPE IN FUNCTION

- (Operator) SWITCH
- $(system)$  EC46I S-SW ON = C EF

(System) EC45D TYPE s-sw

(Operator) BDF

(System) EC46I S-SW ON = B D F

Message EC40D is then retyped, and the operator may respond with any of the valid Operator Service Function responses.

# TAPE·

This function is included only if the parameter OSTAPE=YES is included when the parameter coint 2-125 is included when the<br>Emulator Program is generated. Two separate functions of TAPE may be requested depending on the operator response:

(System) EC40D TYPE IN FUNCTION

(Operator) TAPE or START START START START  $\text{where } n=1,2,3,4,5 \text{ or } 6$ 

> The response TAPE causes a display of<br>message EC43I TAPE n ON SYSxxx, MAX BLK= message EC43I TAPE n ON SYSxxx, MAX BLK= xxxxx DR cuu, n TR, yyy BPI which provides the current programmer logical unit assignment (SYSnnn), the maximum block size (MAX BLK=xxxxx), the device address (DR cuu), the designation for 7- or 9-track tapes (n TR), and the tape density (yyy BPI) for each drive (TAPE n). For example:

(System) EC40D TYPE IN FUNCTION

(Operator) TAPE

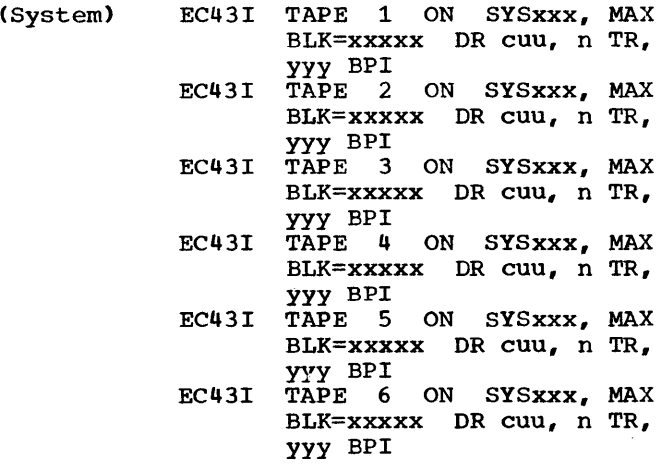

 $\bar{z}$ 

The response TAPE n, where n is the drive number to be changed (a digit from 1 to 6), displays one specific tape assignment, and then, awaits a response from the operator as to whether he is satisfied with the current assignment or desires to change it. The operator may change the assignment<br>by typing the programmer logical unit typing the programmer logical unit<br>innn") to which he wants the 1400 tape  $("SYSnnn")$  to which he wants the 1400 drive assigned, or leave the current as-<br>signment by entering START (or EOB). For signment by entering START (or EOB). example:

(System) EC40D TYPE IN FUNCTION

GENERAL COMMENTS

- (Operator) TAPE 1
- (System) EC43D TAPE 1 ON SYS011, MAX BLK=00725 DR 191, 7 TR, 556 BPI
- (Operator) SYS022
- (System) EC43I TAPE 1 ON SYS022, MAX BLK=00725 DR 191, 7 TR, 556 BPI

In this example, the operator desired to change the assignment for 1400 tape drive 1 from SYSOll to SYS022. It is important that SYS022 is previously assigned to the proper physical unit. It should be noted that the maximum block size cannot be increased at this time.

Except for data entered under the ENTER option, and responses to the 1400 Read Console Printer command (M%TOxxxR or L%TOxxxR), both of which must be specified in upper case (except special characters), all operator input in the Operator Service Function routines may be typed in either upper or lower case (except special characters). The end-of-block (ALTN CODING, key and 5 key) terminates the operator input and releases it to the CPU in the normal manner. operator errors not yet released by an end of block may be canceled by the CANCEL function (ALTN CODING key and numeric 0 key). The entire input message must then be retyped. The use of the BACKSPACE key is not supported by the Emulator Programs under DOS.

#### CONSOLE.MESSAGES

#### OPERATOR MESSAGES

The Emulator Programs under DOS for the Models 30 and 40 provide a comprehensive set of messages that inform the operator of the status of the 1400-series programs, the status of the Emulator Programs, and the occurrence of errors or other conditions that require the operator's attention. Each message is prefixed by a message code in the form "ECnnx" where:

EC

Identifies the message as one issued by the Emulator Program.

nn

Is the message number.

x

D

Indicates the message type and is either a D or I, as follows:

Indicates that the operator must make a decision among the actions specified.

I Designates a message issued for information or diagnostic purposes.

The Emulator Program messages, their meaning, and the action required when they are issued follow. The operator should note that DOS also issues messages which should be dealt with according to current DOS System Reference Library publications.

The following group of messages, prefixed by the message code ECOnx, pertains to user-initiated procedures:

EC01D ENTER DATA

E¥planation: The user has patched the invalid 1400 operation code wordmark R into the 1400 program being<br>executed, and it has just been executed, and it has just<br>encountered. This may be use This may be used as a branch indicator for 1400 programs.

System Action: None.

User Response: The operator types a one-character, user-supplied code on the console. This response is placed into 1400 storage location 96. (Lower-case letters g, p, x and ware

invalid responses). If there is a wordmark associated with the character, it must be preceded by an underscore (" ").

#### EC02I INTERIM STORAGE DUMP

Explanation: A 1400 operation code of G with a wordmark has been encountered in the 1400 program and the user has specified ERROPNG=YES to request a 1400-style storage dump. If the user has specified an "S" for the test-mode option in the // 1400<br>control card, a System/360 main control card, a System/360 storage dump is also provided.

System Action: Storage is automatically dumped on SYSLST. At the com-<br>pletion of the dump, processing the dump, processing continues.

User Response: Not required.

#### EC03D MOUNT 51 COL READ FEED

Explanation: The program has encountered a // 51 control card, which conditions it to read 51-column cards.

System Action: None.

User Response: The operator must: (1) clear the reader, (2) mount the 51-Column Interchangeable Read Feed device on the 2540 Card Read Punch, (3) load 51-column cards and ready the reader, (4) reply START or EOB.

The following messages, prefixed by the message code EC1nx, pertain to errors in operator responses:

#### EC10I INVALID RESPONSE

Explanation: The format or content of the operator's reply to the previous message issued by the Emulator Program is invalid.

system Action: message. Reissues previous

User Response: The operator must reply with a valid response to the reissued message.

Explanation: Either a non-decimal address or a decimal address outside the range specified by the SIZ1400<br>parameter was entered for the was entered for the<br>ISPLAY, ALTER, or ENTER ADDRESS, DISPLAY, ALTER, operator services functions.

System Action: issued. Message EC40D is

User Response: The user must reply with a valid 1400 decimal address.

# EC12I INVALID DEVICE TYPE

Explanation: The operator's reply, assigning a programmer logical unit in response to the previous message In response to the previous message<br>issued by the Emulator Program, is invalid. The reply attempted to assign a 1400 device to a programmer logical unit assigned to a noncompatible System/360 device. For example, a 1400 tape drive was specified for assignment to a programmer logical unit assigned to a System/360 disk device.

System Action: reissued,. Previous message is

User Response: The operator must **The Contract of State of State 1996**<br> **reply with a programmer logical unit**<br>
that is assigned to a compatible device type. After a valid response, an information message (type I) will be issued to confirm the assignment, followed by the message EC40D.

# EC13I INVALID LOGICAL UNIT NUMBER

Explanation: The operator's reply, assigning a programmer logical unit in response to the previous message issued by the Emulator Program, is<br>invalid. The assignment of program-The assignment of programmer logical units must be within the range of the programmer logical units specified during system generation of the Disk Operating system\_

System Action: reissued. Previous message is

User Response: The operator must rely with a valid programmer logical unit assignment. After a valid response, an information message (type I) is issued to confirm the assignment, followed by the message  $EC40D$ .

#### EC14I CONFLICTING LOGICAL UNIT ASSIGNMENT

Explanation: The operator's reply, assigning a 1400 device to a programmer logical unit in response to the previous message issued by the Emulator Program, conflicts with a previous assignment. For example, an assignment of TAPE 2 to SYSOll cannot assignment of TAPE 2 to sistil cannot<br>be made if TAPE 1 is currently assigned to SYS011. In the case of disk assignments, two 1400 disk drives cannot be assigned to the same part or quadrant of a System/360 direct access storage device. For example, SYS011, PART 1 cannot be<br>specified for DISK 0 if SYS011, PART 1 is already specified for DISK 2.

system Action: reissued. Previous message is

User Response: The operator must reply with a non-conflicting assign-<br>ment, or unassign the conflicting or unassign the conflicting 1400 device using the "TAPE n" or "DISK n" operator service function. After a valid response, an information message (type I) is issued to confirm the assignment, followed by message EC40D.

# EC15I LOGICAL UNIT NOT ASSIGNED

Explanation: The operator's reply, to assign a 1400 device to a programmer logical unit in response to the previous message issued by the Emulator Program, is invalid. The reply attempted to assign a 1400 device to a programmer logical unit that is not assigned to a System/360 device.

system Action: Previous message is reissued.

User Response: The operator must reply with one of the programmer logical units that were specified during system generation of the Disk Operating System, and which is not in the DOS unassigned or ignore status. After a valid response, an information message (type I) will be issued to confirm the assignment, followed by message EC40D.

# EC19I DVOL SERIAL NUMBER NEEDED

Explanation: The operator used the DVOL DISKn operator service function to verify the volume serial number of a disk drive for which no volume serial number has been supplied, either on a // DVOL control card or

by the DVOL DISKn=xxxxxx operator service function.

System Action: issued. Message EC40D is

User Response: The DVOL DISKn=xxxxxx operator service function is the only valid operator response to initiate volume serial number checking when the volume serial number has not been previously supplied.

The following group of messages, prefixed by the message code EC2nx, pertains to errors detected during Emulator Program initialization.

EC20I PARAMETER ERROR

Explanation: The sum of the values specified for tape I/O buffers on all specified for tape 1/0 burfers on all<br>// TAPE control cards (parameter "nnnnn") exceeds the amount allocated by the BUFSIZE parameter at Emulator Program generation.

System Action: The value specified by the BLKSIZu parameter for each by the binding parameter for each<br>drive is assumed as a default and message EC29D is issued.

User Response: None.

EC29D CONTROL CARD ERROR

Explanation: The last control card read is incorrectly formatted.

System Action: None.

User Response: The operator may respond with a corrected control card or with RETRY, START, END, or CANCEL. RETRY or START will cause the next card on SYSIPT to be read. When correcting a CCTL error, two control cards can be typed in via the console if the first is a valid CCTL1 control card.

The following group of messages, prefixed by the message code EC3nx, pertains to the interval timer:

EC30I BEGIN name AT hh.mm.ss

Explanation: This message is issued dependence 1400 program loading. "name" is the program name from the // 1400 control card. If the user has specified TIMER=YES at Emulator system generation, and the timer has

been turned on by the operator at IPL time, the time of day ("hh" is the hour, " $mm$ " is the minute, and "ss" is the second) is printed as the second half of this message.

System Action: Processing begins.

User Response: Not required.

EC31I EOJ name AT hh.mm.ss

Explanation: A normal 1400 end-ofjob halt has been recognized (the user specified at Emulator system<br>generation "EOJAADR=nnnnn" and/or " EOJAADR=nnnnn" "EOJBADR=nnnnn" or specified an EOJ I-address in the // 1400 control card). "name" is the program name from the // 1400 control card. If the user specified TIMER=YES at Emulator system generation, and the timer has been turned on by the operator at IPL time, the time of day  $\overline{\text{m}}$  is the hour, " $\text{mm}$ " is the minute, and "ss" is the second) is printed as the second half of this message.

System Action: Control is released automatically to DOS job control.

User Response: Not required.

EC32I CANCEL name AT hh.mm.ss

ExPlanation: An abnormal 1400 end of job has been recognized. "name" is the program name from the // 1400 control card. If the user specified TIMER=YES at Emulator Program generation, and the timer has been turned on by the operator at IPL time, the time of day ("hh" is the hour, "mm"  $\lim_{x \to a}$  of  $\lim_{x \to a}$  is the minute, and "ss" is the second) is printed as the second half of the message. If the user specified OSDUMP=YES at Emulator Program generation, a 1400-style storage dump is provided on SYSLST unless a nodump option (a "1") is specified in parameter "b" of the // 1400 control parameter b of the 77 1400 control<br>card. When a 1400-style dump is provided, a System/360 main storage  $\frac{1}{2}$  dump is also provided if the testdump is also provided if the test-<br>mode option in the // 1400 control card is specified as  $"S"$ .

System Action: Following the storage dump, control is released to DOS job control.

User Response: Not required.

Explanation: The operator has entered END to request an end-of-job termination of the 1400 program. "name" is the program name from the // 1400 control card. If the user specified TIMER=YES at Emulator Program generation, the time of day<br>("hh" is the hour, "mm" is the  $\frac{1}{2}$  and  $\frac{1}{2}$  is the second) is printed as the second half of the message.

System Action: Job is terminated as **if** the job has gone to a normal end of job (no main storage dump): control is released automatically to DOS iob control.

User Response: Not required.

The following group of messages, prefixed by the message code EC4nx, pertains to the Operator Service Functions:

EC40D TYPE IN FUNCTION

Explanation: This message is issued when Operator Service Functions have been requested.

System Action: None.

U§er Response: The operator replies with one of the following:

ADDRESS ALTER **CANCEL** DELETE DISK (or Disk n) DISK n DISPLAY DSPLYV DUMP DVOL DISKn DVOL DISKn=xxxxxx END ENTER INQUIRY (or INQUIRY 1400) INQUIRY phasename NEWPAC RESET RETRY START (or EOB) STATUS SWITCH TAPE (or TAPE n)

See "Available FUnctions" in the "Operator Service Functions" section for a detailed description of response formats and the resulting functions.

#### $EC41I$  HEX ADDRESS =  $xxxx$

Explanation: This message is displayed when the operator enters "ADDRESS ddddd" (decimal) in response to message EC40D, where "ddddd" is a valid 1400 address for the generated system in the range of 1 to 15999. The "xxxx" is the hexadecimal equivalent of the entered decimal address.

System Action: issued. Message EC40D is

User Response: Not required.

#### EC42D TYPE DATA

Explanation: This message is displayed if the operator types the response ENTER to message EC40D. This allows the operator to change the contents of 1400 storage beginning at the 1400 address specified in the ENTER response.

# System Action: None.

User Response: The data is entered, using the special character "\_" to indicate that a wordmark is associated with the next character typed. The data must be typed as upper- or lower-case characters as required. Special characters must be entered as indicated in Table 10. For example, if the operator replies \_NNNN, four characters in upper case are entered at the address specified in the ENTER reply, with a wordmark associated with the first character.

EC43D/I TAPE n ON SYSnnn, MAX BLK=xxxxx DR cuu, n TR, yyy BPI EC43D/I TAPE n UNASSIGNED,MAX BLK=xxxxx

> Explanation: This message is dis-**Expressed if the operator types the**<br>played if the operator types the response "TAPE" or "TAPE n" to message EC40D. The response "TAPE" pro-duces a display of all 1400 tape assignments and associated buffer block sizes for each 1400 drive. The response "TAPE n" indicates that the operator wishes to display or alter a 1400 tape assignment as specified by "n" (where "n" is a digit from 1 to 6) on a programmer logical unit identified by SYSnnn. Message EC43D is issued to display the present status of the 1400 tape drive and allow the operator to retain or change the current assignment. Tape density (yyy BPI) is displayed only for 7 track tapes. If the tape drive is unassigned, the device address (DR

> > Messages EC20 -- EC43 67

cuu), the designation for 7- or 9 track tapes (n TR) and tape density (yyy BPI) are not displayed.

System Action: Message EC40D is issued following message EC43I; no system action is taken with message EC43D.

User Response: Message EC431 requires no response Message EC43D requires one of the following responses:

- START (or EOB) to retain the present assignment.
- "SYSnnn" to change an assignment, where "SYSnnn" is the programmer logical unit (SYSOOO - SYS221) to which the simulated 1400 tape drive is to be assigned.

Note: A programmer logical unit currently assigned to a 1400 tape drive must first be unassigned from that device before reassignment can be made, or message EC141 is issued.

• "UA" to unassign the simulated 1400 tape drive from a programmer logical unit.

EC44D/I DISK n on SYSnnn, PART n DR cuu EC44D/I DISK n UNASSIGNED,PART n DR cuu

> Explanation: This message is dis-**Explanation:** This message is dis-<br>played if the operator types the response WDISK" or "DISK n" to message EC40D. The response "DISK" to message EC40D indicates that the operator wishes a display of all 1400 disk assignments and associated disk part for each 1400 drive. The response "DISK n" to message EC40D indicates that the operator wishes to display or alter a specific 1400 disk assignment as indicated by the digit  $0, 2, 4, 6,$  or 8 typed after DISK. Wessage EC44D is issued to display the present status of the 1400 disk drive and allows the operator to<br>retain or change the current retain or change the assignment.

> System Action: Message EC40D is issued following message EC44I; no system action is taken with message EC44D.

> Uper Response: Message EC44I requires no response. Message EC44D requires that the operator reply with one of the following responses:

- "START (or EOB) " to retain the present assignment.
- "SYSnnn,x" to change an assignment, where "SYSnnn" is the programmer logical unit (SYSOOO SYS221) to which the simulated 1400 disk drive is to be assigned, and "x" is a 0 or 1 to indicate which half of the new  $2311$  disk unit, or a  $0$ ,  $1$ ,  $2$ , or 3 to indicate which quadrant of the new 2314 disk unit is to be used.

Note: A programmer logical unit currently assigned to a 1400 disk drive must first be unassigned from that device before reassignment can be made, or message EC14I is issued.

• "UA" to unassign the simulated 1400 disk drive from a programmer logical unit.

# EC45D TYPE S-SW

Explanation: The operator requested the SWITCH operator service function and HALTS=YES was specified at Emulator Program generation. A display of the current sense switches, message EC46I, will precede this message. Note that sense switch A is not displayed or altered by this displayed<br>function.

# System Action: None.

User Response: The operator replies by typing in the desired switch or switches. If all sense switches are to be turned off, a blank (space bar) followed by EOB is entered. To retain present status of sense switches, the operator replies "START" (or EOB). Message EC46I is typed out following the user's response to confirm the sense-switch settings.

#### $EC46I$  S-SW ON = xxxxxx

Explanation: This message displays<br>the current sense-switch status. The the current sense-switch status. message text is followed by a listing (Wxxxxxx") of the sense switches that are on. This message follows the reply SWITCH to message EC40D to inform the operator of the current sense-switch status, and then, is issued again to confirm the operator response to EC45D.

System Action: issued. Message EC40D is

User Response: Not required.

EC47I 1400 ADDRESS LIMIT, FUNCTION ENDED

Explanation: This message is displayed only following the use of the ENTER or DISPLAY operator service function. The message indicates that the maximum generated 1400 storage address has been exceeded execution of the requested function.

System Action: The system will respond with the appropriate action as follows:

- If the message is in response to the ENTER function, the entered data is ignored and message EC40D is displayed.
- If the message is in response to the DISPLAY function, only those positions up to the maximum 1400 storage address are displayed, followed by message EC40D.

User Response: In response to the ENTER function, the operator may<br>reenter the data if the original response was in error. No response is required following the DISPLAY function.

EC48I FUNCTION NOT GENERATED

Explanation: This message indicates that the operator requested an operator service function which was not specified for this Emulator Program generation.

System Response: issued. Message EC40D is

User Response: The operator must<br>reply with one of the supported  $repIy$  with one of the operator service functions.

The following group of messages, prefixed by the message code EC5nx, pertains to unit-record equipment and are displayed only during 2540 punch operations, or when stacker selection, or when simulating 1442 read punch updating on either a 2520 or The most common causes for these messages are:

- Card jams
- Double punching
- Multiple punches in rows 2 through 7

EC49D/I INVALID 1400 CHARACTER DETECTED ON XXXXXXXX

Explanation: This message is displayed when the Emulator Program for the Model 40 encounters an invalid 1400 character. "xxxxxxxx" identifies the source of the error condi-<br>tion (DISK, TAPE, READER, or (DISK, ENTERING).

System Action: If the error occurred while the operator was using the<br>ENTER operator service function. the ENTER operator service function, system issues message EC42D, or during the execution of a Read Console Printer instruction, message EC49I is issued and the source of the error is identified as ENTERING. Message EC49D is issued if the source of the error is disk, tape, or card reader. If the error occurred on the reader, the card in error is typed.

User Response: The user may respond with CANCEL or END and terminate the job regardless of the source of the error. In addition, the following are valid operator responses:

- For DISK -- PROCESS
- For TAPE -- BYPASS, PROCESS, or DISPLAY
- For READER -- PROCESS, RETRY
- For ENTERING -- reenter after message EC42D data
- EC50D PUNCH ERROR

Explanation: This message indicates that a 2540 or 2520 equipment check The last card in the<br>ard in error. This stacker is the card in error. message is always preceded by a stan-<br>dard DOS operator intervention intervention message.

# System Action: None

User Response:

- (1) Perform a non-process runout of the punch.
- (2) Recreate both the error card and the following card (last two cards punched) if the cards contained prepunched data. the 2520, recreate only the error card.
- (3) Reload and ready the punch.
- (4) Reply with START or EOB.

Note: The last repunched. two cards are

EC51D PFR PUNCH ERROR

Explanation: This message indicates<br>that DOS error recovery did not that DOS error recovery did correct the PFR punch error.

System Action: None.

User Response:

- (1) Clear the punch.
- (2) Recreate cards as necessary and place them in front of nonprocessed punched cards.
- (3) Reload and ready the punch.
- (4) Reply with START or EOB.

Note: The last two cards are repunched.

EC52D PFR READ ERROR

Explanation: This message indicates<br>that DOS error recovery did not that DOS error recovery did correct the PFR read error.

System Action: None.

User Response:

- (1) Clear the punch.
- (2) Recreate the first card cleared; check the second card for data checks and correct the card.
- $(3)$ Place the two corrected cards and the cleared cards in front of the nonprocessed cards.
- (4) Reload and ready the punch.
- (5) Reply with START or EOB.

EC58D 1404 aaaaaaaaaa CCSW=yyxxxx SNS=xx

Explanation: This message indicates that a 1404 printer error occurred. The type of error is identified by "aaaaaaaaaa", where "aaaaaaaaaa" is one of the following:

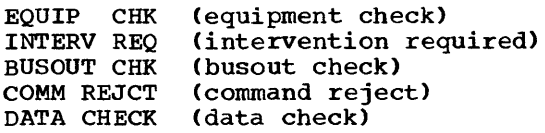

The hexadecimal representation of the channel command word (CCW) command code is displayed by "yy" in the CCSW while the hexadecimal representation of the status bytes from the CCB is given by "xxx". The sense bytes are displayed by SNS=xx.

# System Action: None.

User Response: The operator must type in one of the following replies:

- SKIP 1 which causes the printer to skip 1 and retry the operation.
- IGNORE printer command causing the error is ignored and processing continues.
- RETRY -- the printer command is retried.
- SERVICE -- full operator services are made available, and message EC40D is issued.

EC59D REPLY AGAIN TO 1404 MESSAGE

Explanation: This message is displayed after the operator replied SERVICE or with an invalid response to message EC58D and additional corrective action is required.

System Action: None.

User Response: reply SKIP 1, SERVICE. The user must again RETRY, IGNORE, or

The following group of messages, prefixed by the message code EC6nx, pertains to magnetic-tape devices:

EC60I MESSAGE RESPONSES ARE B=BYPASS, P=PROCESS

> Explanation: This message is displayed to indicate that a tape error has occurred and that the 1400 Tape Error Recovery routine, as specified at Emulator Program generation, has been entered.

> System Action: Message EC62D is displayed.

> User Response: One .of the options (B=BYFASS or P=PROCESS) indicated in this message must be given in response to message EC62D.

# EC61I MESSAGE RESPONSES ARE B=BYPASS, P=PROCESS, H=HEX-DISPLAY

Explanation: This message is displayed to indicate that a tape error has occurred and that the 1400 Tape Error Recovery routine, as specified at Emulator Program generation, has been entered.

System Action: displayed. Message EC62D is

User Response: One of the options (B=BYPASS, H=HEX-DISPLAY, or P= PROCESS) indicated in this message must be given in response to message EC62D.

EC62D TAPE BLOCK IN ERROR

B

P

H

Explanation: This message is displayed to indicate that a tape error<br>has occurred. the operator has occurred, the operator has responded to the standard DOS-issued error message with IGNORE, and the 1400 Tape Error Recovery routine has been specified at Emulator Program generation.

System Action: The tape block in error is printed on SYSLOG or SYSLST as specified by the TAPERRS parameter. Non-BCD characters appear as asterisks (\*). If an invalid response is made, either message EC60I or EC61I is issued, followed by a reissued message EC62D.

User Response: The available opera-**EVELE RESPONSE:** The available Spera one-letter options (B, P, or H) indicated in messages EC60I and EC61I, one of which is issued just prior to the display of this message. The functions of the one-letter options are:

The tape block in error is bypassed and is not given to the 1400 program. Processing continues with the next block. 1400 program is not informed that a block has been bypassed.

The tape block in error is passed to the 1400 program as is.

The tape block in error is displayed in hexadecimal format exactly as it was read into System/ 360 main storage, except that parity has been corrected by the channel. After this response, the

operator again has the option of bypassing or processing (B or p).

EC63I TAPE n BLOCK SIZE EXCEEDED

Explanation: A record block, either read or written on 1400 tape unit "n", exceeds the maximum block size specified by the user during Emulator Program generation ("BLKSIZu=nnnn"), as modified by the // TAPE control<br>card. This message is always pre-This message is always preceded by the typing out of message EC80I (status of 1400 registers and current instruction). A 1400-style storage dump is provided on SYSLST unless a no-dump option (a "1") was specified in parameter "b" in the<br>
// 1400 control card. If the user has specified an "S" for the testmode option in the // 1400 control card, a System/360 main storage dump also is provided.

System Action: The' job is terminated.

User Response: Not required.

EC67I MOUNT NEW TAPE ON SYSIPT

Explanation: An end-of-volume indication has been detected by the tape device assigned to SYSIPT before end of file was reached.

System Action: A standard DOS operator intervention message is issued.

User Response: Mount the next tape volume on SYSIPT and reply START or EOB.

# EC68I MOUNT NEW TAPE ON SYSPCH

Explanation: An end-of-volume indication has been detected by the tape drive assigned to SYSPCH.

System Action: A standard DOS operator intervention message is issued.

User Response: volume on SYSPCH and reply START or EOB. Mount a new tape

# EC69I MOUNT NEW TAPE ON SYSLST

Explanation: An end-of-volume indication has been detected by the tape drive assigned to SYSLST.

System Action: A standard DOS operator intervention message is issued.

Messages EC51 -- EC69 71

User Response: Mount a new tape volume on SYSLST and reply START or EOB.

The following group fixed by the message code to disk devices: of messages, pre-EC7nx, pertains

EC701 DISK PACK NOT FORMATTED

Explanation: This message indicates that the disk pack is not initialized<br>to the proper format. (See "Diskto the proper format. Pack Initialization" in the section<br>"Simulation of IBM 1401/1440/1460 "Simulation of IBM Facilities.")

System Action: The job is canceled.

User Response: Not required.

# EC71D DISK ERROR DETECTED. SECTOR ADDRESS = dxxxxx. VALID DATA FOLLOWS:

Explanation: This message indicates that an error has been detected during disk verification (optionally<br>specified). The beginning sector The beginning address is indicated. This is followed by one or more lines of 100 characters that represent the data that should have been recorded on disk. This data may be used in a subsequent operation to rebuild the record affected. The 1400 program is not informed of the disk error.

#### System Action: None.

U§er Response: The operator may type the response START to indicate that the record in error is to be accepted as is and that processing is to continue. The operator may also type the response END or CANCEL to cause the job to be terminated.

# EC721 SYSIPT EXTENT EXHAUSTED

Explanation: The extent limit assigned to SYSIPT (disk extent) has been exhausted.

System Action: The job is canceled. User Response: Not required.

#### EC731 SYSLST EXTENT EXHAUSTED

Explanation: The extent limit assigned to SYSLST (disk extent) has been exhausted.

System Action: The job is canceled.

User Response: Not required.

EC741 SYSPCH EXTENT EXHAUSTED

Explanation: The extent limit discussions of the catent in the same of the set of the set of the set of the set of the set of the set of the been exhausted.

System Action: The job is canceled.

User Response: Not required.

EC751 WRONG PACK, MOUNT xxxxxx DISK n ON DR cuu

> Explanation: This message is dis-**Explanation:** This message is dis-<br>played if the Emulator Program is accessing the wrong disk pack, where "xxxxxx" is the volume serial number (EBCDIC characters) of the correct disk pack, "n" is the 1400 disk drive number  $(0, 2, 4, 6, \text{ or } 8)$ , and "cuu"  $\lim_{x \to a}$  is the hexadecimal channel and device address of the disk drive on which ductess of the disk dirve on which<br>the disk pack is mounted. The volume serial number displayed is initially established by a  $\lambda$  DVOL control card or by the operator using the DVOL DISKn=xxxxxx operator service function.

> System Action: issued. Message EC40D is

> User Response: This message indicates that the operator must either take corrective action or terminate the 1400 program. The operator can use the DSPLYV operator service function to display the volume serial number of the pack currently mounted on this device to assist in the evaluation of the corrective action. However, before further processing can be continued, the operator must perform one of the following corrective actions:

- Mount the correct disk pack on the specified drive and reply with the NEWPAC function.
- Change the disk drive configuration using the DISK n function.
- Change the volume serial number against which the pack is to be verified, with the DVOL DISKn=<br>xxxxxx function, where "xxxxxx" is the volume serial number of the proper pack.
- Discontinue volume serial number checking for this 1400
using the DELETE fUnction. This function must be used with cau-<br>tion when performing write performing operations.

EC76I DISK n ON cuu SERIAL NO.=xxxxxx

E¥planation: This message is displayed in response to the operator's selection of the DSPLYV operator service function following the display<br>of message EC75I. "n" is the 1400 disk drive number  $(0, 2, 4, 6, \text{ or } 8)$ , "cuu" is the hexadecimal channel and device address of disk drive "n", and "xxxxxx" is the volume serial number (EBCDIC characters) of the disk pack.

System Action: issued. Message EC40D is

User Response: The operator must respond with one of the valid corrective actions described under message EC75I.

EC77D SCAN ERROR DETECTED

Explanation: A 1400 disk scan was<br>not successfully completed. An end not successfully completed. of cylinder condition has not yet been detected.

System Action: None.

USer Response: If the user wishes to retry the scan operation, he types in the word START. If the user does not wish to retry the operation, he may END or CANCEL the job.

- EC7aD WRONG PACK. MOUNT xxxxxx DISK n ON DR cuu
- EC78I 1301/1405 DRIVE xxx SERIAL NO.=xxxxxx

Explanation: These messages are displayed if the Emulator Program is accessing the wrong 1301 or 1405 disk pack, where message EC78I displays the volume serial number of the physical pack which is being accessed. Message 'EC78D always follows and identifies the volume serial number (MOUNT xxxxxx) which was requested on the // DVOL control card for this<br>drive. DISK n indicates which part DISK n indicates which part of the 1301 or 1405 drive is being simulated, while DR cuu indicates the<br>hexadecimal channel and device hexadecimal channel and device<br>address of the System/360 device address of the System/360 being accessed.

System Action: None

User Response: The operator must perform one of the following corrective actions:

- Mount the correct disk pack on the specified drive and reply with the NEWPAC function.
- Abnormally terminate the job using the END or CANCEL operator service functions. The job can be resubmitted after correcting the volume serial number entries for the simulated 1301 or 1405 disk pack on the // DVOL control card.

Note: The job may be immediately resubmitted if a non-process runout of the card reader transport is performed before performing the END or CANCEL fUnction. After correcting the // DVOL control card, resubmit the job to the card reader beginning with the DOS // JOB control card.

The following group of messages, prefixed by the message code EC8nx, pertains to program messages:

EC80I 1400 STATUS: I=nnnnn: A=nnnnn: B=nnnnn. INSTN BLOCK=xxxxxxxx

> Explanation: A 1400 halt or error has been encountered or the operator has requested the STATUS operator service function. This is a display of the 1400 storage address registers and eight characters from 1400 storage without wordmarks, beginning with the instruction that caused the halt or error condition. The eight characters normally include more than just the instruction that caused the halt or error, and certain 1400 special characters (such as the record mark) are not printed. When message EC80I is displayed after a 1400 program error, the AAR and BAR values may be invalid because of storage wraparound.

> System Action: Variable, depending on program status as indicated in associated message.

User Response: Not required.

# EC81I HALT

Explanation: A 1400 halt other than end of job (as specified in "EOJAADR= nnnnn" and/or "EOJBADR=nnnnn" at Emulator Program generation or as specified for an EOJ I-address in the .// 1400 control card) has occurred

and the user has not specified operator restart (a "1") in parameter "e" in the // 1400 control card. This message is preceded by the typing out of message EC80I (status of 1400 registers and current instruction). A 1400-style storage dump is provided on SYSLST unless a no-dump option (a "1") was specified in parameter "b" in the // 1400 control card. If the user has specified an "S" for the user has specified an "S" for the<br>test-mode option in the // 1400 control card, a System/360 main storage dump is also provided.

System Action: Storage dump is pro**vided and job** is terminated unless operating in test mode. In test mode, message EC40D is issued.

User Response: Not required.

#### EC82I HALT

Explanation: A 1400 halt other than end of job (see message EC81I) has occurred, and the user has specified operator restart (a "1") in parameter operator restart (a "1") in parameter<br>"e" of the // 1400 control card. This message is preceded by the typing out of message EC80I.

System Action: displayed. Message EC40D is

User Response: One of the operator responses listed under "Available FUnctions" in the "Operator Service FUnctions" section must be given.

## EC83I 1400 PROGRAM ERROR

Explanation: A 1400 program error has been detected. This message is always followed by the typing out of message EC80I (status of 1400 regis-<br>ters and current instruction). The ters and current instruction). Model 40 Emulator Program additionally issues a "NO.xxx" following the message indicating the branch table entry number. A 1400-style storage dump is provided on SYSLST if OSDUMP= YES was specified at Emulator Program generation, and unless a no-dump option (a "1") was specified in pa-<br>rameter "b" in the  $\frac{1}{1400}$  control card. If the user has specified an ·S" for the test-mode option in the // 1400 control card, a System/360 main storage dump is also provided.

System Action: The job is terminated. User Response: Not required.

EC84I TOO MANY PHASES TO CATALOG

Explanation: The 1400 program or overlay section being cataloged con-<br>sists of more than 27 internal more than 27 internal phases.

System Action: The job is terminated.

User Response: Not required.

EC90I INVALID OPERATION ON READER

Explanation: (1) a 1400 read instruction has been incorrectly specified; or (2) a 1400 read instruction which is not supported by the Emulator Program (e.g., column binary) has Program (e.g.,<br>been specified.

System Action: The job is terminated.

User Response: Not required.

EC91I INVALID OPERATION ON PUNCH

Explanation: (1) a punch instruction for an unsupported operation has been specified in the 1400 program (e.g., punch-feed-read, Column-binary); or (2) a Punch-Feed-Read or Column-Binary instruction has been specified in the 1400 program when a magnetic device is being used to simulate the unit-record device.

System Action: The job is terminated.

User Response: Not required.

EC92I INVALID OPERATION ON PRINTER

Explanation: A 1404 print instruction has been specified but is not supported by this particular Emulator Program generation.

System Action: The job is terminated.

User Response: Not required.

EC93I CONTROL CARD NOT SUPPORTED // yyyy

Explanation: The Emulator Program has encountered a control card that<br>is not supported. The first four is not supported. characters of the unsupported control card are identified by "yyyy".

System Action: The job is terminated.

User Response: Not required.

Explanation: A // LC data delimiter card is required before the last data card.

system Action: Last card indicator (Sense Switch A) is turned on, and message EC40D is issued.

User Response: either enter the address of user's end-of-job routine using the ALTER operator service function, or terminate the job. The operator must the

EC95I STACKER 8/2 IGNORED

Explanation: A 1402 stacker command has been specified for stacker 8/2 on either a magnetic device when punching, or a unit-record device other than a 2540. This message is displayed only for the first 8/2 stacker command issued.

System Action: 8/2 cards are stacked to normal stacker.

User Response: Not required.

EC96I CARRIAGE CONTROL CARD ERROR

Explanation: The 1400 program specified a carriage-control channel punch which is not included in the carriage control card.

System Action: The job is terminated.

User Response: Not required.

EC97I 1400 CONSOLE PRINTER NOT SUPPORTED

Explanation: This message is issued Expressed is issued<br>if the OSINQRY parameter is not specified as "1400" or "YES", and a 1400 Read Console Printer instruction has been encountered.

system Action: Message EC80I is issued, followed by message EC40D.

 $User Response: The parameter "B=$ </u> nnnnn" in message EC80I 1S the address of the first storage position of the 1400 message area. The operator can use the DISPLAY operator service function to display the message. To continue processing, enter START or EOB.

## TAPE ERROR RECOVERY

A Tape Error Recovery routine is provided as an option and is used in conjunction with an IGNORE response to a standard DOS data-check message. This routine is bos data-check message. This foutine is<br>available only if "TAPERRS=xxx" is speciavailable only if the Emulator of the Special state of the Emulator Program is generated ("xxx" may be LST, LOG, LSTCHAR, or LOGCHAR in order to define where and in what format the display is to take place).

The Tape Error Recovery routine provides a simulation of the diagnostic read and storage scan operations used on  $1400$  systems. These operations are Simulated using the System/360 I/O area, so changes are not made by the operator to 1400 storage.

When a data-check condition is detected (after the DOS supervisor has tried to reread the tape block), a standard DOS error message is displayed by the operating system on the console. The only valid responses to this DOS message are CANCEL or The IGNORE response returns control to the Emulator Program, since it is the System/360 problem program that issued the I/O request.

When the operator enters IGNORE, the tape block is displayed on SYSLST or SYSLOG by the Emulator Program. The first four characters of each line indicate the System/360 storage address of the first byte displayed (in hexadecimal). This address is followed by ten 8-byte fields of data. Nonprintable characters are translated to an asterisk (\*), except the 1400 groupmark, which is translated as a dollar  $sign(5)$ .

After printing the entire error block, the following messages are typed on SYSLOG:

either

EC60I MESSAGE RESPONSES ARE B=BYPASS, P=PROCESS

or

## EC61I MESSAGE RESPONSES ARE B=BYPASS, P=PROCESS, H=HEX-DISPLAY

followed by

EC62D TAPE BLOCK IN ERROR

The output of message EC60I or EC61I is determined by the options specified at Emulator system generation.

A response of B causes the tape block in error to be bypassed and not given to the 1400. Processing continues with the next block. The 1400 is not informed that a block has been bypassed.

A response of P causes the tape block to be passed to the 1400 as is. Control then is returned to the 1400 program.

A response of H causes the error block to be displayed in hexadecimal format exactly as it was read into System/360 main storage. Parity is, of course, corrected by the channel. After the hexadecimal display, the operator again has the option of responding with a B or P.

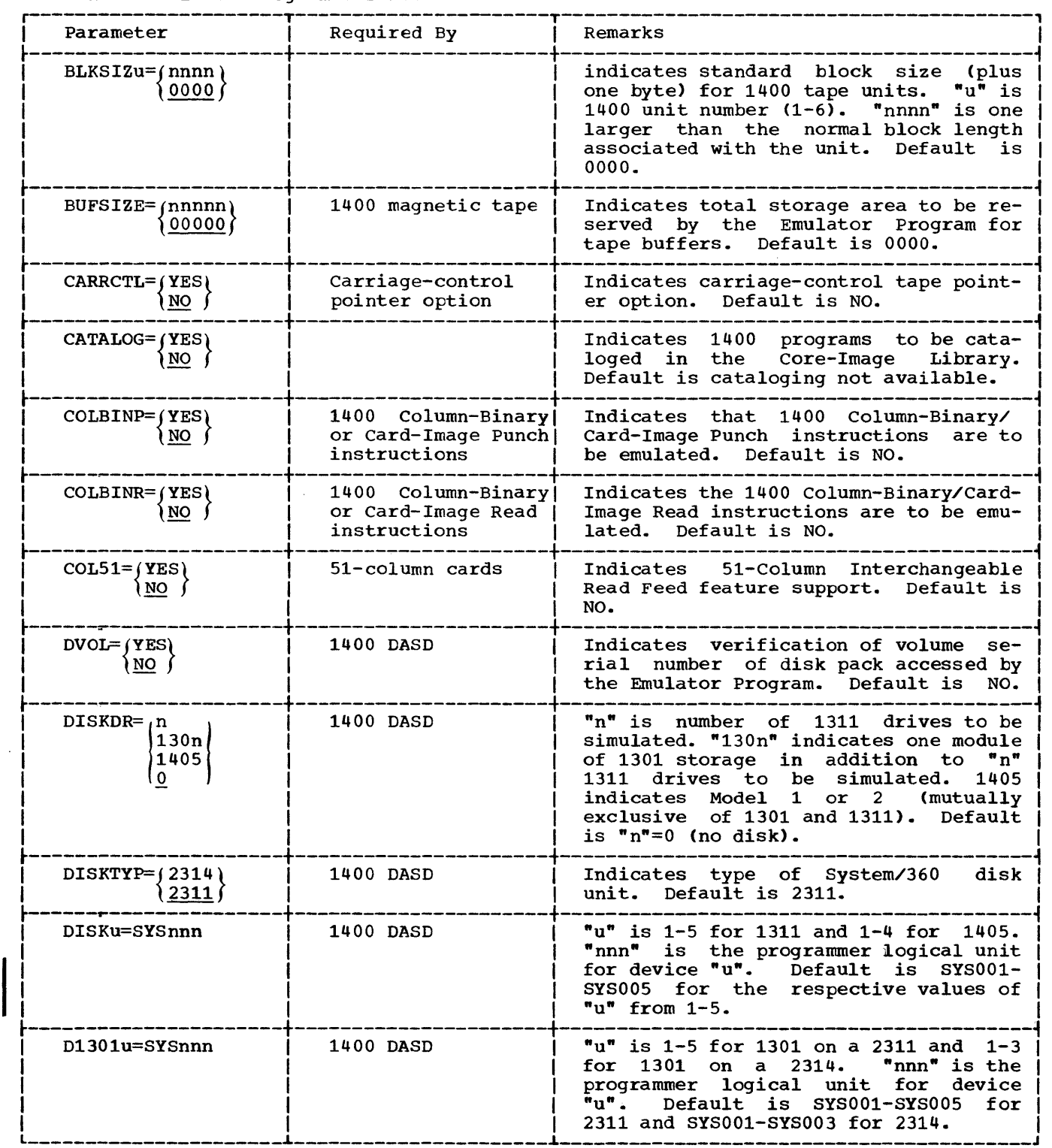

# Table 13. Emulator-Program Parameters

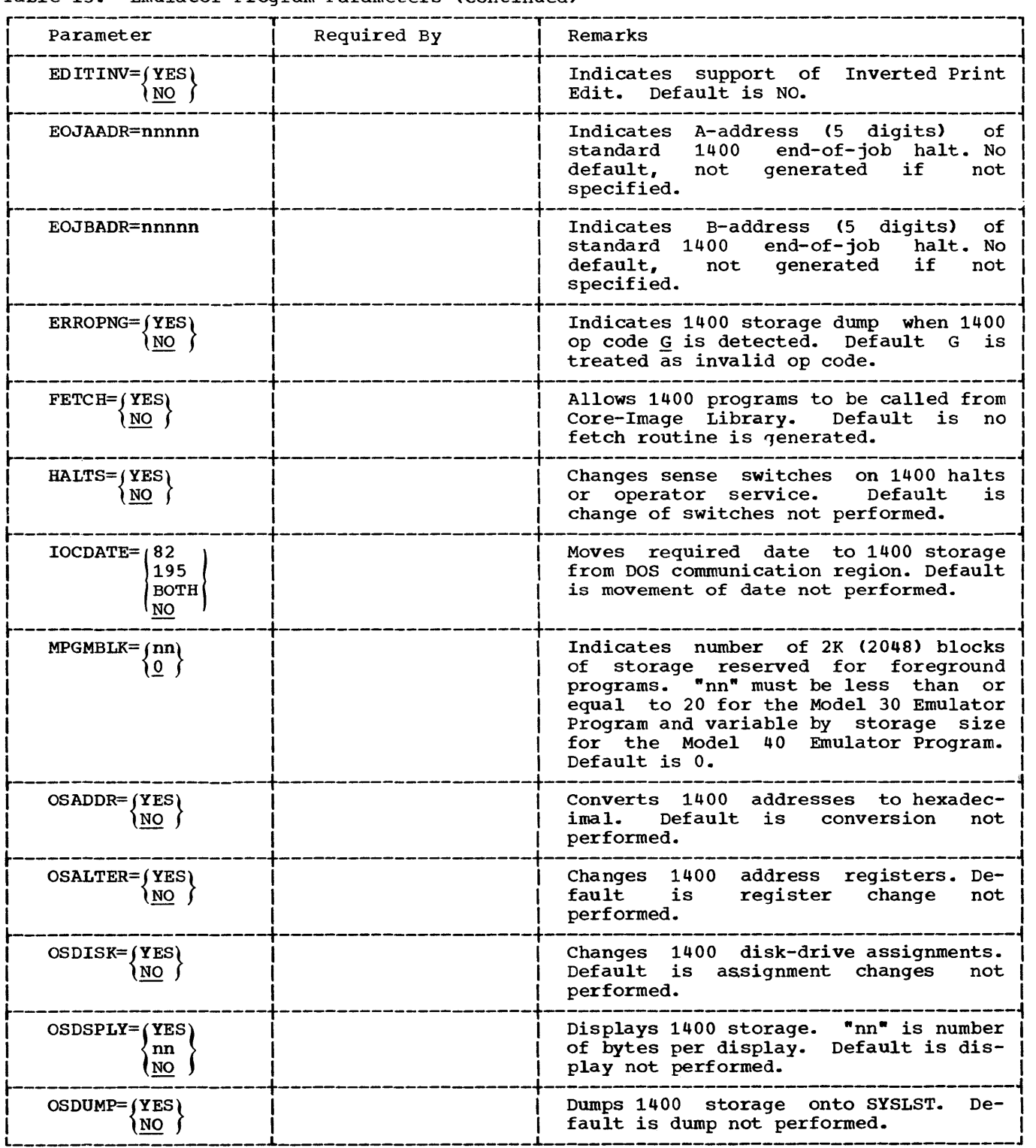

# Table 13. Emulator-Program Parameters (continued)

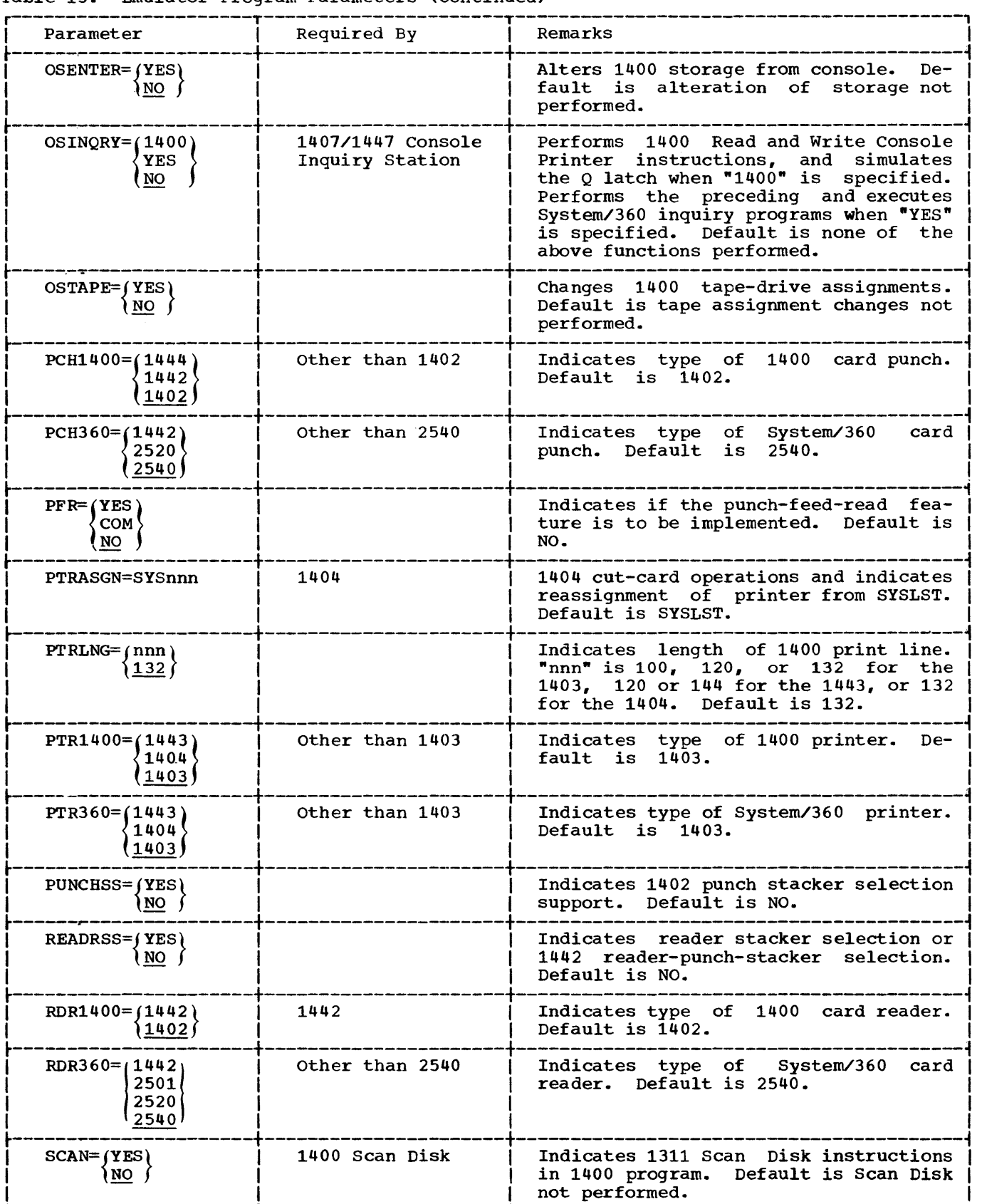

# Table 13. Emulator-Program Parameters (continued)

# r----------------------T----------------------T-----------------------------------------, | Parameter | Required By | Remarks | I Remarks | I Remarks | I Remarks | I Remarks | I Remarks | I Remarks | I  $r = 1400$  Scan Disk I If File Scan feature is installed,  $\begin{array}{c|c|c|c|c|c} \text{SCAN360} = \text{YES} & & 1400 \text{ scan} \text{ Disk} & & \text{If} \text{File} \text{Scan} \text{ feature is installed,} \\ \hline \text{NO} & & & \text{used} \text{ in conjunction with SCAN=YES to} \end{array}$ implement 1400 Scan Disk feature. Default is a software simulation of Scan Disk function. FRECTORS=(nnn) [ Less than 20 | Indicates number of sectors the Emula-<br>| Indicates number of sectors the Emula-<br>| Indicates number of sectors the Emulator Program may read per revolution, where  $\frac{1}{2}$   $\sin n$ " is 001-020 for the Model 30 Emulator Program and 001-100 for<br>the Model 40 Emulator Program. the Model 40 Emulator Program.<br>Default\_is\_020.  $\begin{array}{ccc} \hline \text{I} & \text{I} &$ ~----------------------t----------------------+-----------------------------------------~ I SEND={Q} I I Indicates to the assembler the decimal I  $\begin{array}{c} \text{SRND}=\{\underline{0}\}\ \text{annmm}\end{array}$  | Indicates to the assembler the decimal value of the DOS "SEND" parameter. I I I Used to generate assembly listing I  $\begin{bmatrix} 1 & 0 & 0 & 0 \\ 0 & 0 & 0 & 0 \\ 0 & 0 & 0 & 0 \end{bmatrix}$  addresses identical to those at object  $\begin{bmatrix} 1 & 0 & 0 \\ 0 & 0 & 0 \\ 0 & 0 & 0 \end{bmatrix}$ program execution time.  $\begin{array}{c|c} \texttt{SIZ1400} = \texttt{(nn)} & \texttt{(other than 16K)} & \texttt{Indicates 1400 main storage size,} \\ \hline \texttt{16} & \texttt{(left)} & \texttt{(where "nn" is any even number between)} \end{array}$ where "nn" is any even number between  $2$  and  $16.$  Default is  $16.$  ${}_{5}IZ360=|nnn\rangle$  (64) Other than 64K | Indicates System/360 main storage  $\overline{64}$  | Size, where "nn" is 24, 32, or 64 for size, where  $\lim_{n \to \infty}$  is 24, 32, or 64 for the Model 30 Emulator Program and 32, 64, 128, or 256 for the Model 40 Emulator Program. Default is 64.  ${\tt SQUANT=} {\tt ONE} \hspace{1.5cm} \begin{matrix} \tt NNIT=} \end{matrix} \hspace{1.5cm} \begin{matrix} \tt Nplies \hspace{1.5cm} only \hspace{1.5cm} when \hspace{1.5cm} readers \hspace{1.5cm}stacker \hspace{1.5cm} 1 \end{matrix} \hspace{1.5cm}$ lection is desired.<br>MANY. I I I MANY. I  ${\rm SYSIO}^{\sim}$  i  ${\rm I}^{\sim}$  other than 000 indicates assignment of 1400 unit-rec-<br> ${\rm I}^{\sim}$  000) indicates to tape or disk, where  $\begin{array}{c|c|c|c|c|c|c|c|c} \hline \text{I} & \text{SYSIO} = \text{I} \text{pI} \text{I} & \text{I} & \text{Other than 000} & \text{I} & \text{Inalicates assignment of 1400 unit-rec-} \ \hline \text{I} & \text{I} & \text{Other than 000} & \text{I} & \text{I} & \text{Ord} & \text{devices} & \text{to } & \text{tape} & \text{or disk, where} \ \hline \end{array}$ I I I is SYSLST. 0 indicates Unit-record I Indicates unit-record in the set of the set of the set of the set of the set of the set of the set of the set of the set of the set of the set of the set of the set of the set of the set of the set of the set of the set of I accrete the contract of the device, 2 indicates unit-I I I I I I I THE COLUMN TRANSPORT IS SERVICE. THE COLUMN TRANSPORT OF THE COLUMN TRANSPORT OF THE COLUMN TRANSPORTATION OF THE COLUMN TRANSPORTATION OF THE COLUMN TRANSPORTATION OF THE COLUMN TRANSPORTATION OF THE COLUMN indicates unit-record or disk device. Default is 000.  ${\tt STSROPT} = {\tt YES} \hspace{1.5cm} {\tt NQ} \hspace{1.5cm} {\tt NQ$ transferred from card input on SYSRDR to tape or disk on SYSIPT during 1400<br>program execution. Default is all program execution. input from SYSIPT. ~----------------------t----------------------+-----------------------------------------i I TAPEDR={n} I 1400 magnetic tape I Indicates number (1-6) of 1400 tape I I *Q* I I units. Default is o. I ~----------------------+----------------------+-----------------------------------------~ I TAPEMOD=MXEDPAR I I Indicates mode of 9- or 7- track tape. I Default is even parity, Normal mode.  $\mathbf{I}$  is a set of  $\mathbf{I}$  in the set of  $\mathbf{I}$  is a set of  $\mathbf{I}$  is a set of  $\mathbf{I}$ ~----------------------+----------------------+-----------------------------------------~ I TAPERRS= LST I I Indicates simulation of 1400 diagnos- I I LOG I I tic tape read and storage scan. (CHAR I ISTCHAR | INDENSITY | indicates display in character mode<br>IOGCHAR | INDENSITY | Only.) Default is simulation not per-I LOGCHAR I CORRECTED STRAIGHT ONLY.) Default is simulation not per-<br>I internal intervalse comments of the I comment. I L \_\_\_\_\_\_\_\_\_\_\_\_\_\_\_\_\_\_\_\_\_\_ NO ~ I \_\_\_\_\_\_\_\_\_\_\_\_\_\_\_\_\_\_\_\_\_\_ ~ I \_\_\_\_\_\_\_\_\_\_\_\_\_\_\_\_\_\_\_\_\_\_\_\_\_\_\_\_\_\_\_\_\_\_\_\_\_\_\_\_\_ formed. J I

# Table 13. Emulator-Program Parameters (continued)

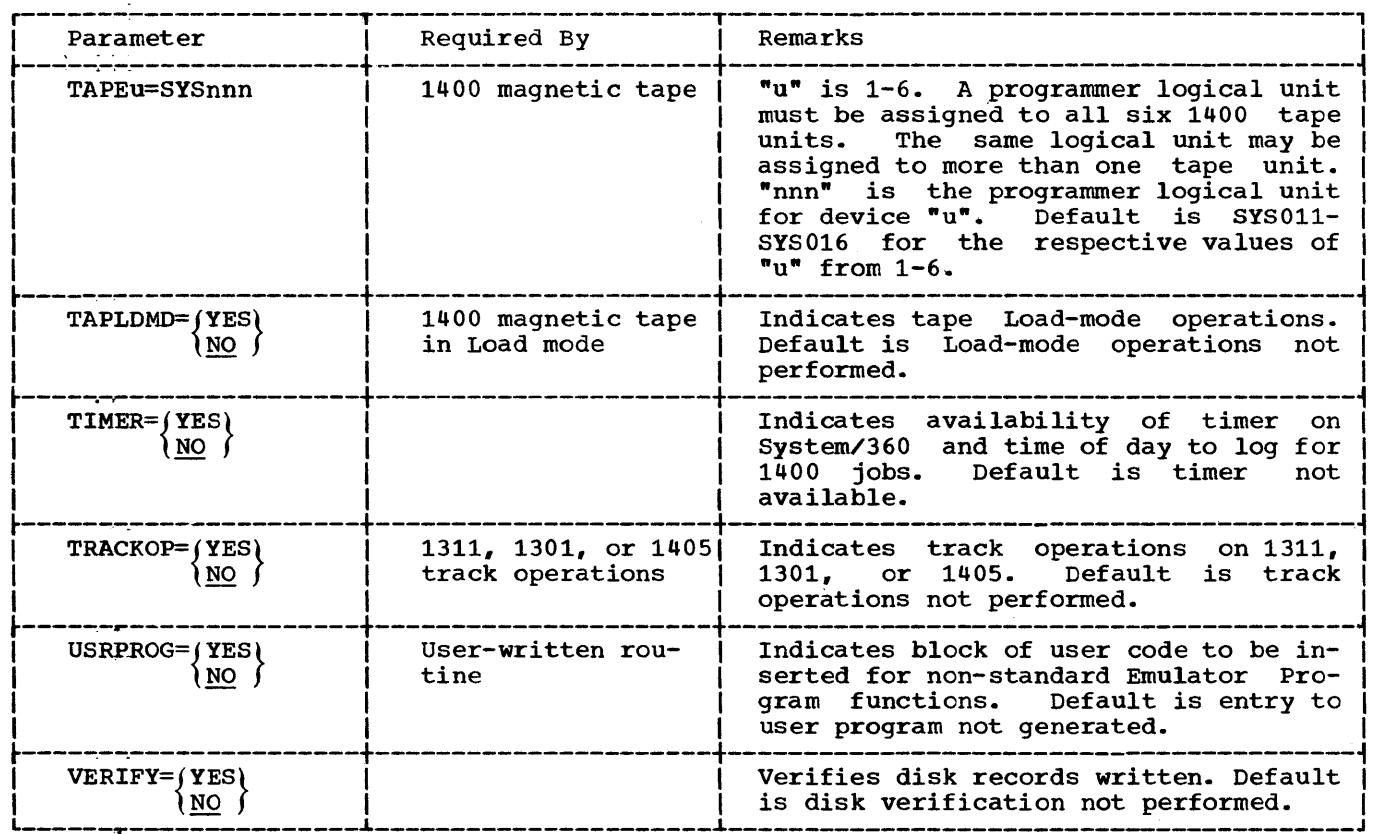

# Table 13. Emulator-program Parameters (continued)

Six specialized System/360 instructions are provided for use with the 1401/1440/<br>1460 Basic Compatibility Feature. These 1460 Basic Compatibility Feature. are:

- Compatibility Feature Initialize Mode (CFIM)
- Compatibility Feature Mode Set (CFMS)
- Compatibility Feature Store Variables (CFSV)
- Compatibility Feature Load Variables (CFLV)
- Compatibility Feature Store Constants (CFSC)
- Compatibility Feature Load Constants (CFLC)

An attempt to use these instructions should not be made unless the Basic Compatibility Feature is installed on the system.

The System/360 Diagnose instructions (see the publication IBM System/360 Prin ciples of Operations, Form  $A22-6821$ ) provide a means to enable and disable these specialized instructions. Thus, operationexception protection is assured when compatibility is not being used on the system. The Diagnose instruction as used for the compatibility Feature has the following format:

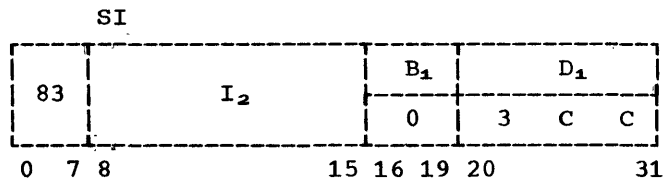

When the Diagnose instruction is used to enable or disable the special compatibility instructions, the displacement contains the hexadecimal address 3CC. Bits  $16-19$  (B<sub>1</sub>) must be zero. When the I<sub>2</sub> byte of the must be zero. When the 12 byte of the<br>Diagnose instruction is 80, special 1400 compatibility instructions are allowed to<br>function. When the  $I_2$  byte is 00, these When the I<sub>2</sub> byte is 00, these special instructions are disabled and cause a program interruption if used. It should be noted that the Diagnose instruction is a privileged operation.

Condition Code: Unpredictable

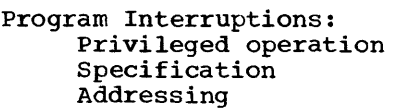

Timing:

19 microseconds

The six special System/360 instructions provided with the Basic Compatibility Feature have the SI format and are similar to<br>the Diagnose instruction. The operation the Diagnose instruction. The operation code for all instructions is the same (99). The six special compatibility instructions have the following format:

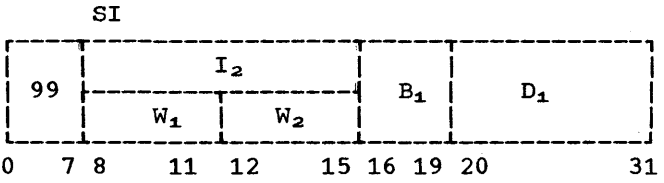

Bits 8-11  $(W_1)$  are used to define the<br>special instructions. Mnemonics are six special instructions. not provided for these instructions in the assembler language. When the assembler language is used, these instructions must be coded as hexadecimal constants, using the DC assembler statement.

Condition Code: Remains unchanged

Program Interruptions: Addressing

# Compatibility Feature Initialize Mode (CFIM)

This compatibility instruction is de $fined$  by  $W_1$  being equal to zero.  $12-15$  ( $W_2$ ) are interpreted as follows: Bits

- W<sub>2</sub> Interpreted As
- o No initialization required
- 1 Initialize for 1402 card load
- 2 Initialize for 1401 tape load
- 9 Initialize for 1442 card load

This instruction loads auxiliary storage consecutively with 512 bytes, starting at the main (storage address specified by the effective address  $(B_1 + D_1)$ . If  $W_2 = 1$  or 9, positions 0001 through 0080 of compatibility storage are cleared to blanks and a wordmark is inserted in location 0001. In

addition, if  $W_2 = 9$ , a groupmark with wordmark (GMWM) is inserted in position 0081 of<br>compatibility storage. If  $W_2 = 2$ , the compatibility storage. If  $W_2 = 2$ , first tape instruction performed ignores<br>GMWMs in storage. This instruction also This instruction also performs the following functions after auxiliary storage loading is completed:

• Tests the allow-I/o-traps bit (Programmed Mode switch control) in auxiliary storage. If the bit is off, the multiplexor channel is inhibited from byte interleaving, all I/O interrup-<br>tions are prohibited, and external tions are prohibited, and interruptions are enabled.

Note: The allow-I/O-traps bit should always be off unless the Programmed diways be oir different chemical chemical mode switch (PMS) subfeature is Mode Switch<br>installed.

- Generates a unique character (SF) in the main storage location that is one<br>less than that corresponding to less than that corresponding to<br>compatibility-storage location 0000. compatibility-storage This character serves to detect a lowmain-storage wraparound condition when operating in Compatibility mode.
- Switches to 1400 Read Only Storage<br>(ROS) control and initiates a 1400 control and initiates a 1400 instruction read-out at the address specified in the auxiliary-storage A backup locations for the I and J regis-<br>ters (1400 instruction counter). This ters (1400 instruction counter). initial address need not be in the 1400 portion of main storage, but it may not be in main-storage hexadecimal address 0000.
- Scans 1400 storage and sets all invalid 1400 characters to blank (hexadecimal 40) .-

The Compatibility Feature Initialize Mode instruction has the following Format:

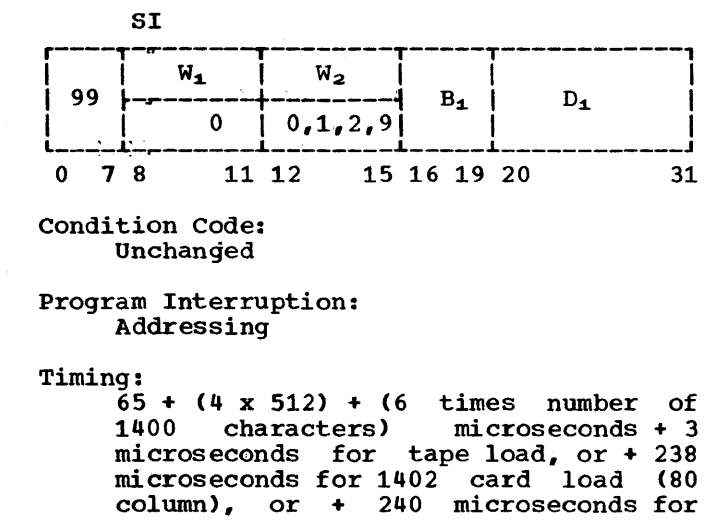

1402 card load (51 column), or + 240 microseconds for 1442 card load.

#### compatibility Feature Mode Set (CFMS)

This compatibility instruction is<br>ined by the contents of  $W_1$  being equal defined by the contents of  $W_1$  being to 1.  $W_2$  is interpreted as follows:

#### $W_2$  Interpreted As

- 0 No initialization required
- 1 Initialize for 1402 card load
- 2 Initialize for 1401 tape load
- 9 Initialize for 1442 card load

If  $W_2 = 1$  or 9, positions 0001 through 0080 of compatibility storage are cleared to blanks and a wordmark is inserted in  $\frac{1}{2}$  location 0001. In addition, if  $W_2 = 9$ , a groupmark with wordmark (GMWM) is inserted in position 0081 of compatibility storage.<br>If  $W_2 = 2$ , the first tape instruction  $\begin{bmatrix} W_2 & = & 2 \end{bmatrix}$ , the first tape instruction<br>formed ignores GMWMs in storage. This performed ignores GMWMs in storage. instruction performs the same functions as the CFIM instruction, except that auxiliary storage is not initialized and no storage<br>scan is performed. In brief, the CFMS In brief, the CFMS instruction does the following (see the CFIM instruction for details):

- Tests the allow-I/o-traps bit.
- Allows detection of any low-order 1400 mode storage wraparound conditions.
- Switches control to 1400-mode.

Therefore, the CFMS instruction is used when auxiliary storage has been previously initialized and no changes are required to<br>begin another Emulator Program. The CFMS begin another Emulator Program. instruction also may be used to return system control to the 1400 ROS after a system interruption when the PMS subfeature is used. In this latter case,  $W_2$  would be equal to o.

The Compatibility Feature Mode Set instruction has the following format:

**ST** r---~--------T--------T-----T-----------~' I I W1. I W2 I I I I 99~--------+-----:---~ B1. I D1. I  $1 - 1$ i o i  $\begin{array}{c} \n 0, 1, 2, 9 \n \end{array}$   $\begin{array}{c} \n B_4\n \end{array}$  $\mathbf{i}$   $\mathbf{j}$   $\mathbf{k}$   $\mathbf{j}$ 0 7 8 11 12 15 16 19 20 31

Condition Code: Unchanged

Program Interruption: Addressing

Timing: 63 microseconds

# Compatibility Feature Store Variables (CFSV)

This instruction can be used to alter any of the 64 bytes of 1400 auxiliary storage. It transfers four bytes from main storage, beginning with the effective address specified by  $B_1$  and  $D_1$ , to four contiguous 1400 auxiliary-storage locations specified by W<sub>2</sub> (see Table 14). For this instruction,  $W_1$  contains a hexadecimal value of 3.

Most variables contained in 1400 auxiliary storage, such as 1400 instruction address, tape densities, and unit address assignments, can be changed with this instruction.

The Compatibility Feature store Variables instruction has the following format:

SI

|  |  |    | W. |  | W.                |  |  |  |  |  |  |  |
|--|--|----|----|--|-------------------|--|--|--|--|--|--|--|
|  |  |    |    |  |                   |  |  |  |  |  |  |  |
|  |  | 78 |    |  | 11 12 15 16 19 20 |  |  |  |  |  |  |  |

Condition Code: Unchanged

Program Interruption: Addressing

Timing:

44 microseconds

| Bytes Defined  Storage A | $W2$ for 1400<br>Auxiliary | $W2$ for 1400<br>Auxiliary<br>Storage B |  |  |  |  |  |
|--------------------------|----------------------------|-----------------------------------------|--|--|--|--|--|
| 80 through 83 0000 (0)   |                            | 1000 (8)                                |  |  |  |  |  |
| 84 through 87  0001 (1)  |                            | 1001(9)                                 |  |  |  |  |  |
| 88 through 8B  0010 (2)  |                            | 1010(A)                                 |  |  |  |  |  |
| 8C through 8F   0011 (3) |                            | 1011 (B)                                |  |  |  |  |  |
| 90 through 93 0100 (4)   |                            | 1100(C)                                 |  |  |  |  |  |
| 94 through 97   0101 (5) |                            | $1101$ (D)                              |  |  |  |  |  |
| 98 through 9B  0110 (6)  |                            | 1110 (E)                                |  |  |  |  |  |
| 9C through 9F  0111 (7)  |                            | 1111 (F)                                |  |  |  |  |  |

Table 14. 1400 Auxiliary Storage Bytes Defined by  $W_2$ 

Although no specification checking is performed, a 256-byte boundary in main storage must not be crossed during instruction execution.

# Compatibility Feature Load Variables (CFLV)

This Compatibility-mode instruction is defined by  $W_1$  being equal to a hexadecimal value of 2. The CFLV instruction loads main storage, beginning with the effective address specified by  $B_1$  and  $D_1$ , from the four contiguous bytes of 1400 auxiliary storage specified by W<sub>2</sub>. The specifications of  $W_2$  for this instruction are shown in Table 14.

The Compatibility Feature Load Variables instruction has the following format:

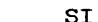

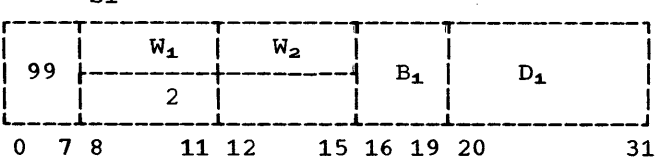

Condition Code: Unchanged

#### Program Interruption: Addressing

Timing:

44 microseconds

A main-storage 256-byte boundary must not be crossed during execution of this instruction.

## Compatibility Feature Store Constants (CFSC)

This instruction transfers the contents of main storage locations beginning with the effective address specified by  $B_1$  and D<sub>1</sub> to the 16 contiguous 1400 auxiliarystorage locations specified by  $W_1$  and  $W_2$ .  $W_1$  is used to define the instruction function and must contain the hexadecimal value 9 or D. If  $W_1$  contains a 9,  $W_2$  refers to a starting address in 1400 auxiliary storage A. If  $\bar{W}_1$  contains a D,  $W_2$  refers to a starting address in 1400 auxiliary storage B. W2 provides the high-order hexadecimal digit of the starting address in 1400 auxiliary storage. The low-order hexadecimal digit of the starting address is always zero. If  $W_2$  contains the value 7, the starting. address in 1400 auxiliary storage is 70, and the locations 70 through 7F are loaded with the information starting at the main storage location defined by  $B_1$  and  $D_1$ .

The stants format: Compatibility Feature Store Coninstruction has the following

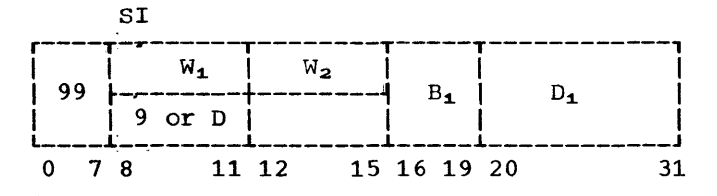

Condition Code: Unchanged

Program Interruption: Addressing

Timing: 106 microseconds

## Compatibility Feature Load Constants (CFLC)

This instruction loads the main storage locations beginning with the effective address specified by  $B_1$  and  $D_1$  from the 16 contiguous bytes of 1400 auxiliary storage specified by  $W_1$  and  $W_2$ .  $W_2$  is used to define the instruction function and must contain the hexadecimal value 8 or c. If W<sub>1</sub> contains an 8, data is fetched from 1400 auxiliary storage A. If  $W_1$  contains a C, data is fetched from 1400 auxiliary storage

B. W2 provides the high-order hexadecimal digit of the starting address in 1400 auxiliary storage. The low-order hexadecimal digit of the starting address is always<br>zero. If  $W_2$  contains the value 7, the If  $W_2$  contains the value 7, the starting address in 1400 auxiliary storage is 70, and the locations 70 through 7F are loaded with the information starting at the main storage location defined by  $B_1$  and  $D_1$ .

The Compatibility Feature Load Constants instruction has the following format:

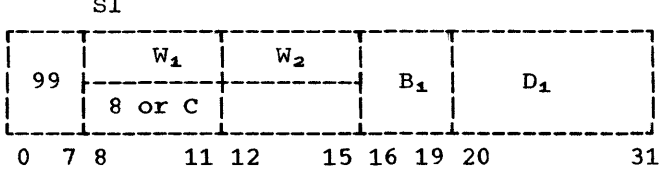

Condition Code: Unchanged

 $\overline{\phantom{a}}$ 

Program Interruption: Addressing

Timing:

106 microseconds

The Programmed Mode Switch (PMS) subfeature allows 2030 programs and Model 30 Emulator Programs to reside in storage coincidentally and to be executed in an interleaved manner by providing the capability to switch the processor between compatibility mode and 2030 mode under control of the 2030 program.

Special System/360 instructions are provided to control and facilitate communication between the 2030 program and the 1400<br>programs. These special System/360 System/360 instructions are enabled and disabled as in the Basic Compatibility Feature by way of<br>the System/360 Diagnose instruction. instruction. Mnenomics are not included in the assembler language.

If the system is not equipped with the PMS subfeature, the Model 30 1400 Emulator Program under DOS cannot be used.

The PMS subfeature includes the follow-<br>instructions, which facilitate the ing instructions, which facilitate transfer of data between 2030-program data areas:

- Compatibility Feature Move To Compatibility (CFMT)
- Compatibility Feature Move From Compatibility (CFMF)
- Compatibility Feature Load To Compatibility (CFLT)
- Compatibility Feature Load From Compatibility (CFLF)

The four special System/360 instructions have the RR format, which is illustrated as follows:

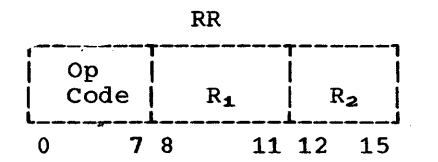

The general register specified by contains the destination address. source address is specified by  $R_2$ .

# Compatibility Feature Move to Compatibility (CFMT)

This instruction moves data from the<br>source address (2030 storage) to the (2030 storage) to the destination address (compatibility stor-<br>age). Wordmarks in the source field are Wordmarks in the source field are

not moved; wordmarks in the destination field remain undisturbed.

The move to compatibility is similar to a tape-move operation in the 1400, except<br>that information is moved from the 2030 storage area to the area reserved for the 1400 portion of the program. The binary address specified by general register  $R_2$  is the source address in the 2030 storage area. The binary address specified by general register  $R_1$  is the destination<br>address in the 1400 main-storage area. The address in the 1400 main-storage area. low-order 16 bits of the general register specified by  $R_1 + 1$  is the count and is decremented for each byte transferred from the 2030 main-storage area.

The two addresses are incremented by 1 and the count is decremented by 1 in the specified general purpose register after each byte is moved.

The count is checked for zero before each byte transfer. If it is zero, the operation is terminated and a groupmark (GM) is inserted in the destination field. The operation is also terminated on detection of a groupmark with wordmark (GMWM) in the destination field, in which case no character is moved.

The destination address is always updated to 1 beyond the GMWM or GM address at the end of the move. The effective 1400 B-Storage Address Register is set to this address.

The Compatibility Feature Move to Compatibility instruction has the following format:

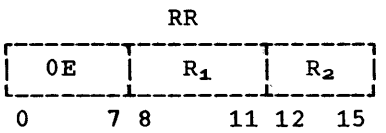

Condition Code:

- 00 Operation terminated zero count
- 01 Operation terminated by a GMWM in 1400 storage

Program Interruptions: Addressing Program

Timing:

 $65 + (5 \text{ times number of characters})$ <br>transferred) microseconds. Add 3 transferred) microseconds.

microseconds for each wordmark in the destination field.

Compatibility Feature Move From Compat-ibility (CFMF)

This instruction is identical to the CFMT instruction, exceptions: with the following

- The movement of data is reversed.
- GMWM detection is done on the source field.
- When a GMWM terminates the instruction, the source address is incremented to 1<br>beyond the GMWM address, and the beyond the GMWM address, destination address remains unchanged. The effective 1400 B-Storage Address Register is set to this (source) Register<br>address.
- No groupmark is destination field on termination by count. inserted in the

The Compatibility Feature Move From Compatibility instruction has the following format:

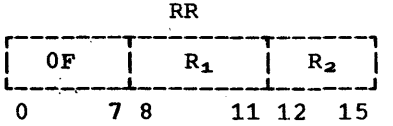

- 
- Condition Code:<br>00 Operation terminated by count zero
	- 01 Operation terminated by a GMWM in 1400 storage

# Program Interruptions: Addressing

Program

Timing:

62 + (5 times number of characters microseconds. microseconds for each wordmark in the destination field.

## Compatibility Feature Load to Compatibility (CFLT)·

This instruction moves data from the<br>Ince address (2030 storage) to the source address (2030 storage) destination address (compatibility storage).

This function is similar to a tape-load operation from 2030' storage to 1400 storage. The binary address specified by general register  $R_2$  is the source address, and the binary address specified by general and the binary address specified by general<br>register R<sub>1</sub> is the destination address. The low-order 16 bits in general register  $R_1$  + 1 is a count of the number of bytes to be handled in the source field.

Wordmarks in the source field are not moved. Wordmarks in the destination field<br>are cleared. When a word separator When a word separator character is detected in the source field, however, the count is decremented by 1, the source address is incremented by 1, no character transfer takes place, and a wordmark is inserted with the first character following in the source field that is not also a word separator.

Termination on GMWM detection or count and setting of the condition register is identical to that of the CFMT instruction.<br>The effective 1400 B-Storage Address The effective 1400 Register is set to the final destination address.

The compatibility Feature Load to Compatibility instruction has the following :ormat:

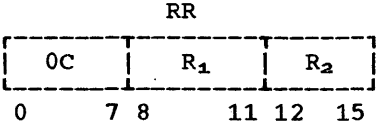

Condition Code:

- 00 Operation terminated zero count
- 01 Operation terminated by a GMWM in 1400 storage

Program Interruptions: Addressing Program

## Timing:

65 + (4 times number of characters transferred) microseconds. Add 2 microseconds for each wordmark in the source field.

# Compatibility Feature Load From Compatibility (CFLF)

This instruction is identical to the CFLT instruction, exceptions: with the following

- The movement of data is from 1400 storage to 2030 storage,.
- Wordmarks in the source field cause a word separator character to be inserted in the destination field. The destination address is incremented by  $1$ , the count is decremented by 1, and the source address remains unchanged.
- GMWM detection is done on the source field.
- When a GMWM terminates the operation, the source address is incremented to 1 beyond the GMWM, and the destination address remains unchanged. The effective 1400 B-Storage Address Register is set to this source address.
- No groupmark is inserted on termination by count.

The Compatibility Feature Load From Compatibility instruction has the following format:

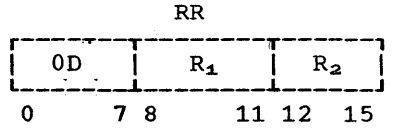

Condition Code:

- 00 Operation terminated zero count
	- 01 Operation terminated by GMWM in 1400 storage
- Program Interruptions: Addressing Program

Timing:

61 + (5 times number of characters transferred) microseconds. Add 4 microseconds for each wordmark in the destination seconds for<br>source field. field, and add 10 microeach wordmark in the

This appendix contains a brief description of the functions performed by a group of machine instructions that are intended for use by the Model 40 Emulator Program and are available for modifying the Model 40 Emulator Program for specific applications. To use these instructions properly, tions. To use these instructions properly,<br>it is necessary that the user be thoroughly familiar with the internal operation and logic of the Model 40 Emulator Program.

The 1401/1440/1460 DOS Compatibility Feature executes 1400 instructions and performs other functions, such as updating the<br>simulated 1400 registers. If the 1400 simulated 1400 registers. instruction to be emulated is not a Move Character and Edit (MCE), a Move Character and Suppress Zeros (MCS), an instruction related to input/output, a Halt, or any of the Branch an I/O Indicator instructions, the 1401/1440/1460 DOS Compatibility Feature executes the instruction without using the Emulator Program. After execution of an instruction, the 1401/1440/1460 DOS Compatibility Feature obtains (fetches) the next 1400 instruction. methods of fetching the 1400 instructions: fetch the next sequential instruction (1- Fetch) and fetch the instruction located at the address of the A operand (I-Fetch at A-Address).

## I-FETCH

I-Fetch performs the following operations:

- Gets the contents of the simulated Instruction Address Register (IAR)
- Converts the address in the IAR to the effective address in simulated storage that contains the instruction to be interpreted
- Fetches the instruction
- Updates and restores the simulated IAR
- Performs any indexing required for the instruction
- Converts the effective 1400 addresses of the operands obtained to their of the operands obtained<br>System/360 addresses in storage simUlated
- Examines the operation code to determine whether the instruction can be

executed by the 1401/1440/1460 DOS Compatibility Feature alone or requires a branch to 'the Emulator Program

#### I-FETCH AT A-ADDRESS

I-Fetch at the A-address performs the same operations as I-Fetch, except that the address in the A-Address Register (AAR) is used, instead of the address in the IAR, to obtain the address of the next instruction.<br>After the instruction is fetched, the After the instruction is fetched, address of the next instruction is stored in the simulated IAR. This is the process used for executing 1400 Branch instructions.

#### DIAGNOSE INSTRUCTIONS

The 1401/1440/1460 DOS Compatibility Feature provides special Diagnose instructions for use by the Emulator Program in executing 1400 instructions, converting addresses, providing character translation, inserting groupmarks and tapemarks, and returning control to the 1401/1440/1460 DOS Compatibility Feature. These instructions include the following:

- Multiway Branch
- Scatter/Gather
- Clear Entire 1400 Storage to Blanks
- Clear 1400 Locations 0-80 to Blanks
- Address Modify
- Scatter/Gather Binary Data
- Return to 1401: I-Fetch
- Return to 1401: I-Fetch at A-Address
- Scan for Groupmark with Wordmark in 1400 Storage
- Edit Analyze
- Edit Get, Put

The Diagnose instructions communicate with the 1401/1440/1460 DOS Compatibility Feature through the general purpose registers (GPRS).

The Diagnose instructions have the following format:

- Byte 1 operation code (hexadecimal 83)
- Byte 2 control byte (variable)
- Bytes 3 and 4 absolute Read-Only-Broce 3 and 4 absorate head only 1401/1440/1460 DOS Compatibility Feature (hexadecimal 0741)

A description of each Diagnose instruction follows.

## Multiway Branch

The hexadecimal representation of this instruction is 83000741. This instruction causes a branch to a subroutine after determining the branch address by a tablelookup operation. A specified character is compared to the entries in a table in<br>Emulator-Program storage; the program Emulator-Program storage; branches to the address formed by combining the table function with a specified base address when an equal compare is recognized. After each unequal compare of search and table arguments, the table argument is tested for zero. A zero table argument signals the end of the table; the current search argument *is* ignored and program execution continues at the next sequential instruction after the Diagnose. To execute this Diagnose instruction, GPRs 8 and 9 must be initialized as follows:

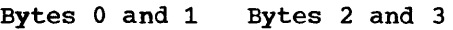

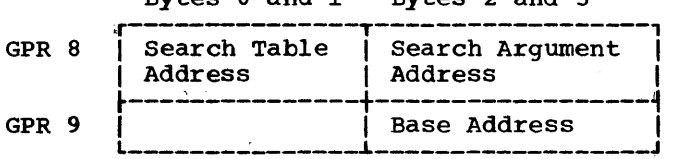

Search [Table Address: This *is* the binary address of the beginning of a table (high order) consisting of a series of 2-byte entries, each situated on a halfword boundary. Byte 1 of each entry *is* the tableargument to be compared to the search argument. Byte 2 is a binary relative address that *is* added to the base address when an equal compare occurs. The sum of the relative address and the base address is loaded into the current program status word (PSW) as a new instruction counter (IC).

Search Argument Address: This is the binary address of the search argument in Emulator-Program storage.

Base Address: This address forms the<br>address of the next Emulator-Program next Emulator-Program instruction when combined with the relative address found in the table.

#### Scatter/Gather

The hexadecimal representation of this instruction is 83100741. Since simulated 1400 storage is not contiguous, and 1400 internal BCD *is* not represented the same as in the System/360 buffers, this instruction is necessary to move data between Emulator-Program storage and the simulated 1400 storage. This instruction also translates between BCDIC-8 and the simulated 1400 internal code in which instructions and data are represented in simulated 1400 storage (see Table 15).

scatter performs the following:

- Moves characters from contiguous Emulator-Program storage to noncontiguous 1400 storage
- Translates these characters from BCDlC-8 to simulated 1400 internal code
- Sets a condition code at termination of Scatter operation to indicate results of the operation
- Instruction the next Emulator-Program<br>instruction if no invalid characters are found
- If an invalid character is detected" a **"+"** character (XOOOOOOO) is inserted in 1400 storage for that character, operation continues to termination and exits to branch table entry 31.

Gather performs the following functions:

- Moves characters from noncontiguous 1400 storage locations to contiguous locations in Emulator-Program storage
- Translates these characters from simulated 1400 internal code to BCDIC-8
- Sets a condition code at termination of Gather operation to indicate results of the operation
- Returns to the next instruction of the Emulator-Program

Data *is* represented in buffer areas in  $BCDIC-8$ , as shown in Table 16. When this<br>data is scattered to 1400 storage. it data is scattered to 1400 storage, remaps into the representation as shown in remaps into the representation as shown in<br>Table 15. When it is gathered, into the rable 15. When it is gathered, into the<br>buffer from 1400 storage, it remaps into BCDlC-8 again.

To execute this Diagnose instruction, GPRs 8 and 9 must be initialized as follows:

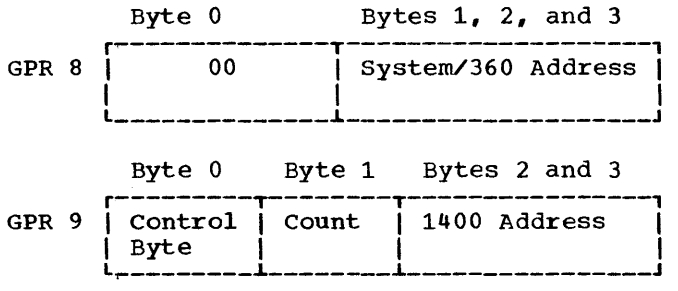

Svstem/360 Address: This is the System/360 buffer address from where data is to be taken (scattered) or to where data is to be placed (gathered).

Control Byte: This byte determines the manner of the scatter or gather and the status of the 1400 B-Address Register  $(BAR)$ , in GPR1 or GPR9. Bits 1, 2, 3, 5, and 6 are always zero. If bit 4 contains a 1, the BAR contains the updated 1400 address used in the scatter or gather operation. GPR 8 (System/360 address) is updated as used. If bit 4 is 0, the BAR remains unchanged, and GPR 9 contains the updated 1400 address used in the scatter or<br>gather operation. Bits 0 and 7 have the Bits 0 and 7 have the following meanings:

Bits<br>, 7  $\mathbf{0}$ 

## Operation

- o o Gather characters in Load mode. The characters from simulated 1400 internal code with word- marks are translated to BCDIC-8 with wordmarks.
- o <sup>1</sup> scatter characters in Move mode. The characters are translated from BCDIC-8 to simulated 1400 internal<br>code. Bit 0 of the 1400 storage Bit 0 of the 1400 storage locations remains unchanged. This has the effect of leaving wordmark bits unchanged in 1400 storage while moving new characters into these locations.
- 1 o Gather characters in Move mode. simulated 1400 internal code characters with wordmarks are translated to BCDIC-8 without wordmarks.
- 1 1 Scatter characters in Load mode. BCDIC-8 characters with wordmarks are translated to simulated 1400 internal code.

**Count:** This field specifies the number of<br>characters to be moved minus 1. For  $characters$  to be moved minus 1. example., a count field containing hexadecimal  $\bar{0}$ A causes 11 characters to be moved. The scatter/gather operation is restricted to 256 characters per operation. The count field is unchanged by this operation.

1400 Address: This is the address, in "hddd" form, of the lowest 1400 address of the data field, where "h" is a hexadecimal digit and "d" is a decimal digit.

Condition Codes: codes are set at the termination of a Scatter operation: The following condition

- 00 The operation has been terminated because an internal count, derived from the count byte in GPR9, has been decremented to zero. The 1400 address points to the last character scattered plus 1.
- 01 The operation has been terminated because a groupmark wordmark (GMWM) has been found in 1400 storage before the internal count has been decremented to zero. The 1400 address points to the GMWM plus 1. GPR8 points to the last System/360 character that was scattered plus 1.

The following condition codes are set for a Gather operation:

- 00 The operation has been terminated because an internal count, derived from the count byte in GPR9, has been decremented to zero. The 1400 address points to the last character gathered plus 1.
- 01 The operation has been terminated because a GMWM has been found in 1400 storage before the internal count was decremented to zero. The GMWM has not been gathered to the Emulator Program storage. The 1400 address pointer to the GMWM plus 1. GPR8 points to the last character gathered to the System/360 storage plus 1, i.e., where the GMWM would be if it had been moved.

#### Scatter/Gather Load Mode Tape

The hexadecimal representation of this instruction is 83100741. Since simulated 1400 storage is not contiguous, instruction is necessary to move data between Emulator-program storage and simulated 1400 storage, translating the data between BCDIC-8 and the simulated 1400 internal code in which instructions and data are represented in simulated 1400 storage (see Table 15). The instruction also performs a conversion between word separators and wordmarks.

scatter Load Mode Tape performs the following:

• Moves characters from contiguous Emulator-Program storage to noncontiguous 1400 storage

- Translates these characters from BCDIC-8 to simulated 1400 internal code
- converts word separators to wordmarks (only the first of a series of word separators is utilized)
- Tests for invalid characters, setting a condition code of 10 upon detection and inserting a **"+"** character (XOOOOOOO) in 1400 storage for that character
- Returns to the next instruction of the Emulator Program

Gather Load Mode Tape performs the following:

- Moves characters from noncontiguous 1400 storage to contiguous Emulator-Program storage
- Translates these characters from simulated 1400 internal code to BCDIC-8
- converts wordmarks to word separators
- Returns to the next instruction of the Emulator Program

To execute this Diagnose instruction, GPRs 8 and 9 must be initialized as follows:

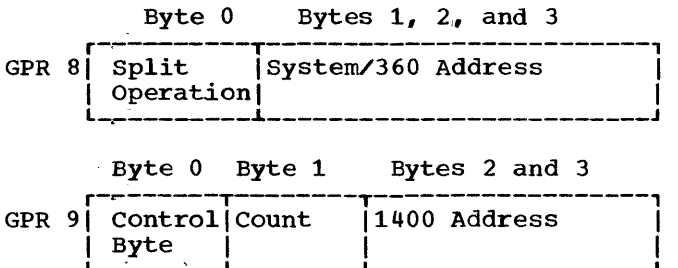

Split Operation: This byte (byte 0 of GPR **Spire operation.** This byce thyce of GFR 3) is used to indicate a split operation, where the last character read from Emulator-Program storage was a word separa-Emulator-Frogram storage was a word separa-<br>tor. If bit 4 of byte 0 of GPR 8 is not a zero when Scatter Load Mode Tape is entered, a wordmark is placed at the first character in simulated 1400 storage. This byte of GPR 8 must be initialized at 0, and hardware will automatically set this byte for split operation.

System/360 Address: This is the System/360 buffer. address from where data is to be taken (scattered) or to where data is to be placed (gathered).

Control Byte: This byte determines whether **the operation is a scatter or a gather, the** scatter/gather is a load-mode tape operabedeedly gather is a road mode eage eger. Register (BAR), GPR 8 (System/360 address),

and GPR 9 (1400 address). Bits 0, 1, 2, 5, and 6 are always zero. If bit 3 contains a 1, Scatter/Gather Load Mode Tape is indi-<br>cated. If bit 4 contains a 1, the BAR If bit 4 contains a  $1$ , the BAR contains the updated 1400 address used in the scatter or gather operation. GPR 8 (System/360 address) is updated as used. If bit 4 contains a 0, the BAR remains unchanged, and GPR 9 contains the updated 1400 address used in the scatter or gather 1400 dedices ascaling the seated of gather operation is a gather; if bit 7 contains a 1, the operation is a scatter.

Count: This field specifies the number of characters to be moved minus 1. For example, a count field containing hexadecimal OA causes 11 characters to be moved. The scatter/gather operation is restricted to 256 characters per operation. The count field is unchanged by this operation.

1400 Address: This is the address, in "hddd" form, of the lowest 1400 address of the data field.

Condition Codes: The following condition **COMMADELON CODECT:** The TOITOWING CONDICION Scatter operation:

- 00 The operation has been terminated because an internal count, derived from the count byte in GPR9, has been decremented to zero. The 1400 address points to the last character scattered plus 1.
- 01 The operation has been terminated because a groupmark wordmark (GMWM) has been found in 1400 storage before the internal count was decremented to zero. The 1400 address points to the GMWM plus 1. GPR8 points to the dead prus i. GPRO<br>points to the last System/360 character that was scattered plus 1.
- 10 An invalid 1400 character has been detected during the scatter and the internal count has been decremented to zero. The 1400 address in GPR1 or GPR9 points to the last character scattered plus 1.
- 11 An invalid 1400 character has been detected during the scatter and the scatter has been terminated by a GMWM in 1400 storage before the internal count was decremented to zero. The 1400 address in GPR1 or GPR9 points to the GMWM plus 1. GPR8 points to the last System/360 character scattered plus 1.

#### Clear Entire 1400 Storage to Blanks

The hexadecimal representation of this instruction is 83300741. This Diagnose instruction uses the 1401/1440/1460 DOS

Compatibility Feature to clear the entire<br>simulated 1400 storage to blanks. No  $simulated$   $1400$  storage to blanks. register initialization is necessary.

## Clear 1#00 Locations 0-80 to Blanks

The ,hexadecimal representation of this instruction is 83400141. This Diagnose instruction uses the 1401/1440/1460 DOS Compatibility Feature to clear the simulated 1400 card read area to blanks. No register initialization is necessary.

#### Address.Modify

The hexadecimal representation of this instruction is 839x0741, where "x" (bits 12-1S) is set to one of eight possible configurations for specific address modification. This Diagnose instruction uses the 1401/1440/1460 DOS Compatibility Features to increment or decrement by one or under count a 1401-type address *in* the form "hddd" or a six-digit decimal address in the form "dddddd" in GPR 9 where "h" is a hexadecimal digit and "d" is a decimal digit. In order for this instruction to be executed, GPR 9 must be initialized as follows:

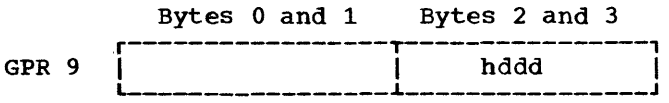

or

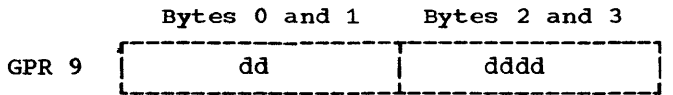

The count, if required, is in binary form in bytes 2 and 3 of GPR 8 and should be one less than the number desired to be incremented or decremented.

The possible configurations for 12-15, with the resulting format 12-15, with the resultineddress modification, are: bits and

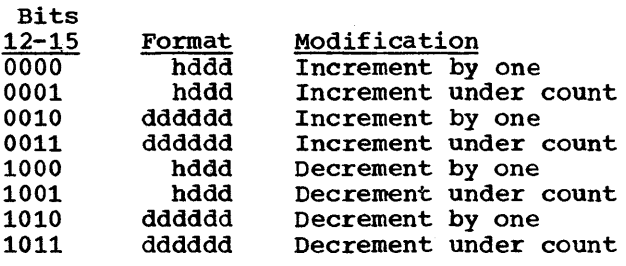

## Scatter/Gather Binary Data

The hexadecimal representation of this<br>instruction is 83A00741 for Scatter and instruction is 83A00741 for Scatter and This Diagnose instruction transfers 160 bytes of binary

data between Emulator-program storage and 1400 storage locations 401, SOl, 402, S02, etc. Translation between BCDIC-8 and simulated 1400 internal code representation is<br>accomplished during the transfer. After accomplished during the transfer. the operation, control is returned to the 1401/1440/1460 DOS compatibility Feature through branch table entry 16 for Scatter or entry S for Gather. In order for this instruction to be executed, GPR 8 must be initialized as follows:

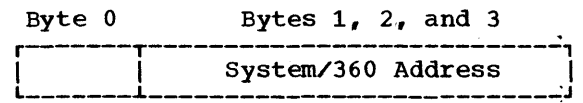

Svstem/360 Address: This is the binary address of the lowest location of the binary data in Emulator-Program storage,. After completion of the operation, this address will have been incremented by 160.

## Return to 1400: I-Fetch

The hexadecimal representation of this<br>truction is 83D00741. This Diaqnose  $instrumention$  is  $83D007\overline{41}$ . instruction returns control from the Emulator Program to the 1401/1440/1460 DOS Compatibility Feature. The Compatibility Feature then performs an I-Fetch for the next 1400 instruction. No register initialization is necessary.

# Return to 1400: I-Fetch at A-Address

The hexadecimal representation of this<br>truction is 83E00741. This Diagnose instruction is 83E00741. This Diagnose<br>instruction executes a 1400 branch by instruction executes a 1400 branch returning control from the Emulator Program to the 1401/1440/1460 DOS compatibility Feature. The Compatibility Feature then performs an I-Fetch at the address in the AAR for the next 1400 instruction. register initialization is necessary.

# Scan for Groupmark with WOldmark in 1400 Storage

The hexadecimal representation of this instruction is 83600741. This Diagnose instruction uses 1401/1440/1460 DOS Compatibility Feature to scan for a groupmark with wordmark under count.<br>from left to right. In nt. The scan is<br>In order for this instruction to be executed, GPRs 8 and 9 must be initialized as follows:

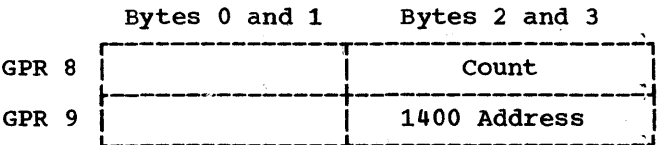

Count: This field specifies, in binary form, the number of positions to be scanned<br>minus 1. This binary value should not This binary value should not

exceed the decimal value of 16,000. A starting count of hexadecimal FFFF results in an error. After the operation is completed, the residual count in GPR 8 is the original count minus the number of positions scanned. The scan is stopped when the count is reduced from hexadecimal 0000 to hexadecimal FFFF, unless the groupmark with wordmark is found earlier. The condition code is set as follows:

- 00 Specifies the groupmark with wordmark was found at the count.
- 01 Specifies the groupmark with wordmark was found before the count.
- 10 Specifies the size of 1400 storage (16K) was exceeded.
- 11 Specifies the groupmark with wordmark was not found.

1400 Address: This is the address, in "hddd" format, of the first 1400 location<br>to be scanned. After the operation is to be scanned. After the operation is completed, GPR 9 contains an address one greater than the last position scanned, whether or not the scan was stopped by an end-of-count or groupmark-with-wordmarkqroupmark-with-wordmarkfound condition.

Examples: Assuming a starting 1400 address of 0401 in bytes 2 and 3 of GPR 9, and a starting count of hexadecimal 0009 in bytes 2 and 3 of GPR 8, the following results are produced after the operation is completed:

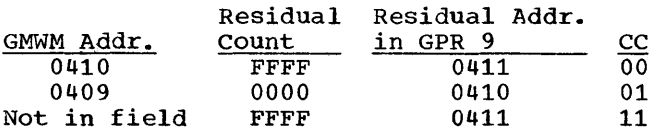

Assuming a starting 1400 address of 15,996 in bytes 2 and 3 of GPR 9, and the same starting count of hexadecimal 0009 in bytes 2 and 3 of GPR 8, the following results are produced:

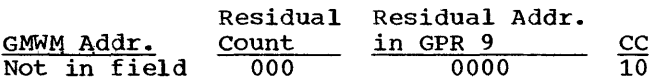

### Edit Analyze

The hexadecimal representation of this instruction is 83700741. This Diagnose instruction uses the 1401 character in byte 3 of GPR 7 as an action control. This byte of data is called the "control byte" in the following text.

The Edit Analyze instruction has two courses of action, depending on whether or not the control byte has a wordmark.

If the control byte has no wordmark, then its bit  $0$  is set to a  $1$ , and the resulting character is used as the loworder byte of a table address. The second byte of this address is taken from byte 0 of GPR 7. The remaining high-order positions of the table address are taken from the high-order positions of the current<br>instruction counter (IC). The table instruction counter (IC). address is used to fetch a character from System/360 storage. This character is used as the low-order byte of a branch address. The second byte of the branch address is taken from byte 0 of the current IC. The high-order positions of the branch address are set to a 0. This address is then inserted into the IC of the current PSW, which effects a branch.

If the control character has a wordmark, then bit 0 remains a 1, and a branch address is formed in the same manner as described in the previous paragraph. However, instead of a branch to this address being executed, the branch address is placed in bytes 0 and 1 of GPR 7. The current IC is then used to fetch the next instruction.

## Edit Get, Put

The hexadecima1 representation of this instruction is  $832x0741$ , where "x" (bits 12-15) is set to one of four possible configurations for four specific operations. In all four operations, a character is fetched from 1400 storage and put in byte 3 of a GPR. If the character has a wordmark, the condition code is set to 1; otherwise, the condition code is set to O. The possible configurations for bits 12-15 are:

- 1011 Specifies GET A, MOD AAR -1. In this operation, the 1400-character address is in the current 1400 AAR. After the character is fetched, the AAR is decremented by one. The character is placed in byte 3 of GPR 4.
- 0111 Specifies GET B, NO MODIFY. In this operation, the 1400-character address is in the current 1400 BAR. The BAR is unchanged after the operation. The character is placed in byte 3 of GPR 7.
- 1110 specifies PUT B, MOD BAR -1, GET NEXT B. In this operation, the character in byte 3 of GPR 7 is transferred to 1400 storage (to the<br>address specified by the BAR). The address specified by the BAR). BAR is then decremented by one (and replaces the current BAR); the character at the resulting address is fetched to byte 3 to GPR 7. The condition code is set to 0 if the

fetched character has <u>no</u> wordmark;<br>otherwise, it is set to 1.

1100 Specifies PUT B, MOD BAR +1, GET NEXT B. This operation is identical to PUT B, MOD BAR -1, GET NEXT B, except that the BAR is incremented (instead of decremented) by one.

 $\bar{z}$ 

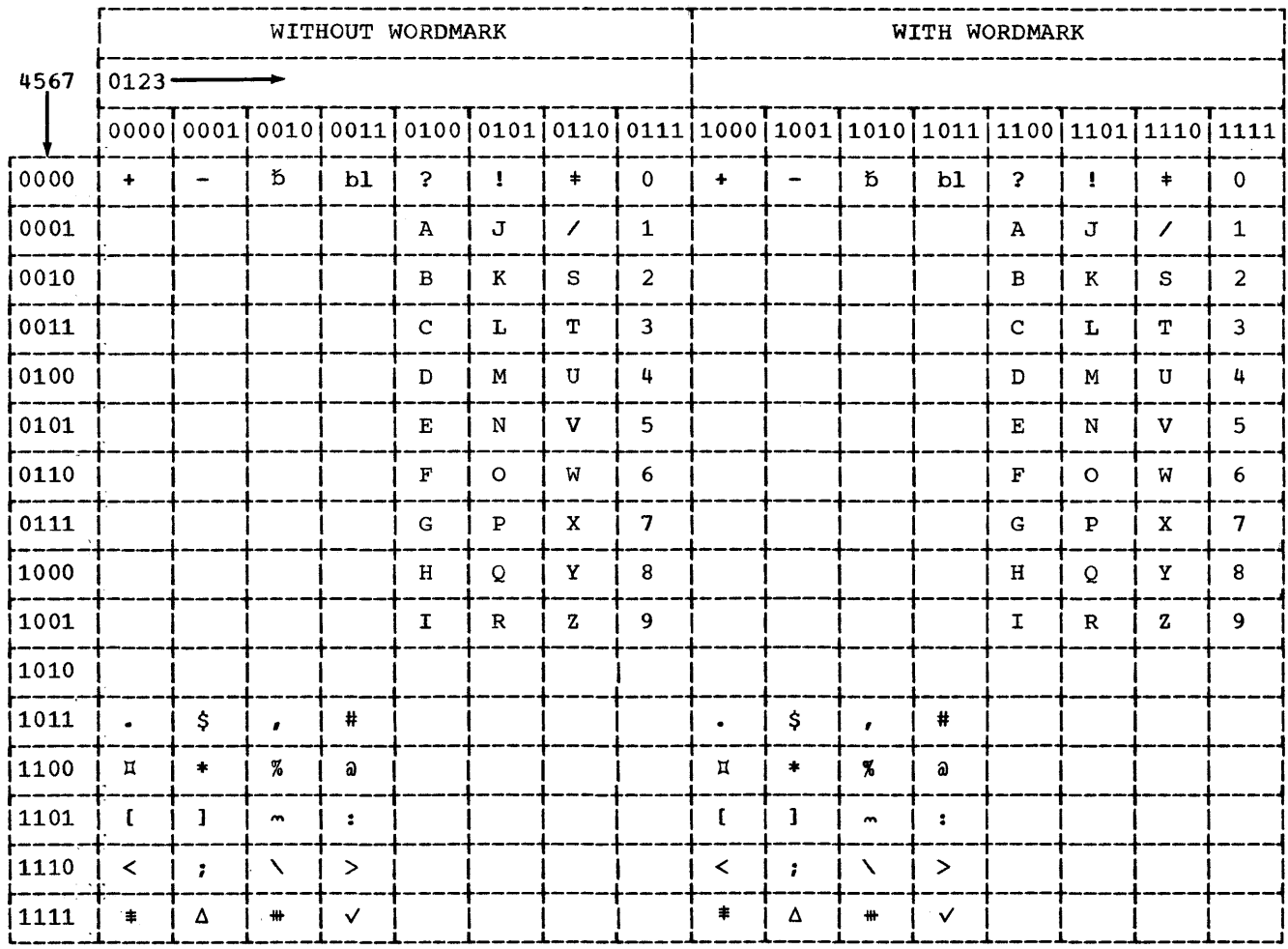

Table 15. Eight-Bit Representation of BCD Graphics in Simulated 1400 Storage for the Model 40

|                                                                                                   | WITH WORDMARK1 |                      |          |                      | WITHOUT WORDMARK2        |                      |              | WITH WORDMARK1     |                |              |              | WITHOUT WORDMARK2        |                  |                |                           |                |
|---------------------------------------------------------------------------------------------------|----------------|----------------------|----------|----------------------|--------------------------|----------------------|--------------|--------------------|----------------|--------------|--------------|--------------------------|------------------|----------------|---------------------------|----------------|
| 4567                                                                                              | $0123 -$       |                      |          |                      |                          |                      |              |                    |                |              |              |                          |                  |                |                           |                |
|                                                                                                   |                |                      |          |                      |                          |                      |              |                    |                |              |              |                          |                  |                |                           |                |
| ioooo                                                                                             | b1             | $\ddotmark$          |          |                      | b1                       | $\ddot{\phantom{1}}$ |              |                    | $\overline{?}$ | Ŧ            | $\ddagger$   | 0                        | 3                |                | \$                        | $\mathbf 0$    |
| j 0001                                                                                            |                |                      | $\prime$ |                      |                          |                      | $\prime$     |                    | $\mathbf{A}$   | $\mathbf J$  |              | $\mathbf{1}$             | $\boldsymbol{A}$ | J              |                           | $\mathbf{1}$   |
| 10010                                                                                             |                |                      |          |                      |                          |                      |              |                    | $\mathbf B$    | K            | S            | $\overline{2}$           | $\mathbf B$      | K              | $\mathbf S$               | $\overline{c}$ |
| 0011                                                                                              |                |                      |          |                      |                          |                      |              |                    | $\mathbf C$    | L            | $\mathbf T$  | 3                        | $\mathbf C$      | L              | T                         | 3              |
| 0100                                                                                              |                |                      |          |                      |                          |                      |              |                    | D              | M            | $\mathbf U$  | 4                        | D                | M              | $\ensuremath{\mathbf{U}}$ | 4              |
| 0101                                                                                              |                |                      |          |                      |                          |                      |              |                    | $\bf E$        | N            | $\mathbf{v}$ | 5                        | $\mathbf E$      | N              | $\mathbf{v}$              | 5              |
| 0110                                                                                              |                |                      |          |                      |                          |                      |              |                    | $\mathbf F$    | $\circ$      | W            | 6                        | $\mathbf F$      | $\circ$        | W                         | 6              |
| 0111                                                                                              |                |                      |          |                      |                          |                      |              |                    | ${\mathbf G}$  | $\, {\bf P}$ | $\mathbf x$  | $\overline{\mathcal{L}}$ | G                | $\mathbf P$    | $\mathbf X$               | 7              |
| 1000                                                                                              |                |                      |          |                      |                          |                      |              |                    | $\rm H$        | $\mathbf Q$  | Y            | 8                        | $\mathbf H$      | $\overline{Q}$ | Y                         | 8              |
| 1001                                                                                              |                |                      |          |                      |                          |                      |              |                    | $\mathbf I$    | ${\bf R}$    | $\mathbf{z}$ | 9                        | $\mathbf I$      | $\mathbb{R}$   | $\mathbf z$               | 9              |
| 1010                                                                                              |                |                      |          | б                    |                          |                      |              | $\mathbf b$        |                |              |              |                          |                  |                |                           |                |
| 1011                                                                                              |                | \$                   | ×.       | #                    | $\ddot{\phantom{0}}$     | \$                   | $\mathbf{r}$ | Ħ                  |                |              |              |                          |                  |                |                           |                |
| 1100                                                                                              | $\,$ II        | $\ddagger$           | %        | a                    | $\,\overline{\rm{u}}$    | $\ddagger$           | $\%$         | $\hat{\mathbf{a}}$ |                |              |              |                          |                  |                |                           |                |
| 1101                                                                                              | $\mathbf{r}$   | $\mathbf{1}$         | $\sim$   | $\ddot{\phantom{a}}$ | $\mathfrak l$            | $\mathbf l$          | $\sim$       | :                  |                |              |              |                          |                  |                |                           |                |
| 1110                                                                                              | $\prec$        | $\ddot{\phantom{0}}$ | ╲        | $\geq$               | $\overline{\phantom{0}}$ | $\mathbf{r}$         | $\checkmark$ | $\geq$             |                |              |              |                          |                  |                |                           |                |
| 1111                                                                                              | ‡              | Δ                    | #        | $\checkmark$         | $\ddagger$               | Δ                    | #            | $\checkmark$       |                |              |              |                          |                  |                |                           |                |
| 1Representation for odd-parity, 9-track tapes.<br>2Representation for even-parity, 9-track tapes. |                |                      |          |                      |                          |                      |              |                    |                |              |              |                          |                  |                |                           |                |

Table 16. Eight-Bit Representation of BCD Graphics in Simulated 1400 Storage for the Model 30, and Buffer Areas for Models 30 and 40

 $\sim 10^7$ 

An area of Model 40 Emulator-Program main storage from hexadecimal 4000 to 7FFFF is reserved for simulated 1400 storage. This area of 16,384 bytes provides 16 thousand 1400 character positions.

Because between the 1400 and System/360, consecutive 1400 addresses do not necessarily correspond addresses. tions 096, of addressing differences to consecutive Systern/360 For example, data in 1400 loca-097, and 098 are actually stored

in System/360 bytes 0421E, 0421F, and  $04618$ , respectively. The following address conversion table will aid the user in reading 1400 data and instructions as they appear in a System/360 storage dump. The 1400 addresses in decimal and their equivalent System/360 addresses in hexadecimal are shown in the table. Only even addresses are shown; the equivalent System/<br>360 address of odd 1400 addresses is always<br>one greater than the previous even address. 360 address of odd 1400 addresses is always one greater than the previous even address.

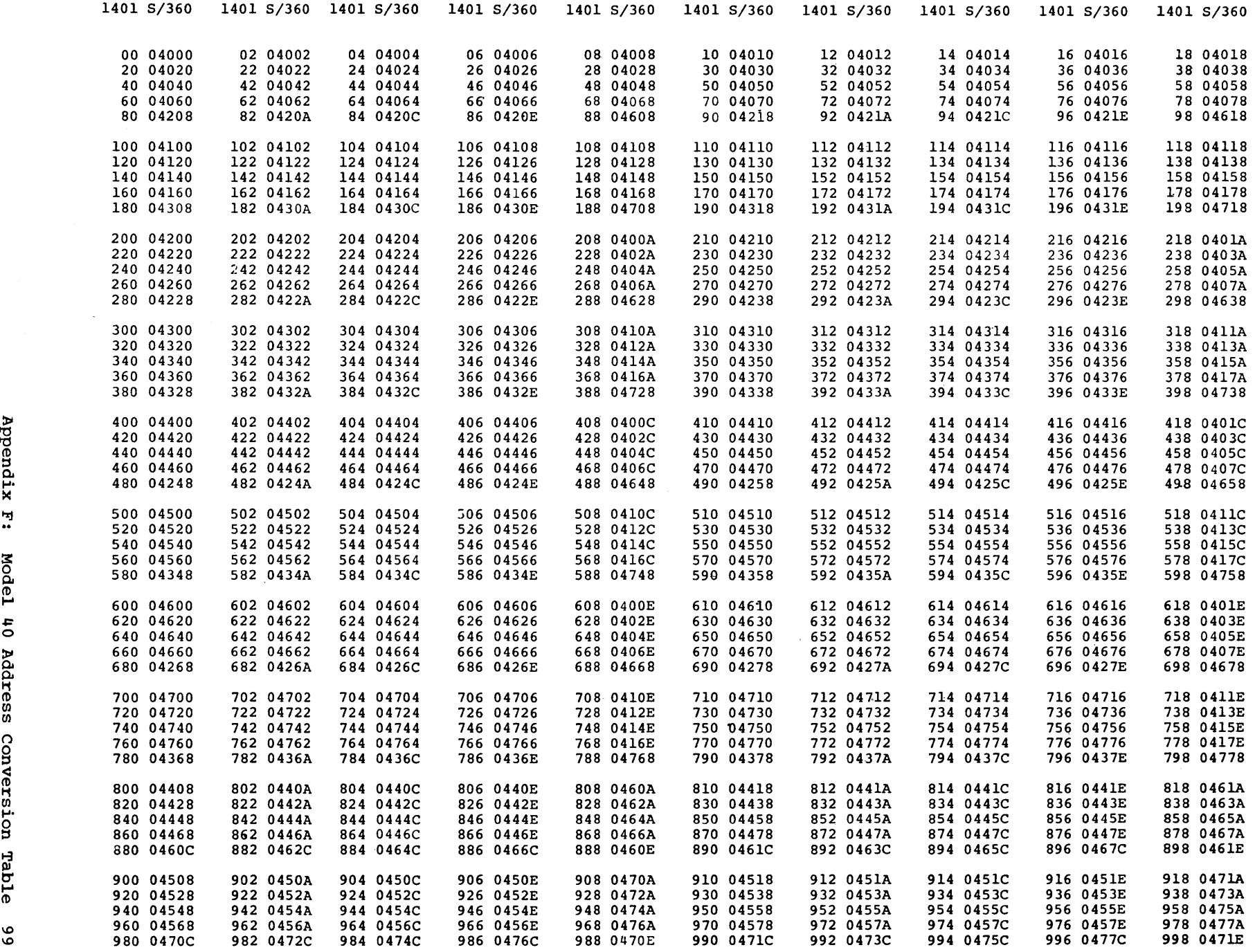

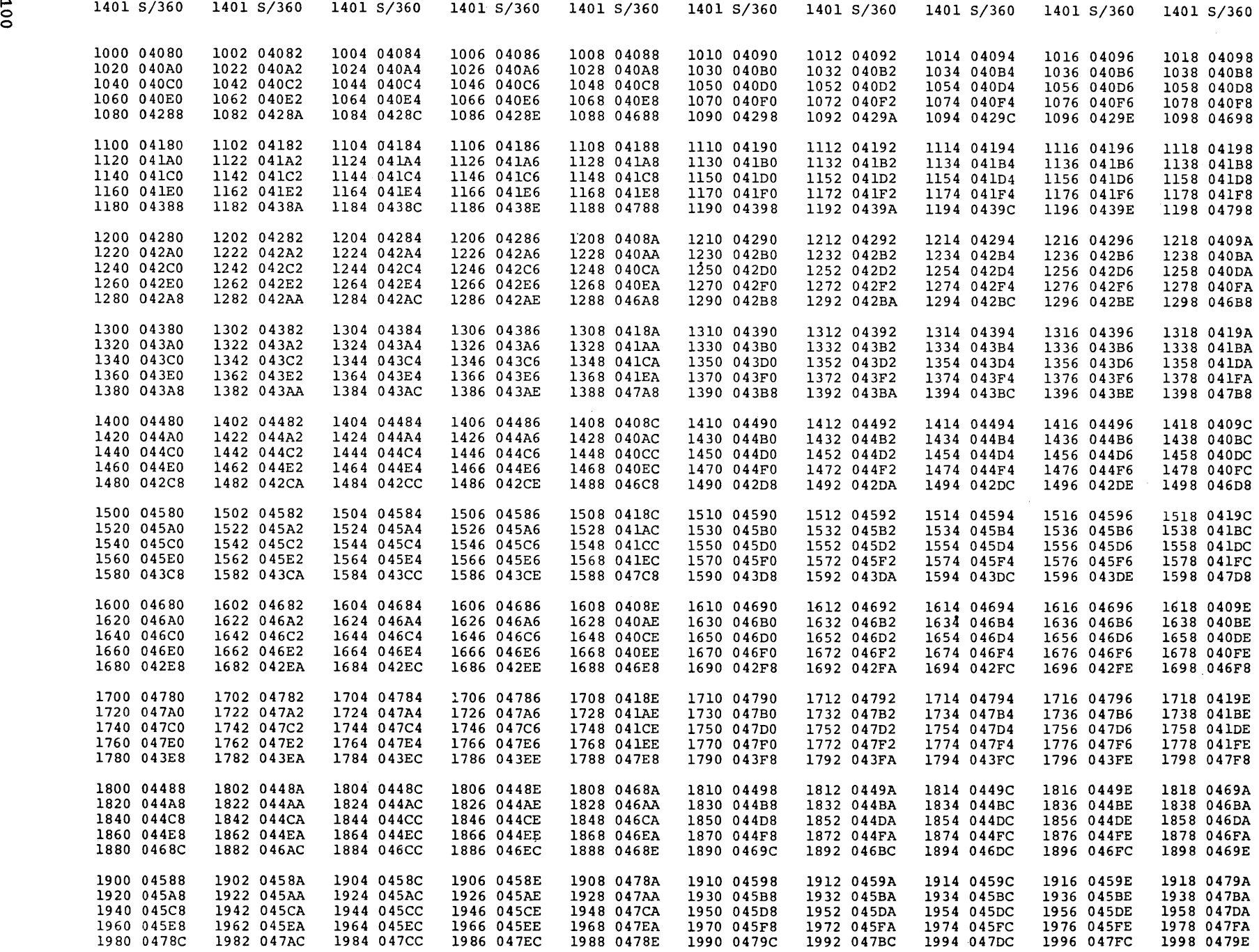

 $\cdot$ 

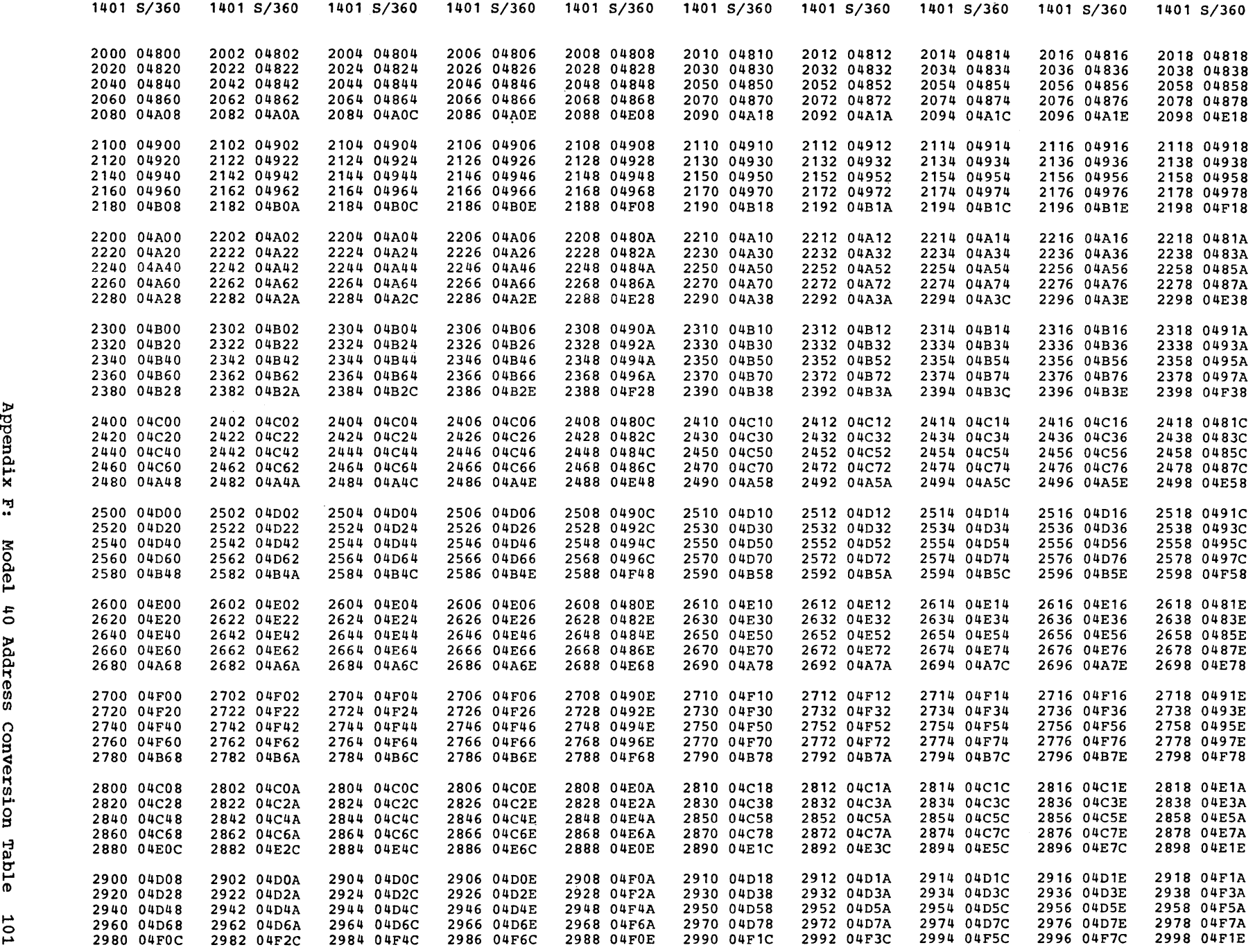

 $\mathcal{L}^{\text{max}}_{\text{max}}$ 

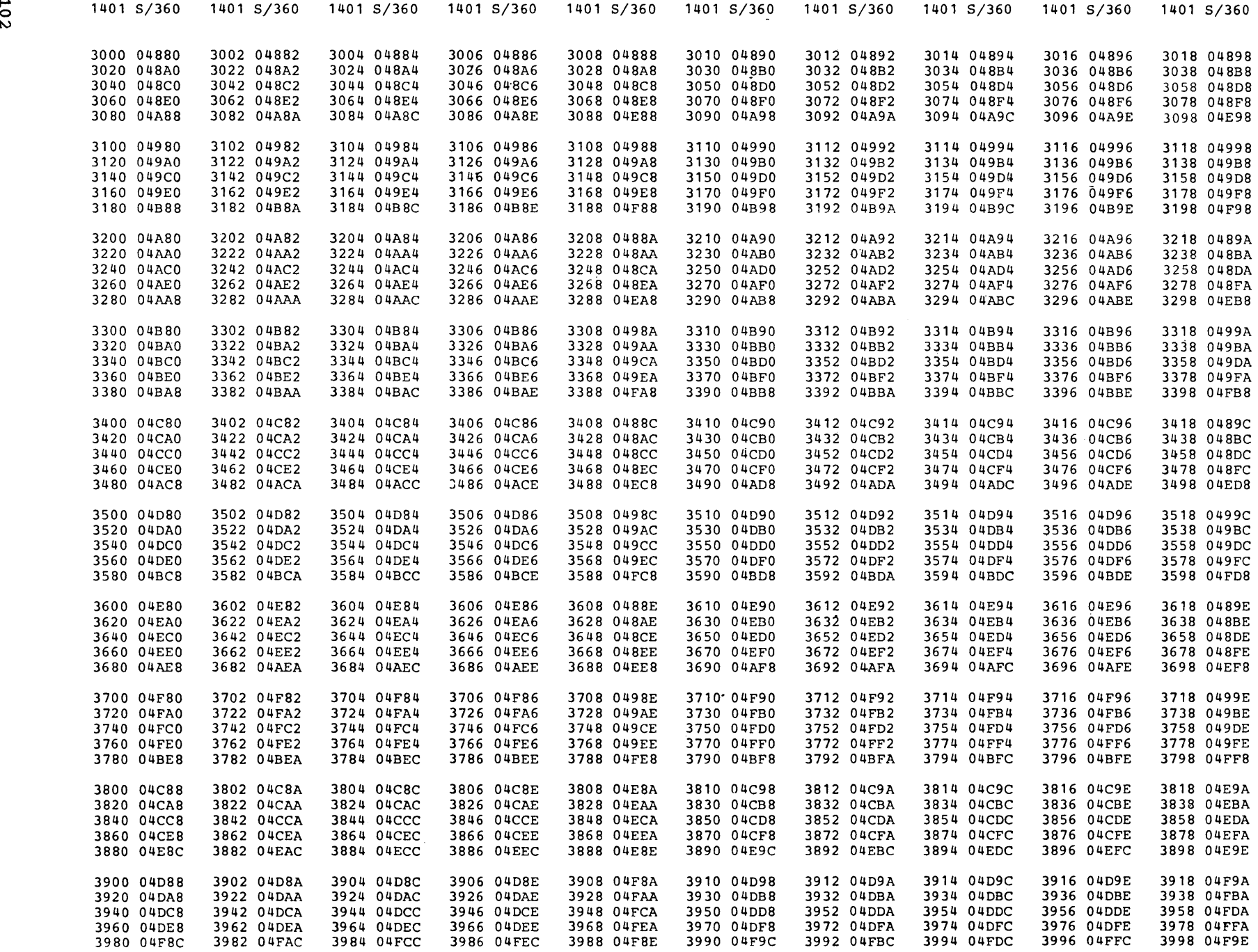

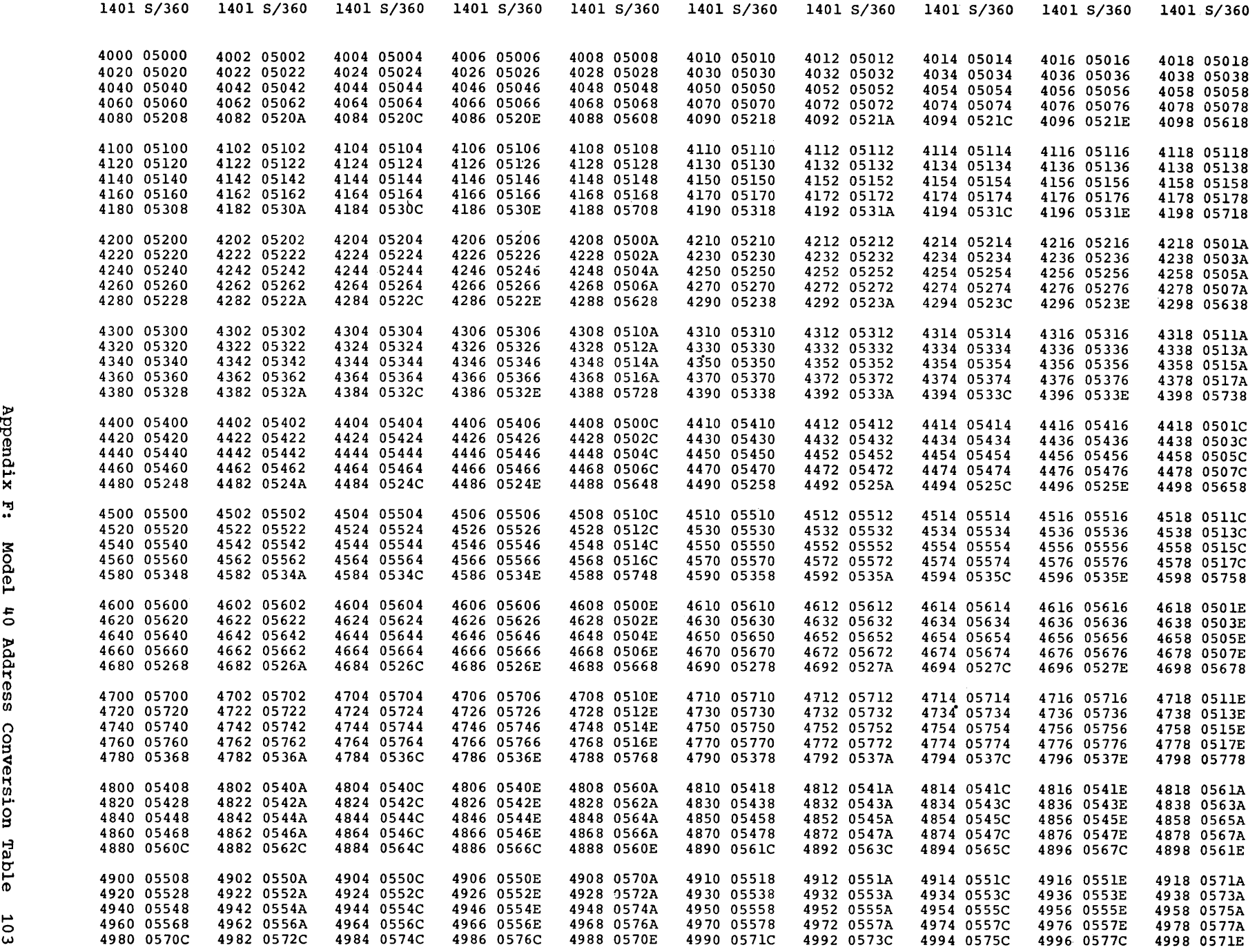

 $\sim 80$ 

~ "'IJ (1) (1) t1  $\tilde{\mathbf{r}}$ 

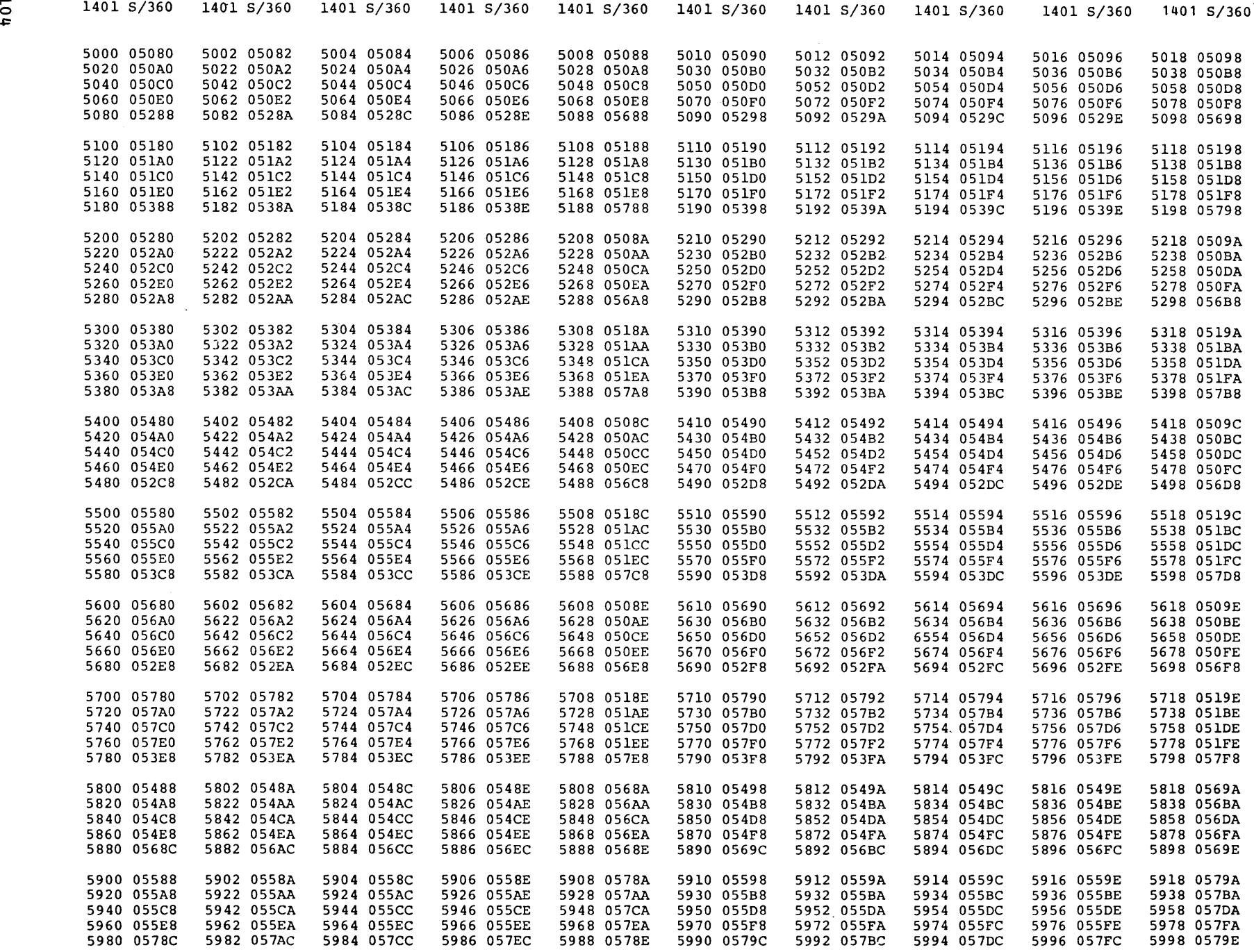

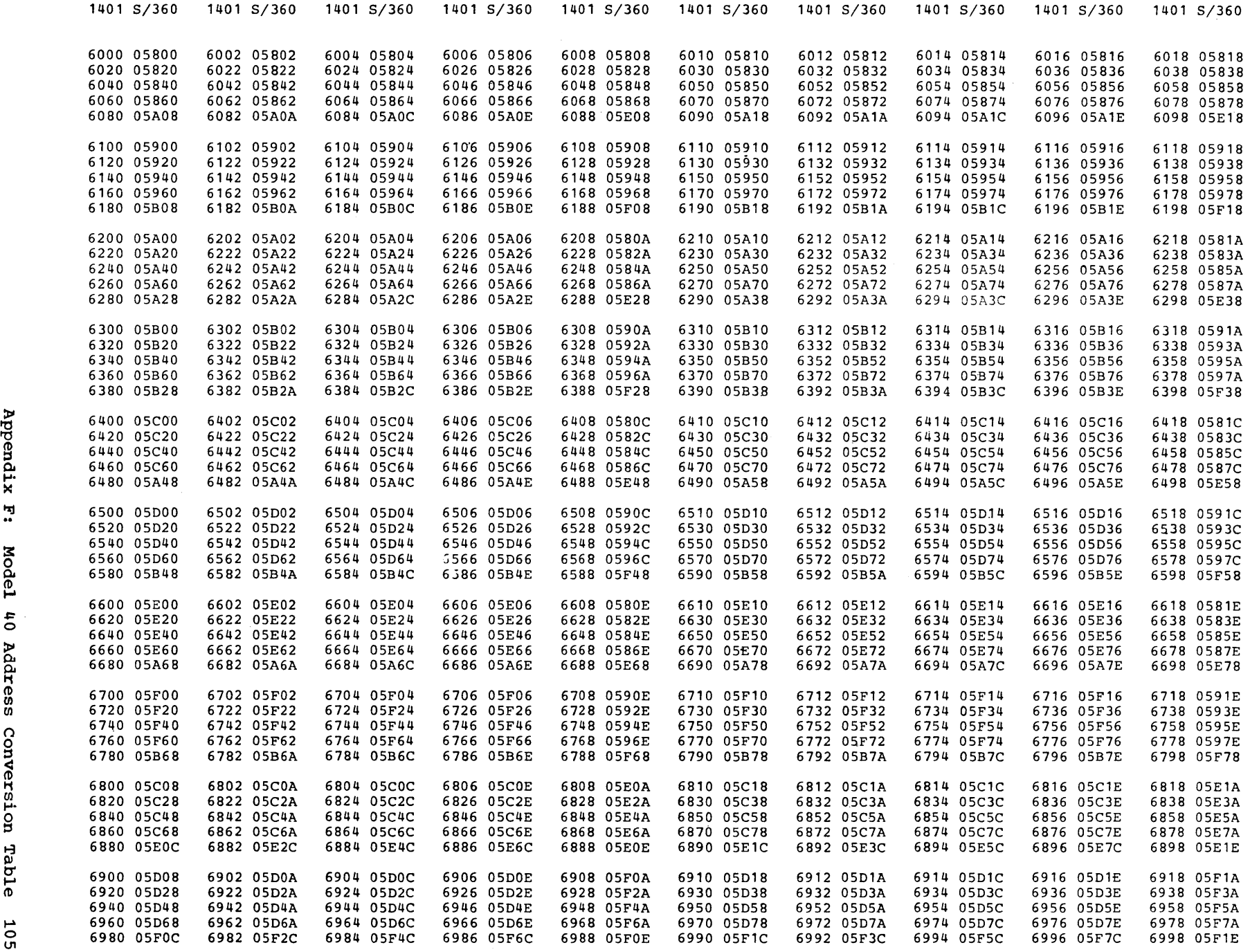

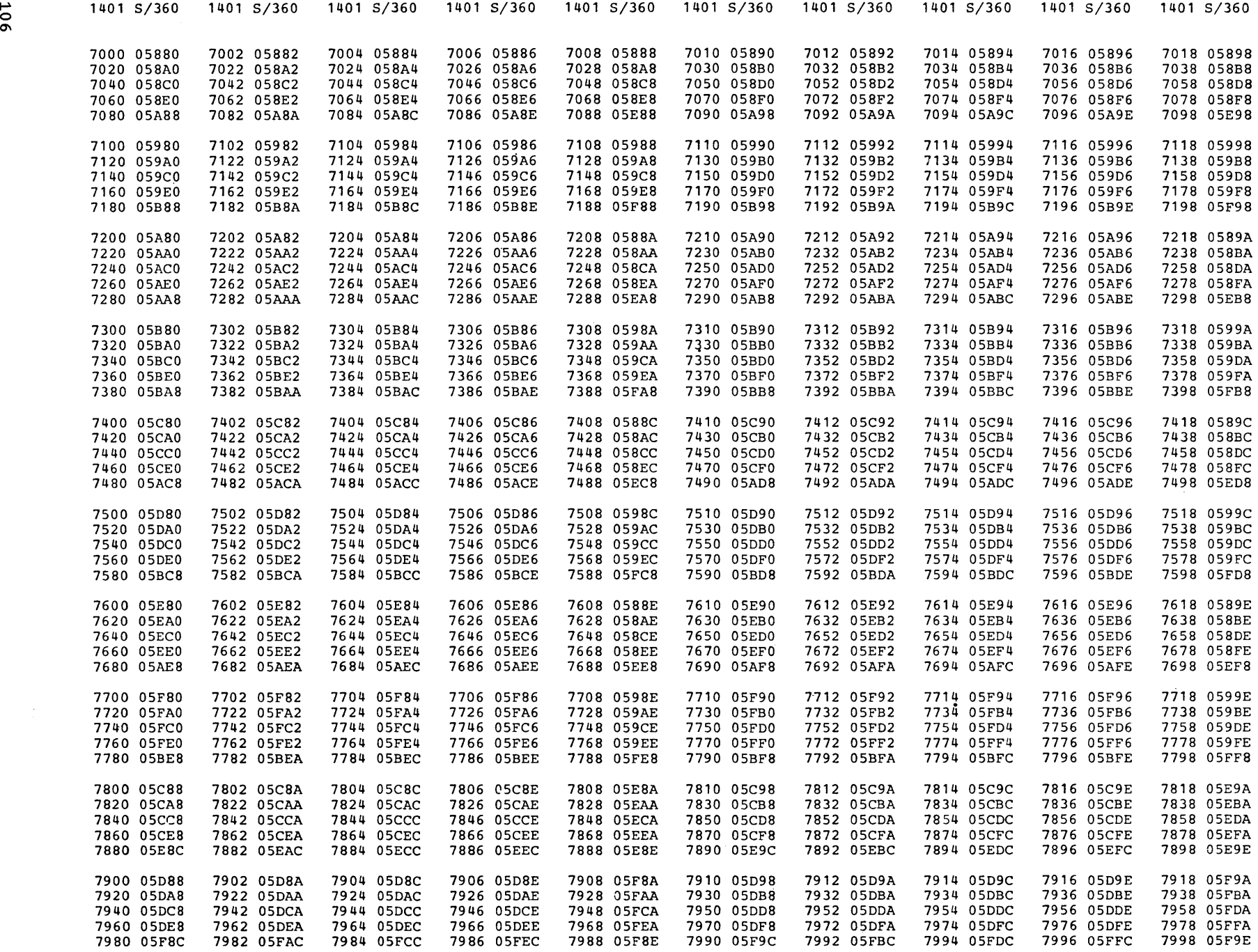

 $\mathcal{L}^{\text{max}}_{\text{max}}$  , where  $\mathcal{L}^{\text{max}}_{\text{max}}$ 

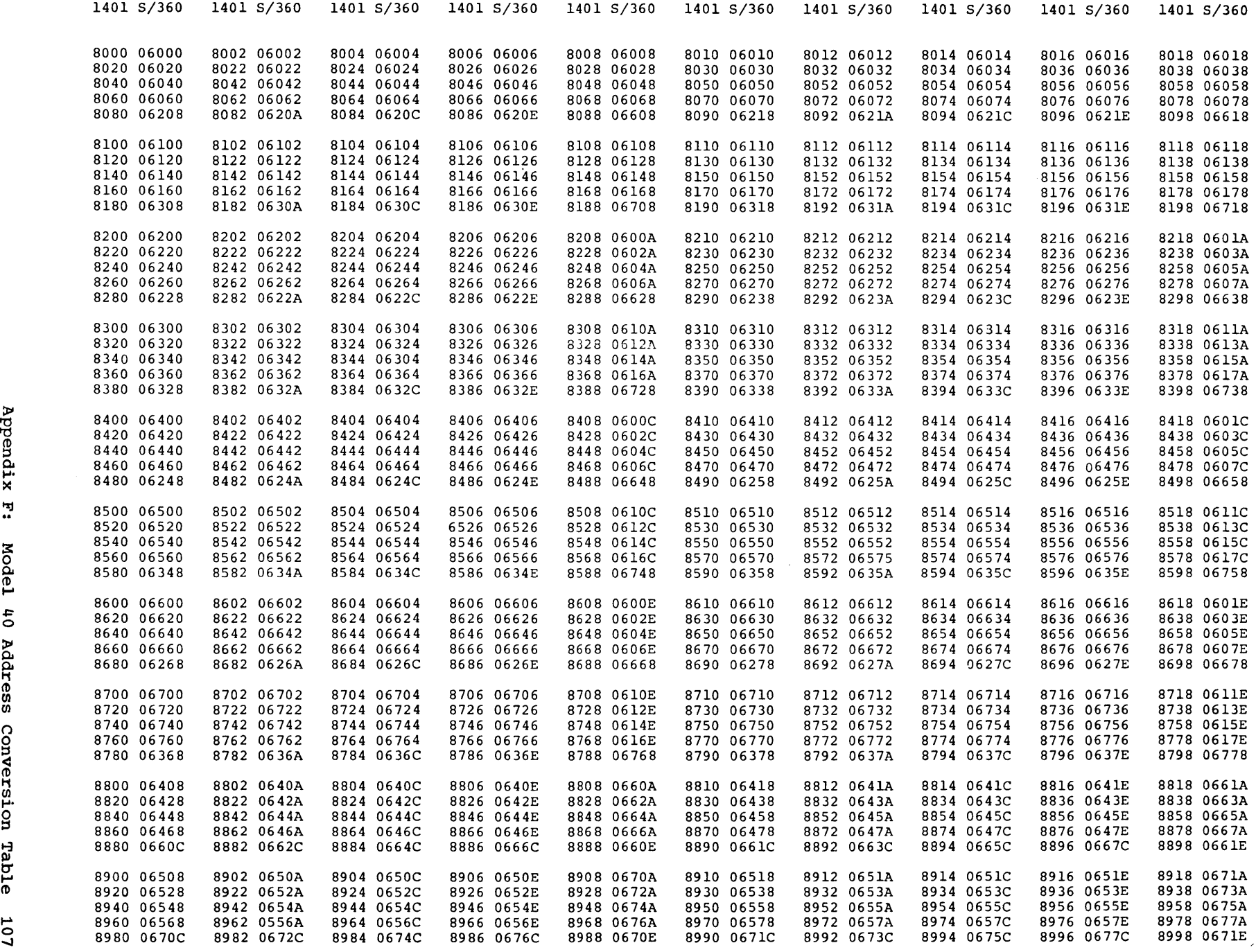

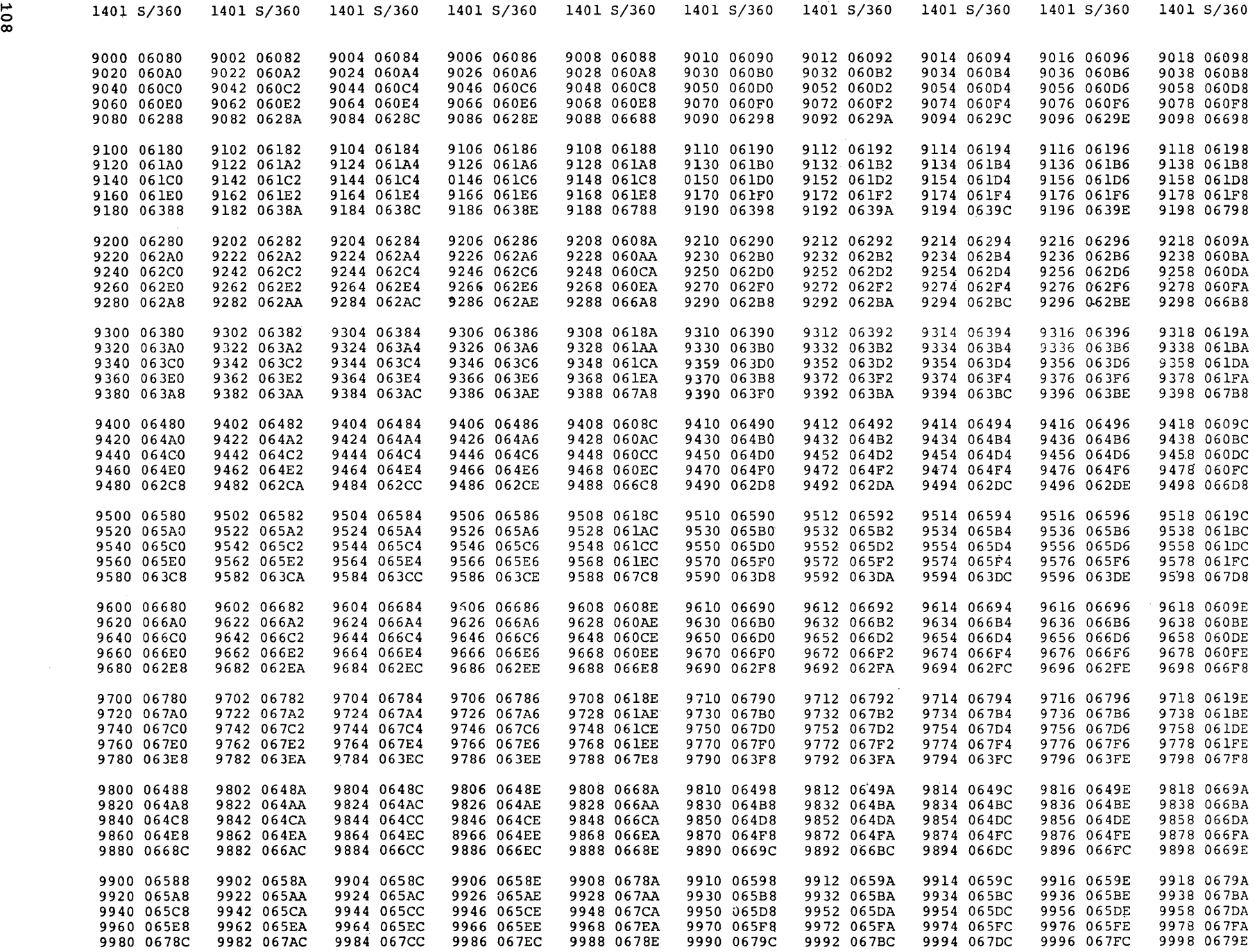
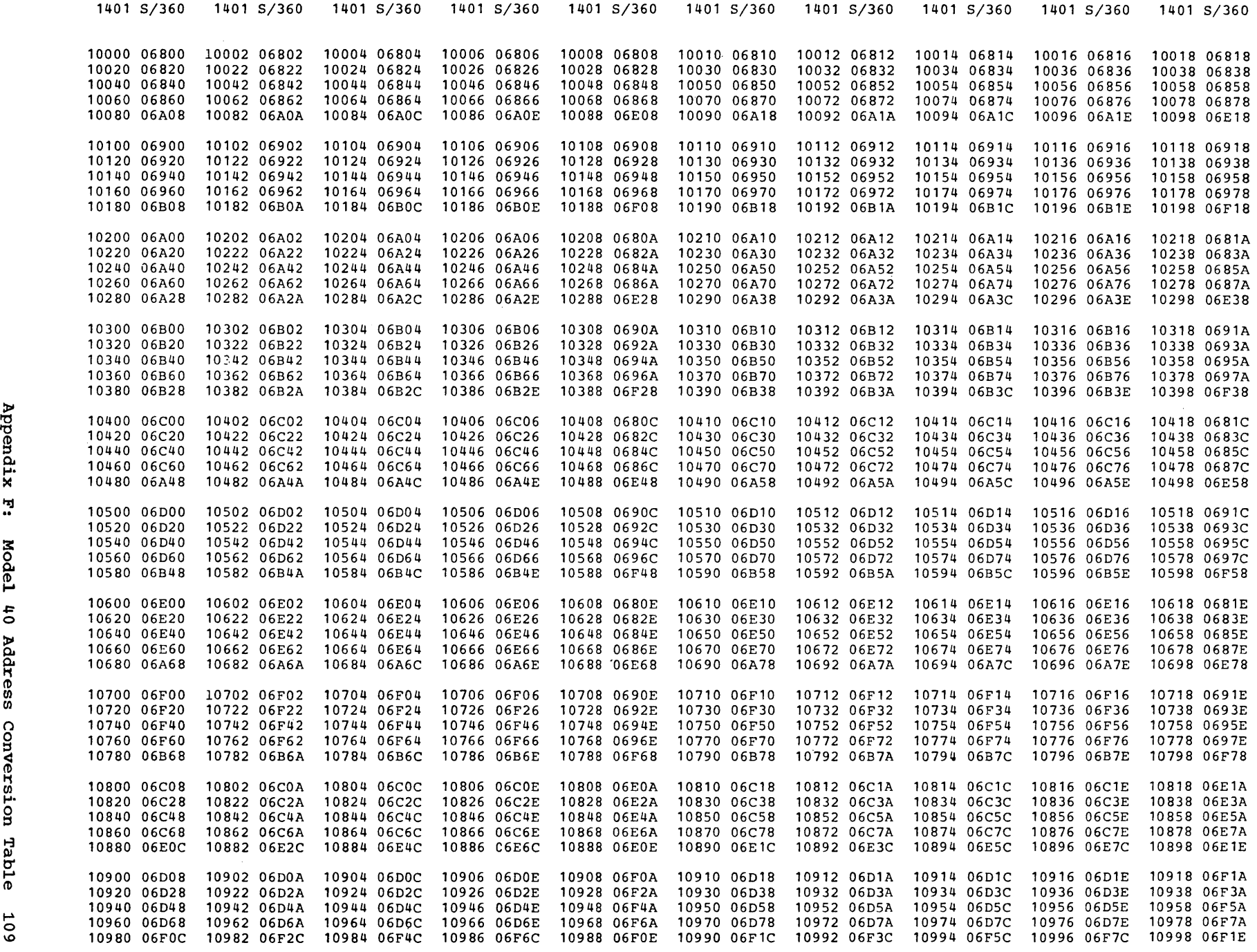

 $\tilde{\phantom{0}}$ 

 $\sim$   $\sigma$  .

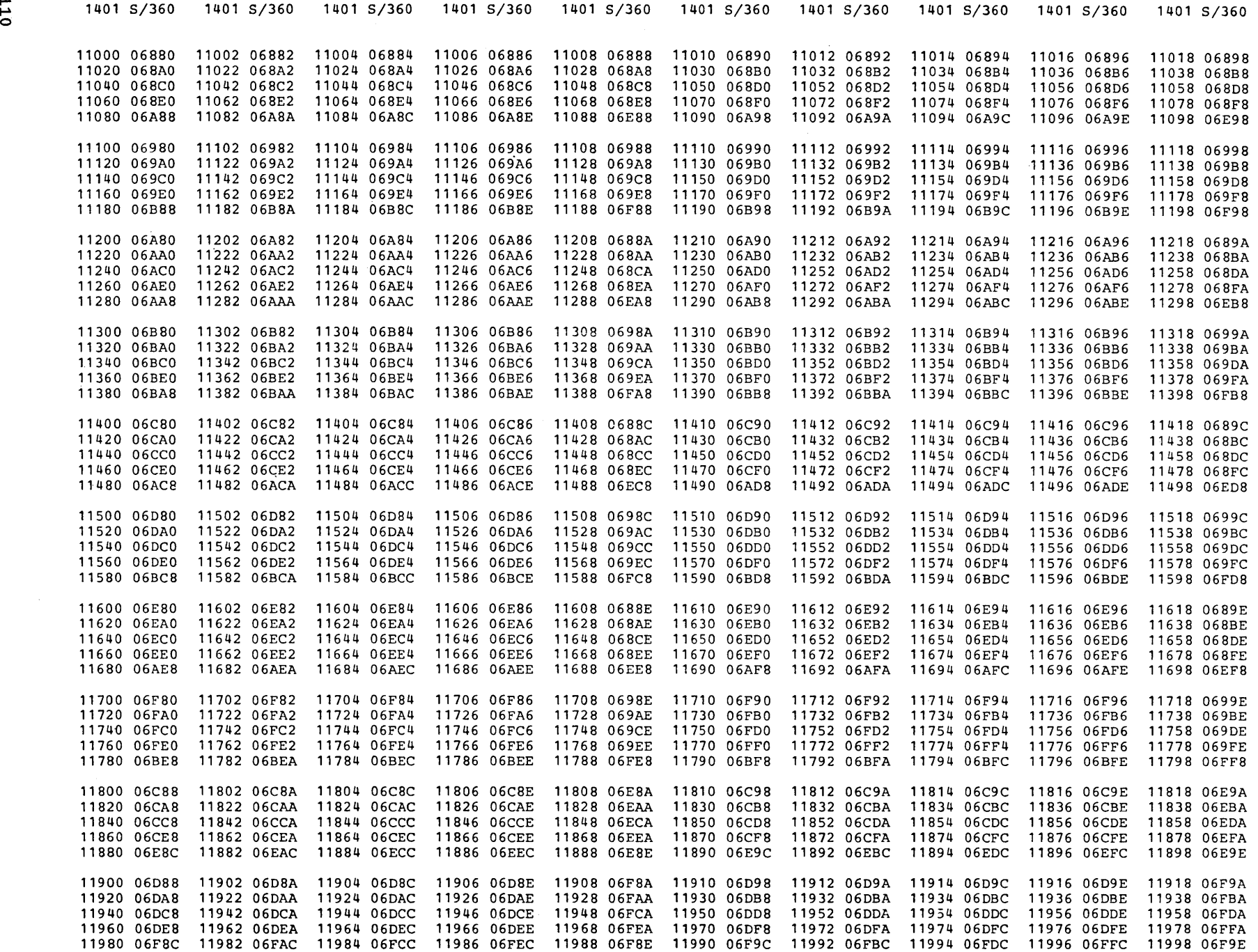

 $\mathcal{L}^{\text{max}}_{\text{max}}$  , where  $\mathcal{L}^{\text{max}}_{\text{max}}$ 

 $\sim 20$ 

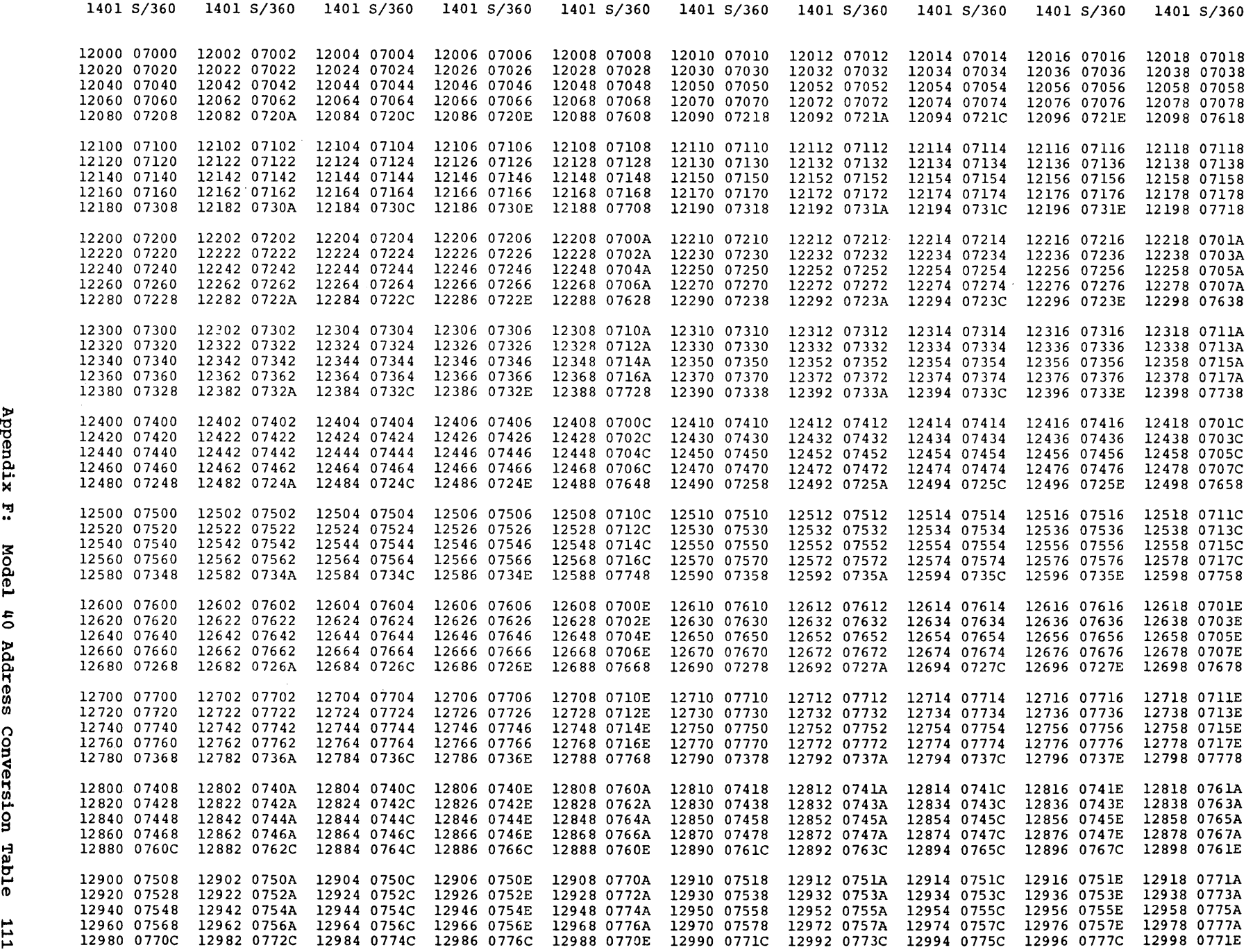

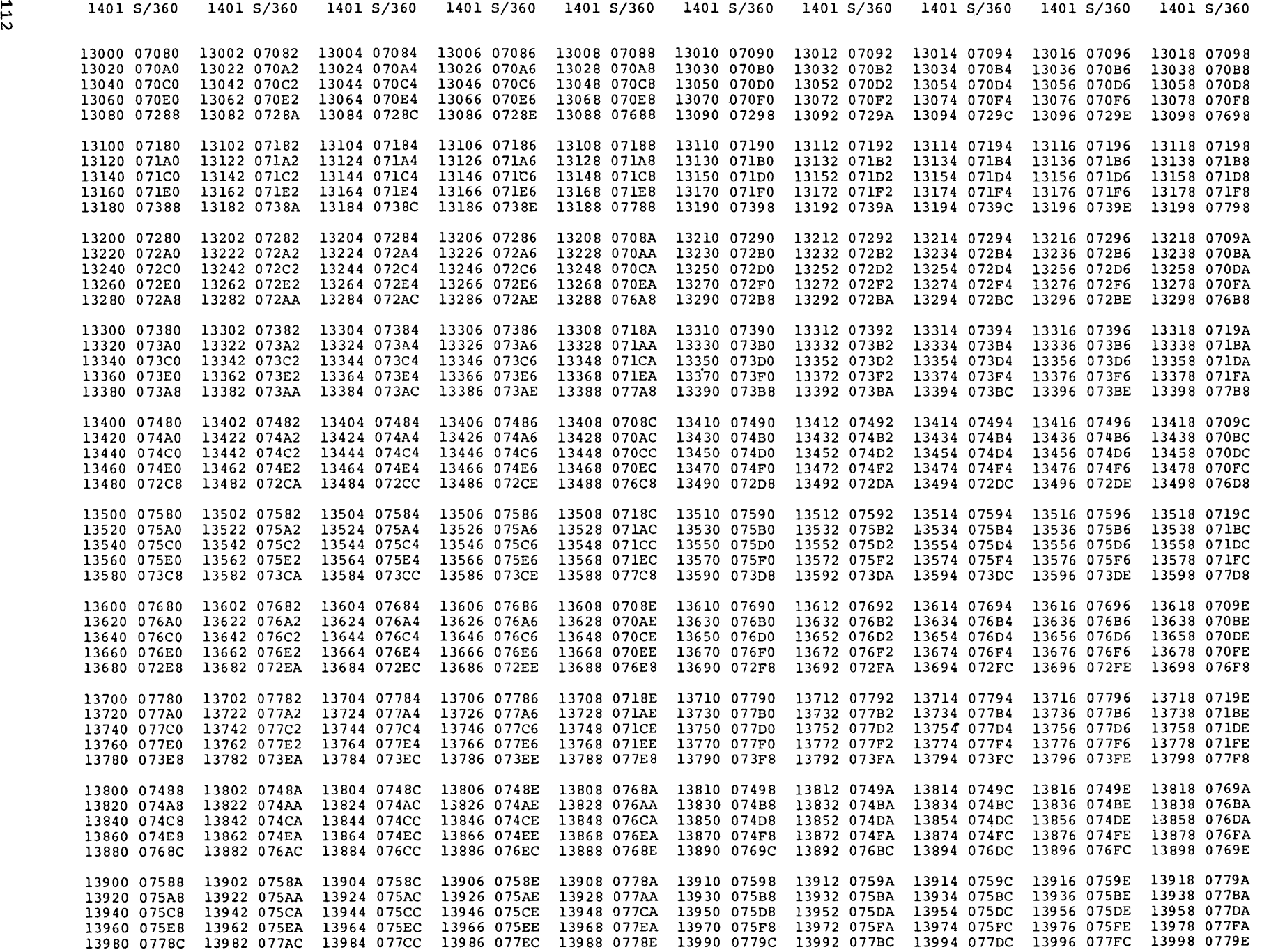

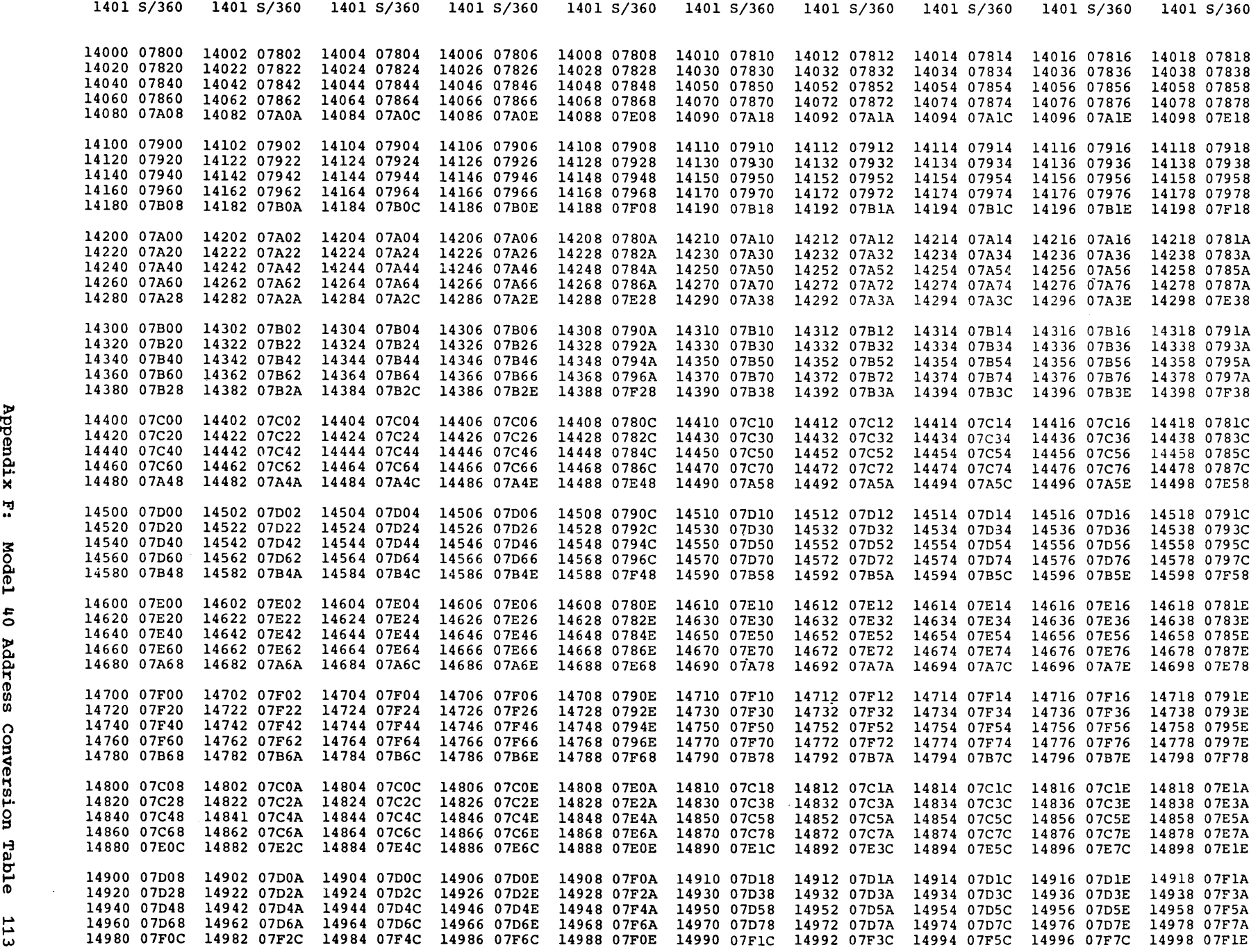

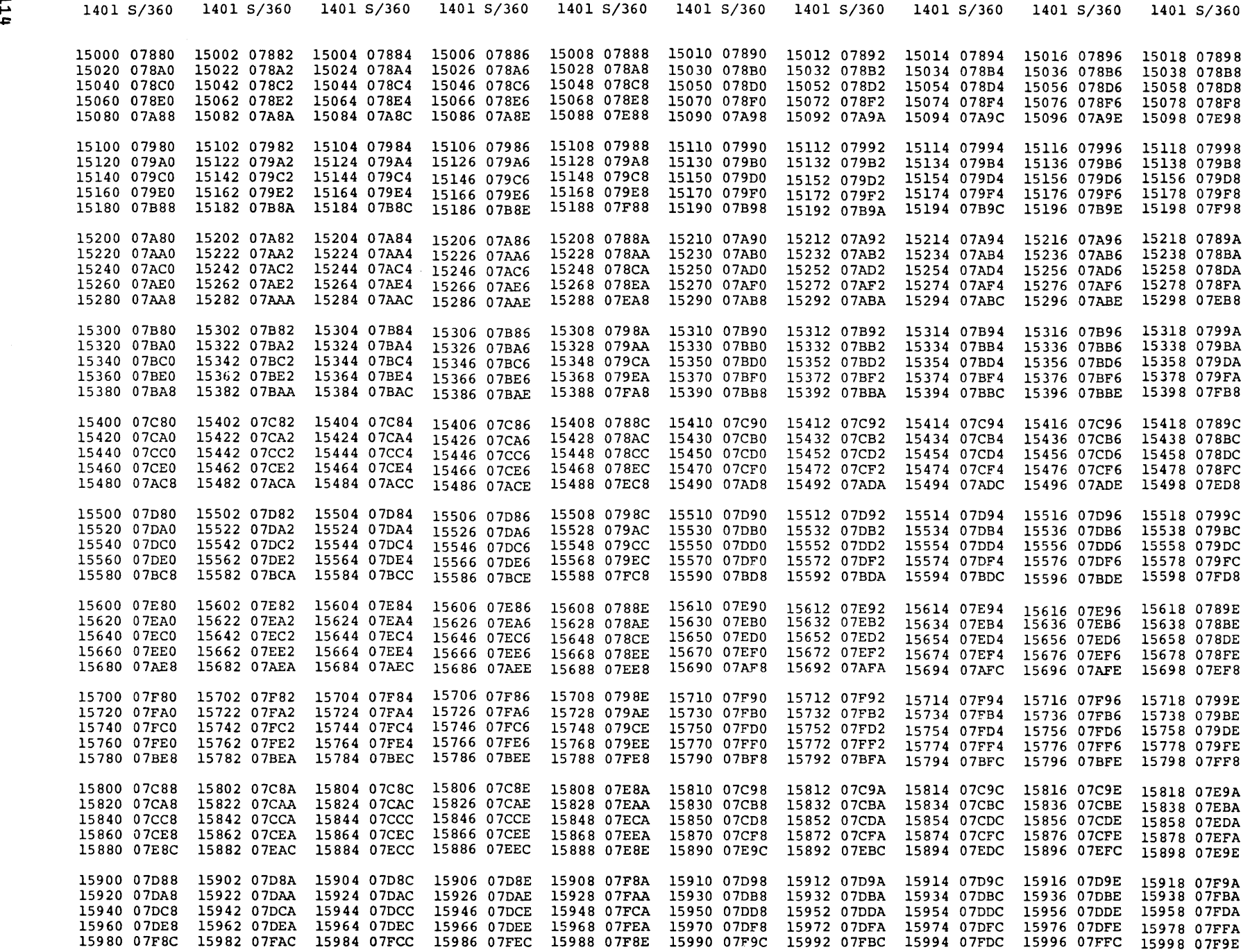

 $\mathcal{A}_{\mathcal{A}}$ 

 $\boldsymbol{\gamma}$ 

### APPENDIX G: CALCULATION OF MODEL 30 STORAGE REQUIREMENTS

The total storage requirement of the Model 30 is the sum of the following:

- 1. Size of the user's DOS/360 supervisor
- 2. size of the 1400 simulated system to be
- 3. Amount of storage reserved for multiprogramming (value assigned to the symbolic parameter MPGMBLK times 2048)
- 4. Amount of magnetic-tape I/O buffers (value assigned to the symbolic parameter BUFSIZE) storage reserved for
- 5. Size of the generated Emulator Program

Requirements (1) through (4) can be<br>easily determined. The size of the The size of the<br>rogram, requirement generated Emulator Program, (5), can be estimated by using the list of storage estimates in this appendix.

The storage estimates for parameters listed more than once should be included<br>for each statement that is true. Paramefor each statement that is true. ters that do not appear in the list do not generate additional coding or have been included in the fixed overhead figure. Due to the vast number of possible ways to generate the Emulator Program, and since certain parameters share routines or constants with other parameters, the values obtained from the list should be used only as a guide. A -trial- generation is the as a guide. A "trial" generation is the<br>only method of determining the exact amount of storage required. The following list contains the estimates of bytes required for the Emulator-Program generation:

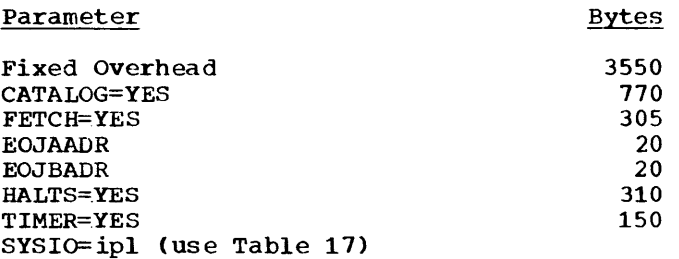

Example: If 1402 is to be simulated on a 2540 directly for card read and punch and the 1403 output to disk is to be simulated by assigning SYSLST to a 2311 extent, then SYSIO=003. or a storage requirement of 330 bytes as shown in Table 17.

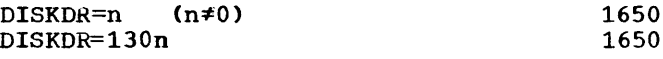

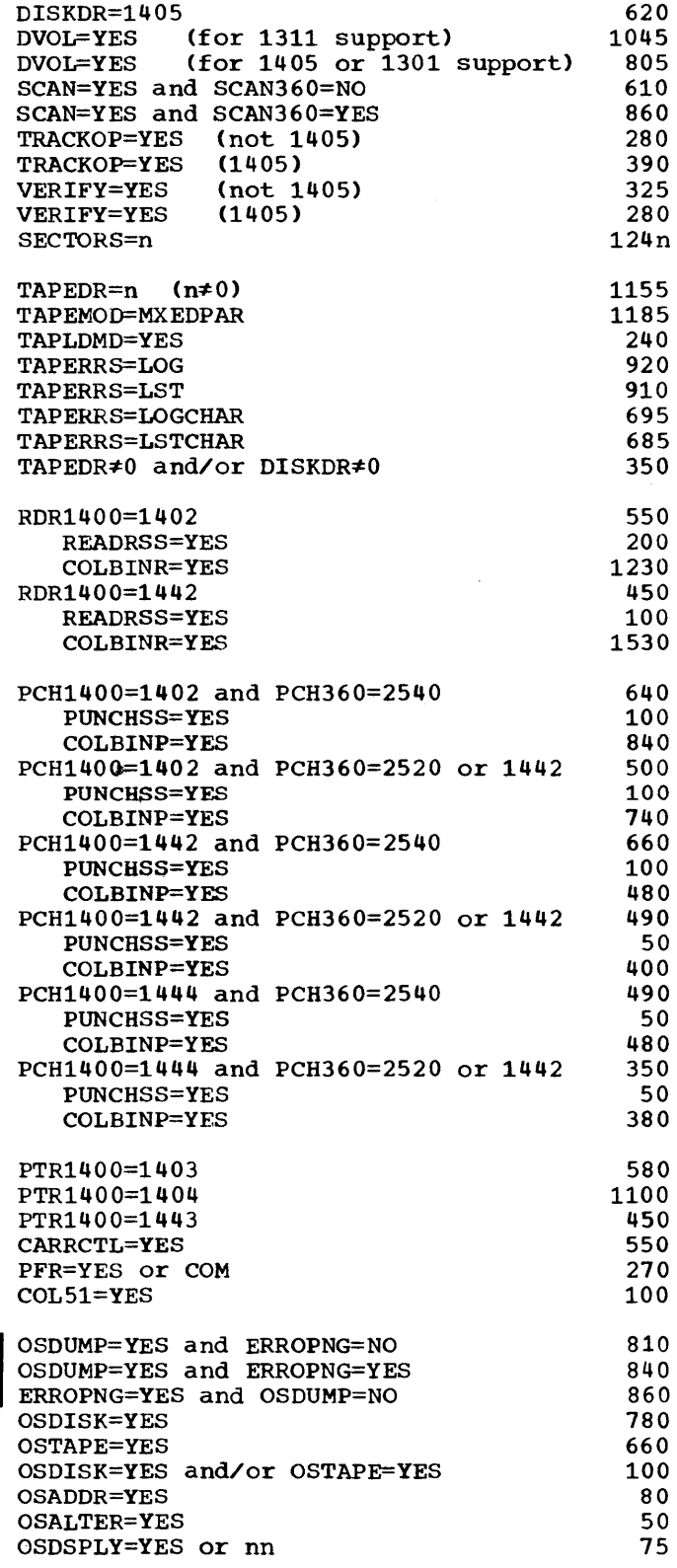

## Table 17. Model 30 SYSIO Storage Estimates

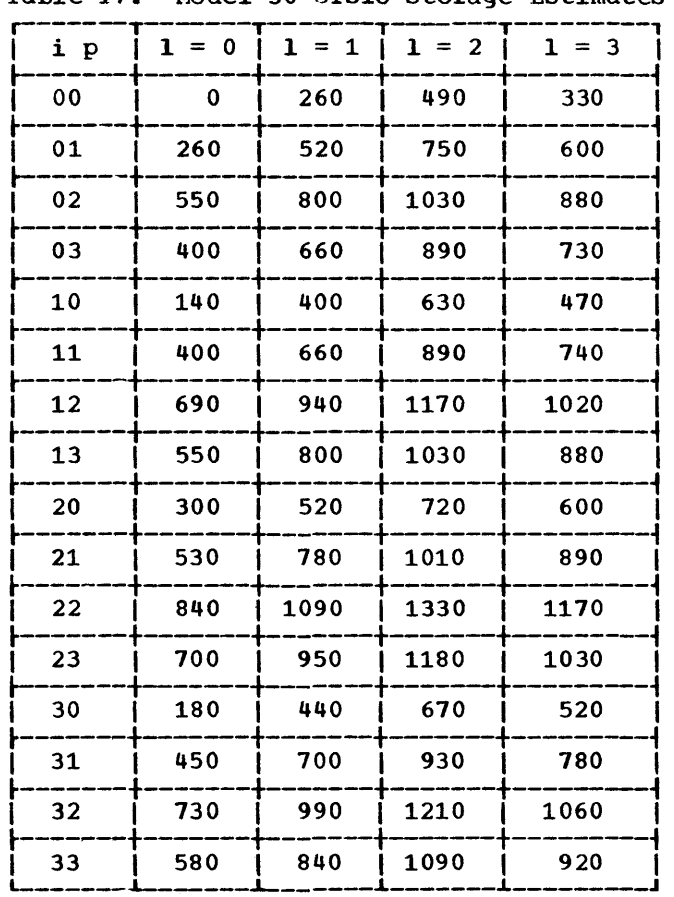

 $\sim$ 

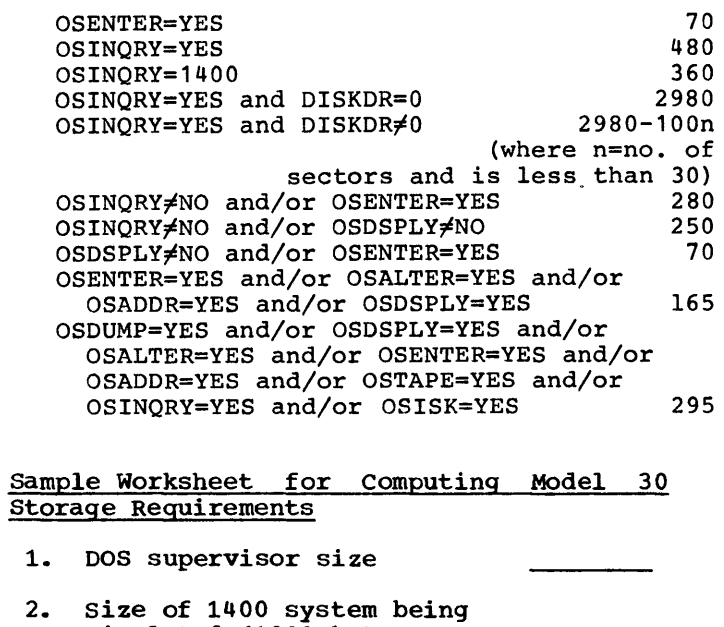

simulated (1000 bytes per K) 3. Size of foreground area (MPGBLK\*2048)

- 4. Tape I/O area (same as BUFSIZE value)
- 5. Emulator-Program size
- Total main storage required

 $\mathbf{I}$ 

 $\mathcal{L}$ 

 $2260$ 

The total storage requirement of the Model 40 is the sum of the following:

- 1. The constant 16,384 (beginning of 1400 memory)
- 2. Size of the 1400 system to be simulated
- 3. Amount of storage reserved for magnetic tape and disk I/O buffers (value of symbolic parameter BUFSIZE)
- 4. Amount of storage reserved for multiprogramming (value assigned to the symbolic parameter MPGMBLK times 2048)
- 5. Size of the generated Emulator Program

Requirements (1) through (4) can easily be determined. The size of the generated Emulator Program, requirement (5), can be estimated by using the list of storage estimates in this appendix.

The storage estimates for parameters listed more than once in the list should be included for each statement that is true. Parameters that do not appear in the list do not generate additional coding or have been included in the fixed overhead figure. Due to the vast number of possible ways to generate the Emulator Program, and since certain parameters may share routines or constants with other parameters, the values obtained from the tables should be used only as a guide. A "trial" generation is the only method of determining the exact amount of storage required. The following amount or storage required. The rollowing<br>list contains the estimates of bytes required for the Emulator-Program generation:

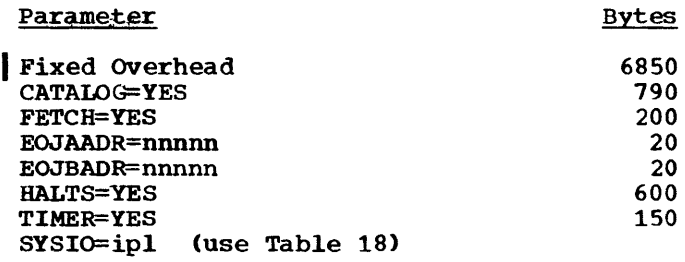

Example: If 1402 is to be Simulated on a 2540 directly for card read and punch and the 1403 output to disk is to be simulated by assigning SYSLST to a 2311 extent, then SYSIO=003, or a storage requirement of 330 bytes as shown in Table 18.

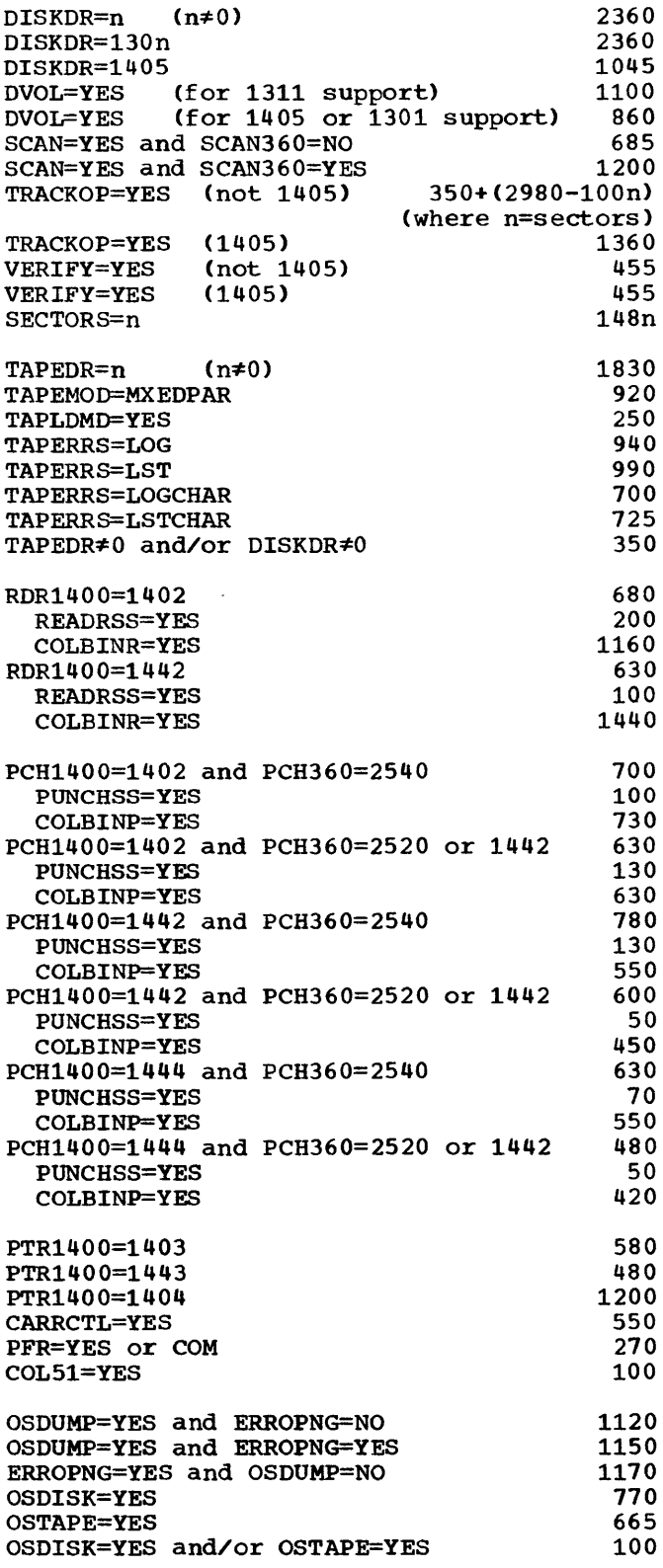

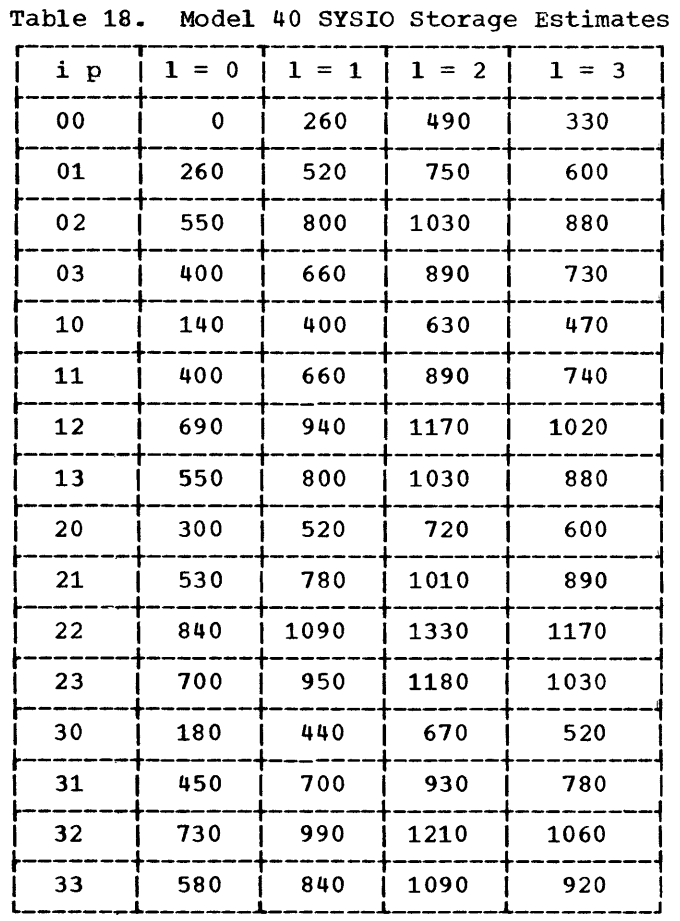

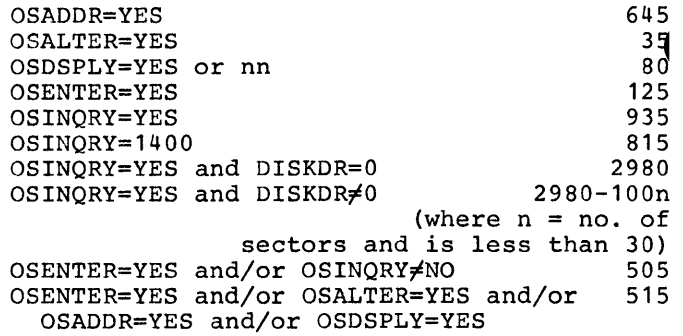

sample Worksheet for computing Model 40 Storage Requirements

and the same of the same

 $\sim$   $\sim$   $\sim$   $\sim$   $\sim$   $\sim$   $\sim$ 

 $\sim$ 

 $\sim$ 

 $\overline{\phantom{a}}$ 

- 1. Use the constant 16,384 for the beginning of 1400 memory
- 2. Size of 1400 system being simulated (1024 bytes per  $\overline{K}$
- 3. Tape I/O area (same as BUFSIZE) value
- 4. Size of foreground area (MPGMBLK\*2048)
- 5. Emulator-program size
- Total main storage required

 $\bar{z}$ 

Two sample programs are provided with the 1401/1440/1460 Emulator Program for the Models 30 and 40. One sample program is used with an Emulator Program generated for either a 1401 or a 1460 program. The other sample program is used with an Emulator<br>Program generated for a 1440 program. The Program generated for a 1440 program. name used to catalog the sample programs in name used to catalog the sample programs in<br>the Source Statement Library is EU3SPRGM for the Model 30, and EU4SPRGM for the Model 40.

The sample programs are designed to:

- Read data from the card reader.
- Print the data on the printer.
- Punch the data into cards on the card punch.
- Read the punched cards on the card reader.
- Print the data from the punched cards on the printer.

If the System/360 configuration includes a tape unit, the sample program also reads and writes on tape.

The sample programs consist of 1400 object programs and the source statements as well as the necessary DOS and Emulator<br>Program control cards for execution. for execution. Execution may be accomplished either with a user-generated Emulator Program that has cataloged in the Core-Image Library, or with the Emulator Program generated and cataloged as described in this appendix. The sample programs require a minimum system configuration of at least one 2311 disk drive (the system residence volume), a card reader/punch, a printer, and a 1052 Printer-Keyboard. Optionally, the configuration may include a tape unit. The minimum storage capacity required for the sample program, using the Emulator Program generated as described in this section, is 24K for the Model 30, and 32K for the Model 40.

#### GENERATING THE SAMPLE EMULATOR PROGRAM

The input required to generate the sample Emulator Program for use with either the 1401 or 1460 sample program is shown in<br>Fiqure 10. In card 004, the user must In card 004, the user must specify EU30 for the Model 30, or EU40 for the Model 40. All underscored parameters in control cards 004 through 008 must be tailored to the user's System/360 configuration. Table 8 can be used to select model numbers for the punch, printer and<br>reader in control cards 004 and 005. Conreader in control cards  $0\overline{0}4$  and  $\overline{0}05$ . trol cards 006, 007, and 008 should be omitted if the system configuration does not include a tape drive. If the configu-<br>ration includes a tape drive, "SYSnnn" in ration includes a tape drive, control cards 007 and 008 must specify valid DOS assigned programmer logical varia bob assigned programmer rogical<br>units. If other than standard assignments are desired, a // ASSGN control card must be provided for TAPE1. See paragraph on "Execution of Sample Program."

The input required to generate the sample Emulator Program for use with the 1440 sample program is shown in Figure 11. In card 004, the user must specify EU30 for the Model 30, or EU40 for the Model 40. All underscored parameters in control cards 004 through 008 must be tailored to the user's System/360 configuration. Table 8 can be used to select model numbers for the punch, printer, and reader in control cards<br>004 and 005. Control cards 006, 007, and 004 and 005. Control cards 006, 007, 008 should be omitted if the system configuration does not include a tape drive. If the configuration includes a tape drive, "SYSnnn" in control cards 007, and 008 must specify valid DOS assigned programmer logical units. If other than standard assign-

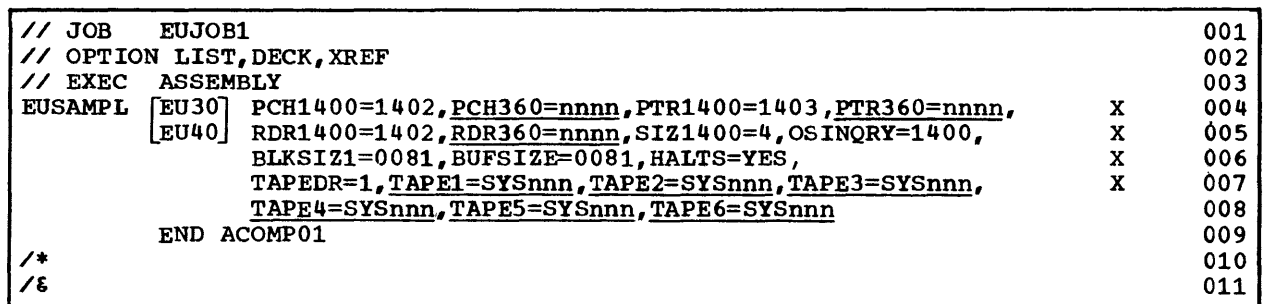

• Figure 10. Emulator Program Generation for 1401/1460 Sample Program

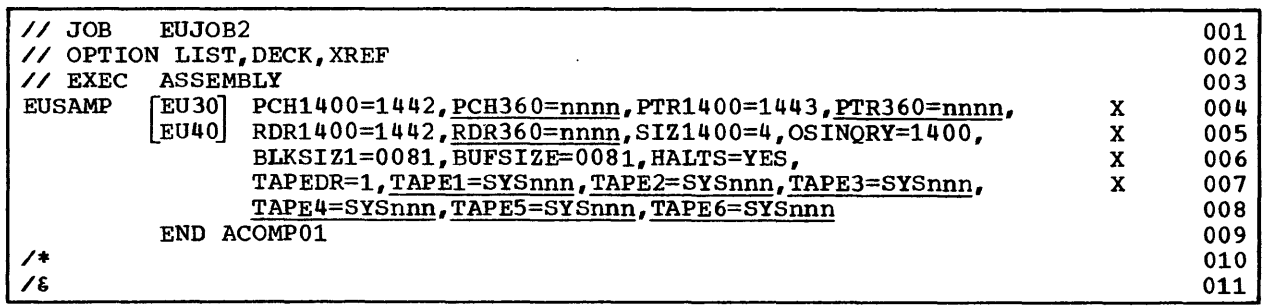

• Figure 11. Emulator Program Generation for 1440 Sample Program

ments are desired, a // ASSGN control card must be provided for TAPE1. See paragraph on "Execution of the Sample Program."

#### GENERATING A USER-WRITTEN EMULATOR PROGRAM

If the sample programs are to be executed with user-written Emulator Programs, several parameters must be included in the users' Emulator program generation. Far the 1401/1460 sample program, the parameters SIZ1400=4 (or larger) and OSINQRY= 1400 or YES must be included. For the 1440 sample program, the parameters SIZ1400=4 (or larger), PCH1400=1442, RDR1400=1442,<br>PTR1400=1443, and OSINQRY=1400 or YES must and OSINQRY=1400 or YES must PIRI400-1445, and OSINQRI-1400 OF IES MUST<br>be included. Optionally, if tape support be incruded: operchaft, if tape support<br>is desired, the necessary tape simulation parameters must be included.

#### CATALOGING THE EMULATOR PROGRAM

The output of the Emulator-Program generation is a punched card deck which includes the necessary DOS control cards and System/360 emulator object module to catalog the Emulator Program in the Core-Image Library. The emulator object module which is punched out following the  $/6$  DOS control card, must be repositioned within The proper position for the object module is marked by a punched card "\*\*\*REPLACE WITH OBJECT MODULE\*\*\*". Be sure to remove this card when repositioning<br>the object deck. The arrangement of the The arrangement of the cards for the catalog run is as follows:

```
// JOB CATALOG euname TO CORE IMAGE LIBRARY 
// OPTION CATAL 
/* 
   PHASE euname,* 
   INCLUDE , (ACOMPOO) 
   PHASE eunameX,ACOMPOO+nnn (for Model 30) 
        or 
   PHASE eunameX, nnn (for Model 40)
   INCLUDE , (ACOMP01) 
   INCLUDE 
    (Place emulator object module here) 
   ENTRY EUENTRY 
// EXEC LNKEDT 
/&
```
where "euname" is the name of the generated Emulator Program (i.e., EUSAMPL or EUSAMP), and "nnn" is the size of the emulator communications region (variable).

#### EXECUTION OF THE SAMPLE PROGRAM

Because the Emulator Program is executed using a 1400 object deck, it is necessary to retrieve the sample 1400 object programs and the DOS and Emulator Program control cards contained in the source statement library. Both an object deck and a source statement deck are punched out for both sample programs. Only that object deck for which the Emulator Program was generated should be retained (either the 1401/1460 object program or the 1440 object program). The following control cards are required to punch out and display the sample programs.

```
// JOB PUNCH AND DISPLAY SAMPLE PROGRAMS 
// EXEC SSERV 
   DSPCH Z.EU3SPRGM (for Model 30) 
        or 
   DSPCH Z.EU4SPRGM (for Model 40)
```
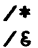

After obtaining the punch card output of the sample programs, select the object deck and control cards to be used with the<br>generated Emulator Program. The correct generated Emulator Program. card deck for the 1401/1460 sample program is shown in Figure 12, while the correct card deck for the 1440 sample program is shown in Figure 13.

The DOS control cards provided with the sample program are for use with either the sample Emulator Program or with a userprepared Emulator Program. If the sample program is for use with the sample Emulator Program, perform the following operations.

• Discard the // ASSGN card if system configuration does not include tape, or if standard tape drive assignments were made during DOS system generation. If standard tape drive assignments were standard tape drive assignments were<br>not made, complete the // ASSGN card as follows:

// ASSGN SYSnnn,X'cuu'

where "nnn" is the programmer logical unit assigned to the TAPE1=SYSnnn parameter during Emulator Program generation, and "cuu" is the device address of the tape drive.

- Discard the // UPSI card.
- Key punch the name of the sample Emulator Program, (EUSAMPL for the 1401/1460 program and EUSAMP for the 1440 program) in the operand field of the // EXEC card.

If the sample program is for use with a user-prepared Emulator Program, perform the following operations:

• Discard the // ASSGN card if the system configuration does not include tape, or if standard tape drive assignments were made during DOS generation. If standard tape drive assignments were not made, complete the // ASSGN card as follows:

// ASSGN SYSnnn,X'cuu'

where "nnn" is the programmer logical unit assigned to the TAPE1=SYSnnn parameter during Emulator Program generation, and "cuu" is the device address of the tape drive.

- Discard the // UPSI card if the system configuration does not include tape, or if the user's Emulator Program includes the parameter HALTS=YES •
- Key punch the user's Emulator Program name in the operand field of the // EXEC card.

Complete the preparations for executing the sample program by placing a /\* card at the end of the sample program data cards. Do not include a /& card since the /\* card only indicates the end of a data file and not the end of job. The sample program provides a /& card for end of job.

During execution, the operator must perform several operator service functions. A copy of SYSLOG, which includes operator responses to the operator service functions, is shown in Figure 14. A copy' of the output data printed on SYSLST is shown in Figure 15.

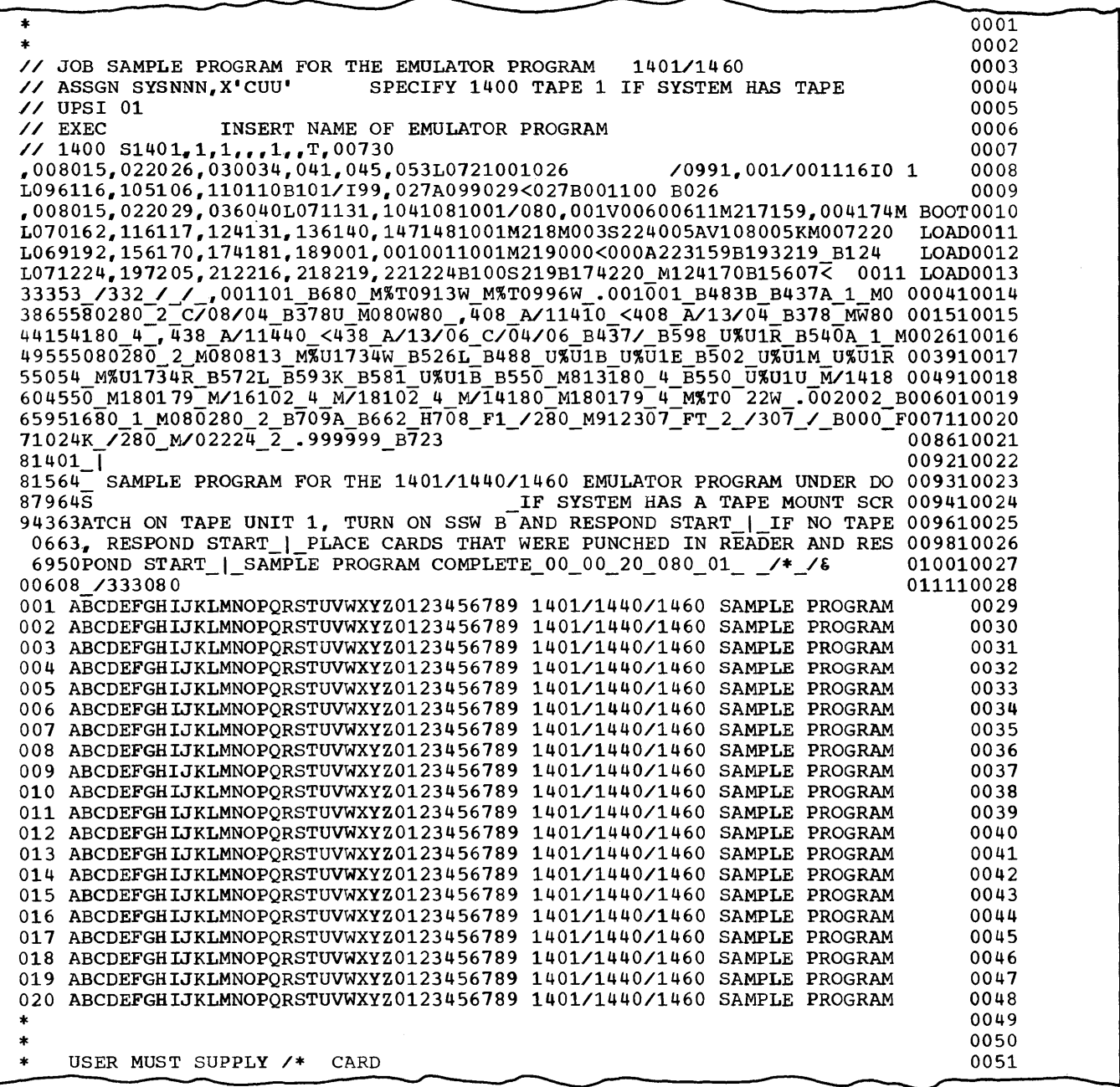

Figure 12. Control Cards, 1400 Object Deck, and Data for 1401/1460 Sample Program

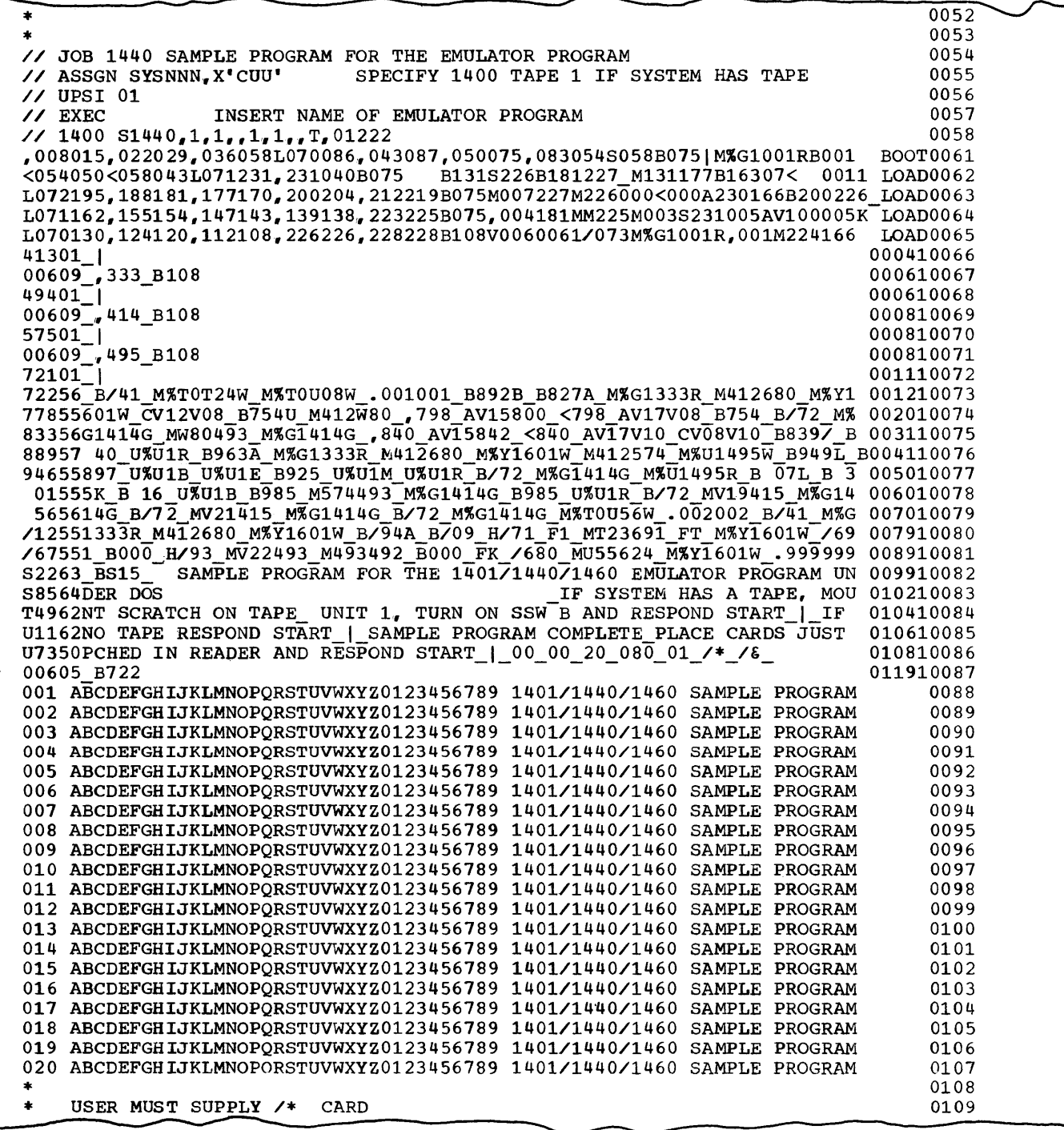

Figure 13. Control Cards, 1400 Object Deck, and Data for 1440 Sample Program

BG *II* JOB EUJOBI BG *II* OPTION LIST,DECK,XREF

- BG *II* EXEC ASSEMBLY
- BG EOJ EUJOBI

(a) Generating the Emulator Program

BG *II* JOB CATALOG EUSAMPL TO CORE IMAGE LIBRARY BF // OPTION CATAL<br>BG PHASE EUSAMPI BG PHASE EUSAMPL,<sup>\*</sup><br>BG INCLUDE (ACOMP INCLUDE ,(ACOMP00) BG PHASE EUSAMPLX,ACOMPOO+456 BG INCLUDE, (ACOMP01)<br>BG INCLUDE BG INCLUDE<br>BG ENTRY E ENTRY EUENTRY BG *II* EXEC LNKEDT BG EOJ CATALOG

(b) Cataloging the Emulator Program

BG *II* JOB PUNCH AND DISPLAY SAMPLE PROGRAMS BG *II* EXEC SSERV BG EOJ PUNCH

(c) Retrieving the Sample Program

BG *II* JOB SAMPLE PROGRAM FOR THE EMULATOR PROGRAM *1401/1460*  BG *II* EXEC EUSAMPL BG // 1400 S1401,1,1,,,1,,T,00730 BG EC30I BEGIN S1401 BG IF SYSTEM HAS A TAPE MOUNT SCRATCH ON TAPE UNIT 1, TURN ON SSW B AND RESPOND START BG IF NO TAPE, RESPOND START BG EC80I 1400 STATUS: 1=00373; A=OOOOI; B=OOOOI INSTN BLOCK=.00100IB BG EC821 HALT BG EC40D TYPE IN FUNCTION BG switch BG EC46I S-SW ON  $=$ BG EC45D TYPE S-SW BG b BG EC461 S-SW ON = B BG EC40D TYPE IN FUNCTION BG start BG PLACE CARDS THAT WERE PUNCHED IN READER AND RESPOND START BG EC80I 1400 STATUS: 1=00658; A=00002; B=00002 INSTN BLOCK=.002002B BG EC82I HALT BG EC40D TYPE IN FUNCTION BG start BG EC31I EOJ S1401 BG EOJ SAMPLE

(d) Executing the Sample Program

Figure **14.** SYSLOG Output for Sample Program

SAMPLE PROGRAM FOR THE 1401/1440/1460 EMULATOR PROGRAM UNDER DOs 001 ABCDEFGHIJKLMNOPQRSTUVWXYZ0123456789 1401/1440/1460 SAMPLE PROGRAM 002 ABCDEFGHIJKLMNOPQRSTUVwXYZ0123456789 1401/1440/1460 SAMPLE PROGRAM 003 ABCDEFGHIJKLMNOPQRSTUVwXYZ0123456789 1401/1440/1460 SAMPLE PROGRAM 004 ABCDEFGHIJKLMNOPQRSTUVWXYZ0123456789 1401/1440/1460 SAMPLE PROGRAM 005 ABCDEFGHIJKLMNOPQRSTUVWXYZ0123456789 1401/1440/1460 SAMPLE PROGRAM 006 ABCDEFGHIJKLMNOPQRSTUVWXYZ0123456789 1401/1440/1460 SAMPLE PROGRAM 007 ABCDEFGHIJKLMNOPQRSTUVWXYZ0123456789 1401/1440/1460 SAMPLE PROGRAM 008 ABCDEFGHIJKLMNOPQRSTUVWXYZ0123456789 1401/1440/1460 SAMPLE PROGRAM 0.09 ABCDEFGHIJKLMNOPQRSTUVWXYZ0123456789 1401/1440/1460 SAMPLE PROGRAM 010 ABCDEFGHIJKLMNOPQRSTUVWXYZ0123456789 1401/1440/1460 SAMPLE PROGRAM 011 ABCDEFGHIJKLMNOPQRSTUVWXYZ0123456789 1401/1440/1460 SAMPLE PROGRAM 012 ABCDEFGHIJKLMNOPQRSTUVWXYZ0123456789 1401/1440/1460 SAMPLE PROGRAM 013 ABCDEFGHIJKLMNOPQRSTUVWXYZ0123456789 1401/1440/1460 SAMPLE PROGRAM 014 ABCDEFGHIJKLMNOPQRSTUVWXYZ0123456789 1401/1440/1460 SAMPLE PROGRAM 015 ABCDEFGHIJKLMNOPQRSTUVWXYZ0123456789 1401/1440/1460 SAMPLE PROGRAM 016 ABCDEFGHIJKLMNOPQRSTUVWXYZ0123456789 1401/1440/1460 SAMPLE PROGRAM 017 ABCDEFGHIJKLMNOPQRSTUVWXYZ0123456789 1401/1440/1460 SAMPLE PROGRAM 018 ABCDEFGHIJKLMNOPQRSTUVWXYZ0123456789 1401/1440/1460 SAMPLE PROGRAM 019 ABCDEFGHIJKLMNOPQRSTUVWXYZ0123456789 140.1/1440/1460 SAMPLE PROGRAM 020 ABCDEFGHIJKLMNOPQRSTUVWXYZ0123456789 1401/1440/1460 SAMPLE PROGRAM

|  |                                                                        |  |  |  |  | SAMPLE PROGRAM FOR THE 1401/1440/1460 EMULATOR PROGRAM UNDER DOS |  |
|--|------------------------------------------------------------------------|--|--|--|--|------------------------------------------------------------------|--|
|  | 001 ABCDEFGHIJKLMNOPORSTUVWXYZ0123456789 1401/1440/1460 SAMPLE PROGRAM |  |  |  |  |                                                                  |  |
|  | 002 ABCDEFGHIJKLMNOPORSTUVWXYZ0123456789 1401/1440/1460 SAMPLE PROGRAM |  |  |  |  |                                                                  |  |
|  | 003 ABCDEFGHIJKLMNOPORSTUVWXYZ0123456789 1401/1440/1460 SAMPLE PROGRAM |  |  |  |  |                                                                  |  |
|  | 004 ABCDEFGHIJKLMNOPORSTUVWXYZ0123456789 1401/1440/1460 SAMPLE PROGRAM |  |  |  |  |                                                                  |  |
|  | 005 ABCDEFGHIJKLMNOPORSTUVWXYZ0123456789 1401/1440/1460 SAMPLE PROGRAM |  |  |  |  |                                                                  |  |
|  | 006 ABCDEFGHIJKLMNOPQRSTUVWXYZ0123456789 1401/1440/1460 SAMPLE PROGRAM |  |  |  |  |                                                                  |  |
|  | 007 ABCDEFGHIJKLMNOPORSTUVWXYZ0123456789 1401/1440/1460 SAMPLE PROGRAM |  |  |  |  |                                                                  |  |
|  | 008 ABCDEFGHIJKLMNOPORSTUVWXYZ0123456789 1401/1440/1460 SAMPLE PROGRAM |  |  |  |  |                                                                  |  |
|  | 009 ABCDEFGHIJKLMNOPORSTUVWXYZ0123456789 1401/1440/1460 SAMPLE PROGRAM |  |  |  |  |                                                                  |  |
|  | 010 ABCDEFGHIJKLMNOPORSTUVWXYZ0123456789 1401/1440/1460 SAMPLE PROGRAM |  |  |  |  |                                                                  |  |
|  | 011 ABCDEFGHIJKLMNOPORSTUVWXYZ0123456789 1401/1440/1460 SAMPLE PROGRAM |  |  |  |  |                                                                  |  |
|  | 012 ABCDEFGHIJKLMNOPORSTUVWXYZ0123456789 1401/1440/1460 SAMPLE PROGRAM |  |  |  |  |                                                                  |  |
|  | 013 ABCDEFGHIJKLMNOPORSTUVWXYZ0123456789 1401/1440/1460 SAMPLE PROGRAM |  |  |  |  |                                                                  |  |
|  | 014 ABCDEFGHIJKLMNOPORSTUVWXYZ0123456789 1401/1440/1460 SAMPLE PROGRAM |  |  |  |  |                                                                  |  |
|  | 015 ABCDEFGHIJKLMNOPORSTUVWXYZ0123456789 1401/1440/1460 SAMPLE PROGRAM |  |  |  |  |                                                                  |  |
|  | 016 ABCDEFGHIJKLMNOPORSTUVWXYZ0123456789 1401/1440/1460 SAMPLE PROGRAM |  |  |  |  |                                                                  |  |
|  | 017 ABCDEFGHIJKLMNOPORSTUVWXYZ0123456789 1401/1440/1460 SAMPLE PROGRAM |  |  |  |  |                                                                  |  |
|  | 018 ABCDEFGHIJKLMNOPORSTUVWXYZ0123456789 1401/1440/1460 SAMPLE PROGRAM |  |  |  |  |                                                                  |  |
|  | 019 ABCDEFGHIJKLMNOPORSTUVWXYZ0123456789 1401/1440/1460 SAMPLE PROGRAM |  |  |  |  |                                                                  |  |
|  | 020 ABCDEFGHIJKLMNOPORSTUVWXYZ0123456789 1401/1440/1460 SAMPLE PROGRAM |  |  |  |  |                                                                  |  |
|  |                                                                        |  |  |  |  |                                                                  |  |

Figure 15. SYSLST Output for Sample Program

This appendix describes the programming restrictions and considerations applicable to Model 25 users utilizing the 1401/1440/ 1460 Emulator Program for Compatibility Support/30 to execute 1401, 1440, or 1460 object programs under control of the Disk<br>Operating System (DOS). Unless otherwise Operating System (DOS). noted in this appendix, discussions throughout this publication of the 1401/ 1440/1460 Emulator Program for the Model 30 apply to the Model 25.

#### MINIMUM SYSTEM CONFIGURATION

The following features are required for a minimum Model 25 configuration for the 1401/1440/1460 Emulator Program under DOS:

- System/360 Model 25 with a 2025 Processing Unit containing at least 24,576 (24K) bytes of program storage.
- 1400 Series Compatibility Feature (#4440) and 1401/1440/1460 DOS Compatibility Feature (#A004).
- Storage Protection Feature (#7520) for Multiprogramming.
- One card reader (1442, 2520, or 2540) (see Note)
- One card punch (1443, 2520, or 2540) (see Note)
- One printer (1403, 1404, or 1443) (see Note)
- One 1052 Printer-Keyboard
- Integrated 2311 Attachment (#4598) for attaching up to four 2311 Model 1 Disk Storage Drives,... includes File Scan capability.
- One 2311 Model 1 Disk Storage Drive for DOS System Residence.

• Whatever system configuration is required for operation of the user's Disk Operating System.

Note: One 2400-Series Magnetic Tape Unit (7- or 9-track) may be substituted for this device. (If SYSIPT, SYSPCH, and/or SYSIST (If SYSIPT, SYSPCH, and/or SYSLST are assigned to 7-track tape units, the Data Conversion Feature is required.)

#### INPUT/OUTPUT DEVICES

The Emulator Program under DOS can re-<br>quest I/O operations on the following I/O operations on the following System/360 devices:

- 1442 Card Read Punch
- 2501 Card Reader
- 2520 Card Read Punch
- 2540 Card Read Punch
- 1403 Printer
- 1404 Printer (for continuous-forms or cut-card operations)
- 1443 Printer
- 1052 Printer Keyboard (for operator communications)
- 2311 Model 1 Disk Storage Drive
- 2401 or 2415 Magnetic Tape Units

The input/output device correspondence<br>between a 1401, 1440, or 1460, and a 1440, or 1460, and a<br>is as shown in Table 1 System/360 Model 25 is as shown in Table 1 with the differences shown in Table 19.

• Table 19. Differences in Input/Output Device Correspondence for Model 25

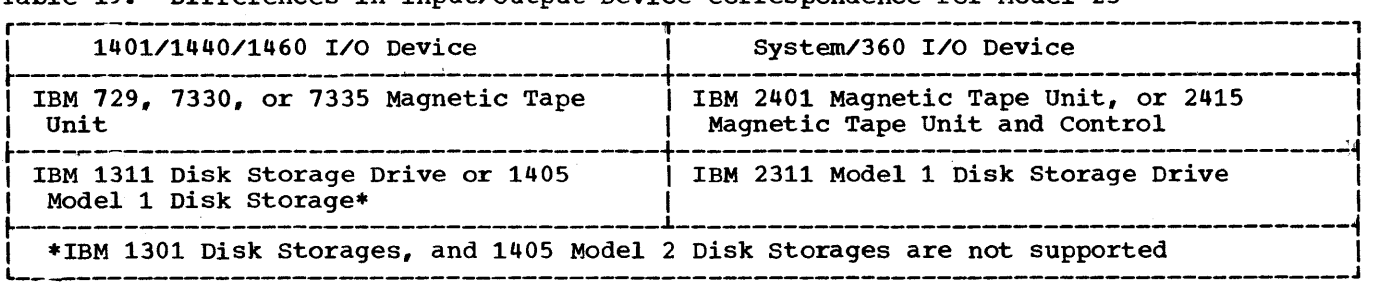

• Table 20. Input/Output Feature Correspondence for Model 25

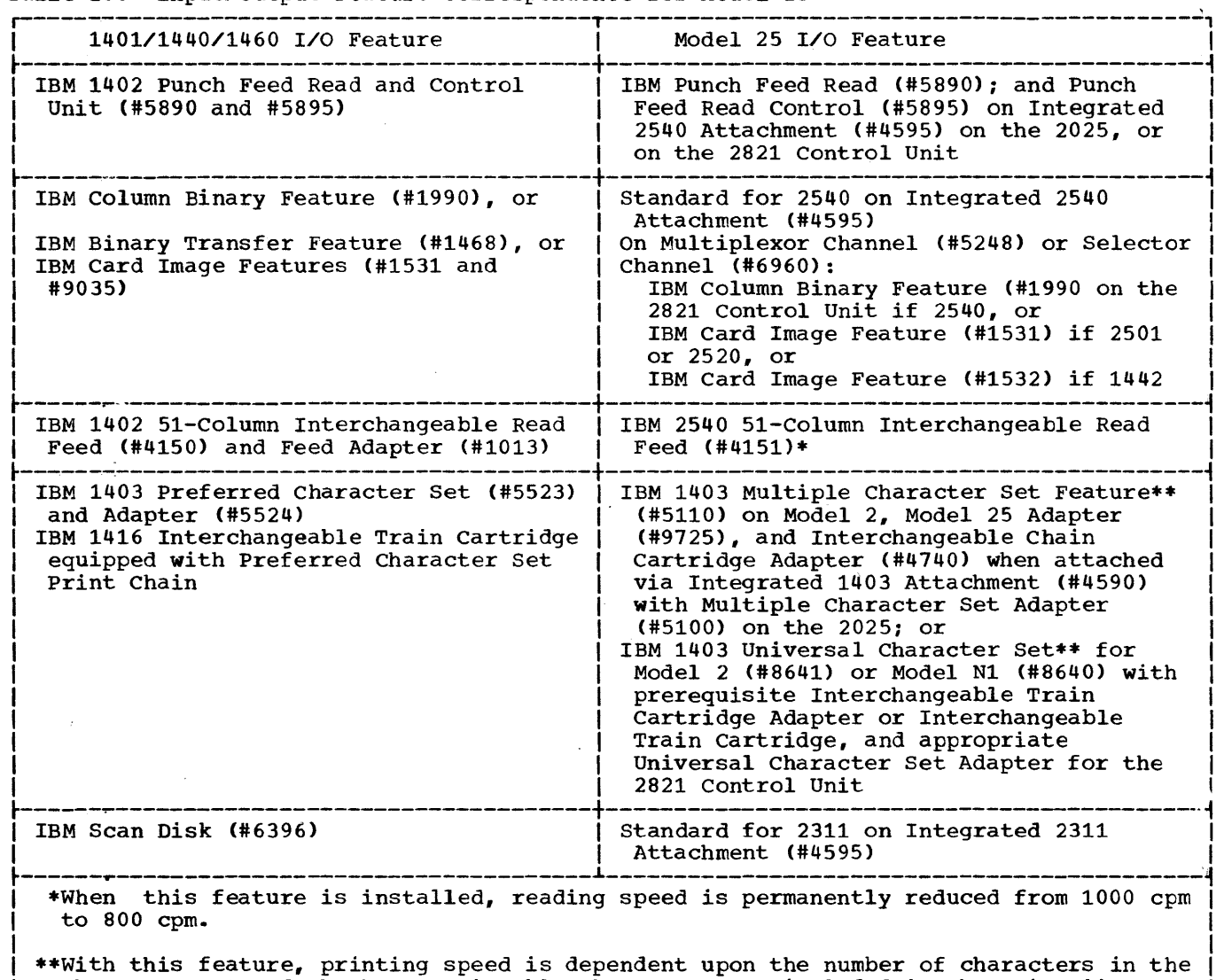

L I when this reactive, printing speed is dependent upon the humber of enarchees in the  $\vert$  character set and whether unprintable characters are included in the print line.

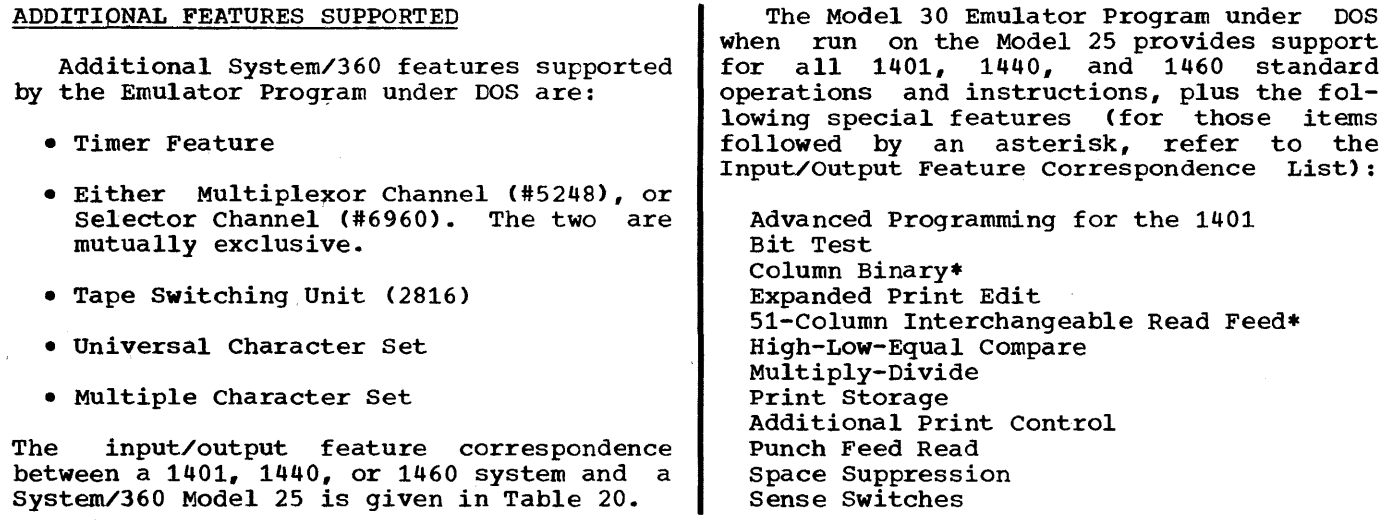

Appendix J: Emulator Program Considerations for Model 25 127

 $\mathbb{R}^2$ 

Scan Disk\* Direct Seek for the 1311 Track Record for the 1311 Binary Transfer for the 1460\* Indexing and Store Address Register for the 1460

## **RESTRICTIONS**

In addition to those restrictions specified for the Model 30, the following programming restrictions must be considered:

- 1. IBM 1301 Disk Storages, and IBM 1405 Model 2 Disk storages are not sup-Model 25 machine limitiations.
- 2. Floating Point Arithmetic, Sterling Arithmetic, and the Integrated Communications Attachment are mutually exclusive with the Emulator Program.
- 3. Long data fields in emulated 1400 program instructions impose the same restriction on the use of magnetic ink character (MICR) devices attached to the Model 25 as those attached to the Model 30. Examples of the delays involved with field lengths of various 1400 instructions are given in Table 21.

## **CONSIDERATIONS**

In addition to those considerations specified for the Model 30, the user must take into account the following programming considerations:

- 1. The channel configuration is limited to either one multiplexor or one selector channel.
- 2. Disk operations are limited to four 2311 Disk Storages, and one of these must be reserved for DOS.
- 3. Column Binary and File Scan are standard features on the Model 25.
- 4. The allowable values for the SIZ360 parameter are 24, 32, and 48. This parameter always must be included in the Emulator Program generation for the Model 25 because the default value of 64 exceeds the maximum storage size of a Model 25.
- 5. The inverted print edit function is supported by the parameter EDITINV. The function and use of this parameter is identical to its use by the Model 40 Emulator Program. (Refer to the section on "Description of Printer

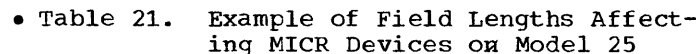

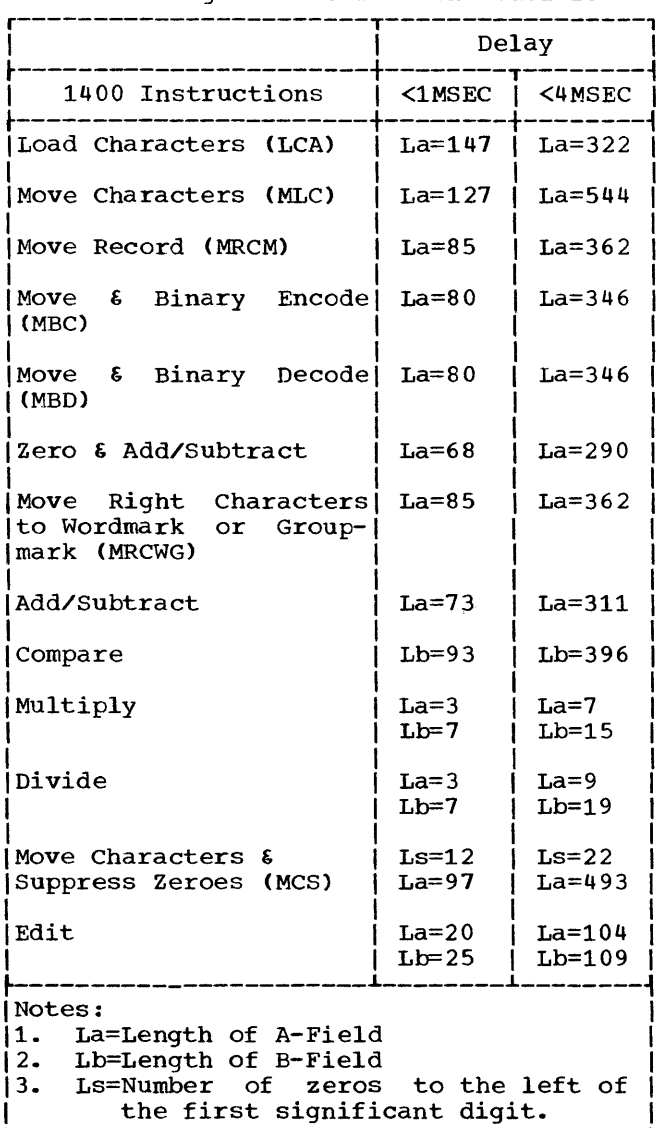

Parameters" for a discussion of this parameter. )

Note: While this parameter is not required by the Model 30 Emulator Program, an Emulator Program generated for use on the Model 25 with this parameter, may be executed on the Model 30 without modification.

## PERFORMANCE

The Model 30 Emulator Program, when executed on the Model 25 with System/360 input/output devices having speeds equivalent to 1400-series devices, performs<br>approximately one to one with 1401 approximately one equipment.

Where more than one page reference is where more than one page reference is<br>given, the first page number indicates the major reference.

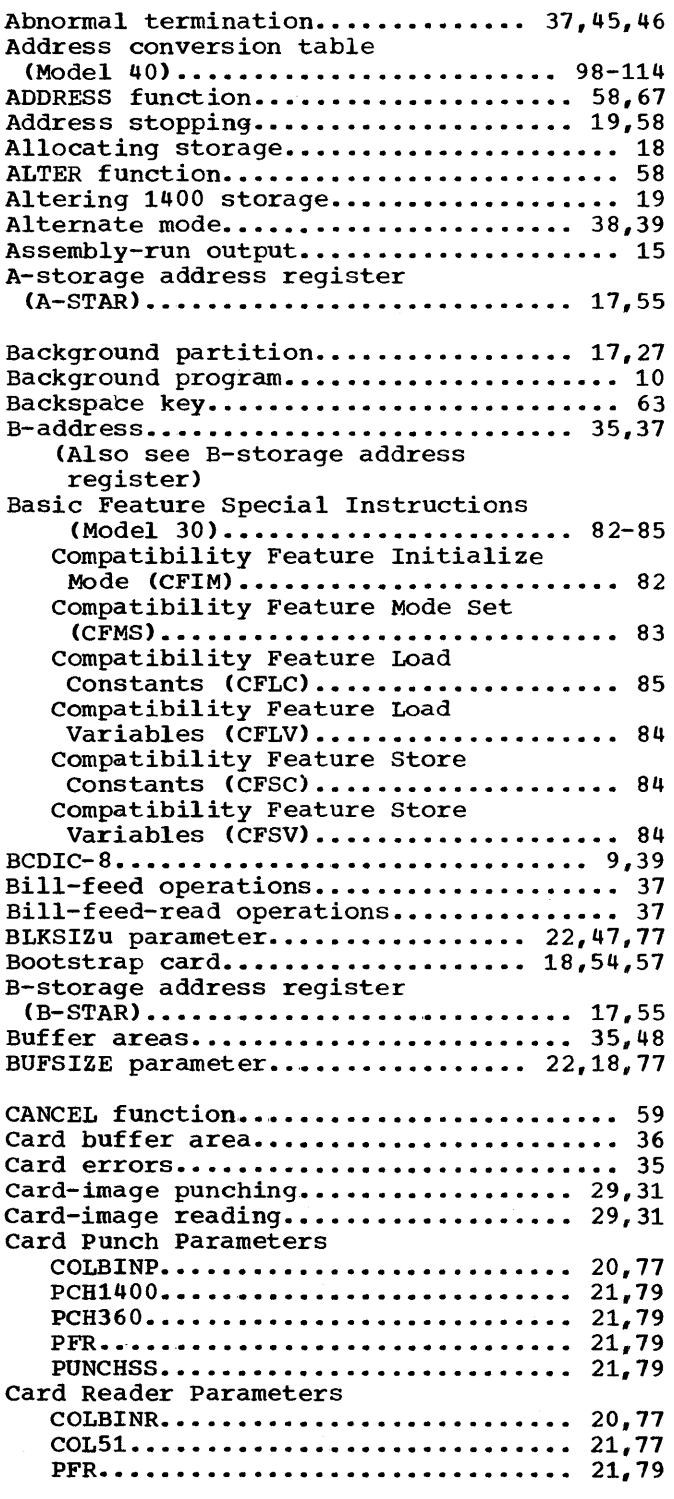

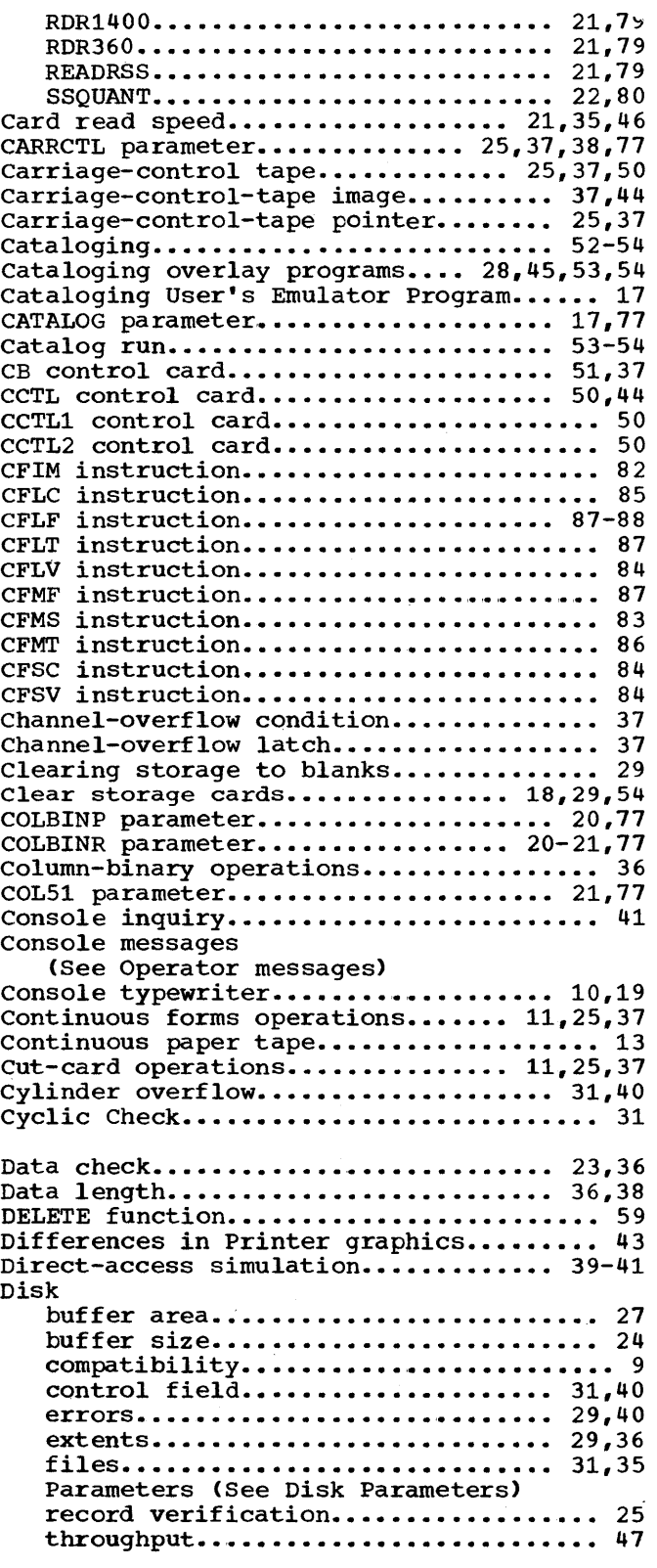

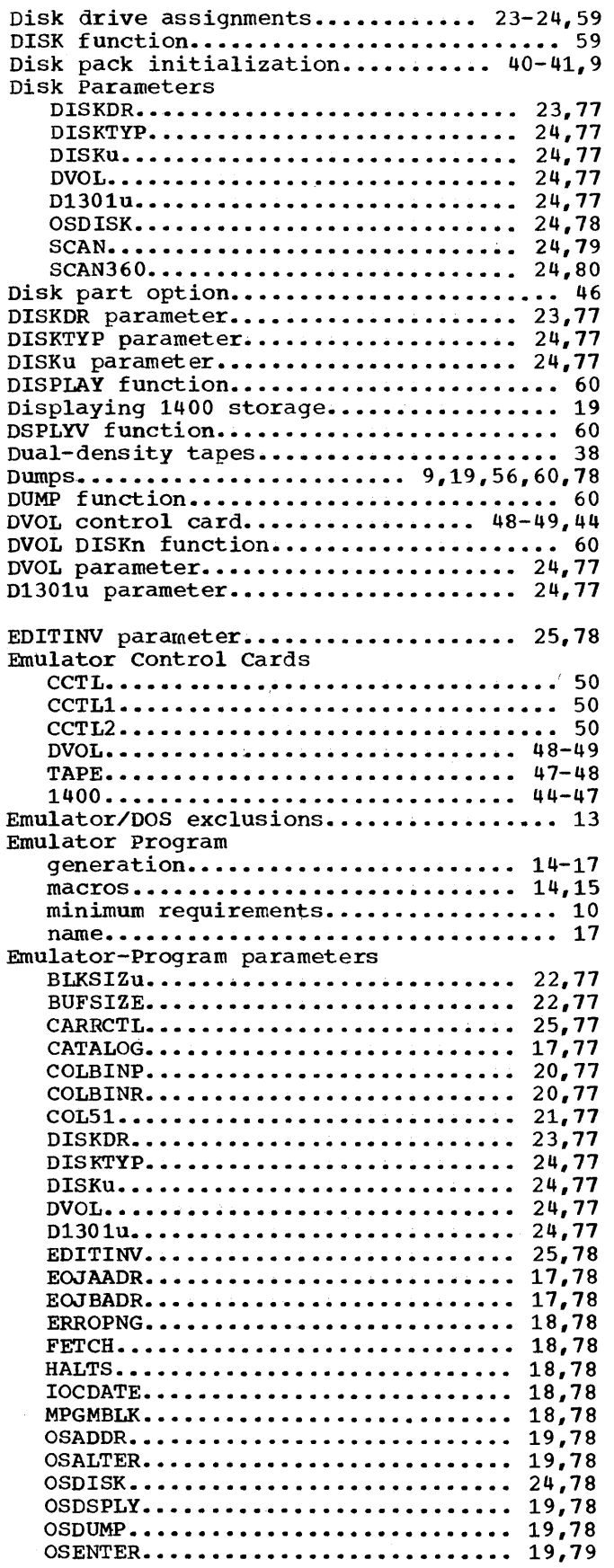

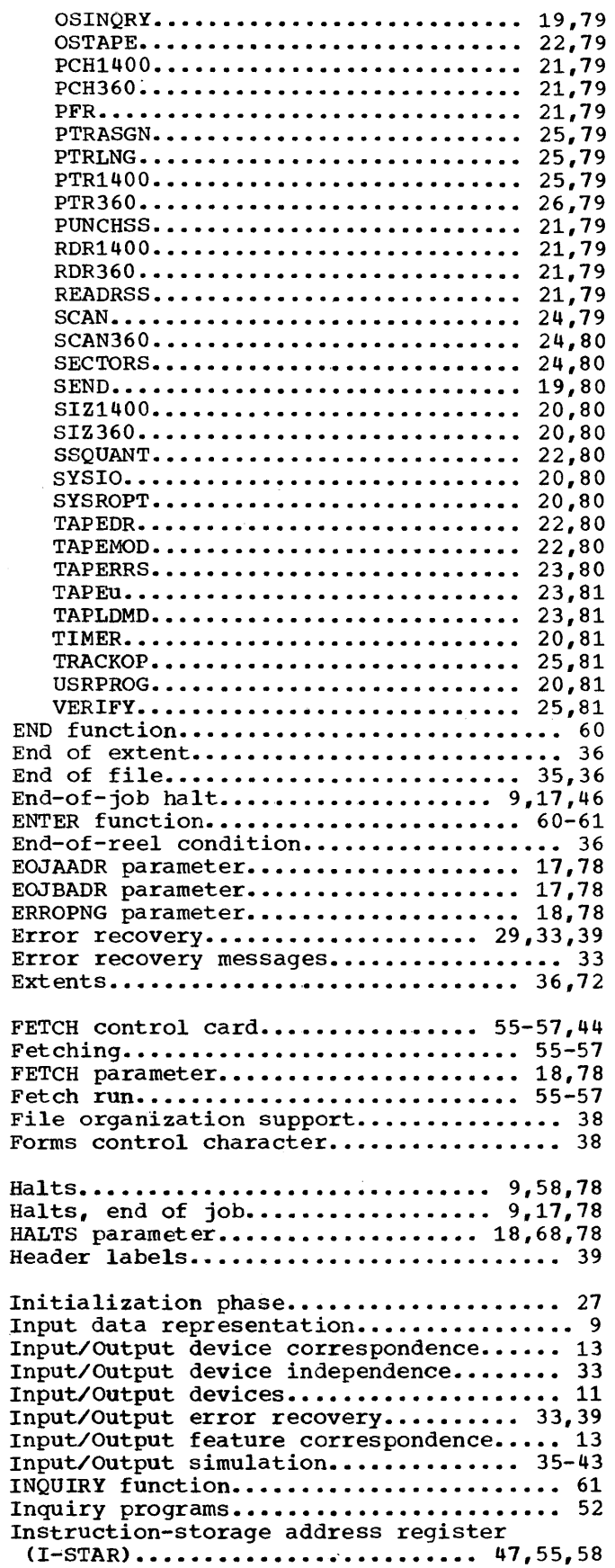

 $\sim$ 

 $\epsilon$ 

Interphase communication region......... 27 Interrupt key..................... 18,31,58 Interval interrupts..................... 20 Interval timer............................ 20 Inverted print edit.................. 25,78 IOCDATE parameter •••••••••••••• 18,19,29,78 Job control cards..................... 44-50 Job transition ••••••••••••••••••••••••••• 9 Key length..................... 10,36,37,41 Label checking....................... 18,38 Last card latch ••••••••••••••••••••••••• 57 LC control card •••••••••••••••• 50,21,29,46 Length of print line •••••••••••••••••••• 25 Loader card.............................. 54 Load-mode files........................... 31 Load-mode operations.......... 22, 23, 38, 40 Macro Note messages.................... 26 Magnetic character reader............... 13 Magnetic ink character reader (MICR) devices ••••••••••••••••••••••••••••• 29,30 Magnetic tape data representation....... 39 Magnetic tape drive assignments......... 23 Magnetic tape files, multireel.......... 35 Magnetic tape simulation............. 38-39 Main phase................................. 27 Message code............................ 64 MICR devices •••••••••••••••••••••••.•• 29,30 Minimum throughput •••••••••••••••••••••• 33 Mixed-parity records................ 23,38 Mixed-parity tapes................... 33,38 Mode setting ........................ 40,48 Move-mode files ••••••••••••••••••••••••• 31 Move-mode operations •••••••••••••••••••• 40 MPGMBLK parameter................ 18,10,78 Multiphase 1400 programs................ 29 Multiple overlay phases................. 52 Multiprogramming................... 9,15,18 Multiprogramming considerations....... 9,10 Multireel magnetic tape files........... 35 Multireel output files.................. 36 NEWPAC function........................... 61 Non-contiguous phases.................. 53 Non-contiguous storage.................. 28 Offset address.......................... 28 Operator messages................... 64-75 Operator restart......................... 46 Operator Service Functions........... 58-63 ADDRESS •••••••••••••.••••• ~ • • • • • • • • • •• 58 ALTER. • • • • • • • •• •• • • • • • • • • • • • • • • • • • ••• 58 CANCEI.. • • • • • • • • • • • • • • • • • • • • • • • • • • • • •• 59 DELETE. • • • • • • • • • • • • • • • • • • • • • • • • • • • • •• 59 DISK ••••••••••••••••••••••••••••••••• 59 **DISPLAy •••••••••••••••••••••••.•••••.**  60 DSPLW ••••••••••••••••••••••••••••••• 60 **DUMP •••••••••••••••••••••••••••••••••**  60 DVOL DISKn ••••••••••••••••••••••••••• 60 DVOL DISK n=xxxxxx....................... 60 END •••••••••••••••••••••••••••••••••• 60 ENTER •••••••••••••••••••••••••••••••• 60 **INQUIRy ••••••••••••••••••••••••••••••**  61 NEWPAC................................. 61 **RESET ••••••••••••••••••••••••••••••••**  61

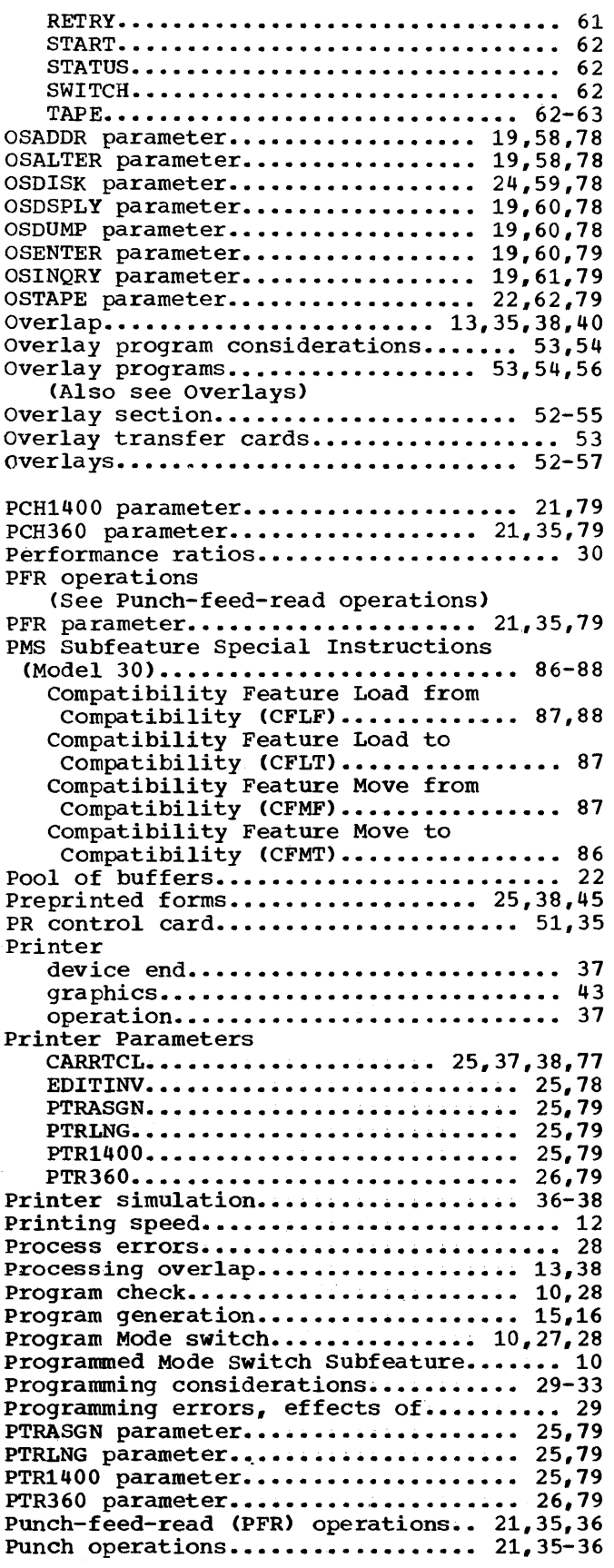

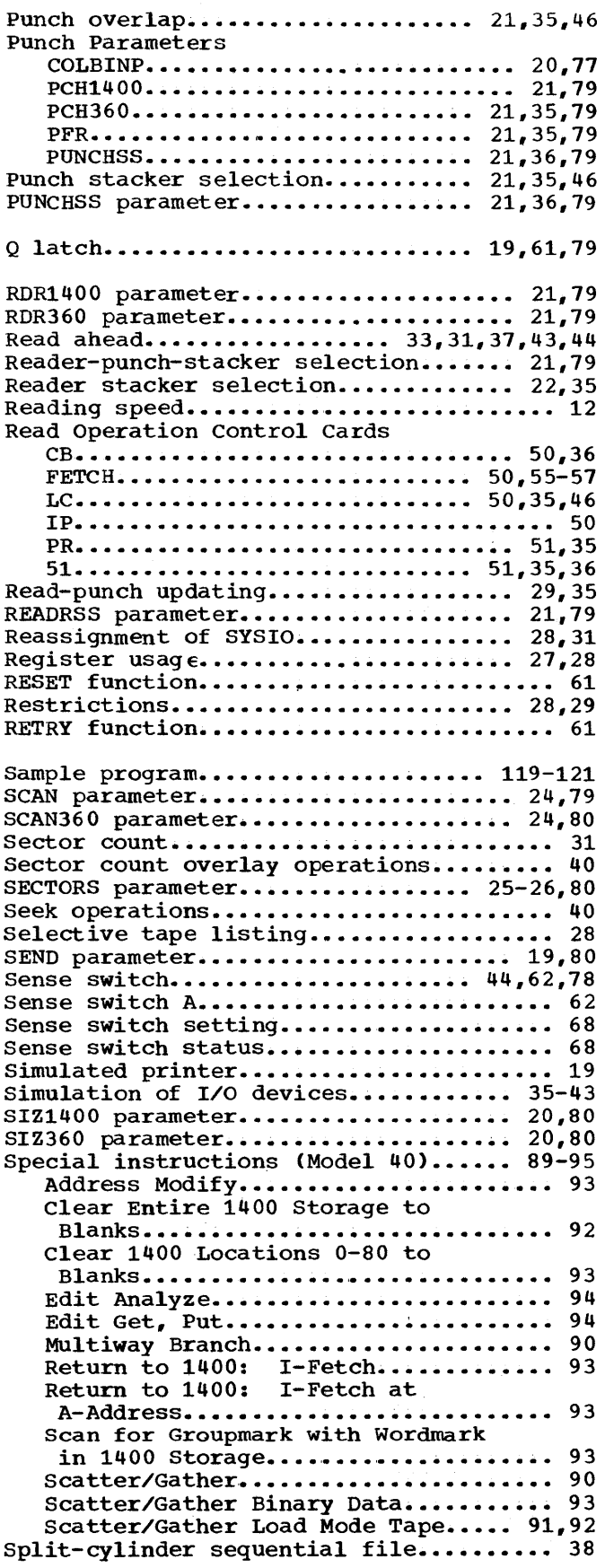

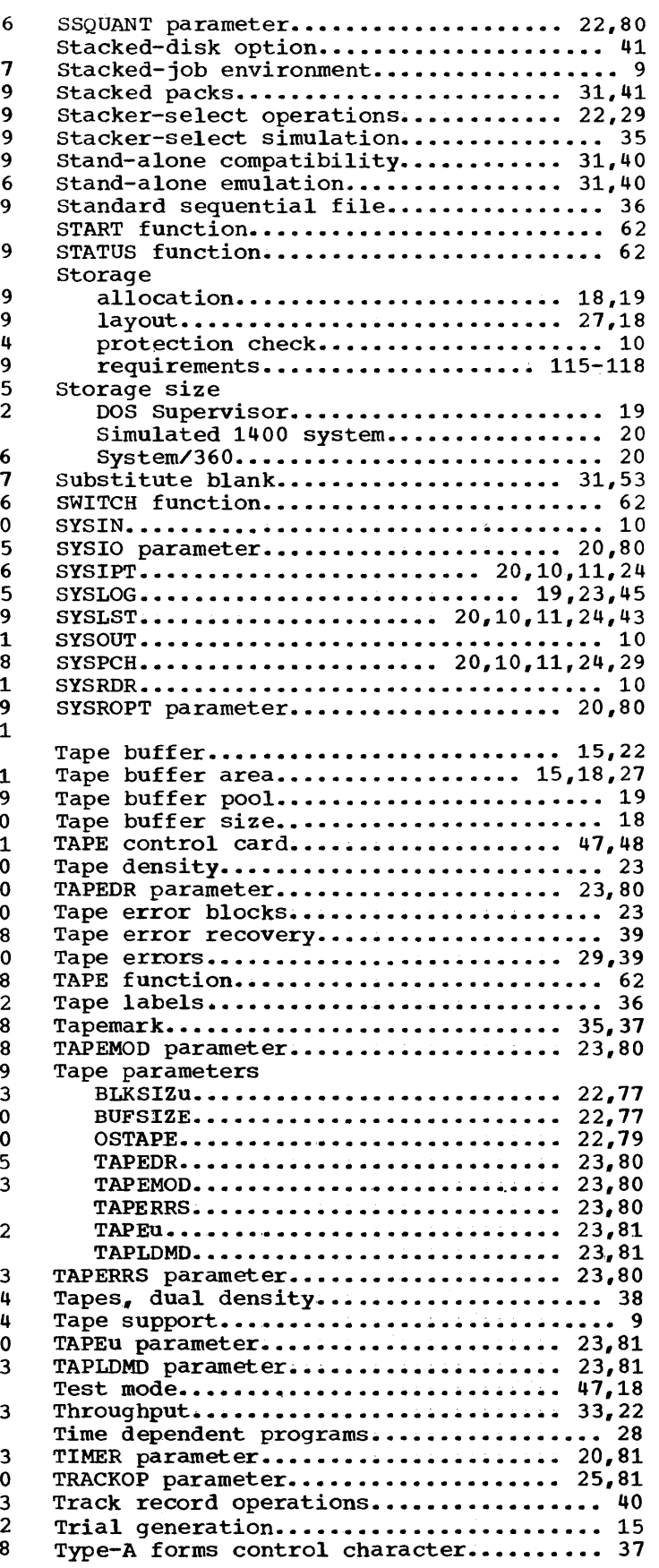

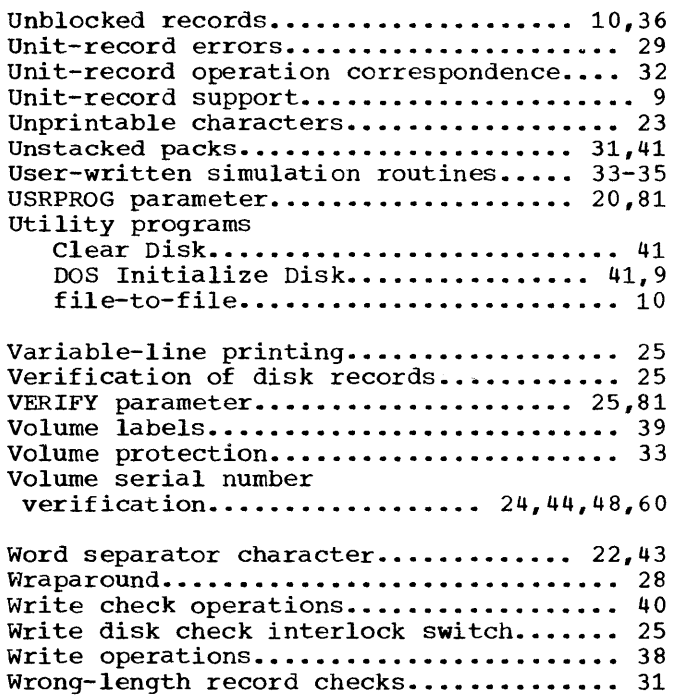

 $\label{eq:2} \mathcal{L}_{\text{max}} = \frac{1}{2} \sum_{i=1}^{N} \frac{1}{2} \sum_{i=1}^{N} \frac{1}{2} \sum_{i=1}^{N} \frac{1}{2} \sum_{i=1}^{N} \frac{1}{2} \sum_{i=1}^{N} \frac{1}{2} \sum_{i=1}^{N} \frac{1}{2} \sum_{i=1}^{N} \frac{1}{2} \sum_{i=1}^{N} \frac{1}{2} \sum_{i=1}^{N} \frac{1}{2} \sum_{i=1}^{N} \frac{1}{2} \sum_{i=1}^{N} \frac{1}{2} \sum_{i=1}$ 

## **READER'S COMMENT FORM**

IBM System/360 Disk Operating System: 1401/1440/1460 Emulator Programs: Compatibility Support/30, Compatibility Support/40

## C27-6940-2

Please check or fill in the items below, adding explanations and other comments in the space provided. Which of the following terms best describes your job? II Programmer II Systems Analyst n Customer Engineer n Manager n Engineer II Systems Engineer n Operator **n Mathematician** n Mathematician n Mathematician n Sales Representative n Instructor and Instruction and Instruction and Instruction and Instruction and Instruction and Instruction a Does your installation subscribe to the SRL Revision Service? I Yes I No How did you use this publication? n As an introduction n As a reference manual n As a text (student) n As a text (instructor) n For another purpose (explain) Did you find the material easy to read and understand? I Yes I No (explain below) Did you find the material organized for convenient use? I Yes I No (explain below) Specific criticisms (explain below) Clarifications on pages \_\_\_\_\_\_\_\_\_\_\_\_\_\_\_\_\_\_\_\_\_\_\_\_\_\_\_\_\_\_\_\_\_\_\_\_\_\_\_\_\_\_\_\_\_\_\_\_\_\_\_\_\_\_\_\_ \_\_ Additions on pages **contained a set of the set of the set of the set of the set of the set of the set of the set of the set of the set of the set of the set of the set of the set of the set of the set of the set of the set** Deletions on pages \_\_\_\_\_\_\_\_\_\_\_\_\_\_\_\_\_\_\_\_\_\_\_\_\_\_\_\_\_\_\_\_\_\_\_\_\_\_\_\_\_\_\_\_\_\_\_\_\_\_\_\_\_\_\_\_\_\_\_\_\_\_ \_\_ Errors on pages Explanations and other comments:

# **YOUR COMMENTS PLEASE . . .**

*G27-6940-2* 

This manual is one of a series which serves as reference sources for systems analysts, programmers and operators of IBM systems. Your answers to the questions on the back of this form, together with your comments, will help us produce better publications for your use. Each reply will be carefully reviewed by the persons responsible for writing and publishing this material. All comments and suggestions become the property of IBM.

Please note: Requests for copies of publications and for assistance in utilizing your IBM system should be directed to your IBM representative or to the IBM 'sales office serving your locality.

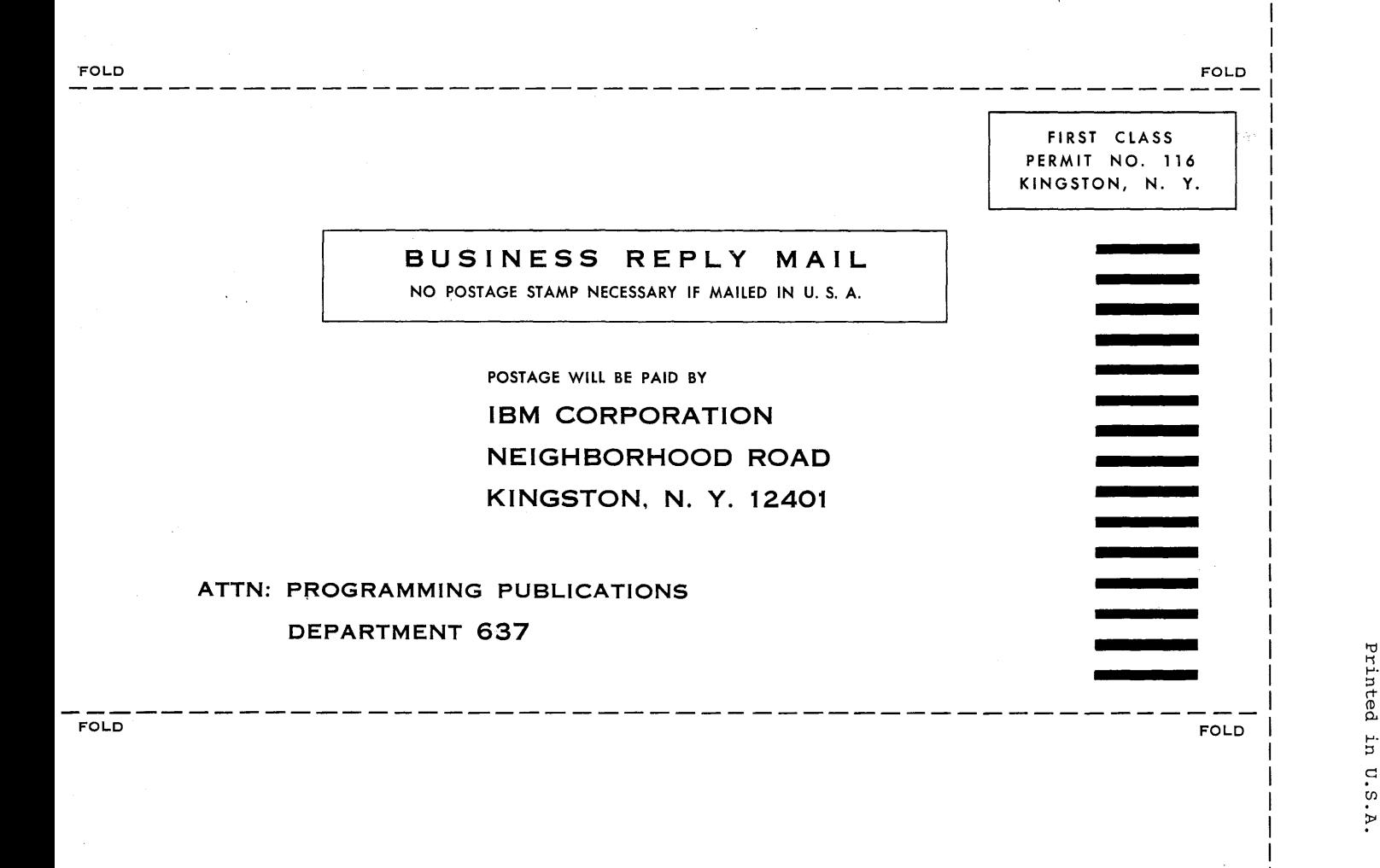

TIRIM

International Business Machines Corporation Data Processing Division 112 East Post Road, White Plains, N.Y.I06D1  $[USA Only]$ 

IBM World Trade Corporation 821 United Nations Plaza, New York, New York 10017 [International]

 $\overline{1}$ 

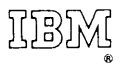

International Business Machines Corporation Data Processing Division 112 East Post Road, White Plains, N. Y. 10601 [USA Only]

IBM World Trade Corporation 821 United Nations Plaza, New York, New York 10017 [International]